## Detección de la deforestación en tiempo casi real mediante GRASS GIS e imágenes MODIS MOD13Q4N.

**Trabajo especial de:** Licenciatura en Ciencias de la Computación.

> **Presentada por**: Erik Oscar Ccanto Torres.

**Director: Codirector:** Dr. Marcelo Scavuzzo. Lic. Pablo Zader.

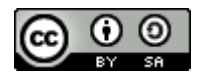

Detección de la deforestación en tiempo casi real mediante GRASS GIS e imágenes MODIS MOD13Q4N por Erik Oscar Ccanto Torres se distribuye bajo una [Licencia Creative](http://creativecommons.org/licenses/by-sa/2.5/ar/) [Commons Atribución-CompartirIgual 2.5 Argentina.](http://creativecommons.org/licenses/by-sa/2.5/ar/)

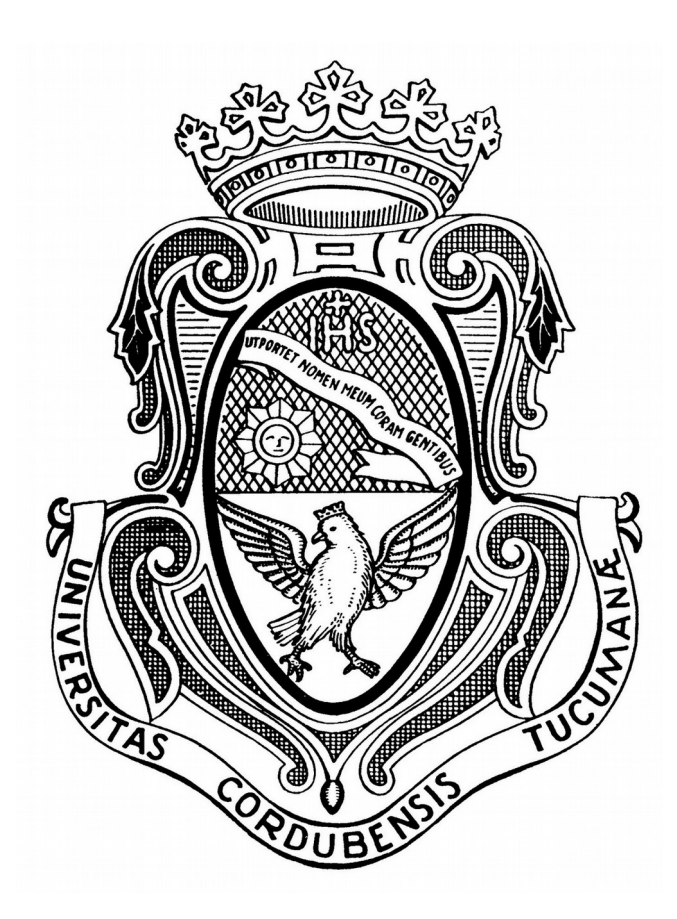

# Facultad de Matemática, Astronomía y Física Universidad Nacional de Córdoba

Argentina

## Índice

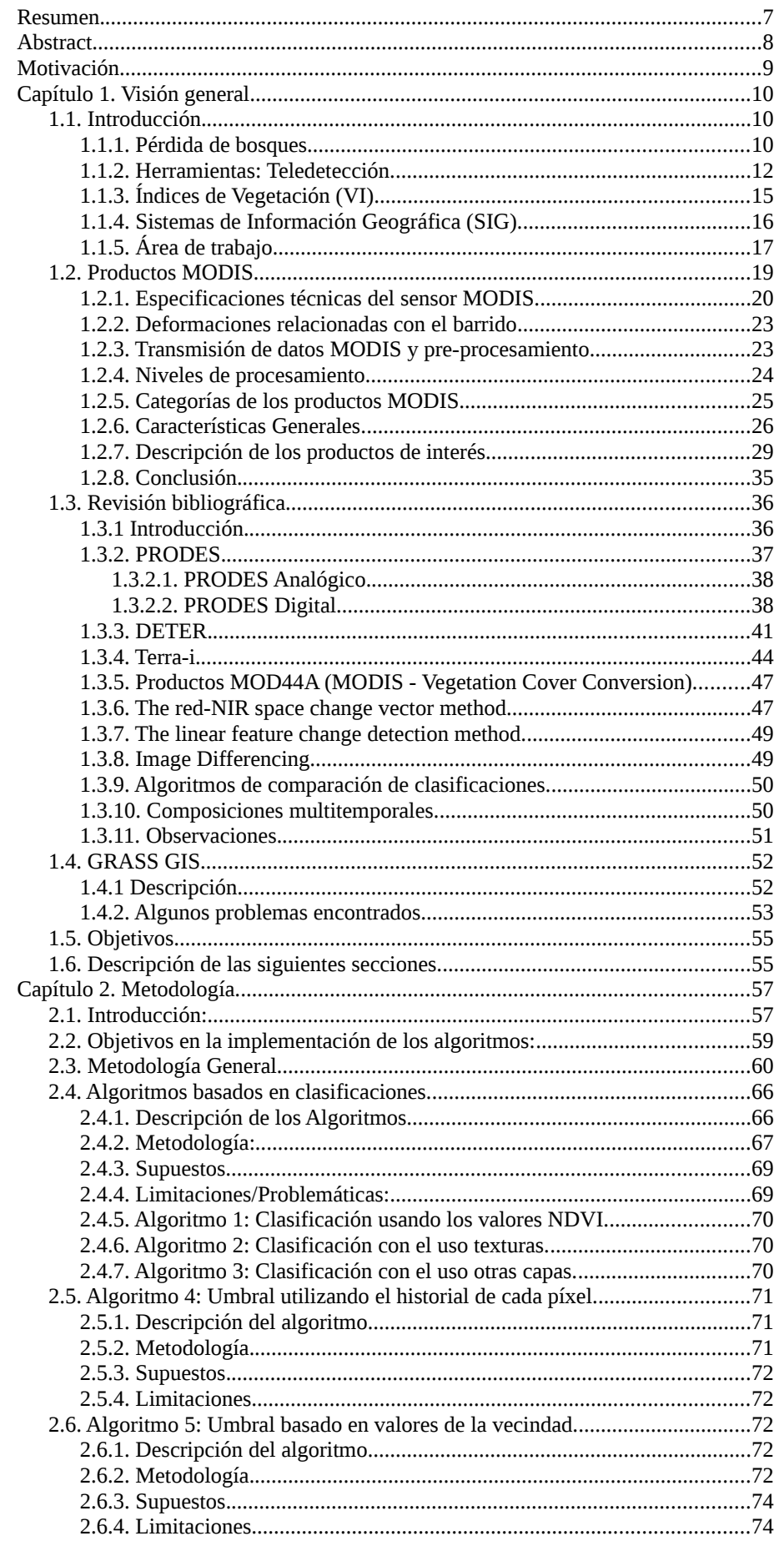

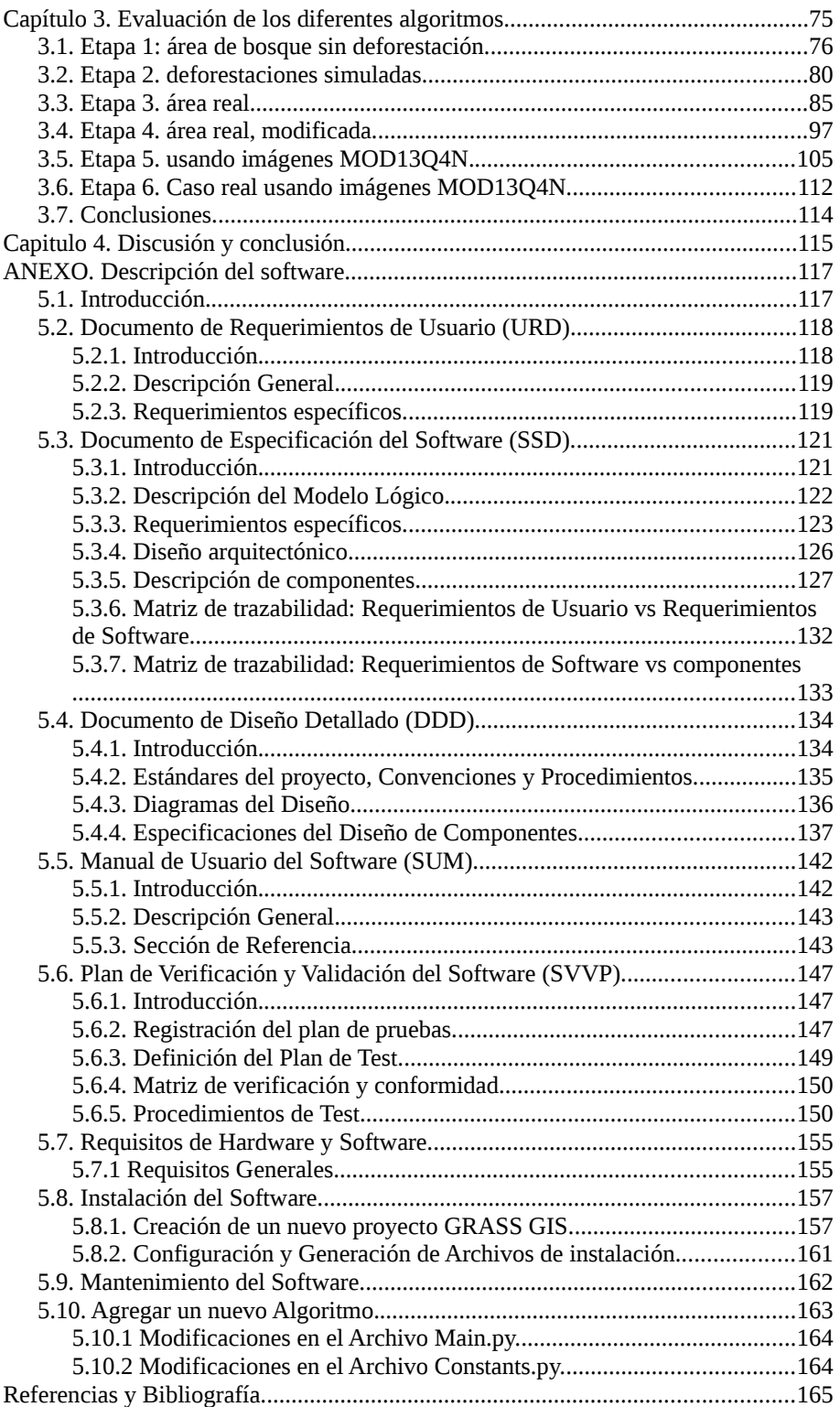

<span id="page-6-0"></span>La deforestación causada por la acción humana provoca una destrucción a gran escala de los bosques, generalmente para la utilización de la tierra para otros usos, como son los cultivos, pastizal para ganado, entre otros. Es notable el avance de su crecimiento, que ha llegado a un ritmo de unos 13 millones de hectáreas al año y alcanza sus valores más elevados en África y América del Sur, provocando una serie de problemas graves [BNT97].

El propósito de esta tesis será presentar un marco metodológico para el monitoreo de los bosques correspondientes a los países que conforman el PREISPA (Argentina, Chile, Paraguay y Uruguay) con el uso de imágenes de la superficie terrestre captadas por sensores satelitales. Con este fin se desarrollará un software para el procesamiento de dichas imágenes y detección de los cambios en los bosques. La idea fundamental de la metodología presentada consiste en la ejecución de distintos algoritmos, usados para la detección de cambios con distintos niveles de gravedad en los bosques de un área predefinida.

En este documento se presentarán cuatro capítulos. A continuación se dará un breve resumen de cada uno de ellos.

El Capítulo 1, denominado "Visión general" aborda aspectos generales de la deforestación a nivel mundial y se citan algunos problemas generados en los países agrupados por el PREISPA. También se mencionan otros temas que son relevantes para la metodología presentada, entre los cuales se da una breve introducción a la teledetección.

El Capítulo 2, "Metodología" entrará en detalle sobre los algoritmos implementados, dando sus conceptos teóricos, problemas encontrados, entre otros detalles.

El Capítulo 3, ["Evaluación de los diferentes algoritmos"](#page-74-0) esta centrada en la evaluación de la metodología presentada en el capítulo anterior.

El Capítulo 4, "Discusión y conclusión" trata sobre los resultados obtenidos para la metodología presentada y recomendaciones para el aumento de su eficiencia (tanto como en el tiempo de ejecución, como en la detección en sí).

Al final de este documento también encontramos el ANEXO "Descripción del software" donde se explicarán las distintas fases ejecutadas para la realización del software del sistema presentado, además se mencionarán detalles teóricos para facilitar la comprensión del mismo.

#### **Palabras Clave:**

Deforestación, Metodología, Detección, MODIS, PREISPA, Sistema de Información Geográfica.

#### **Clasificación del Trabajo:**

D. Software.

## <span id="page-7-0"></span>**Abstract.**

Deforestation caused by human action causes a large-scale destruction of forests, usually for the land's use for other uses such as crops, pastureland for cattle among others. The advancing of its growth is noteworthy, it has reached a rate of about 13 million hectares per year and it reaches its highest values in Africa and South America, causinga number of serious problems [BNT97].

The purpose of this thesis will be present a methodological framework for the monitoring of forests in the countries that are part of PREISPA (Argentina, Chile, Paraguay and Uruguay) using images of the Earth's surface captured by satellite sensors. With this goal a software will be created to processing of such images and detecting changes in forest. The esencial idea of the methodology presented consists in the execution of different algorithms, used for the detection of changes with different levels of severity in the woods of a predefined area.

This document will present four chapters. There's a brief summary of each below.

Chapter 1, denominate "Overview" include general aspects of the deforestation worldwide and some problems generated in countries grouped by the PREISPA are cited. Other issues are also relevant to mention the methodology presented, among which is a brief introduction to remote sensing.

Chapter 2, "methodology" goes into detail on the algorithms implemented giving their theoretical concepts, problems encountered, among other details.

Chapter 3, "Evaluation of the different algorithms " is focused on the evaluation of the methodology presented in the previous chapter.

Chapter 4, "Discussion and Conclusion" discusses the results for the methodology presented and recommendations for increasing its efficiency (in the runtime as well as in detection).

At the end of this document we also found the ANNEX "Description software" where the different phases executed for carrying out the presented system software will be explained. Moreover, theoretical details will be mentioned to facilitate understanding thereof

#### **Keywords:**

Deforestation, Methodology, Detection, MODIS, PREISPA, Geographic Information System .

#### **Job Classification:**

D. Software.

## <span id="page-8-0"></span>**Motivación.**

La deforestación es un tema que despierta la preocupación de regiones, países y comunidades. Varias instituciones hacen el esfuerzo de planificar el uso de los recursos y proteger los ambientes donde estos se generan, pero no siempre el control es el adecuado y la deforestación sigue ocurriendo. Entonces, disponer de una herramienta de detección de cambios en la cobertura de áreas boscosas, en forma automática y en tiempo casi real (sus resultados serán generados diariamente a comparación de otras metodologías que obtienen resultados en periodos superiores a un mes o en algunos casos en mucho más tiempo), que además muestre sus resultados de forma libre, es una herramienta efectiva para el control de la deforestación, y posterior planificación de las medidas que se tomarán.

Por otra parte se cuenta con la disponibilidad de varios productos MODIS distribuidos de forma libre (se darán más detalles en el Capítulo 1, Sección 1.2), y herramientas de software también gratuitas como lo es GRASS GIS. En principio se cuenta con lo necesario para generar un sistema de detección de cambios en la vegetación de áreas boscosas, para poder ayudar en el control de la pérdida de nuestros bosques.

## <span id="page-9-2"></span><span id="page-9-0"></span>**1.1. Introducción.**

## <span id="page-9-1"></span>**1.1.1. Pérdida de bosques.**

Sin lugar a dudas, una de las actividades encaradas por el hombre que causa innumerables daños, es la deforestación que avanza implacablemente en gran parte del planeta. Desde hace varias décadas se puso de manifiesto que los cambios de cobertura y de uso de suelo influyen directamente en los cambios del clima a nivel global, provocando el aumento y la intensidad de los desastres naturales en todo el planeta como son: los incendios, inundaciones, sequías, aumento de gases que incrementan el efecto invernadero, etc. La actividad humana es responsable de provocar cambios drásticos en la cobertura de nuestro planeta [Chu10]. Gran parte de la responsabilidad la tienen los madereros, mineros y ganaderos que perturban y/o eliminan los bosques sin tener en cuenta las problemáticas mencionadas, pero entre estas actividades una de las que afecta a áreas más extensa de bosques y que provoca grandes impactos del uso de la tierra, es la continua conversión de bosques en tierras de pastoreo o cultivos, tanto que la expansión de los cultivos y pastizales se han extendido ocupando cerca del 40% de la superficie libre de hielos del planeta, donde antes se encontraban tierras cubiertas por bosques, sabanas y pastizales naturales.

Alrededor de 13 millones de hectáreas de bosques nativos del mundo desaparecen anualmente, lo que equivale a una vez y media la Ciudad Autónoma de Buenos Aires por día. Y con los bosques no sólo desaparece la diversidad de especies que albergan, sino que desaparecen o se reduce, significativamente, algunos de los beneficios que brindan a la sociedad, pues los bosques contienen el 65% de la diversidad biológica terrestre del planeta, aportan a las poblaciones humanas fuentes de proteínas, plantas medicinales y materiales para la construcción y combustible, en forma directa. En forma indirecta, contribuyen a la conservación de las fuentes de agua, la prevención de inundaciones y protección de los suelos, ya que el bosque actúa como un tipo de esponja, que absorbe la precipitación durante las tormentas tropicales, la retiene en los suelos y libera agua a intervalos regulares de tiempo. Este tipo de regulación de los bosques lluviosos ayuda a moderar los efectos destructivos de las inundaciones y la sequía, que ocurren con la tala de los bosques. Para dimensionar los beneficios se estima que 1.600 millones de personas en todo el mundo dependen de los bosques para la producción de alimentos (ganadería y productos del bosque) y unos 60 millones de personas que componen los pueblos originarios de las diferentes regiones del planeta, dependen enteramente de los bosques para su subsistencia [VSAR].

Los bosques funcionan como reservorio de dióxido de carbono (uno de los principales gases que causan el efecto invernadero), a punto tal que, cerca de un 20% de las emisiones globales de estos gases, provienen de la deforestación y la degradación de bosques. La tasa de deforestación a nivel mundial es tan alta (13 millones de hectáreas/año) que se ha convertido en una gran emisora de gases responsables del cambio climático. Por lo tanto, la conservación y el uso sustentable de los bosques pueden contribuir de manera importante a reducir el cambio climático. Además, la deforestación supone una amenaza para las vidas e integridad cultural de las personas que dependen del bosque, sin mencionar el hecho de que la deforestación provoca pérdidas de fuentes de agua dulce, esto está considerado como una de las amenazas inmediatas de la seguridad nacional en muchos países. Ya que el agua dulce es requerida para consumo humano, agricultura y operaciones industriales, su carencia puede tener un tremendo impacto en el clima social, económico y político de un país [PHG95].

Los impactos de los problemas mencionados anteriormente, son globales y son avalados por la comunidad científica internacional, generando que diferentes países y organizaciones, propongan su reducción mediante el establecimiento de políticas que mitiguen el efecto de dichos impactos [WS03].

A continuación en la *Figura 1.1.1*, se puede ver que la influencia de la deforestación en la emisión de gases de efecto invernadero es elevada, en este caso para América Latina y el Caribe.

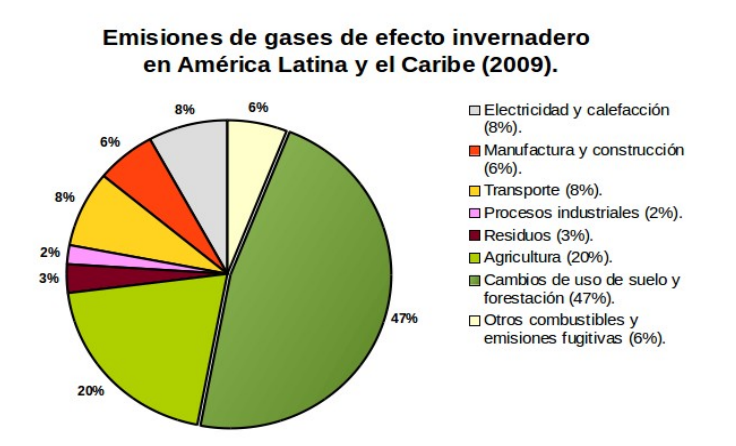

*Figura 1.1.1.* Fuente: Instituto de los Recursos Mundiales (WRI), Climate Analysis Indicators (CAIT). Adaptado de: Cambio climático una perspectiva regional (CEPAL-Comisión Económica para América Latina, 2010)

## <span id="page-11-0"></span>**1.1.2. Herramientas: Teledetección.**

Una herramienta para hacer frente a las problemáticas ocasionadas por la deforestación es la teledetección (traducción latina del termino *remote sensing*), que proporciona una fuente viable de datos e información actualizada de la cobertura terrestre, y que además, en estos últimos años ha experimentado un vertiginoso desarrollo, llegando a ser un aliado cada vez más importante en el seguimiento de procesos ambientales de gran impacto para nuestro planeta, como serían el calentamiento climático, la desertificación, la deforestación, o el deterioro de la capa de ozono, entre otros.

La teledetección no es únicamente la obtención de las imágenes satelitales (lo cual no es poco) sino que también abarca su posterior tratamiento e interpretación. Un sistema de teledetección espacial incluye los siguientes elementos (Chuvieco edición 2010) :

- **1. Fuente de energía**, es el origen de la radiación electromagnética que detecta el sensor. Puede tratarse de un foco externo a éste, en cuyo caso se habla de *teledetección pasiva,* o de un haz energético emitido por el sensor (*teledetección activa*). La fuente de energía más importante, obviamente es el sol, pero también puede realizarse teledetección a partir de energía emitida por los mismos objetos observados, o desde fuentes artificiales.
- **2. Cubierta terrestre**, formada por distintas masas de vegetación, suelos, agua o construcciones humanas, que reciben la señal energética procedente de la fuente de energía, y la reflejan o emiten de acuerdo a sus características físicas.
- **3. Sistema de sensor**, compuesto por el sensor, propiamente dicho, y la plataforma que lo alberga. Tiene como misión captar la energía procedente de las cubiertas terrestres, codificar y almacenarla o enviarla directamente al sistema de recepción.
- **4. Sistema de recepción-distribución**, en donde se recibe la información transmitida por la plataforma, se graba en un formato apropiado, y tras las oportunas correcciones, se distribuye a los interesados.
- **5. Intérprete**, que convierte esos datos en información temática de interés, ya sea visual o digitalmente, de cara a facilitar la evaluación del problema en cuestión.
- **6. Usuario final**, encargado de analizar el producto proveniente de la interpretación, así como de dictaminar sobre las consecuencias que de él se deriven.

El área de la teledetección es muy amplia, por lo que se dará solo un breve resumen de algunos de sus aspectos que están relacionados con este proyecto.

#### **La teledetección y el estudio del medio ambiente.**

La teledetección aplicada al monitoreo de los recursos naturales, como ya se mencionó anteriormente, se basa en un sistema de análisis y adquisición de datos a distancia por medio de un instrumento remoto (sensores ubicados en satélites artificiales). La información que se puede deducir de estos datos está basado en las propiedades de la radiación electromagnética y en su interacción con los materiales de la superficie terrestre. Todos los elementos de la naturaleza tienen una respuesta espectral propia que se denomina *signatura espectral*. Por ello uno de los objetivos centrales de la teledetección es el de identificar los materiales de la superficie terrestre y los fenómenos que en ella ocurren, con el uso de su signatura espectral. Para lograrlo la teledetección estudia las variaciones espectrales, espaciales y temporales de las ondas electromagnéticas, y pone de manifiesto las correlaciones existentes entre éstas y las características de los diferentes materiales terrestres.

Los sensores ubicados en las plataformas de observación, son instrumentos que son utilizados para recibir y medir la intensidad de la radiación que procede del suelo en una cierta gama de longitudes de onda, para transformarla en una señal que permita localizar, registrar y digitalizar la información en forma de fotografías o almacenarlas como imágenes numéricas. Estos sensores pueden ser cámaras fotográficas, radiómetros de barrido multiespectral (MSS), radares o láseres. Estos aparatos generan imágenes analizando la radiación emitida o reflejada por las formas y objetos de la superficie terrestre en las longitudes de onda en las cuales son sensibles con el fin de reconocer la variada gama de formas y objetos que se encuentran en la superficie.

Los sensores óptico-electrónicos facilitan imágenes sobre tipos de energía que no son accesibles al ojo humano o a la fotografía convencional, como es el caso del infrarrojo cercano y térmico o las micro-ondas. Estas bandas del espectro proporcionan una valiosa información para el estudio del medio ambiente. Por ejemplo el infrarrojo térmico nos proporciona información valiosa sobre la distribución de temperaturas sobre la superficie, mientras que el infrarrojo cercano nos permite generar índices de vegetación que resaltan las cubiertas que poseen vegetación verde, de los cuales destacaremos al NDVI (índice de vegetación de diferencia normalizada).

Hoy en día la tecnología de la teledetección es capaz de ofrecer información mediante las imágenes satelitales que permiten tener un conocimiento global sobre cualquier región de la superficie de la tierra, donde antes era muy difícil de conseguir (generalmente por tratarse de áreas muy extensas). Sin embargo la teledetección tiene algunas limitaciones cuando se quiere obtener datos de áreas con lluvias frecuentes, nubes, etc, ya que la interferencia atmosférica, reduce considerablemente la utilidad de los datos obtenidos por los sistemas de teledetección ópticos mejor conocidos y con los que se tiene más experiencia (Landsat, MODIS, Spot, AVHRR, entre otros). Aunque existen alternativas para reducir estas limitaciones, su costo es elevado y puede reducir la exactitud de los datos reales. También se puede optar por incluir el uso de datos de radar, pues los sistemas de radar se ven poco afectados por las condiciones atmosféricas.

Las imágenes satelitales pueden ser accesibles a cualquier persona o instituto si cuentan con los recursos y herramientas necesarias (en algunos casos el acceso es gratuito, como ocurre con las imágenes MODIS). Un derivado de estas imágenes, que parece obvio para un estudio de la deforestación (este proyecto no es la excepción) son las transformaciones de imágenes que refuercen el componente vegetal. Por ello, se utilizarán índices vegetación y otras imágenes relacionadas, entre ellas el índice de vegetación de diferencia normalizada (NDVI, por sus siglas en inglés).

#### **La teledetección y la automatización.**

Desde hace más de una década, los esfuerzos realizados para extraer información útil a partir de sensores remotos multiespectrales van dando progresivamente resultados. Estos esfuerzos principalmente se han centrado en el estudio de las técnicas para el reconocimiento automático de patrones que caracterizan a los cambios en la cobertura terrestre, empleando para este proceso computadoras y programas desarrollados con el objetivo de localizar dichos patrones. Lamentablemente los sistemas completamente automáticos para el tratamiento de imágenes digitales, no han proporcionado resultados del todo satisfactorios en las aplicaciones relacionadas a la detección de cambios en la cobertura terrestre. Por otra parte la perfección del ojo humano y la capacidad de reconocer patrones que poseen los humanos es muy grande, como consecuencia el papel que ha desarrollar el analista como fotointérprete es esencial, tanto en la interpretación de las imágenes fotográficas, como en la elaboración de los procesos automáticos de detección de cambios. Por ello, muchos sistemas de tratamiento de las imágenes satelitales se diseñan de tal forma que los especialistas en las ciencias del medio ambiente (fotointérpretes) actúen activamente [FSR06]. Por lo que el objetivo al automatizar un sistema de detección de cambios, será el de minimizar en lo posible los errores de omisión (cambios no detectados) y los errores de comisión (falsas alarmas), que a su vez también pueden ocurrir en sistemas no automatizado (errores del fotointérprete) [KBP09].

## <span id="page-14-0"></span>**1.1.3. Índices de Vegetación (VI).**

El análisis de la vegetación y seguimiento de sus cambios es clave para el monitoreo de los recursos humanos. Como consecuencia el control y monitoreo de la vegetación es uno de los objetivos más importantes de la teledetección aplicada a la administración de recursos medioambientales y la toma de decisiones.

Los ejemplares saludables de la vegetación verde tienen una respuesta diferente frente a las distintas energías en las regiones visible y las regiones cercanas al infrarrojo del espectro electromagnético. En las regiones visibles, los pigmentos de la planta, como por ejemplo la clorofila, causan una absorción fuerte de la energía, principalmente con el propósito de la fotosíntesis. Esta absorción alcanza sus valores máximos en las áreas rojas y azules del espectro visible, lo que provoca la apariencia verde que caracteriza a la mayoría de las hojas. Por lo contrario la energía proveniente de las regiones cercanas al infrarrojo no se usan en la fotosíntesis, provocando que esta energía se esparza debido a la estructura interna de la mayoría de las hojas, lo que causa una reflectancia elevada para esta región del espectro electromagnético.

El fuerte contraste entre la cantidad de energía reflejada por las regiones del rojo y el infrarrojo cercano del espectro electromagnético, es lo que a impulsado un gran esfuerzo por desarrollar índices cuantitativos de la condición de la vegetación mediante el uso de sensores remotos. Estos índices tienen varias utilidades como por ejemplo, la localización de vegetación afectada por causas naturales, actividad humana, incendios enfermedades o contaminación. Los datos que se obtienen a partir de estos índices pueden ayudar a entender como evoluciona la vegetación respecto al tiempo, así como también a la detección de los cambios producidos por el hombre, con el objetivo poder efectuar un control adecuado.

Un índice de vegetación es un valor obtenido de los datos de percepción remota y es utilizado para cuantificar la cubierta vegetal [JH91]. En la actualidad existen muchos índices de vegetación, y el más común es el NDVI (Normalized Difference Vegetation Index).

#### **Normalized Difference Vegetation Index (NDVI).**

Este índice es un indicador de comprobada eficacia para realzar la señal de la vegetación frente a otras cubiertas, y se define como:

$$
NDVI = \frac{Nir - Rd}{Nir + Rd}
$$

donde, Nir y Rd son respectivamente los valores de reflectancia bidireccional de la superficie para las bandas del infrarrojo cercano y rojo. Se eligen estas dos bandas espectrales por que son las más afectadas por la absorción de la clorofila en la vegetación verde frondosa y por la densidad de la vegetación verde en la superficie, además en las bandas roja e infrarroja cercano el contraste entre la vegetación y el suelo se encuentra en un máximo [CR97][PL84]. Este efecto se ve en evidencia en la siguiente imagen.

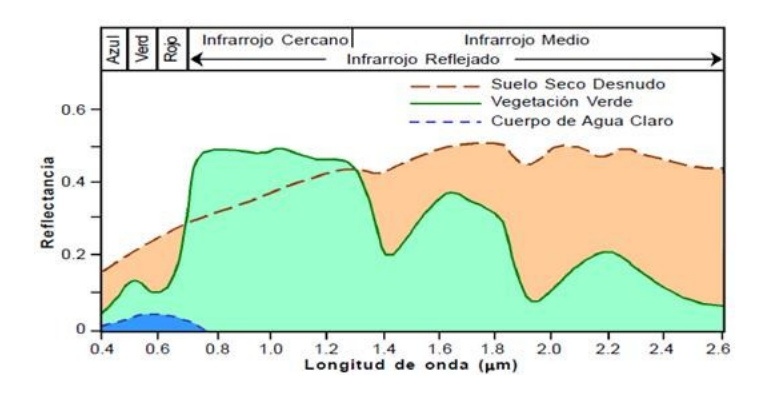

*Figura 1.1.3.* Signatura espectral de las cubiertas: Suelo seco desnudo, *Vegetación Verde* y Cuerpo de agua claro.

Las principales ventajas de los índices de vegetación es su capacidad de reducir considerablemente el volumen de datos para el procesamiento y análisis de fenómenos que ocurren en la vegetación (solo en una banda).

## <span id="page-15-0"></span>**1.1.4. Sistemas de Información Geográfica (SIG).**

Un sistema de información geográfica es aquel que tiene la capacidad de manejar la entrada de datos geográficos y realizar con ellos diferentes análisis (Jensen 1996). Un SIG incluye el hardware, software y personal humano, pero el termino SIG también se emplea para referirse a la base de datos geográficos de un área de interés. En éste último contexto podemos distinguir entre dos tipos principales de SIG: Vectoriales y Raster.

Los datos vectoriales contienen la información necesaria para localizar puntos particulares en el terreno mediante coordenadas geográficas. Los datos raster representan la información geográfica mediante imágenes compuestas por píxeles. Ambos formatos tienen ventajas y desventajas. Los datos vectoriales son más económicos desde el punto de vista del tamaño de los archivos, pero los datos raster permiten una mayor variedad de análisis. Muchos procesadores SIG tienen la suficiente capacidad para transformar datos raster en vectoriales, y viceversa [NBLM12].

La incorporación de información teledetectada a estos Sistemas de Información Geográfica puede utilizarse para el manejo de recursos, la simulación de procesos ecológicos, la elaboración de modelos espaciales dinámicos y la predicción de acontecimientos de relevancia ecológica. Los sistemas de alerta temprana son reconocidos mundialmente como elementos esenciales en la reducción efectiva de riesgos ante contingencias; en lo que respecta a la predicción de fenómenos meteorológicos y geológicos extremos. En la actualidad la demanda de aplicaciones de monitoreo, modelos numéricos, análisis y alerta, es creciente en áreas como incendios forestales, inundaciones, sequías, erupciones volcánicas, huracanes, calidad del agua, calidad del aire, detección de áreas con riesgo de dengue, predicción meteorológica, detección de áreas deforestadas, entre otras aplicaciones relacionadas con el cuidado y/o control de los recursos naturales [GSP11][PLS12]. Generalmente estas aplicaciones se apoyan en SIGs lo que resalta la importancia de estos Sistemas de Información Geográfica en tareas sumamente relevantes y prioritarias como lo es el cuidado y/o control de los recursos naturales.

Para este proyecto se empleará el software GRASS GIS (**Sección 1.4** de este mismo Capítulo), el cual es un software SIG que posee una gran variedad de herramientas tanto para el procesamiento de información vectorial como raster.

## <span id="page-16-0"></span>**1.1.5. Área de trabajo.**

El área de estudio que abarcará el proyecto presentado incluye a los países que forman parte del PREISPA (Proyecto Regional de Empleo de Información para la Productividad Agrícola): Argentina, Chile, Paraguay y Uruguay. Estos países se encuentran ubicados en América del Sur, su localización se puede observar en la *Figura 1.1.5.*

A continuación se realizará un resumen de la situación de la foresta en cada uno de los países ya mencionados, donde se darán algunas de las causas y consecuencias de la deforestación que se encontraron. Cabe destacar que no se mencionarán los incendios forestales que acaban con miles de hectáreas de bosque y que están presente en todo el mundo. Con el cambio climático estos incendios forestales son cada vez más frecuentes y provocan un mayor nivel de destrucción en las áreas donde se presentan.

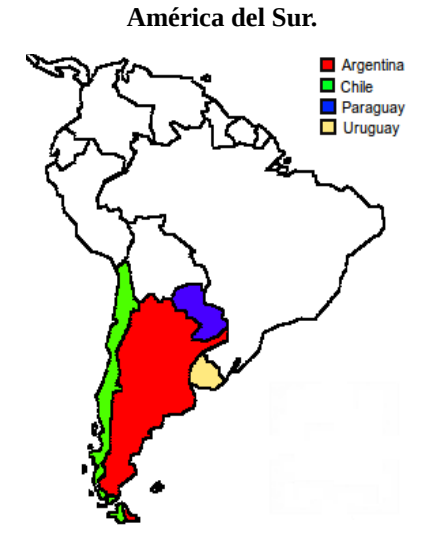

*Figura 1.1.5.* Países que forman parte del PREISPA: Argentina, Chile, Paraguay y Uruguay.

#### **La situación de los bosques en la Argentina.**

La Argentina es uno de los países que ha mostrado una mayor tasa de deforestación en los últimos años. Según datos de la Secretaria de Ambiente de la Nación, entre 2002 y 2006, la Argentina perdió aproximadamente 300.000 hectáreas de bosques por año, equivalente a 15 veces la ciudad de Buenos Aires*,* con más del 1% de tasa anual de deforestación (por encima del promedio mundial). Si esta situación continua así, en menos de un siglo, se habrán perdido todos los bosques del país.

La deforestación en la Argentina está impulsada por el avance no planificado de la frontera agropecuaria y/o el crecimiento urbano, provocando casos de deforestación de variadas características, por ejemplo, el aumento de

superficie cultivada para la soja en Santiago del Estero y Córdoba, y la ganadería en Salta y Chaco, entre otras. Además de la pérdida acelerada de bosques nativos, aquellos que quedan en pie sufren un proceso continuo de degradación desde hace más de cien años. Ya sea para extraer madera, tanino, durmientes de ferrocarriles, postes de alambrados o carbón, la explotación forestal de los bosques nativos tuvo históricamente y tiene hasta nuestros días características mineras. Esto quiere decir que no se aplican técnicas de manejo o reforestación para asegurar su renovación o regeneración, sino que simplemente se extraen los mejores ejemplares hasta su agotamiento. Una de las razones para este comportamiento es la escasa rentabilidad y consecuente informalidad del sector forestal. Sumado a esto, la falta de acceso al asesoramiento técnico y al uso de las mejores tecnologías disponibles agravan la situación [VSAR].

En la provincia de Córdoba, se sigue afianzando la deforestación de los bosques nativos. La elevada tasa anual de desmonte que se presenta en suelo cordobés, demuestra que no existe una verdadera política ambiental que castigue el delito y garantice el respeto por los ecosistemas. Vemos que cada año en departamentos como Ischilín, Río Seco, Tulumba y Cruz del Eje, se observa un daño ecológico permanente [IDA04][EP14].

Una de las áreas más afectadas por la deforestación en Argentina es el Gran Chaco Americano, que en los años 2010 y 2011 se llegó a picos de deforestación máximos de hasta 1.400 hectáreas (ha) por día en promedio, en 2012 y 2013 se deforestaron más de 2.000 ha por día en promedio [GPy15].

#### **La situación de los bosques en Chile.**

Chile tiene una superficie de 16,1 millones de hectáreas de bosques donde el 84,4 % son bosques naturales (2010). Desde el 2005 hasta el 2010, la superficie de bosques en Chile ha aumentado en cerca de 188 mil hectáreas, este incremento sólo ocurre con especies introducidas, como pino y eucaliptus, mientras tanto cada año, 27 mil hectáreas de bosque nativo son eliminadas. Estos últimos son uno de los ecosistemas que han sufrido un mayor grado de fragmentación. Esta intervención puede ser definida como la transformación de un bosque continuo en muchas unidades más pequeñas y aisladas entre sí, cuya extensión es bastante menor que la del bosque original. Gran parte de los bosques nativos se encuentran en terrenos privados, a excepción de los que están incluidos en el Sistema Nacional de Áreas Silvestres Protegidas del Estado (SNASPE). En consecuencia, los principales actores directos de la deforestación en la zona sur de Chile pertenecen al sector privado, y entre ellos destacan las empresas forestales y los pequeños agricultores [Chl11].

Los principales impactos ambientales en Chile han sido la disminución de biodiversidad, la erosión y acidificación de los suelos, la disminución de la calidad y cantidad de las aguas en los cursos naturales y el deterioro del paisaje. Entre los impactos sociales destacan el aislamiento de las comunidades por deterioro de la red vial, las malas condiciones laborales ofrecidas por un sistema de contratistas forestales independientes, la migración campo-ciudad y los consiguientes cordones de pobreza urbanos (estas problemáticas también pueden ser citadas para cada uno de los países en cuestión) [Chl10].

#### **La situación de los bosques en Paraguay.**

Según datos de organismos especializados, de 39.994 hectáreas de bosques del Gran Chaco Sudamericano que registraron cambio a uso agropecuario en enero de 2013, Paraguay registró el mayor porcentaje de deforestación, con 50% de áreas de desmonte, seguido por Argentina 37% y Bolivia 13%. En el caso específico de Paraguay, la tasa de deforestación fue de 651 hectáreas por día y para Argentina se registró un promedio diario de deforestación de 473 hectáreas por día, según el informe de la organización ecologista Guyra Paraguay. Por otra parte otro estudio, que ha sido llevado acabo por la Universidad de Maryland, encontró que el bosque de arbustos del Chaco paraguayo está experimentando una rápida deforestación por el desarrollo de las haciendas ganaderas. El resultado es que Paraguay registra una de las tasas más elevadas de deforestación en el mundo (Enero del 2014).

Entre las áreas más afectadas de Paraguay se encuentra el Gran Chaco Americano, integrado por Argentina, Bolivia, Paraguay y Brasil, que es el mayor bosque seco continuo del Mundo, y viene siendo sometido a un extremo proceso de deforestación que agudiza la crisis ambiental global [GPy15].

#### **La situación de los bosques en Uruguay.**

La situación en Uruguay es similar a lo que ocurre en Chile, se reduce la cantidad de bosques nativos, la cual mediante programas de plantación industrial a gran escala, es sustituida por nuevos bosques plantados para usos industriales, las consecuencias ambientales de este modelo, principalmente son la escasez de agua en las zonas plantadas y las afecciones sobre el suelo. Las consecuencias sociales y económicas del impulso a los monocultivos forestales es la inevitable migración campo-ciudad de los pequeños productores rurales y la compra de tierras por parte de las industrias que controlan gran parte del territorio uruguayo que está forestado, principalmente con eucaliptos y pinos. Esto trae como consecuencia la deforestación y pérdida del bosque nativo de Uruguay. También podemos encontrar los casos que se encontraron en Argentina y Paraguay (deforestaciones para cultivos, ganadería), pero en menor escala [Ury06].

## <span id="page-18-0"></span>**1.2. Productos MODIS.**

En esta sección se darán los conceptos más relevantes para este proyecto sobre los productos MODIS, por lo que se recomienda la lectura de la bibliografía para obtener mas detalles, o directamente al sitio web de MODIS:

#### [http://modis.gsfc.nasa.gov](http://modis.gsfc.nasa.gov/) .

Para abordar las problemáticas generadas por los desastres naturales y para el control y/o cuidado de los recursos naturales, surgieron varias iniciativas por parte de las agencias espaciales más importantes del mundo: ESA (European Space Agency), NASA (National Aeronautics and Space Administration), CSA (Canadian Space Agency) y la NASDA (National Space Agency of Japan). Es así como se inician varios proyectos, entre los cuales el más importante y ambicioso es el llamado Sistema de Observación de la Tierra (Earth Observing System, EOS) comandado por la NASA, que ha puesto en órbita una serie de plataformas espaciales con diferentes sensores a bordo, los cuales tratan de medir las interrelaciones de energía entre la atmósfera, la hidrósfera y la superficie terrestre. Dentro de este proyecto sobresale el sensor llamado MODerate resolution Imaging Spectroradiometer (MODIS) que se encuentra a bordo de las plataformas Terra (lanzada en diciembre de 1999) y Aqua (lanzada en mayo de 2002) [JMD11].

## <span id="page-19-0"></span>**1.2.1. Especificaciones técnicas del sensor MODIS.**

La orbita de las plataformas Terra y Aqua es helio-sincrónica y cuasi-polar con una inclinación del 98.2° y 98°, una amplitud media de 708 y 705 km respectivamente. En la *Tabla 1.2.1.a* se muestran algunas especificaciones generales del sensor MODIS extraídas de:<http://modis.gsfc.nasa.gov/about/specifications.php>

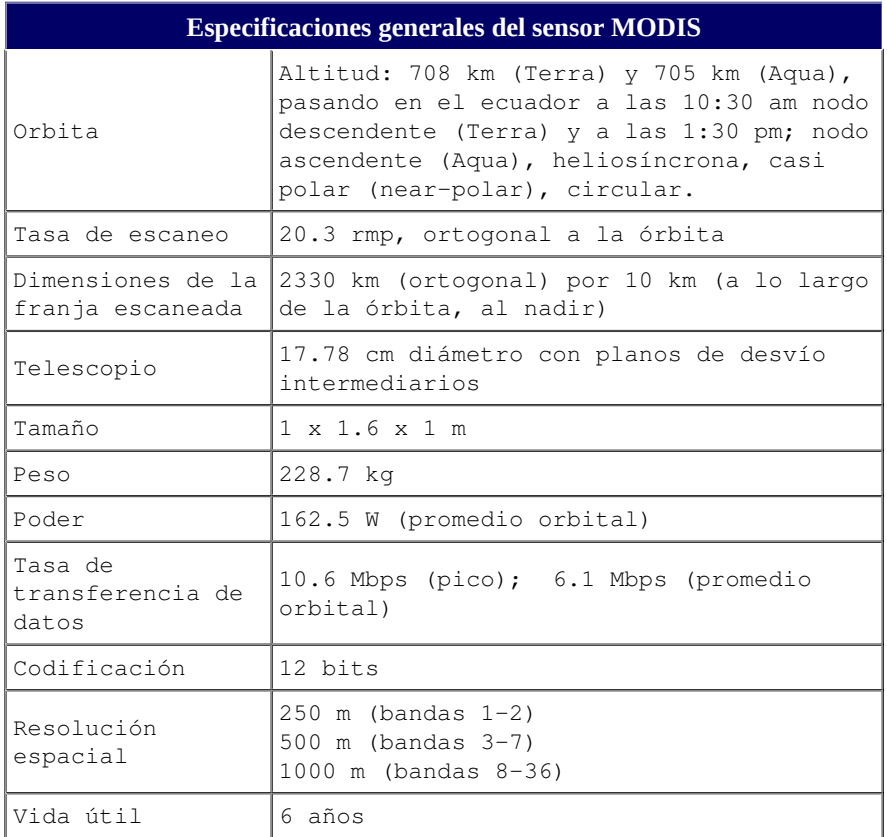

#### *Tabla 1.2.1.a.*

Especificaciones generales del sensor MODIS.

El sensor MODIS cuenta con una alta sensibilidad radiométrica (12 bits) en 36 bandas espectrales, en un rango de longitud de onda que va de los 0.4 µm a los 14.4 µm. Las bandas de la 1 a la 7 son útiles para las aplicaciones terrestres; las bandas 8 a la 16 para las observaciones oceánicas y las bandas 17 a 19 para las mediciones atmosféricas. Las bandas 20 a la 36, cubren la porción del infrarrojo térmico del espectro. Dos bandas son tomadas a una resolución nominal de 250m al nadir<sup>1</sup>, cinco bandas a 500m y las 29 bandas restantes a 1km. MODIS posee una alta calidad geométrica que permite el monitoreo preciso de las alteraciones de la superficie terrestre (error RMS inferior a 50 m).

**¹** punto de la superficie terrestre perpendicular al plano focal.

|                         | Espectro visible por el ojo humano (Luz) |                          |                                        |                      |                                |                              |                      |                                          |                                       |
|-------------------------|------------------------------------------|--------------------------|----------------------------------------|----------------------|--------------------------------|------------------------------|----------------------|------------------------------------------|---------------------------------------|
|                         | Ultravioleta                             |                          |                                        |                      |                                |                              |                      |                                          | <b>Infrarrojo</b>                     |
|                         |                                          | 400 nm                   | 450 nm                                 | 500 nm               | 550<br>nm                      | 600 nm                       | 650 nm               | 700 nm                                   | 750 nm                                |
|                         |                                          |                          |                                        |                      |                                |                              |                      |                                          |                                       |
|                         |                                          |                          |                                        |                      |                                | Radar                        | UHF                  | Onda media                               | Frecuencia                            |
|                         | Rayos<br>cósmicos                        | Rayos<br>Gamma           | Rayos X                                | UV-<br>A/B/C         | Infrarrojo                     |                              | VHF                  | Onda corta Onda larga                    | extremadamente<br>baja                |
|                         |                                          |                          |                                        | Ultravioleta         |                                | Microondas                   |                      | Radio                                    |                                       |
|                         | 1 fm                                     | 1 pm                     | 1 Ā<br>$1 \text{ nm}$                  |                      | $1 \mu m$                      | $1 \, \text{mm}$<br>1 cm     | 1 <sub>m</sub>       | 1 km                                     | 1 Mm                                  |
| Longitud<br>de onda (m) | $-15$<br>$-14$<br>10<br>$10^{\circ}$     | $10^{-12}$<br>$10^{-13}$ | $10^{-10}$<br>$-9$<br>$10^{-11}$<br>10 | $-8$<br>10<br>10     | $-6$<br>$-5$<br>10<br>10<br>10 | $-2$<br>$-3$<br>10<br>10     | 0<br>$10^{-1}$<br>10 | 10 <sup>°</sup><br>10<br>10 <sup>1</sup> | $10^6$<br>10<br>10<br>10 <sup>°</sup> |
| Frecuencia (Hz)         | 23<br>22<br>10<br>10                     | 20<br>21<br>10<br>10     | $10^{17}$<br>$10^{19}$<br>18           | 16<br>15<br>10<br>10 | 14<br>13<br>10<br>10<br>10     | $12$<br>11<br>10<br>10<br>10 | 8<br>٩<br>10<br>10   | 10 <sup>°</sup><br>10<br>10              | 10<br>10<br>10                        |
|                         |                                          | (1 Zetta-Hz)             | $(1 Exa-Hz)$                           | (1 Peta-Hz)          |                                | (1 Tera-Hz)                  | (1 Giga-Hz)          | (1 Mega-Hz)                              | $(1$ Kilo-Hz)                         |
|                         |                                          |                          |                                        |                      | .                              |                              |                      |                                          |                                       |

*Imagen 1.2.1.* Espectro electromagnético. Fuente: [https://commons.wikimedia.org/wiki/File:Electromagnetic\\_spectrum-es.svg](https://commons.wikimedia.org/wiki/File:Electromagnetic_spectrum-es.svg)

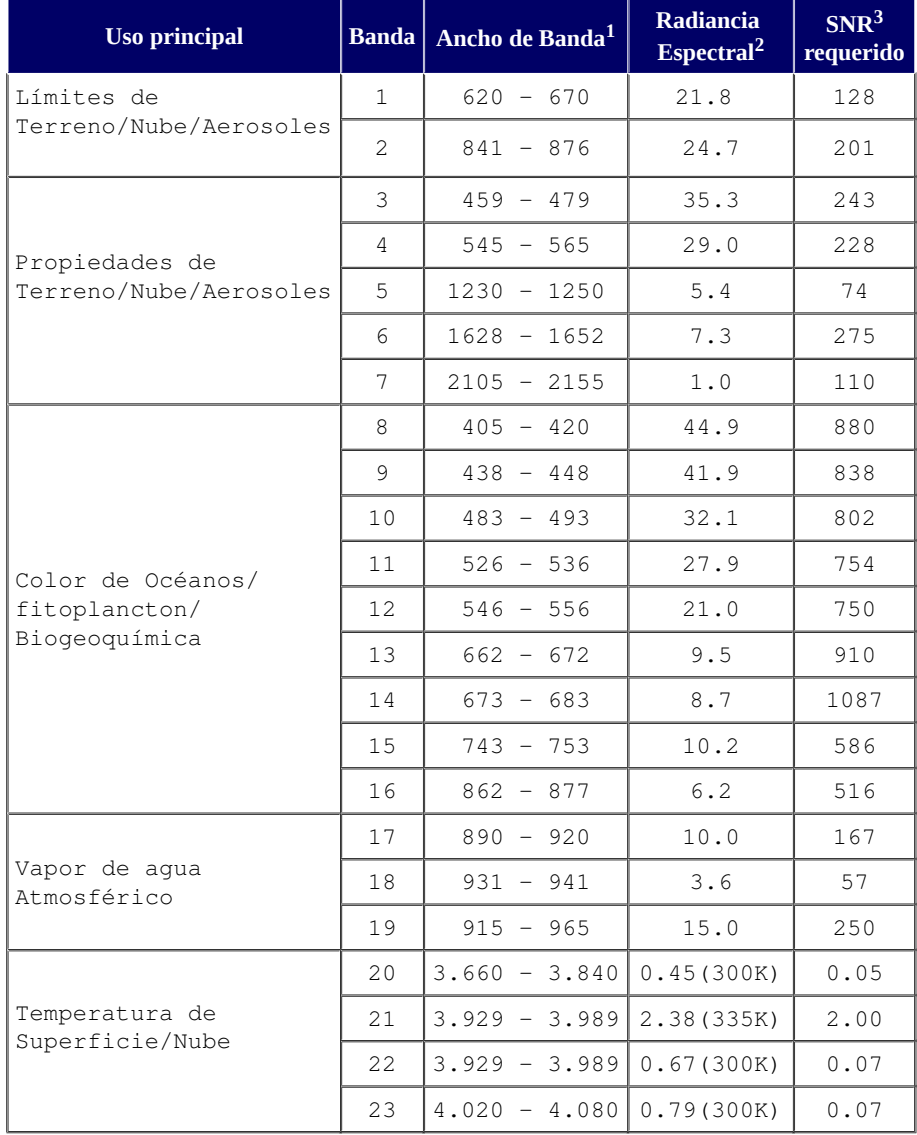

En la *Tabla 1.2.1.b* se pueden ver las características de las bandas espectrales del sensor MODIS.

*Tabla 1.2.1.b.* Características de las bandas espectrales del sensor MODIS.

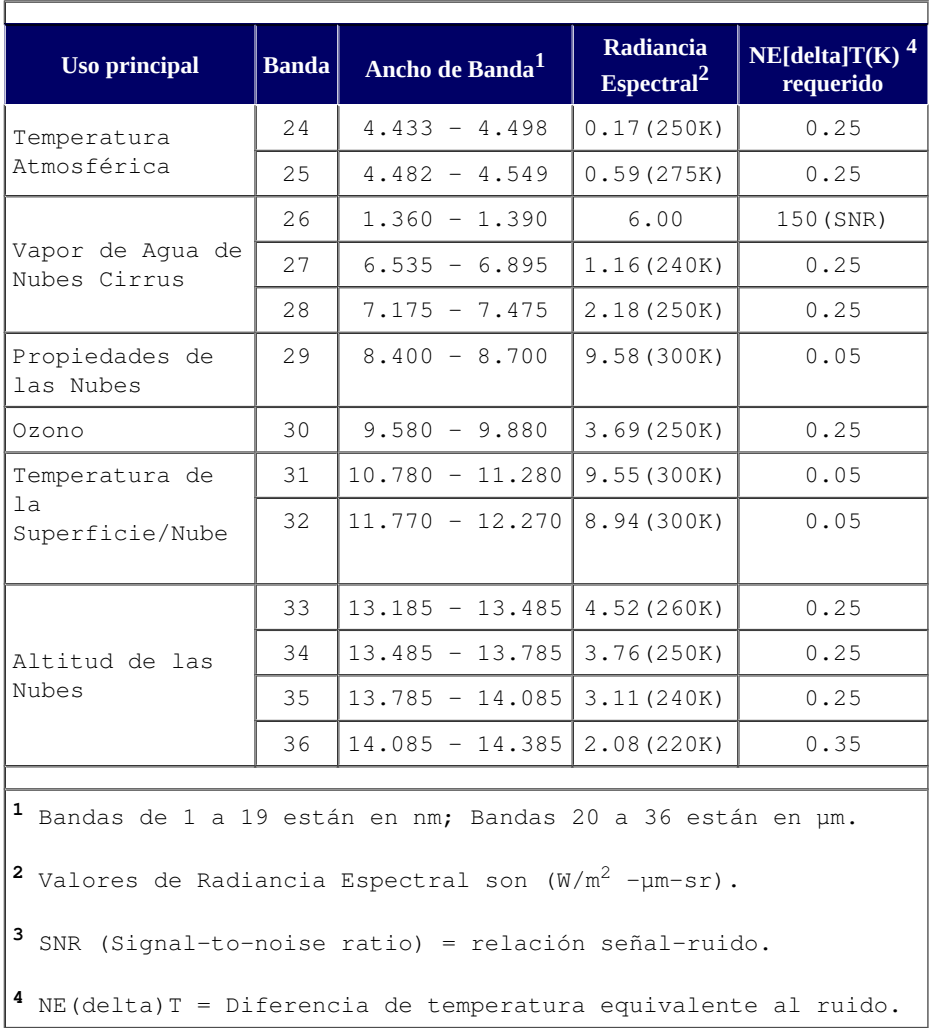

*Tabla 1.2.1.b (continuación).*

Características de las bandas espectrales del sensor MODIS. El contenidos de las 3 ultimas tablas están actualizados a la fecha (enero 2015), y fue extraída de:<http://modis.gsfc.nasa.gov/about/specifications.php>

Terra está programada para pasar de norte a sur cruzando el ecuador a las 10:30 de la mañana en su orbita descendente, mientras que Aqua pasa de sur a norte sobre el ecuador a las 1:30 de la tarde. En la *Imagen 1.2.1* se puede observar un esquema del cubrimiento MODIS. Las primeras imágenes captadas por Terra se obtuvieron en Febrero del año 2000 y ambas plataformas monitorean la totalidad de la superficie terrestre cada 1 o 2 días.

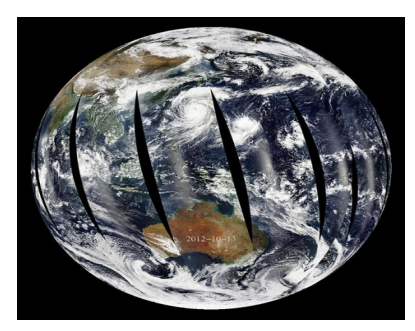

*Imagen 1.2.1.* Esquema del cubrimiento MODIS. Imagen obtenida de : [http://sos.noaa.gov/ftp\\_mirror/rt/modis/media/thumbnail\\_big.jpg](http://sos.noaa.gov/ftp_mirror/rt/modis/media/thumbnail_big.jpg)

## <span id="page-22-1"></span>**1.2.2. Deformaciones relacionadas con el barrido**

Un problema que tiene el sensor MODIS se hace presente al momento de realizar el procedimiento de captura de los datos de barrido, y consiste en que el campo instantáneo de visión del sensor aumenta en los extremos de la imagen llegando a una deformación de 5 veces el tamaño del píxel en el eje Y, y 2 en el eje X (ver *Figura 1.2.2.a*). Estas deformaciones se conocen con el nombre de "efecto de Bowtie" y consiste en la presencia de líneas repetidas cerca de los bordes de las imágenes MODIS. No obstante existen algoritmos para corregir este defecto, aun así los píxeles a los bordes de la imagen deben ser empleados con cuidado. En las figuras dadas a continuación se puede observar por que se genera la deformación.

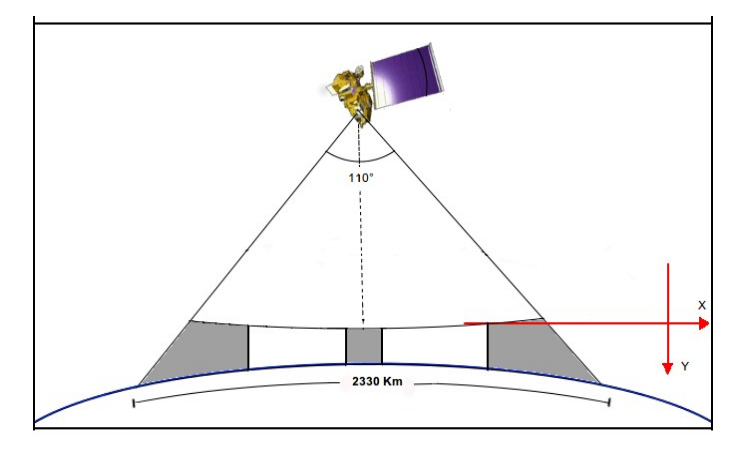

*Figura 1.2.2.a* Ángulo de visión del sensor MODIS.

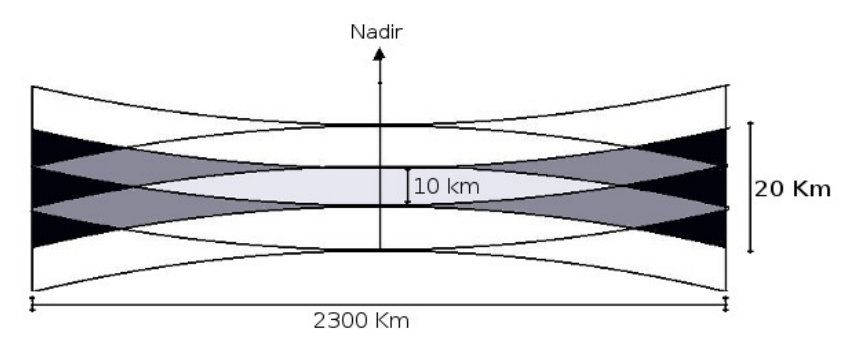

#### *Figura 1.2.2.b*

Se puede observar el efecto de Bowtie donde se muestran tres pasadas consecutivas de lectura. En color gris claro las zonas con datos simples, en color gris oscuro datos duplicados y por ultimo en color en color negro datos triplicados (*Vivas, G. 2005*).

## <span id="page-22-0"></span>**1.2.3. Transmisión de datos MODIS y pre-procesamiento.**

Una de las características particulares que distingue a MODIS de los otros instrumentos, es que no solo se puede tener acceso a los datos después de su captura y almacenamiento para la posterior descarga, además, tiene la capacidad de poder transmitir de manera directa los datos crudos que colecta a una base en tierra (Direct Broadcast). El instrumento de MODIS Terra fue uno de los primeros satélites en operar con una transmisión directa de datos, de manera constante y con la posibilidad de que cualquier persona o instituto con el equipo y software adecuados pueda obtener estos datos de forma gratuita. Los datos son enviados al sistema de datos y operaciones del EDOS (EOS Data and Operations System) y al centro espacial de vuelo Goddard (Goddard Space Flight Center, GSFC). El nivel 1A, nivel 1B (se verán en la siguiente sección), georreferencia y los productos libres de nube, así como los de suelo y atmósfera de más alto nivel son producidos por un sistema de procesamiento adaptable (MODAPS) y posteriormente, son repartidos a tres centros activos de almacenamiento (DAACs por sus siglas en inglés) para su distribución [JMD11]. Los distintos datos derivados de las observaciones de MODIS pueden obtenerse desde diferentes fuentes. Como por ejemplo:

[http://e4ftl01.cr.usgs.gov](http://e4ftl01.cr.usgs.gov/)

[ftp://nrt2.modaps.eosdis.nasa.gov](ftp://nrt2.modaps.eosdis.nasa.gov/) [ftp://nrt1.modaps.eosdis.nasa.gov](ftp://nrt1.modaps.eosdis.nasa.gov/) <http://ladsweb.nascom.nasa.gov/data/search.html>

entre otros.

## <span id="page-23-0"></span>**1.2.4. Niveles de procesamiento.**

Los productos MODIS son divididos en cinco niveles (0 a 4) en función del grado de procesamiento realizado, estos niveles son:

- **Nivel 0:** Son los datos brutos sin ningún tratamiento, sólo la información de comunicación ha sido eliminada, como por ejemplo los paquetes de sincronización y los encabezados de comunicación entre el satélite y la estación de recepción.
- **Nivel L1:** Son los datos de geolocalización (identificados como MOD03) que contiene coordenadas geodésicas, información sobre la elevación del terreno, máscara de tierra/agua, ángulo de elevación, cenit y azimut del satélite y del sol.
- **Nivel 1A:** Son los productos utilizados para la geolocalización, la calibración y el procesamiento. Contienen los niveles de radiancia (MOD01) de las 36 bandas, junto con datos auxiliares del sensor y del satélite como coeficientes de calibración radiométrica y corrección geométrica, parámetros de georreferenciación.
- **Nivel 1B:** Son los productos que contienen las radiancias calibradas y con geolocalización (MOD02) para las 36 bandas generadas por el nivel 1A.
- **Nivel L2G:** Son los productos que contienen variables geofísicas proyectadas en una malla uniforme. Los datos son adquiridos durante un periodo fijo de tiempo (12 o 24 horas) y son agrupados en una cuadrícula de 1200 x 1200 km, llamada *tile*, en la proyección sinusoidal de igual área.
- **Nivel L2:** Son los productos que contienen variables geofísicas. Estos productos se generan a partir del producto nivel L1B aplicando correcciones atmosféricas y algoritmos bio-ópticos. Estos productos pueden ser almacenados en gránulos, que corresponden a cinco minutos de datos colectados por MODIS, de tal forma que cada granulo es de aproximadamente 2340 x 2330 km.
- **Nivel 3:** Son productos de valor agregado derivados de variables geofísicas mapeadas. En algunos casos, se realiza un remuestreo a una menor resolución espacial que las bandas originales y se elaboran compuestos de intervalos de tiempo establecidos (1, 8, 16 y 30 días). Por ejemplo índices de vegetación (MOD13Q1).
- **Nivel 4:** Son los productos generados por la incorporación de los datos MODIS en modelos para así estimar variables geofísicas (NASA, 2008). Estos productos se generan usando productos nivel L2 y datos auxiliares. Por ejemplo las coberturas de del suelo (MOD12).

Los productos de nivel 0, 1 y 2 son presentados en *gránulos*, que corresponden a los datos sin proyectar tomados durante el paso del sensor durante cinco minutos, lo cual representa un área de aproximadamente 2340x2330km. Los datos de niveles 2G, 3, y 4 son distribuidos en mosaicos en proyección sinusoidal llamados tiles de aproximadamente 10x10°. La organización de estos datos se describe en la **Sección 1.2.6**.

## <span id="page-24-0"></span>**1.2.5. Categorías de los productos MODIS.**

Con el uso de los datos MODIS, se generan una gran variedad de productos enfocados al estudio de los océanos (MOCEAN), la atmósfera (MODIS Atmosphere), la criósfera y las cubiertas terrestres (MODLAND). En general los productos MODIS pueden dividirse en tres grandes grupos:

- **Variables relacionadas con el balance de energía:** estas incluyen la reflectancia de la superficie (MOD09), la cobertura de nieve (MOD10), la temperatura y la emisividad de la superficie terrestre (MOD11), el albedo y la función de la distribución de la reflectancia bidireccional (MOD43).
- **Variables biofísicas relacionadas con la vegetación:** que comprenden los índices de vegetación (MOD13), el índice de área foliar o LAI por sus siglas en inglés y la fracción de radiación activa fotosintética FPAR (MOD15) y la producción primaria (MOD17).
- **Características de la cobertura terrestre:** en esta se incluyen coberturas del suelo (MOD12), puntos de calor e incendios (MOD14), conversión de la cobertura vegetal y fracción de vegetación (MOD44) y finalmente áreas quemadas (MCD45).

Nos enfocaremos en los productos que son utilizados para el estudio de las cubiertas terrestres, para obtener la cubierta de bosque (MOD44). Estos productos son elaborados por un grupo de científicos especializados que conforman el equipo MODLAND, encargado de producir los datos enfocados a la investigación del complejo terrestre y el cambio global. Pero también se utilizarán productos de otras categorías, como por ejemplo, para la detección de los cambios en la cubierta de bosque se usarán los productos relacionados con la vegetación (MOD13). En la sección **Sección 1.2.7** se presentarán descripciones generales de los productos que se utilizarán y los que están relacionados, o son interesantes al momento de plantear otras alternativas para el proyecto.

## <span id="page-25-0"></span>**1.2.6. Características Generales.**

#### **1. Las colecciones de datos MODIS.**

A medida que se perfeccionan o se corrigen los algoritmos de elaboración, se generan versiones (o colecciones) mejoradas. Todos los productos archivados se vuelven a procesar, incluyendo los productos de fechas anteriores, por lo cual las colecciones más recientes brindan un mejor desempeño. Actualmente, la mayoría de los productos MODIS se encuentran en la versión 5, en la cual se mejoraron las máscaras de nube y sombra que ahora incluyen los píxeles adyacentes a las nubes y las capas sobre calidad, se refinó la corrección atmosférica, se mejoró la corrección del área de costa y se aumentó la congruencia entre los productos de diferente resolución espacial. En muchos casos, se eliminaron capas de información poco útiles o al contrario se incorporaron nuevas capas.

Las principales mejoras de la colección 5 respecto a las anteriores se encuentran descritas a detalle en el portal de la NASA:

[http://modis-atmos.gsfc.nasa.gov/products\\_C005update.html](http://modis-atmos.gsfc.nasa.gov/products_C005update.html)

#### **2. Organización espacial.**

Dependiendo del nivel de procesamiento, los productos MODIS presentan diferentes formas de organización espacial. Cada producto que posee un nivel de procesamiento L2, corresponden a los datos colectados por el sensor, de tal forma que el tamaño de cada escena depende del ancho de la traza (aproximadamente 2330 km) y del tiempo de colecta. Los gránulos que corresponden a 5 minutos de colecta son de aproximadamente 2340x2330km. La mayoría de los productos de MODLAND (y los que usaremos) son del nivel L2\_G, 3 y 4 que están organizados en una retícula de 1200x1200km (10x10° al ecuador) en proyección sinusoidal (SIN). Cada cuadro, llamado tile, se localiza por un número de columna (h) y línea (v). Así por ejemplo la parte continental del territorio Argentino está cubierto en su totalidad por los mosaicos h14v14, h13v14, h13v13, h12v13, h13v12, h12v12, h11v12, h13v11, h12v11 y h11v11. En la *Imagen 1.2.6* se presenta la retícula de mosaicos MODIS, donde 188 cuadros indicados en blanco (fuera de la figura de proyección de la tierra) no contienen información y los 134 cuadros en azul oscuro (dentro de la figura de proyección de la tierra) contienen 100% de agua, como por ejemplo el tile h05v06 que contiene 100% de agua.

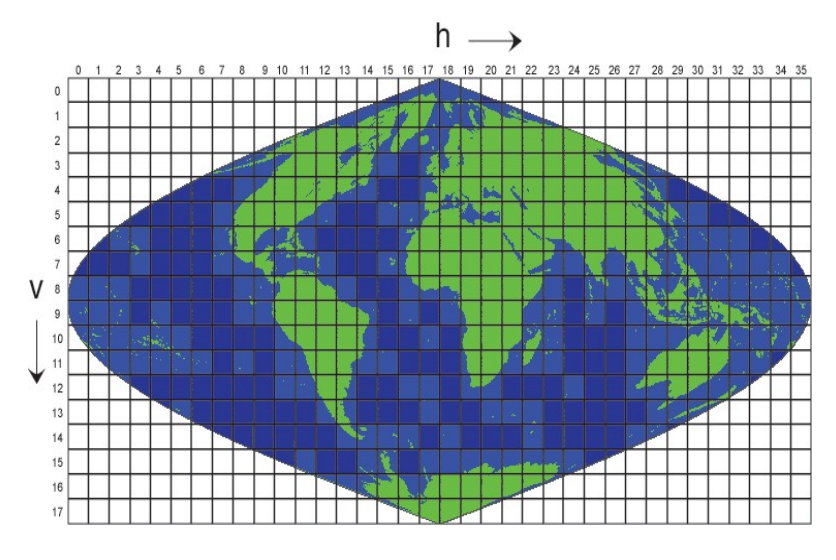

*Imagen 1.2.6.* Tiles de los productos MODIS. Imagen obtenida de [http://nsidc.org/data/modis/data\\_summaries/landgrid.html.](http://nsidc.org/data/modis/data_summaries/landgrid.html)

Finalmente, algunos productos, llamados Malla de Modelado Climático (Climate Modeling Grid, CMG por sus siglas en inglés), representan toda la superficie terrestre a una resolución espacial baja (0.05° que corresponden a 5600m aproximadamente) en proyección geográfica.

#### **3. Formato de Almacenamiento HDF.**

Después de un proceso de revisión la NASA decidió el uso del formato Hierarchical Data Format (HDF) para su uso en el proyecto EOS. Este formato fue seleccionado de varias otras opciones y fue desarrollado por el Centro Nacional de Aplicaciones de Supercomputación (NCSA). De acuerdo al NCSA, este formato de archivo físico en el nivel más sencillo sirve para almacenar datos como cualquier otro formato, pero en su nivel de más complejidad, es una colección de aplicaciones y utilidades para manipular los datos. El formato HDF presenta diferencias con el formato EOS-HDF por lo que pueden surgir problemas en el procesamiento de datos. Por ejemplo el software LDOPE genera archivos HDF que no son compatibles con la herramienta MRT que acepta solo datos en formato EOS-HDF. Los productos MODLAND se encuentran en este formato, al igual que otras categorías de productos MODIS.

## **4. Identificación de los productos.**

Los productos MODIS se nombran a través de la convención adoptada por la NASA. Las diferentes porciones del nombre del archivo permiten conocer la plataforma, el nombre del producto, su fecha de adquisición, versión y localización, como se puede observar en la *Tabla 1.2.6.*

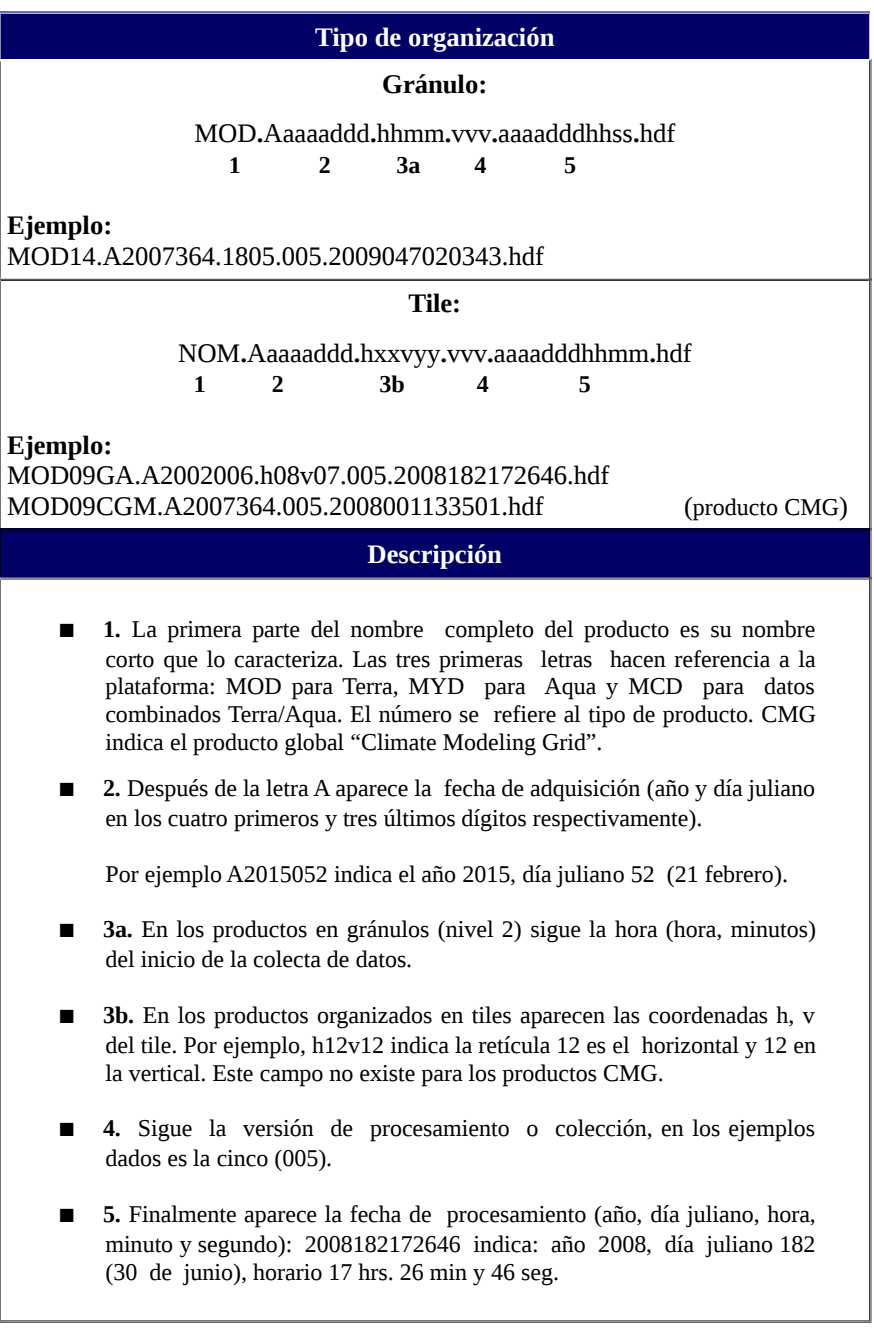

*Tabla 1.2.6.* Nomenclatura utilizada para los nombres de los productos MODIS de nivel L2G o superior.

#### **5. Metadatos.**

Los productos MODIS tienen dos fuentes de metadatos. El metadato interno, encapsulado en el HDF, y el metadato externo ECS ("EOSDIS Core System"). El metadata HDF contiene información valiosa como los atributos globales y específicos del dato. El metadato externo es un documento en formato XML, que se entrega con el producto MODIS y contiene parte de la información del metadato HDF. Algunas características importantes de ciertos atributos de los metadatos de MODIS son los siguientes:

- Xdim e Ydim representan respectivamente el número de filas y columnas.
- La mayoría de los productos de MODLAND e índices de vegetación usan la proyección sinusoidal con una esferoide de 6,371,007,181 metros.
- Campos adicionales indican la latitud y longitud de la imagen en coordenadas geográficas.
- Los atributos de los metadatos contienen también información para cada capa, como el rango de los valores y factores de escala.

## <span id="page-28-0"></span>**1.2.7. Descripción de los productos de interés.**

#### **Reflectancia de la superficie MOD09.**

El producto MOD09 es una evaluación de la reflectancia (capacidad de un cuerpo de reflejar luz) de las cubiertas terrestres, es decir la relación entre el flujo luminoso reflejado y el flujo luminoso incidente, tal y como hubieran sido medidos a nivel del suelo si no existiera absorción ni dispersión atmosférica. La estimación de la reflectancia se lleva a cabo para todos los píxeles sin nubes para cada una de las siete primeras bandas del sensor MODIS. Para ello, se corrigen los efectos atmosféricos producidos por gases, aerosoles y nubes cirrus (nube compuesta de cristales de hielo).

El cálculo se realiza con base en la radiancia al nivel del sensor (MOD02, nivel 1B) , utilizando un procedimiento de corrección basado en un modelo de transferencia radiativa desarrollado por Tanré y simplificado por cuestiones operacionales. El modelo utiliza datos atmosféricos directamente derivados de los datos MODIS (aerosoles, vapor de agua) o, si estos no están disponibles, son obtenidos del Centro Nacional de Predicción Ambiental (NCEP por sus siglas en inglés). El espesor óptico de aerosoles, el parámetro más crítico para las bandas del visible y del infrarrojo próximo, se obtiene únicamente de los datos MODIS.

Este producto de reflectancia de la superficie es utilizado para efectuar la generación de varios productos MODIS como son los índices de vegetación, las coberturas del suelo, la cobertura de nieve, los puntos de calor así como el índice de área foliar, entre otros. Este producto se encuentra disponible en varias resoluciones temporales y espaciales como se indica en la tabla a continuación. Las capas de información difieren para cada producto. De manera general indican el número de observaciones, el valor de reflectancia en las diferentes bandas, los ángulos de observación y de inclinación solar. La capa de calidad indica la fiabilidad general, la presencia de nubes, la falla de algún detector, la ejecución o no de las correcciones atmosféricas.

Además de los productos producidos por la NASA, existen otras entidades que también elaboran productos similares con otras resoluciones espaciales y temporales.

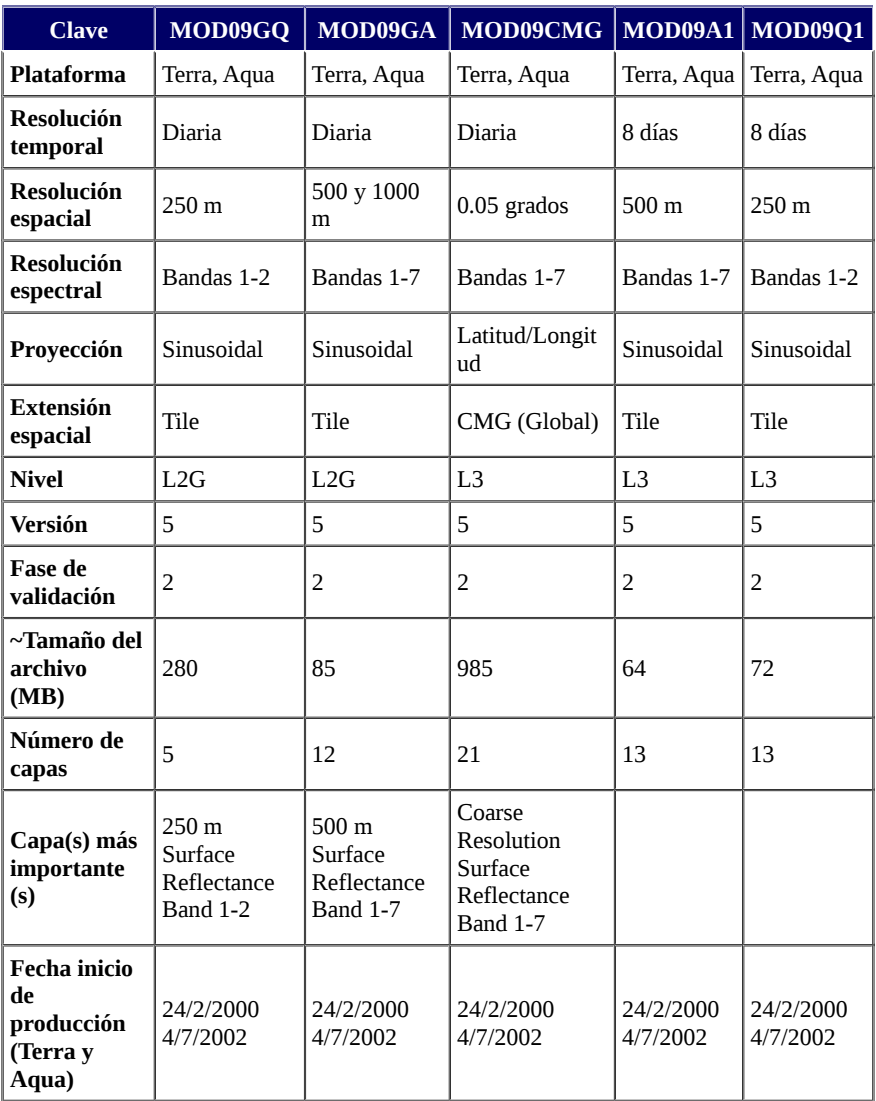

*Tabla 1.2.7.a.* Productos de reflectancia MOD09.

#### **Variables biofísicas relacionadas con la vegetación.**

#### **Índices de vegetación MOD13.**

El producto MOD13 presenta dos índices de vegetación (VI): El índice de vegetación de diferencia normalizada (NDVI) y el índice de vegetación mejorado (EVI). Como ya se menciono en secciones anteriores, el NDVI se produce mediante el cálculo del cociente normalizado de la banda del infrarrojo cercano y la banda del rojo, esta formula es la siguiente:

$$
NDVI = \frac{Nir - Rd}{Nir + Rd}
$$

Donde, Nir y Rd son respectivamente los valores de reflectancia bidireccional de la superficie para las bandas del infrarrojo cercano y rojo. Este índice da continuidad al NDVI obtenido con base en el sensor AVHRR para extender el registro de datos a mayor plazo en los estudios de monitoreo.

Otro índice de vegetación que se presenta en los productos MOD13 es el índice mejorado de vegetación (EVI), que se optimizó a partir del NDVI aumentando la sensibilidad en las regiones de alta biomasa y mejoró el monitoreo de la vegetación mediante la disociación de la señal del fondo del dosel y una reducción de la influencia atmosférica. La ecuación utilizada para su obtención se indica a continuación:

$$
EVI = G * \frac{Nir - Rd}{Nir + C1 * Rd - C2 * Ra + L}
$$

Donde, Nir, Rd y Ra son respectivamente los valores de reflectancia bidireccional de la superficie para las bandas del infrarrojo cercano, del rojo y del azul con una corrección de los efectos de la atmósfera. L es un ajuste del fondo del dosel que toma en cuenta la transferencia radiante diferencial del infrarrojo cercano y el rojo a través del dosel, G es un factor de ganancia, y C1, C2 son los coeficientes de resistencia de aerosoles , los cuales usan la banda azul para corregir la influencia del aerosol en la banda roja. Los coeficientes adoptados en el algoritmo EVI son L = 1, C1 = 6, C2 = 7.5, y G = 2.5.

El algoritmo para elaborar los compuestos de 16 días opera para cada píxel, y consiste en seleccionar las mejores observaciones. Debido a los traslapes de la órbita del sensor existe un número importante de observaciones en el ciclo de observación de 16 días. Sin embargo, MODIS es un sensor de barrido que causa una distorsión en el tamaño del píxel en un factor de 4. Solo los píxeles vistos al nadir poseen una distorsión mínima.

El número de píxeles aceptables en un compuesto de 16 días generalmente se reduce a menos de 10 e incluso menos de 5 especialmente si consideramos una media global de cobertura de nube de 50-60%. Una vez colectados los datos, el algoritmo aplica un filtro basado en la calidad, presencia de nubes y geometría de observación y solo los píxeles de mayor calidad se toman en cuenta para la elaboración del compuesto. Existen dos métodos operacionales para elaborar el compuesto, el método **MVC** y el **CV-MVC.** La técnica empleada depende del número y la calidad de las observaciones.

- **MVC (Maximum Value Composite):** la metodología "compuesto de valor máximo", es similar a la usada con los datos AVHRR, donde el valor que se toma es el del valor máximo presentado por el NDVI. Es eficiente con datos no corregidos por contaminación atmosférica. Su defecto es que tiende a favorecer la selección de píxeles con ángulos de observación fuera del nadir. En el caso de MODIS, los efectos de anisotropía de la superficie son más pronunciados ya que los valores de reflectancia están previamente corregidos antes de la composición y el cálculo del índice de vegetación, lo cual aumenta dramáticamente la selección de píxeles fuera del nadir sobre todo en dosel abierto que muestra mayor valor del NDVI cuando se ven de manera oblicua.
- **CV-MVC (Constrained View angle Maximum Value Composite):** el método "filtro por ángulo de visión seguida de un compuesto de valor máximo" se diseñó para limitar las grandes variaciones angulares encontradas por el MVC. El CV-MVC compara los dos valores más grandes del NDVI y selecciona la observación que se encuentre más cercana al nadir para representar el ciclo del compuesto de 16 días. En la versión 5, el método CV-MCV utiliza también un criterio contextual para descartar los píxeles vecinos que presentan una importante variación temporal con el fin de aumentar la cohesión espacial de la imagen.

Los índices de vegetación se producen como compuestos de 16 días y mensuales de manera global a resoluciones de 250m, 500m, 1000m y 0.05°. Los compuestos de 16 días derivados de Terra y de Aqua presentan un desfase de 8 días (por ejemplo, tenemos el producto Aqua: MYD13Q1.A2015009. ... y el producto Terra: MOD13Q1.A2015001. … , ambos compuestos de 16 días), permitiendo la generación de series de tiempo con observaciones cada 8 días, siempre y cuando la calibración entre los sensores de las dos plataformas permita obtener datos totalmente compatibles. Los productos se etiquetan de la siguiente manera:

| <b>Clave</b>                                 | <b>MOD13Q1</b>         | <b>MOD13A1</b>         | MOD13A2 MOD13A3        |                       |
|----------------------------------------------|------------------------|------------------------|------------------------|-----------------------|
| Plataforma                                   | Terra, Aqua            | Terra, Aqua            | Terra, Aqua            | Terra, Aqua           |
| Resolución temporal                          | 16-días                | 16-días                | 16-días                | Mensual               |
| Resolución espacial                          | 250 m                  | $500 \text{ m}$        | 1 km                   | 1 km                  |
| Proyección                                   | Sinusoidal             | Sinusoidal             | Sinusoidal             | Sinusoidal            |
| Extensión espacial                           | Tile                   | Tile                   | Tile                   | Tile                  |
| Nivel                                        | L <sub>3</sub>         | L <sub>3</sub>         | L <sub>3</sub>         | L <sub>3</sub>        |
| Versión                                      | 5                      | 5                      | 5                      | 5                     |
| <b>Fase de validación</b>                    | $\overline{2}$         | $\overline{2}$         | $\overline{2}$         | $\overline{2}$        |
| $\sim$ Tamaño del archivo (MB)               | $5 - 270$              | $2 - 77$               | $1 - 22$               | $0.15 - 20$           |
| Número de capas                              | 12                     | 12                     | 12                     | 11                    |
| Capa(s) más importante (s)                   | NDVI, EVI              | NDVI, EVI              | NDVI, EVI              | NDVI, EVI             |
| Fecha inicio de producción<br>(Terra y Aqua) | 24/2/2000<br>14/7/2002 | 24/2/2000<br>14/7/2002 | 24/2/2000<br>14/7/2002 | 18/2/2000<br>1/7/2002 |

*Tabla 1.2.7.b.1.* Productos de índice de vegetación MOD13.

| <b>Clave</b>                                           | <b>MOD13C1</b><br><b>MOD13C2</b> |                       | MOD13Q4N                                |  |  |
|--------------------------------------------------------|----------------------------------|-----------------------|-----------------------------------------|--|--|
| <b>Plataforma</b>                                      | Terra, Aqua                      | Terra, Aqua           | Terra, Aqua                             |  |  |
| <b>Resolución</b><br>temporal                          | 16-días                          | Mensual               | Diario<br>(Rolling-8-Day)               |  |  |
| <b>Resolución</b><br>espacial                          | $0.05$ grados                    | 0.05 grados           | $250 \text{ m}$                         |  |  |
| Proyección                                             | Lat/Lon                          | Lat/Lon               | Sinusoidal                              |  |  |
| Extensión<br>espacial                                  | CMG                              | CMG                   | Tile                                    |  |  |
| <b>Nivel</b>                                           | L <sub>3</sub>                   | L <sub>3</sub>        | L <sub>3</sub>                          |  |  |
| Versión                                                | 5                                | 5                     | 5                                       |  |  |
| <b>Fase de</b><br>validación                           | 2                                | 2                     |                                         |  |  |
| $\sim$ Tamaño del<br>archivo (MB)                      | 35.5                             | 19                    | 5-270                                   |  |  |
| Número de<br>capas                                     | 13                               | 13                    | 12                                      |  |  |
| Capa(s) más<br>importante (s)                          | NDVI, EVI                        | NDVI, EVI             | NDVI, EVI                               |  |  |
| <b>Fecha inicio de</b><br>producción<br>(Terra y Aqua) | 18/2/2000<br>14/7/2002           | 18/2/2000<br>1/7/2002 | <b>DIF Creation Date:</b><br>2014-07-03 |  |  |

*Tabla 1.2.7.b.2.* Más Productos de índice de vegetación MOD13.

El producto contiene un conjunto de datos que incluye: los valores del NDVI y del EVI, las reflectancias de las bandas del rojo (banda 1), infrarrojo cercano (banda 2), infrarrojo medio (banda 6) y del azul (banda 3) así como el ángulo de visión y de inclinación solar, la fecha de toma de los píxeles seleccionados del compuesto y la capa de información sobre calidad. La capa de calidad brinda un índice de calidad general y contiene información sobre la presencia de aerosoles, nubes, nieve así como la ejecución de correcciones atmosféricas (ver *Tabla 1.2.7.c*).

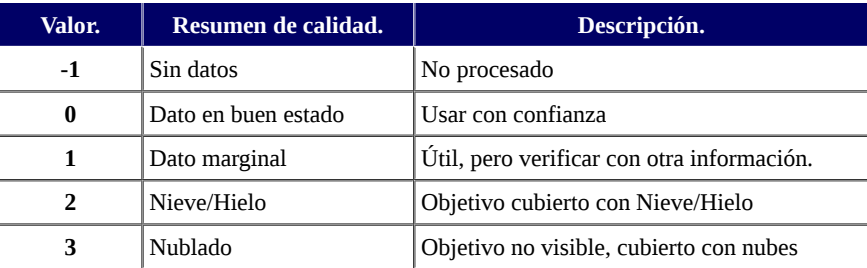

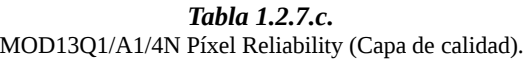

Se considera que el NDVI es más sensible a la clorofila, y el EVI más sensible a las variaciones estructurales del dosel (copas y regiones superiores de los árboles de un bosque), incluyendo el índice de área foliar (LAI), el tipo y la arquitectura del dosel y la fisonomía de las plantas. Diferentes estudios de la vegetación mostraron que ambos índices se complementan entre sí mejorando la detección de cambios así como la extracción de parámetros biofísicos del dosel .

#### **Cobertura vegetal y campos continuos de vegetación MOD44.**

El producto MOD44A (Vegetation Cover Conversion) está diseñado como un sistema de alarma global para los cambios de coberturas del suelo. Las últimas versiones estaban enfocadas en la deforestación, pero se trabaja para que en versiones futuras se tomen en cuenta áreas inundadas. El producto está diseñado para dar estimaciones conservadoras de los cambios, tratando de reducir al mínimo posible los errores de comisión (falsas alarmas) y no pretende ser útil para estimar la superficie de las áreas desmontadas. Se elabora cuatro veces al año, con base en la comparación de tres meses de un año con los tres mismos meses del año anterior. La comparación se basa en un producto intermedio que evalúa la cobertura forestal a partir de la composición de 16 días reflectancia diaria (MOD09). Se comparan por lo tanto el porcentaje de cobertura forestal de seis periodos de 16 días de dos años consecutivos. Estos porcentajes de cobertura están clasificados en categorías y para que se considere que hubo deforestación se debe observar una disminución de la cobertura forestal (paso a categoría de menor cobertura) para por lo menos dos periodos. El producto MOD44A, cuenta con una resolución espacial de 250m, y presenta diferentes capas de información:

- Una capa sobre cambio (Labeled Land Cover Change).
- 12 capas que indican la combinación de categorías de cobertura para los dos años en comparación.
- Una capa de calidad que califica la fiabilidad de la información sobre cambio.

La evaluación de los patrones de cobertura del suelo a pequeña escala es un insumo importante para el monitoreo y modelado de procesos ambientales. El producto MOD44B (campos continuos de vegetación) evalúa la proporción de ciertos elementos de las cubiertas como proporción de árboles, de coníferas, latifoliadas, vegetación perennifolia, decidua, vegetación no arbolada, arbustos, cultivos, otras herbáceas, coberturas desnudas, hielo y suelo desnudo. En la actualidad, solo se ha estimado la proporción de vegetación arbolada, vegetación no arbolada y cobertura sin vegetación aparente.

Las estimaciones se derivan de las siete primeras bandas del sensor con un algoritmo de árbol de regresión supervisado con datos de entrenamiento global obtenidos con imágenes de alta resolución. Inicialmente el producto tenia una resolución espacial de 500m, pero en la actualidad se cuenta con productos MOD44B de una resolución de 250m. El último producto MOD44B disponible hasta la fecha (febrero del 2015) fue actualizado en febrero de 2015 a la versión 5.1, que será el usado en este proyecto. En la *Tabla 1.2.7.d* se puede ver más información sobre este producto en sus versiones 5 y 5.1.

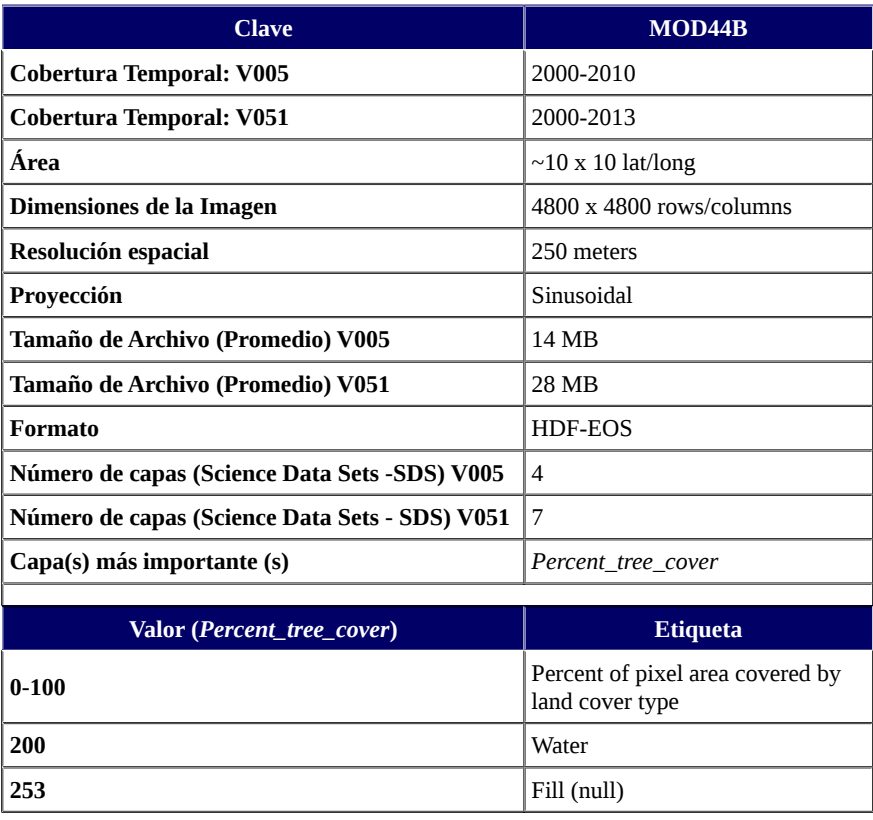

#### *Tabla 1.2.7.d.*

Producto de cobertura vegetal MOD44B. Información extraída de: [https://lpdaac.usgs.gov/products/modis\\_products\\_table/mod44b](https://lpdaac.usgs.gov/products/modis_products_table/mod44b)

## <span id="page-34-0"></span>**1.2.8. Conclusión.**

Los mapas globales y regionales de la cobertura de la tierra son necesarios para ayudar a las investigaciones de los sistemas terrestres, como el modelaje de ecosistemas, monitoreo de deforestación, monitoreo de quemas, etc. El uso de un sensor con una buena resolución temporal, espacial, y radiométrica, puede ser clave para el análisis de estos fenómenos, aumentando la confianza de las clasificaciones de las distintas formaciones vegetales. Estos aspectos favorecieron a la gran aceptación y éxito del Sistema de Observación de la Tierra (EOS) del cual el sensor MODIS forma parte, a esto se le suma la calidad de los datos proporcionados, la cantidad de productos derivados, el acceso gratuito a los datos, entre otros.

Con respecto al paisaje forestal, la potencialidad del uso de imágenes MODIS como indicador de caracterización del paisaje forestal y su dinámica, se encuentra esencialmente relacionada a su alta resolución temporal debido a la amplia franja de barrido (2330km). La disponibilidad de múltiples bandas espectrales favorece la indicación y la delineación de cambios de uso y cobertura del suelo, así como la detección de áreas quemadas, inundadas, etc.

Los datos MODIS se obtuvieron a partir del año 2000 y por lo tanto hasta la fecha cubren un periodo de cerca de 15 años, lo cual permite la elaboración de series de tiempo uniformes y con ello el seguimiento de procesos ambientales y ecológicos. Otro punto clave son las herramientas desarrolladas para facilitar el uso y la explotación de los datos. Estas herramientas cubren un amplio rango de necesidades, desde el procesamiento de datos recibidos en una estación de recepción, hasta la extracción de datos de productos de nivel agregado, incluyendo reproyección, creación de mosaicos y visualización de datos. Además de las herramientas desarrolladas específicamente para los datos y productos derivados del sensor MODIS, existen una gran variedad de instrumentos de propósito general para datos en formato HDF, así como programas específicos para la generación y análisis de series de tiempo.

Al momento del monitoreo de un área de bosque se podrían emplear imágenes de mediana resolución (20-30m) como lo son las imágenes Landsat y SPOT (Satellite Pour Observation de la Terre) que son muy adecuadas para la supervisión de perturbaciones en los bosques a escala regional. Sin embargo en regiones de una escala mayor , el manejo de la cantidad de datos, así como la obtención de las imágenes necesarias para el monitoreo, son algunos de los puntos en contra de su uso. Por otra parte las imágenes MODIS NDVI de 250m de 16 días, han demostrado resultados prometedoras como alarma en sistemas de monitoreo de áreas de bosques extensas (Achard et al., 2002; Zhan et al., 2002) y puede tener más potencial si se lo aplica en el monitoreo usando multi-sensor o multi-resolution.

Con el uso de las imágenes MODIS podemos establecer un sistema de monitoreo de la deforestación, robusto y transparente que pueda alertarnos en tiempo casi real de los cambios que ocurren en nuestros ecosistemas, lo que permitirá tomar decisiones y ejecutar planes de acción y mitigación, uniendo esfuerzos para reducir los efectos del cambio climático, con todas las ventajas que ya se nombraron, y el historial de uso de estas imágenes en varias investigaciones que demuestran su gran aceptación en el ámbito científico.

## <span id="page-35-1"></span>**1.3. Revisión bibliográfica.**

## <span id="page-35-0"></span>**1.3.1 Introducción.**

La detección de los cambios en la cobertura de la tierra ha sido una de las principales aplicaciones de la teledetección durante más de una década. Durante este periodo de tiempo, el papel de la teledetección en el monitoreo del medio ambiente fue avanzando [Tow77], surgiendo nuevas metodologías para la detección de los cambios en la cobertura de la tierra. Los avances en la tecnología de las computadoras tienen una gran importancia para el desarrollo de sistemas de procesamiento de imágenes, por lo que su buen uso, tanto para el preprocesamiento de las imágenes como para el desarrollo de metodologías automatizadas o no automatizadas, es clave al momento del desarrollo de un buen sistema de detección de cambios. Este aspecto fue motivo de algunas limitaciones en las metodologías de detección de la deforestación que fueron surgiendo, y aun lo sigue siendo, como por ejemplo, el almacenamiento o procesamiento de grandes cantidades de datos en sistemas de detección como Terra-i al momento de seleccionar los datos para el entrenamiento de las redes neuronales artificiales utilizadas en tal metodología.
A lo largo del tiempo han surgido varias metodologías, en algunos casos considerablemente diferentes, al punto que al compararlas no existe concordancia entre las leyendas empleadas tanto en la cuestión categórica como en la nomenclatura (incompatibles temáticamente), por ejemplo: a que evento se lo considerará deforestación (incendios, etc) o, a que dimensiones de pérdida de bosque se la considerará como deforestación. Además se utilizan esquemas técnicos diferentes, tales como insumos, escalas, proyecciones entre otros. En consecuencia en algunos casos las metodologías son incomparables, lo que dificulta la tarea a la hora de querer lograr establecer una metodología general para obtener mejores resultados al monitorear la deforestación. Como resultado, las estimaciones de tasas de deforestación son contradictorias y el resultado es la baja credibilidad de las fuentes de generación de los datos. Aunque es importante destacar que muchas de estas metodologías han tenido éxito con las muestras a escala local para las cuales fueron solicitadas, pero no fueron probadas a escala global [VMx11].

Esta Sección presenta un resumen de diferentes proyectos operacionales del uso de imágenes del sensor MODIS para detección de áreas deforestadas, junto con otras metodologías que se consideraron importantes por ser antecesores de metodologías actuales, o simplemente por que son interesantes para la comprensión de la metodología presentada. También se representaran algunos algoritmos de detección de cambios en general (no solo deforestación).

Entre los proyectos se encuentra el proyecto DETER centrado en el monitoreo del área denominada Amazonia Legal ubicada en Brasil. Los antecesores de éste proyecto se mencionan a partir de la siguiente sección (PRODES Analógico y PRODES Digital con los cuales DETER esta ligado). Luego se presentan 2 proyectos más, Terra-i en la **Sección 1.3.4** y el producto MODIS MOD44A (**Sección 1.3.5**) que fue diseñado como un sistema de alarma global para los cambios de coberturas de suelo. Las secciones posteriores presentan algunos algoritmos para la detección de cambios en general.

# **1.3.2. PRODES.**

Uno de los países con mayor porcentaje de superficie forestal en todo el mundo es Brasil, donde la denominada Amazonia Legal (**AML**) que abarca los Estados Federativos de Acre, Amapá, Amazonas, Mato Grosso, Pará, Rondônia, Roraima, Tocantins, y parte del Estado de Maranhão, posee una superficie de alrededor de 5 millones de km² (IBGE, 2000). En esta superficie más de 4 millones de km² son de bosques que en su mayoría son selvas tropicales bien conservadas, además de contar con otros tipos de vegetación, una parte importante de esta zona esta dedicada a la agricultura de riego y de temporal así como grandes zonas cubiertas por pastizales dedicados a la ganadería. Lamentablemente esta región viene sufriendo cambios en su cobertura forestal desde la década de los 50 cuando se impulsó la agricultura, ganadería y la creación de diversos polos de desarrollo [CVS06], convirtiendo a Brasil en el principal país con mayor deforestación en el mundo. Desde la década de los '70 el Instituto Nacional de Investigaciones Espaciales (Instituto Nacional de Pesquisas Espaciaies, INPE) tiene la tarea de monitorear esta región y así poder determinar la extensión y lugar de la deforestación para la acción gubernamental.

### **1.3.2.1. PRODES Analógico.**

Inicialmente el INPE realizaba el monitoreo de esta amplia región por medio de relevamiento aéreos para identificar y calcular la deforestación de manera anual, sus principales insumos en esa época fueron la fotografía aérea y las imágenes Landsat MSS. Sin embargo fue hasta el año 1988 que se aplicó la metodología que se conoce como Programa de Cálculo de la Deforestación de la Amazonia (PRODES Analógico, Projeto de Estimativa do Desflorestamento Bruto da Amazônia), que se aplicó entre los años 1988 y 2002. Esta metodología consistía en el monitoreo de la AML a través del uso de 229 imágenes Landsat TM (Thematic Mapper) libres o parcialmente libres de cobertura de nubes, impresas en papel fotográfico y la digitalización de los resultados para calcular la tasa de deforestación. La detección de las áreas deforestadas estaba basada en la interpretación visual de las imágenes impresas.

A partir de ese monitoreo es posible estimar el área anual y tasa bruta de deforestación ocurrida en los años analizados. Sin embargo esta metodología presentaba algunas limitaciones como por ejemplo, el gran número de horas-hombre de inversión, la subjetividad y/o experiencia del fotointérprete, la dificultad para obtener imágenes libres de nubes, etc. Por estas razones, en el año 1997 se inició el desarrollo de un proyecto automatizado llamado PRODES Digital, que se puso en marcha en el año 2003 [DET05].

### **1.3.2.2. PRODES Digital.**

Luego de PRODES Analógico el procedimiento se automatizó y se empezaron a utilizar diferentes algoritmos de clasificación digital para la evaluación de la deforestación. A esta metodología automatizada se le conoce como PRODES Digital.

### **Algunos de los objetivos:**

- Mapear la extensión de la deforestación bruta ocurrida en la Amazonia brasileña, considerando 1997 como año base, utilizando técnicas de procesamiento digital de imágenes TM/Landsat.
- Mapear los incrementos de la deforestación, y las áreas de degeneración para el año 1998.
- Caracterizar la ocurrencia de quemas en las áreas deforestadas recientes y antiguas.
- Concebir el Banco de Datos Digital de la Amazonia (BADDAM), que es una fuente de información en aumento para la comunidad técnico-científica y/o tomadores de decisión, involucrados en la elaboración de política, análisis, planificación y fiscalización de los recursos de la región Amazónica, con la finalidad de preservación y/o regulación [PRD05].

### **Software utilizado.**

SPRING el cual es un GIS (Sistema de Información Geográfica) y al mismo tiempo un sistema de tratamiento de imágenes obtenidas mediante Remote Sensing (percepción remota) que realiza la integración de las representaciones de datos matriciales ("estructura raster") y datos con estructura vectorial en un único ambiente. SPRING es un producto desarrollado por el Instituto Nacional de Investigaciones Espaciales (INPE)/DPI de Brasil con la cooperación de otras agencias. [http://www.dpi.inpe.br/spring/.](http://www.dpi.inpe.br/spring/)

### **Metodología.**

### **1. Aplicación del Modelo Lineal de mezcla espectral.**

Está basada en el Modelo Lineal de Mezcla Espectral (MLME), el cual busca estimar la proporción de los componentes suelo, vegetación y sombra, para cada píxel, a partir de la respuesta espectral de las tres bandas individuales de la imagen TM/Landsat, creando las imágenes sintéticas fracción suelo, vegetación y sombra. De las tres imágenes sintéticas generadas, se utilizo la imagen fracción suelo, ya que proporciona un alto contraste entre las áreas urbanas y la cobertura vegetal, además que por la experiencia adquirida se mostró que esta imagen es más eficaz para identificar las nuevas áreas deforestadas. Junto con la imagen sintética fracción suelo y una máscara creada en torno a las nubes se constituyo una "*máscara de exclusión*" utilizada durante el siguiente proceso.

### **2. Segmentación de la imagen fracción suelo.**

La segmentación de la imagen es una técnica de agrupamiento de datos en la cual solamente regiones espacialmente adyacentes y de características espectrales semejantes pueden ser agrupadas. Para realizar la segmentación de la imagen es necesario definir dos umbrales:

- i. **Umbral de similitud**: valor mínimo por debajo del cual dos regiones son consideradas similares y agrupadas en una única región.
- ii. **Umbral de área**: número mínimo de píxeles que debe contener una región para que sea individualizada.

Inicialmente se trabajo con el umbral de similitud 4 y de área 100 (este valor de área corresponde a 1 hectárea), pero también se utilizaron los valores 8 para el umbral de similitud y 16 para el umbral de área. La *máscara de exclusión* creada en el paso anterior fue activada para evitar que en las área cubiertas por nubes y áreas no relevantes se generen regiones.

### **3. Creación del archivo de contexto y extracción de regiones.**

Una vez realizada la segmentación, el siguiente paso fue crear un archivo de contexto, donde se almacenaron las siguiente informaciones:

- tipo de clasificación por regiones.
- bandas o imágenes utilizadas.
- Imagen segmentada.

Luego de esto se realizo la extracción de las regiones, cuyo algoritmo consiste en extraer los atributos estadísticos (promedio y matrices de covarianza) del conjunto de regiones definidas en la fase de segmentación.

### **4. Clasificación no supervisada de la imagen segmentada.**

Una vez realizada la extracción de regiones, se procede a realizar una clasificación no supervisada por medio del clasificador Isoseg, que es un algoritmo no supervisado de agrupamiento disponible en SPRING, que se aplica sobre el conjunto de regiones definidas en la segmentación. En este caso se utilizó 75% como el umbral de aceptación para la segmentación cuyos parámetros fueron 4 y 100. Cuando los parámetros usados en la segmentación fueron 8 y 16 el umbral de aceptación fue de 99%. El umbral de aceptación no debe ser fijo ya que depende de cada caso en particular.

### **5. Mapeo de la imagen segmentada.**

Después de clasificar la imagen segmentada (fracción suelo), se analizan las clases o temas identificados por el clasificador y se asocian a las clases previamente definidas en el banco de datos para identificar los cambios.

Esta etapa es realizada por un fotointérprete experto en la fisionomía, estructura y fenología de la cobertura forestal investigada y con conocimiento de campo para reconocer los patrones y relaciones de contexto de la actividad humana que ocurre en las diferentes tipologías forestales. Esta edición se realiza directamente en la pantalla de la computadora, corrigiendo atributos y/o los límites de los polígonos clasificados erróneamente. Es decir los polígonos trazados se aceptan o son reclasificados en otras categorías de uso de tierra, basado en la experiencia del fotointérprete que también usa informaciones de los datos de PRODES analógico. Esta verificación de los polígonos clasificados se efectúa utilizando como superficie de fondo una composición a color (RGB) debajo del mapa temático. El objetivo de estas etapas es minimizar los errores de inclusión y omisión generadas por la clasificación automática de imágenes para lograr una mejor calidad de la información mediante la intervención del especialista en fotointerpretación y se asegura el resultado de un mapa confiable de las áreas deforestadas. Por último el resultado de la identificación y del mapeamiento de las áreas deforestadas puede presentarse tanto en formato raster como en formato vectorial [INPE15].

# **Discusión.**

Los resultados de esta metodología son publicados anualmente y se considera que son de carácter informativo, osea que las áreas son detectadas cuando los hechos ya ocurrieron por lo que los gobiernos federal y estatal no podían anticiparse a los procesos de deforestación teniendo como base esta información.

El producto generado automáticamente, a través del método digital, es un mapa que contiene información que representa aproximadamente 80% de los trabajos, realizados por el método analógico. El resto del trabajo es hecho por un fotointérprete (Mapeo de la imagen segmentada). Es decir que se automatizó aproximadamente el 80% del trabajo realizado por el PRODES Analógico, el resto sigue siendo análogo al método Analógico.

# **1.3.3. DETER.**

Debido a que los datos obtenidos de la metodología PRODES Digital se publican de forma anual, el INPE desarrolló una metodología que sirviera como complemento al PRODES Digital llamado Detección de Áreas Deforestadas en Tiempo Real (Projeto de Detecção de Áreas Desflorestadas em Tempo Real, DETER) cuya finalidad es detectar la deforestación en tiempo casi real para que las autoridades puedan actuar de forma más rápida y eficaz en el combate a la deforestación. El programa DETER utiliza datos del sensor MODIS que permite tomar una imagen diaria en las latitudes por arriba del trópico, mientras que en las zonas tropicales pasa cada dos días y así se pueden publicar los resultados cada mes. En este contexto el DETER ha tenido buenos resultados en la prevención y detección de la deforestación.

### **Metodología.**

El mapa base para el proyecto DETER, que contiene las áreas deforestadas de los periodos anteriores, se obtuvo a partir de los datos históricos del proyecto PRODES Digital. Donde fue hecho un ajuste y complementación de los mapas temáticos existentes: bosque, no-bosque, hidrografía, deforestación total (heredados de PRODES Digital). El ajuste se refiere al procedimiento empleado para garantizar que las áreas deforestadas en años anteriores no fueran incluidas como nuevas deforestaciones. El mapa base sirvió para generar una máscara que al superponerla sobre las imágenes MODIS se pudo obtener la zona sobre la cual realizar el monitoreo. Ese procedimiento evita, por ejemplo, clasificar áreas que fueron deforestadas anteriormente o las áreas no-bosque. Además disminuye considerablemente la extensión que será estudiada, ya que solo se analizaran áreas de bosque primario.

#### **Base de datos.**

Se generó una base de datos georreferenciada para toda la región de la Amazonia Legal, en la proyección Policónica/SAD69. El área de trabajo esta comprendida entre las coordenadas geográficas (44° 00' 00'' W a 74° 00' 00'' W) de longitud y (08° 00' 00" N a 20° 00' 00" S) de latitud. En esta base de datos, además de las imágenes MODIS, se insertaron los mapas temáticos originados por el proyecto PRODES Digital con las siguientes clases: bosque, no-bosque, hidrografía, deforestación total.

Esta base fue generada en el Sistema de procesamiento de informaciones Georreferenciadas (SPRING). Sin embargo, debido al tamaño de los archivos de datos, era necesario reducir el espacio de la base de datos. Para solucionar esto se optó por crear nueve bancos de datos más pequeños, teniendo como unidad de investigación cada estado o parte de él, como es el caso de Maranhão. Además esta nueva estructuración permitió en análisis de la deforestación por estados de la AML, permitiendo así una acción más diseccionada de los órganos de fiscalización.

### **Selección de las imágenes MODIS.**

Inicialmente se creo una rutina para que las imágenes diarias (MOD09) de MODIS, distribuidas por la NASA, sean captadas apenas estén disponibles. Esta disponibilidad de las imágenes no posee un periodo fijo y podría variar de 3 a 11 días después del pasaje del satélite. Dichas imágenes se encuentran en formato HDF, en la proyección sinusoidal en números enteros y divididas en tiles (ver Capitulo 1).

Después de la adquisición de los tiles se genera el mosaico de la Amazonia en formato GeoTiff y una imagen a colores de baja calidad para un análisis preliminar (detección visual de nubes). Luego se seleccionan las imágenes de mejor calidad para verificar la presencia de pequeñas nubes que pudieran interferir en la etapa de clasificación. Otro factor analizado tiene que ver con la centralidad del área de interés para evitar distorsión panorámica en los bordes de las imágenes. Las imágenes diarias son prioritarias, ya que presentan mejor calidad visual que los mosaicos de 8 y de 16 días (todos los valores son del mismo periodo), el inconveniente es que no es posible obtener las imágenes diarias para algunos estados, en estos casos la alternativa más viable encontrada fue el uso del mosaico de 16 días.

### **Georreferenciamiento de las imágenes.**

En DETER se usan las imágenes MODIS de reflectancia de la superficie (Producto MOD09) que están disponibles al usuario ya georreferenciadas y pasan por diferentes niveles de procesamiento. Dicho procesamiento se realiza por medio de programas de la NASA, siendo utilizadas las bandas 1 (rojo) y 2 (Infrarrojo cercano), con resolución espacial de 250m, y la banda 6 (Infrarrojo medio), con resolución de 500m interpolada para 250m del producto MOD09.

La precisión de la georreferenciación prevista en la fase de lanzamiento del satélite es de aproximadamente 150m, con el objetivo de reducir el error a 50m en el nadir. Según [WFK02], después de 3 años de operación esa precisión gira en torno de 50m para la plataforma Terra-MODIS y 65m para la plataforma Aqua-MODIS. Los programas utilizan datos del Modelo Digital de Elevación (MDE) para remover distorsiones producidas por el terreno. Con esta precisión las imágenes pueden ser incorporadas directamente en el ambiente computacional SPRING.

### **Procedimiento de clasificación.**

La metodología de clasificación de las imágenes utilizadas en el proyecto DETER, tiene base en la experiencia adquirida en el proyecto PRODES Digital. Las etapas del procedimiento DETER son análogas a las etapas: "**Aplicación del Modelo Lineal de mezcla espectral**, **Segmentación de la imagen fracción suelo**, **Creación del archivo de contexto y extracción de regiones**, **Clasificación no supervisada de la imagen segmentada** y **Mapeo de la imagen segmentada**" , utilizadas en el proyecto PRODES Digital. Donde para la etapa "Segmentación de la imagen fracción suelo" los parámetros de umbral de similitud y umbral de área fueron fijados en 8 y 4 respectivamente, para la etapa de "Clasificación no supervisada de la imagen segmentada" el umbral de aceptación en general se fijo en 95%. Estos "cambios" en los parámetros se deben a la experiencia adquirida en el proyecto PRODES Digital.

### **Discusión.**

Como se mencionó anteriormente aunque el área de interés del sistema de alarma DETER es toda la Amazonia Legal, por las limitaciones del Hardware, el procedimiento metodológico que fue adoptado por DETER, consiste en supervisar el bosque primario individualmente para cada uno de los estados de la AML. Al final se genera una tabla que contiene la información de la deforestación para cada estado y la deforestación total. Es decir que el procedimiento descrito anteriormente (Procedimiento de clasificación) se ejecuta para cada estado de la AML.

Es importante resaltar que el DETER no sustituye el PRODES Digital, que identifica y mapea las áreas deforestadas con imágenes de resolución espacial media más detallada (TM/Landsat) para fines de una evaluación precisa del área anualmente deforestada. El DETER monitorea la AML para detectar periódicamente los desmontes utilizando alta resolución temporal de las imágenes MODIS presentando una limitación para estimar de modo preciso el área deforestada, como consecuencia de la resolución espacial moderada del MODIS. Así, se puede concluir que estos proyectos pueden ser ejecutados de manera complementaria. El DETER monitorea la deforestación causada por la acción humana y puede indicar donde y cuando esta ocurriendo en un corto periodo de tiempo, mientras que PRODES provee la tasa anual de deforestación.

# **1.3.4. Terra-i.**

Terra-i es un sistema de monitoreo a escala continental del cambio de habitad en tiempo casi real, utiliza diferentes modelos matemáticos que combinan datos del estado de la vegetación (MODIS NDVI) y datos de precipitación de lluvia (TRMM, Tropical Rainfall Measuring Mission) para detectar desviaciones en el patrón normal del ciclo natural de la vegetación en el tiempo y así poder detectar posibles cambios en los ecosistemas naturales. Terra-i ha estado en funcionamiento sobre América Latina (México a Argentina) desde diciembre del 2011 y fue lanzado oficialmente en junio del año 2012. Desde entonces, la base de datos de cambio en la vegetación fue aumentando. Los datos se actualizan cada 3 meses usando nuevas imágenes MODIS disponibles. Todos los resultados y más información de Terra-i están disponibles en el portal: [http://www.terra-i.org.](http://www.terra-i.org/)

### **Fundamento.**

La intensidad del verdor de la vegetación sigue un ciclo natural que depende de factores climáticos (precipitaciones, temperatura), variables de sitio (tipo de vegetación, características del suelo) y de las alteraciones (naturales o antropogénicas). Terra-i es un modelo capaz de predecir la evolución de la intensidad del verde de la vegetación, con base a medidas del comportamiento de la vegetación en el tiempo y medidas climáticas actuales para detectar cambios significativos en el habitad. Dado que las actividades humanas (entre ellas la deforestación) generan perturbaciones en el ciclo natural de la intensidad del verde de la vegetación, estas pueden ser detectadas mediante este método.

### **Datos de entrada al sistema.**

■ Índices de vegetación: productos MODIS MOD13Q1 (16 días, 250 m).

El Índice de Vegetación de Diferencia Normalizada (NDVI) representa la cantidad y el vigor de la vegetación. Los valores de una zona están estrechamente relacionadas con el tipo de vegetación y con las condiciones climáticas, así como con el patrón predominante de uso de la tierra.

**Datos de precipitaciones:** de TRMM (3 horas, 28 km).

Tropical, Rainfall Measuring Mission (TRMM) liderado por la NASA y la Agencia de Exploración Aeroespacial Japonesa (JAXA) monitorea y estudia precipitaciones tropicales y subtropicales, entre 30° N y 35°S. Fue lanzado el 27 de noviembre de 1997 desde Japón. Se utiliza un dato de precipitaciones TRMM por cada día de la imagen MODIS NDVI, con el fin de ajustarse a la resolución temporal del producto MOD13Q1.

# **Metodología:**

### **Limpieza/suavizado de datos.**

Para esta etapa se decidió el uso del algoritmo de Hants (Harmonic Analysis of a Time Series), ya que demostró mejores resultados. El algoritmo de Hants se aplica a los datos NDVI, con el fin de eliminar los valores bajos y fluctuantes que pueden estar relacionados con variaciones atmosféricas, efectos de ruido, nubes y no con la dinámica natural o antrópica en las coberturas de la tierra [RMV99]. Uno de los aspectos interesantes de la utilización del algoritmo de Hants es que se puede definir el número de armónicos a ser considerado. En este estudio se utilizaron los armónicos con un periodo de hasta 6 meses, por lo cual las variaciones a corto plazo se eliminan y solo las variaciones a largo plazo se mantienen, pues son más importantes para la detección de anomalías.

### **Modelo de predicción.**

Aunque inicialmente el enfoque se basaba en la formación de un modelo de predicción para cada píxel, esto es computacionalmente ineficiente. Para solucionar este inconveniente se tomaron cubiertas base para ser asignadas a cada píxel, lo que lleva a la suposición de que la respuesta del NDVI para cada una de estas cubiertas debe ser bastante consistente.

# **Clustering.**

Para definir las cubiertas base, se utiliza un algoritmo de agrupamiento no supervisado para generar conjuntos de píxeles que tienen tendencias similares, sobre los cuales poder usar el mismo modelo de predicción. El algoritmo de agrupamiento más eficiente resultó ser el método de clasificación no supervisada K-means que fue modificado para ser distribuido en varios procesadores (chequeado mediante el uso del producto MODIS MCD12Q1) con lo cual se pudieron obtener las cubiertas base (clusters generados por K-means).

### **Entrenamiento de los modelos y predicción de cambios.**

Una vez que las cubiertas base son guardadas, se seleccionan 1000 píxeles para entrenar los modelos de predicción, de esta manera se reduce el tiempo de ejecución.

Para la detección de cambios se utilizan las Redes Neuronales Bayesianas que son entrenadas usando el conjunto de píxeles previamente seleccionados con el fin de capturar la tendencia de la evolución de la vegetación y las reacciones basadas en el NDVI y datos TRMM, lo que permite retornar una predicción del siguiente valor para cada cubierta base.

**Procedimiento básico de detección.**

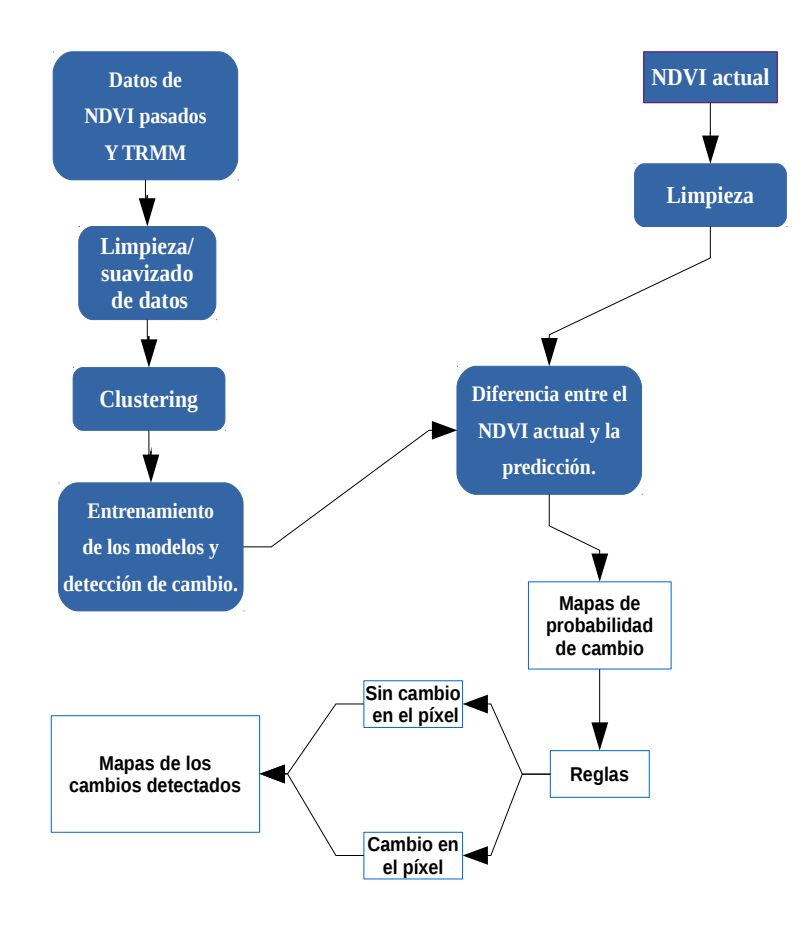

*Figura 1.3.4.* Procedimiento base de Terra-i.

# **Lo que se espera para el futuro de Terra-i (Agosto 2011).**

- Automatizar el proceso de detección, desde la descarga de nuevos datos disponibles en el FTP de MODIS hasta la divulgación de los resultados obtenidos.
- Creación de una interfaz web que permita monitorear y configurar los diferentes procesos sin conocimientos avanzados de script y shell.
- Poner a disposición todos los resultados de Terra-i para América Latina mediante un portal de datos permitiendo así:
	- Descargar datos en un formato compatible con los software GIS.
	- Explorar los resultados mediante una interfaz de mapas.
	- Descargar sub-productos (inundaciones, áreas de incremento de NDVI).
	- Descargar tablas con las cifras de pérdida de habitad a nivel nacional, departamental, por áreas protegidas y tipos de ecosistemas.
	- Acceder a reportes, presentaciones y publicaciones del equipo Terra-i.

### **Conclusión.**

Terra-i es un modelo eficiente que usa tecnología bio-inspirada y estadísticas Bayesianas, además es posible manejar una gran cantidad de datos, y la implementación en otras partes del mundo puede hacerse rápidamente.

# **1.3.5. Productos MOD44A (MODIS - Vegetation Cover Conversion).**

El producto MOD44A esta diseñado como un sistema de alarma global para los cambios de coberturas de suelo. Este producto intenta dar estimaciones conservadoras de los cambios, tratando de reducir al mínimo las falsas alarmas y no pretende ser útil para estimar la superficie de áreas desmontadas. Posee una resolución espacial de 250m.

### **Metodología.**

Se elabora 4 veces al año, con base en la comparación de tres meses de un año con los tres mismos meses del año anterior. La comparación se basa en un producto intermedio que evalúa la cobertura forestal a partir de la composición de 16 días de reflectancia diaria que es obtenida del producto MOD09 (en otro producto similar elaborado por University of Maryland la composición es de 32 días, para aumentar más la disponibilidad de píxeles sin nubes, nieve, etc., es decir que sean de buena calidad y próximos al nadir). Por lo tanto se compara el porcentaje de cobertura forestal de seis periodos de 16 días de dos años consecutivos. Estos porcentajes de cobertura están clasificados en categorías y para que se considere que hubo deforestación se debe observar una disminución de la cobertura forestal (paso a categoría de menor cobertura) para por lo menos dos periodos de 16 días (aproximadamente 1 mes). Mas información sobre este producto fue mencionada en la **Sección 1.2.7.**

# **1.3.6. The red-NIR space change vector method.**

Antes de empezar con la descripción de este método (en realidad para todos los métodos presentados) es conveniente la comprensión de las relaciones que existen entre las bandas red y NIR, frente a la respuesta espectral de la vegetación verde, para ello se recomienda la lectura de la **Sección 1.1.3**, donde se explico el tema.

El método de cambio de espacio vectorial red-NIR esta basado en la suposición de que la conversión en la cobertura de la tierra puede caracterizarse mediante un vector que indica el cambio de un píxel en el espacio red-NIR para un tiempo 1 vs tiempo 2. La dirección y magnitud del vector de cambios se utilizan para determinar si ocurrió algún tipo de cambio en la cobertura del suelo y que tipo

de cambio es. En otras palabras este método utiliza tanto el estado como la información dinámica del vector en el espacio red-NIR, cuyo comportamiento es comparado con las firmas espectrales conocidas (de los diferentes tipos de coberturas). Por ejemplo si un bosque no sufre cambios significativos entre el tiempo 1 y el tiempo 2, la firma espectral no cambiara sustancialmente y el vector de cambio tendrá una magnitud de cero o próxima a cero. Por otro lado si el bosque es deforestado para agricultura o el desarrollo urbano y se convierte en suelo desnudo, entonces el vector de cambio debería pasar de tener alta luminosidad y alto verdor a tener alta luminosidad y bajo verdor, es decir será paralelo con el eje red. Si el bosque sufrió incendios, tanto el verdor como la luminosidad disminuyen y el vector de cambio se mueve paralelamente y en sentido negativo al eje NIR en el espacio red-NIR. Estos ejemplos ilustran la utilidad de la dinámica de la magnitud y dirección del vector de cambio, para identificar los cambios en la cobertura de suelos. Sin embargo puede ocurrir que al utilizar este método se tengan diferentes tipos de cambios en la cobertura de suelos que puedan tener vectores de cambio bastante similares, como se muestra en la *Figura 1.3.6*. Para el vector de cambio de bosques a suelo desnudo y el vector de cambios de no-bosque (otro tipo de vegetación) a suelo desnudo. En este caso la información sobre el inicio el final de los vectores de cambio pueden proporcionar la información necesaria para saber de que tipo de cambio se trata [HTZ98][ZHT98].

La magnitud del cambio vendrá dada por la longitud del vector de cambio, esta longitud puede obtenerse a partir de la distancia euclidiana entre las dos fechas que se están considerando. Por otra parte la dirección del cambio puede calcularse a partir del ángulo que forma el vector de cambio con la vertical [NAS20].

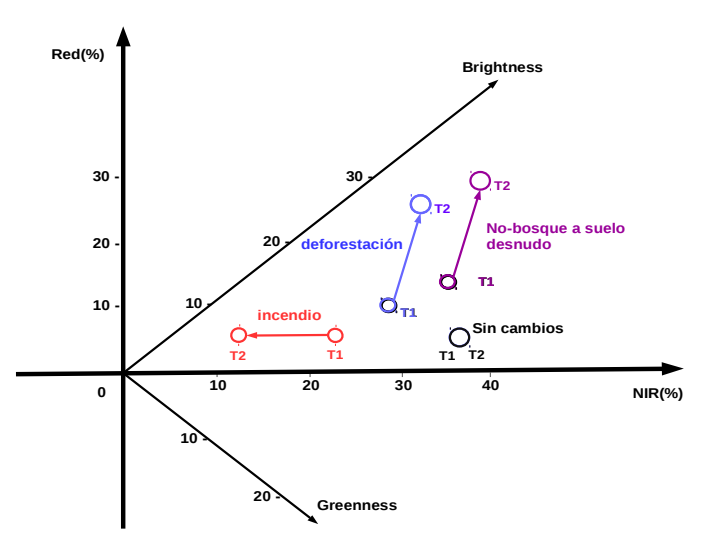

#### *Figura 1.3.6.*

Típicos cambios del vector asociados a diferentes situaciones:

- i. El vector color rojo representa al vector obtenido tras un incendio.
- ii. El vector color azul representa al vector obtenido tras una deforestación.
- iii. El vector color magenta representa al vector obtenido tras un cambio de vegetación que no era bosque a suelo desnudo.
- iv. El vector color negro (solo un punto) representa al vector de un bosque sin cambios significativos del periodo de tiempo 1 al tiempo 2.

Donde T1 hace referencia al tiempo 1 y T2 al tiempo 2.

Este método esta basado en una de las características que se encuentran en los cambios de cobertura de suelo provocadas por actividades humanas, como las que están asociadas con las fronteras de los bosques, tales como carreteras, vía de las líneas eléctricas o los bordes de los campos. Estos cambios pueden ser identificados si observamos en un área una característica lineal en un tiempo 2, que no se encontraba en un tiempo 1 (anterior), lo que nos permite suponer que se realizó algún tipo de intervención humana sobre esa área. El método "the linear feature change detection method" tiene tres etapas:

- Destacar las características lineales en las imágenes analizadas (p. ej. con filtros).
- Identificar las características lineales en ambas imágenes y mejorar sus bordes.
- Etiquetar los píxeles como cambios, si pertenecen a características lineales en el tiempo 2, pero no poseían estas características lineales en el tiempo 1.

# **1.3.8. Image Differencing.**

Image Differencing es probablemente el algoritmo de detección de cambios que más se aplica. Consiste en restar una imagen de un tiempo 1 menos otra imagen de un tiempo 2, donde ambas imágenes son equiparables radiométricamente. Entonces con datos "perfectos" se daría lugar a un conjunto de valores positivos y negativos que representarían las áreas de cambio y los valores 0 (cero) las áreas sin cambio. Esta operación puede realizarse con el uso de las bandas que se crean convenientes. En particular para la detección de cambios relacionados con la vegetación se cuenta con un derivado de este algoritmo que es denominado **vegetation index differencing** que efectúa la resta usando imágenes NDVI, va que esta demostrado que el NDVI esta relacionada con la biomasa de la vegetación [TC79], o con otra transformación que realce la cobertura vegetal.

Un algoritmo muy similar al mencionado consiste en realizar el cociente entre las imágenes. En este caso los valores próximos a 1 (uno) serán los que señalen las áreas que han sufrido cambios menores o que no han sufrido cambio alguno (en caso de ser 1).

Para las dos variantes presentadas se puede deducir fácilmente que valores denotan los cambios positivos (aumento de los valores) y cuales los cambios negativos (disminución de los valores). Dada la sencillez de estos algoritmos fueron empleadas en varios estudios, como por ejemplo, se usa para delimitar las áreas quemadas, el seguimiento de procesos de desertificación y de la deforestación o la cartografía de especies forestales [ECh98].

# **1.3.9. Algoritmos de comparación de clasificaciones.**

Han surgido varias metodologías que emplean el uso de clasificaciones ya sean supervisadas y no supervisadas, con el objetivo de la detección de los cambios (entre ellos la deforestación). Inicialmente los clasificadores utilizados para el monitoreo de las coberturas de suelo, fueron los clasificadores "tradicionales", como por ejemplo, máxima verosimilitud. La metodología consiste en obtener una clasificación en un dado tiempo 1 y realizar una comparación con otra obtenida en un tiempo 2 (posterior), ó comparar la clasificación obtenida en el tiempo 1 con datos de la cobertura vegetal que se tengan almacenados (algo similar a lo usado en PRODES y DETER). Otros algoritmos para generar estas clasificaciones son los Machine learning classifiers, por ejemplo, árboles de decisión o redes neuronales artificiales. Estos últimos demostraron en casi todos los casos ser superiores a los clasificadores convencionales (por ejemplo, máxima verosimilitud), en general obteniendo mejoras del 10-20%.

Los clasificadores también pueden ser basados en Píxel u Objetos. Los más comunes son los basados en Píxel, por ejemplo, máxima verosimilitud, K-means estándar. En cuanto a los basados en Objetos, básicamente consisten en el agrupamiento de elementos de la imagen a clasificar, a partir de ciertos criterios de homogeneidad, los píxeles pueden ser agrupados según sus valores, distancia, forma, para así formar sub-grupos que cumplan características especiales (etapa de "**Segmentación de la imagen fracción suelo**" en PRODES Digital).

Una opción para poder reducir la cantidad de errores en la detección de cambios, es el uso de "**Combination image enhancement / post-classification analysis**", que consiste en generar una máscara con la primera detección de cambios que se obtuvo (con cualquier otro método), para luego realizar las clasificaciones, pero sobre el área capturada por la máscara y continuar con la comparación, pero en un área reducida (varios procedimientos de detección de cambios sobre la misma imagen).

# **1.3.10. Composiciones multitemporales.**

Esta técnica de detección de cambios se basa en generar una composición en color formada por imágenes correspondientes a distintas fechas. Un ejemplo de esta técnica es asignar el color rojo a la primera imagen y el color verde a la segunda (en la composición RGB), dejando el color azul sin asignación, de esta forma las áreas estables tendrán un tono amarillo, las áreas que hayan sufrido descensos en sus valores digitales entre las fechas se marcaran con un tono color rojo, y en color verde los que hayan aumentado sus valores digitales. Esta técnica puede aplicarse sobre las bandas originales o sobre bandas derivadas de ellas, como serían los índices de vegetación. Este método es muy simple y tiene la ventaja de incorporar el conocimiento y los criterios de análisis visual, lo que resulta muy apropiado para áreas urbanas.

# **1.3.11. Observaciones.**

Es importante mencionar que las metodologías y algoritmos presentados no generan datos nuevos, si no que resaltan la información que previamente ya se encontraba en la(s) imágenes analizadas, sin embargo son muy útiles para la detección e interpretación digital y visual de los cambios. Por otra parte, como se mencionó anteriormente estas metodologías y algoritmos no son los únicos, y en la actualidad se pueden encontrar una gran variedad de otras técnicas, así como también combinaciones que aumentan el nivel de la calidad en la detección obtenida como resultado final.

Un problema en varios de los algoritmos que se presentaron, es que estos capturan el valor del grado del cambio, pero si se pretende generar un mapa binario que señale en que áreas se detectó cambio y en cuales no, es preciso definir un umbral que delimite ambas categorías. Acá es donde se plantea un problema difícil de resolver ya que no existen criterios de aplicación general. Para resolver este problema se puede optar por adoptar algún criterio estadístico, como la media, desviación estándar típica de un conjunto de píxeles elegidos siguiendo algún criterio (aleatorio, de áreas de entrenamiento, entre otras). Este problema no ocurre en los análisis basados en clasificaciones ya que en este caso se puede optar por discriminar los cambios según las clases obtenidas en cada fecha.

# **1.4. GRASS GIS.**

# **1.4.1 Descripción.**

GRASS GIS es un software bajo licencia GPL (software libre), cuyo nombre deriva de las siguientes:

- GRASS: Geographic Resources Analysis Support System.
- GIS: Geographic Information System.

Este software proporciona potentes capacidades raster y vectoriales, así como un motor de procesamiento geoespacial en un única suite de software integrada. GRASS GIS incluye herramientas para el modelado espacial, la visualización de datos raster y vectoriales, la gestión y el análisis de datos geoespaciales, y el procesamiento de imágenes aéreas y de satélite. También posee la capacidad de producir gráficos complejos y de generar mapas.

GRASS GIS se ha traducido a veinte idiomas diferentes y soporta una enorme variedad de formatos de datos. Actualmente es utilizado en todo el mundo, tanto para actividades académicas, como comerciales, así como en muchas agencias gubernamentales y consultorías de medio ambiente. Corre en variadas plataformas de hardware e incluye más de 400 módulos de análisis integrados. Adicionalmente, cuenta con más de 100 módulos y herramientas aportadas que están disponibles libremente en el sitio Wiki de la comunidad. Tras 30 años de desarrollo continuo, GRASS GIS es el mayor y más antiguo GIS de código abierto disponible, permite desarrollar proyectos fácilmente a través de scripting, siendo suficientemente versátil tanto para ser utilizado en procesos por lotes de datos en paralelo sobre supercomputadoras, como manualmente a través de la interfaz de escritorio [GRASS]. Algunos detalles:

- Sitio web: [http://grass.osgeo.org](http://grass.osgeo.org/)
- **Licencia:** GNU General Public License (GPL) versión 2
- **Versión del software (stable):** 7.0
- **Plataformas soportadas:** GNU/Linux, Mac OSX, MS Windows
- **Interfaces API:** C, Python, Bourne Shell
- **Guía de instalación:** [http://grasswiki.osgeo.org/wiki/Compile\\_and\\_Install](http://grasswiki.osgeo.org/wiki/Compile_and_Install)

# **1.4.2. Algunos problemas encontrados.**

En esta sección señalaremos algunos de los problemas que se encontraron a la hora de procesar las imágenes MODIS utilizadas (descarga e importación a la base de datos del proyecto, estas etapas de explicarán en detalle en el Capitulo 2), en algunos de los módulos de GRASS GIS. Donde se uso la versión 7.1 (hasta la fecha no es una versión estable). En la *Tabla 1.4* se listan los problemas encontrados y las soluciones que se plantearon.

| <b>Biblioteca</b><br>/Módulo.       | Problema encontrado.                                                                                                    | Solución tomada.                                                                                                    |
|-------------------------------------|----------------------------------------------------------------------------------------------------|----------------------------------------------------------------------------------------------------|
| r.modis.<br>download                | Este módulo mostró buenos<br>resultados en descarga de las<br>imágenes "más usuales", por<br>ejemplo<br>imágenes<br>MODIS<br>MOD13Q1, sin embargo a la<br>hora de querer descargar las<br>imágenes que se usaron en este<br>proyecto, fue imposible.                                                   | No se encontró solución. Aunque en<br>realidad,<br>módulo<br>este<br>esta<br>implementado para la descarga<br>desde un servidor en particular:<br>http://e4ftl01.cr.usgs.gov<br>donde no se encuentran disponible<br>la imagen MODIS MOD13Q4N.<br>Por lo que no es correcto pensar<br>que el módulo es el del problema, si<br>no que simplemente tales imágenes<br>no están disponibles en ese http en<br>particular. |
| Pymodis.<br>Downmodis.<br>downModis | Luego del intento fallido al<br>querer obtener las imágenes<br>requeridas mediante el módulo<br>r.modis.download, se intentó<br>con la biblioteca Pymodis. En<br>este caso si se podía configurar<br>el FTP de descarga mediante el<br>parámetro url, pero aun así no<br>se pudo conseguir lo deseado. | Luego de estos dos intentos, se optó<br>por generar un módulo propio en<br>Python que realice las descargas de<br>las imágenes MODIS MOD13Q4N,<br>de las siguientes direcciones:<br>ftp://nrt2.modaps.eosdis.nasa.gov<br>ó<br>ftp://nrt1.modaps.eosdis.nasa.gov<br>Intentando la descarga en ambos si<br>es necesario.                                                                                                |

*Tabla 1.4*  Problemas y soluciones encontradas.

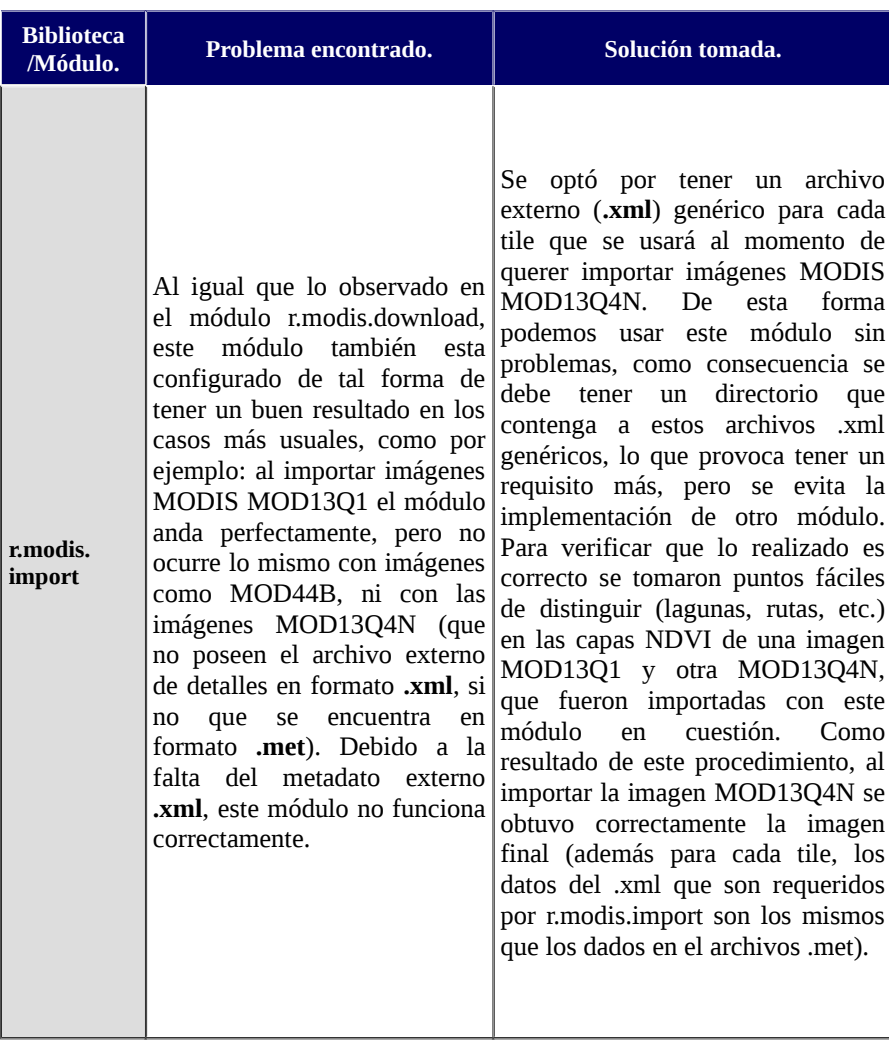

### *Tabla 1.4 (continuación)* Problemas y soluciones encontradas.

**Nota:** Se consideró que para el caso del modulo **r.modis.import** la solución correcta, debería ser el agregado de un método que actué de parser de los archivos .met (al igual que lo que se hace con los archivos .xml), ya que ambos archivos coinciden en los datos necesarios para realizar la importación. Pero esto no se efectuó para evitar editar módulos que otras personas pueden requerir.

# **1.5. Objetivos.**

### **Objetivo General.**

Desarrollar un sistema automático de alerta de defensa basado en información de satélite y construido en base a plataformas Open Source.

# **Objetivos Particulares.**

- Analizar los cambios en el uso de suelo, que se producen en las áreas predefinidas como bosque, mediante el uso de imágenes MODIS.
- Generar un mapa de alerta temprana sobre el nivel de gravedad de deforestación en las áreas forestales.
- Generar un sistema cuya metodología sea eficaz, tanto en tiempo de ejecución como en la detección que realice, utilizando las herramientas provistas por GRASS GIS.
- Obtener una metodología que reduzca los errores de comisión (falsas alarmas) y omisión (pérdidas de vegetación no detectadas).
- Contribuir en la protección de los bosques nativos de los países que forman parte del PREISPA (Argentina, Chile, Paraguay y Uruguay).
- Obtener un diseño simple para el sistema de detección de la deforestación, facilitando la inclusión de nuevos aspectos en el futuro. Especialmente en la inserción de nuevos algoritmos de detección de cambios.
- Obtener la menor cantidad de algoritmos que se especialicen en diferentes casos de cambio de cobertura de bosque.
- Estudiar los procesos de deforestación mediante diferentes capas de los productos MODIS (NDVI, EVI, etc).

# **1.6. Descripción de las siguientes secciones.**

En el presente capítulo abordamos aspectos generales de la deforestación a nivel mundial y citaron algunos de los problemas generados en los países agrupados por el PREISPA. También se mencionaron otros temas que son relevantes para la metodología presentada, entre los cuales se da una breve introducción a la teledetección, metodologías de detección de deforestación o de cambios utilizadas en otros proyectos y una introducción a las herramientas que se utilizaron.

En el Capítulo 2 (Metodología) que se presenta a continuación se entrará en detalle en los aspectos referidos a los algoritmos implementados, dando sus conceptos teóricos, problemas encontrados, entre otros detalles.

El Capítulo 3 llamado ["Evaluación de los diferentes algoritmos"](#page-74-0) está centrado en la evaluación de la metodología presentada en el capítulo anterior, donde se pondrán a prueba los diferentes algoritmos implementados y explicados en el Capítulo 2 frente a diferentes etapas de evaluación.

El Capítulo 4, "Discusión y Conclusión" trata sobre los resultados obtenidos para la metodología presentada y recomendaciones para el aumento de su eficiencia (tanto como en el tiempo de ejecución, como en la detección en sí).

ANEXO, "Descripción del software" es donde el lector podrá encontrar toda la documentación técnica. Se explicarán las distintas fases ejecutadas para la realización del software del sistema presentado, además se mencionarán algunos detalles teóricos para facilitar la comprensión del mismo.

# **Capítulo 2.** Metodología.

# **2.1. Introducción:**

Antes de empezar con el tema de este Capítulo cabe destacar que el principal objetivo del método de monitoreo presentado en el presente proyecto, es la detección de áreas deforestadas en tiempo real, por esta razón el producto final del procedimiento presentado será un raster (máscara) marcando los píxeles según su probabilidad de corresponder a un área deforestada. Por lo dicho anteriormente y debido a la resolución espacial moderada de los productos MODIS utilizados, no se pretende presentar un método para estimar el área total deforestada. Para la obtención de una estimación de las áreas deforestadas se deberían usar imágenes con mayor resolución espacial (Por ejemplo TM/Landsat, utilizado en PRODES Digital). Sin embargo no resultaría complicado extender el método presentado para generar una implementación con el objetivo de estimar el área total de deforestación. Por ejemplo, el uso de imágenes con mayor resolución espacial para analizar con más detalle las áreas señaladas con una probabilidad alta de deforestación.

En este capitulo se define y describe en detalle los algoritmos que procesan los datos MODIS (estos productos son mencionados en el Capítulo 1), para generar un raster que capturará los resultados obtenidos diariamente (pero no es el producto final del sistema de detección que se presentará). Donde los valores asociados a cada píxel señalan el nivel de la gravedad en la pérdida de la vegetación. Estos niveles corresponden a la probabilidad de ser zonas deforestadas, y se pueden observar en la *Tabla 2.1.a*. El raster que muestra los resultados será denominado **raster de salida**, ya que es la combinación de los resultados obtenidos por los diferentes algoritmos.

Por el momento nos referiremos a los diferentes algoritmos implementados como: Algoritmo 1, 2, 3, 4 y 5 (llamados "*Clasificación usando valores NDVI*", "Clasificación *con el uso de texturas*", "*Clasificación con el uso de otras capas*", "*Umbral utilizando el historial de cada píxel*" y "*Umbral basado en valores de la vecindad*" respectivamente), sin dar más detalles sobre su implementación, hasta la **Sección 2.4** que se entrará más a fondo con cada uno de ellos. Los algoritmos serán limitados al monitoreo de una zona de interés previamente definida, con el objetivo de minimizar los tiempos requeridos en el monitoreo, evitando el análisis de áreas sin bosque (ciudades, cultivos, áreas cubiertas con agua, etc) y así aumentar la eficiencia de cada algoritmo. Esta zona indica el área donde se encuentra la vegetación que será monitoreada. Para definir esta zona se genera una máscara, que denominaremos "**máscara inicial de bosque**". Los pasos para obtener esta máscara se describen en la **Sección 2.3** (Carga del banco de datos).

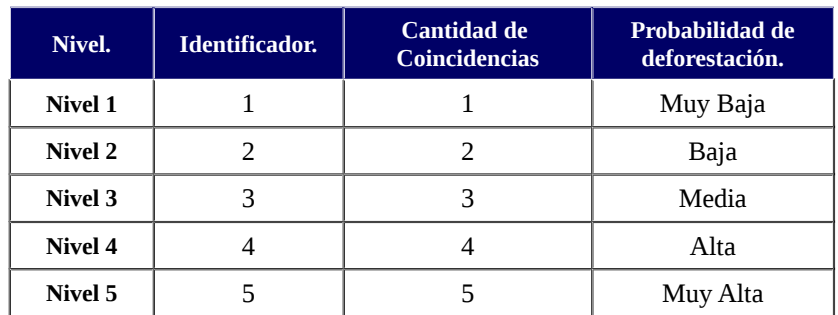

#### *Tabla 2.1.a.*

Muestra los diferentes niveles que puede tener un píxel/área en el **raster de salida** al usar 5 algoritmos (por este motivo se cuenta con 5 niveles). Donde **identificador** hace referencia al valor que es asignado en la salida general de todos los algoritmos, para identificar cada nivel (**raster de salida**).

Como se puede observar en la *Tabla 2.1.a* el nivel que puede alcanzar un píxel que sea parte de algunas de las máscaras generadas por alguno los 5 algoritmos, depende de la cantidad de coincidencias que tenga en los resultados de los 5 algoritmos, en particular un píxel será de nivel 5 si es detectado algún cambio en las máscaras obtenidas por los 5 algoritmos.

La cantidad de algoritmos variará en las siguientes secciones que se presentaran, ya que se descartaran algunos de ellos por diferentes motivos que serán explicados, por lo que el contenido de la *Tabla 2.1.a* también será modificado. A continuación en la *Figura 2.1.b.* se muestra un gráfico general de la interacción entre los diferentes algoritmos (por el momento N = 5), que además señala como surgen los diferentes niveles mencionados anteriormente.

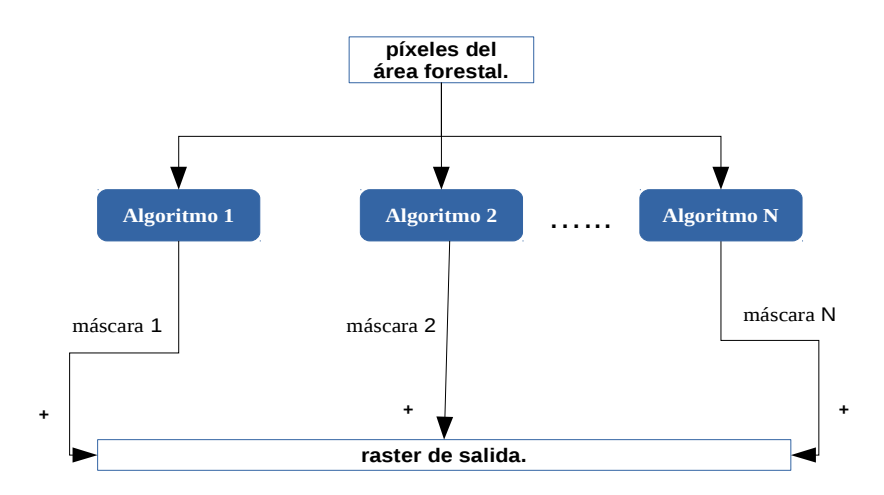

#### *Figura 2.1.b.*

Interacción entre los diferentes algoritmos, donde "máscara i" es la máscara obtenida por cada algoritmo. En particular máscara 1 y 2 corresponde a las máscara retornadas por los algoritmos 1 y 2. Por otra parte "**+**" denota que todos los píxeles contenidos en "máscaras i", tendrán un nivel más y por lo tanto tendrán más probabilidades de pertenecer a áreas deforestadas, en particular esto también nos dice que el **raster de salida**, no es más que la suma de las máscaras retornadas por los algoritmos.

Para terminar de entender el concepto de "**raster de salida**", se da el siguiente ejemplo, supongamos que los conjuntos de píxeles contenidos en las máscaras retornadas por cada uno de los algoritmos son los siguientes:

- algoritmo 1 = { (3, 1) , (4, 2) , (2, 4), (3, 3) }, señalados con un circulo verde.
- algoritmo  $2 = \{ (3, 3) \}$ , señalados con un circulo rojo.
- algoritmo  $3 = \{ (2, 4), (1, 5) \}$ , señalados con un circulo azul.
- algoritmo  $4 = \{\}$ , vacío. No detectó pérdidas graves de vegetación.
- algoritmo  $5 = \{(3, 3), (4, 5)\}\$ , señalados con un circulo negro.

Se pueden ver estos resultados en el siguiente gráfico, donde las áreas grises denotan áreas que no son de interés (no-bosque, agua, nubes, etc).

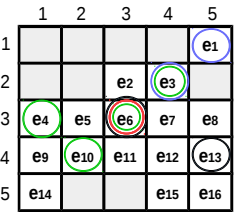

Por lo cual el raster de salida será la suma de las máscaras. Es decir la cantidad de círculos en cada ubicación:

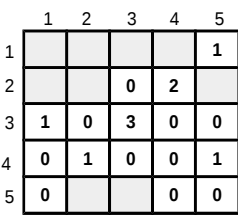

en particular nos dice que el píxel (3, 3) es de nivel 3, es decir que la probabilidad de deforestación en esa área es Media. Además se pone en evidencia que también se puede obtener un "nivel 0" pero no se lo tendrá en cuenta ya que solo señala que ninguno de los algoritmos detectó cambios bruscos en tales áreas.

# **2.2. Objetivos en la implementación de los algoritmos:**

 Generar un conjunto de algoritmos, capaces de discriminar diferentes casos de cambio de cobertura y uso de suelo y así minimizar la probabilidad de pasar por alto alguna zona deforestada que pueda ser detectada.

 Obtener algoritmos cuyo tiempo de ejecución no sea elevado, para lograr realizar una metodología para la detección de la deforestación, que sea viable para su ejecución diaria, y así monitorear la deforestación en tiempo casi real, para que las autoridades correspondientes puedan actuar de forma rápida y eficaz ante el problema de la deforestación.

# **2.3. Metodología General.**

Los pasos requeridos para la ejecución de esta metodología serán dados en orden, y algunos detalles/términos serán explicados en las secciones posteriores, por lo que no nos enfocaremos en ellos. También se describirá el procesamiento que se realiza sobre los productos MODIS que se utilizarán, desde su obtención, hasta los pasos requeridos para que estén listos para ser usados por los distintos algoritmos (pre-procesamiento), los cuales se presentaran en las siguientes secciones.

En la descripción de la metodología general que será presentada, los pasos que se refieran al producto MOD44B, solo se realizan en la primera instalación del banco de datos o cuando sea necesario actualizar la información sobre los bosques de la región de trabajo.

# **Obtención de los productos MODIS.**

Los tiles de los productos MODIS que se usarán, son los siguientes: h11v11, h12v11, h13v11, h11v12, h12v12, h13v12, h12v13, h13v13, h13v14 y h14v14, y las áreas comprendidas por dichos tiles se pueden observar en la **I***magen 2.3.a***.** Para la obtención de los productos MODIS MOD44B se utilizó la URL: [http://e4ftl01.cr.usgs.gov](http://e4ftl01.cr.usgs.gov/)

En cuanto a los productos MODIS MOD13Q4N, se creó una rutina para que puedan ser descargados al momento de realizar la ejecución del sistema de detección. Estas imágenes son distribuidas por la NASA y se encuentran disponibles en las URLs: [ftp://nrt2.modaps.eosdis.nasa.gov](ftp://nrt2.modaps.eosdis.nasa.gov/) y [ftp://nrt1.modaps.eosdis.nasa.gov](ftp://nrt1.modaps.eosdis.nasa.gov/)

La disponibilidad de las imágenes MOD13Q4N no posee un periodo fijo, y puede variar de 1 a 7 horas.

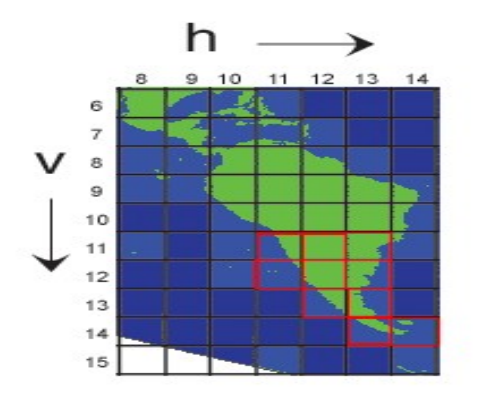

*Imagen 2.3.a.*

Las áreas comprendidas, por los tiles que se usarán, fueron marcadas con color rojo. La imagen fue obtenida de [http://nsidc.org/data/modis/data\\_summaries/landgrid.html](http://nsidc.org/data/modis/data_summaries/landgrid.html) .

### **Creación del banco de datos.**

Para el almacenamiento de los raster y vectores que se usarán se generó una base de datos georreferenciada para toda la región abarcada por el área de trabajo (marcada de color rojo en la *Imagen 2.3.a*), en la proyección Latitud/Longitud WGS84. Esta base de datos inicialmente estará vacía, ya que no contamos con información heredada.

El banco de datos fue generado usando la herramienta GRASS GIS (Geographic Ressources Analysis Support System), el cual puede soportar información tanto raster como vectorial y posee herramientas de procesamiento digital de imágenes (para más información leer el **Capítulo 1 Sección 1.4**).

### **Carga del banco de datos.**

### **1. Georreferenciamiento de capas de los productos MODIS.**

Dado que se utilizaran imágenes MODIS que están disponibles al usuario ya georreferenciadas (en principio solo MOD44B, MOD13Q1 y MOD13Q4N) y que además pasan por diferentes niveles de procesamiento descriptos en el **Capítulo 1**. Con la precisión con la que se cuenta, las imágenes (capas de los productos MODIS) pueden ser incorporadas sin más procesamientos al ambiente computacional de GRASS GIS.

### **2. Extracción de capas de los productos MODIS.**

Después de la adquisición de los tiles necesarios, se extraen las capas 1, 2, 4, 5 y 12 del producto MOD13Q4N. Estas capas corresponden al NDVI, EVI, RED reflectance, NIR reflectance y reliability respectivamente. Por último se extrae la capa 1 del producto MODIS MOD44B (Percent Tree Cover), la cual corresponde al porcentaje de cobertura de bosques. Todas las capas que fueron extraídas son convertidas a formato GeoTiff y reproyectadas a Latitud/Longitud, usando la herramienta MODIS Reprojection Tool (MRT).

### **3. Máscara inicial de bosque.**

Lograr una estimación precisa de la extensión de bosques es necesario para una comprensión completa de los bosques y su uso sostenible, sin embargo tal tarea esta llena de dificultades e incertidumbres. Los problemas van desde cuestiones ligadas a conceptos filosóficos como por ejemplo, sobre lo que es un bosque. En conjunto, los problemas conducen a una variación significativa en las estimaciones de la cobertura de bosques y en consecuencia la de la deforestación. En nuestro caso definiremos el área de bosque a partir de una máscara que denominaremos **máscara inicial de bosque,** la cual será obtenida mediante un procedimiento aplicado a la capa extraída del producto MOD44B (porcentaje de cobertura de bosque). Este procedimiento consiste en marcar con el valor 1 los píxeles con valores entre 36 (es decir con al menos 36% de cobertura de bosque, este valor fue seleccionado luego de un análisis visual sobre otro grupo de porcentajes) y 100, y el resto de píxeles con el valor 0. Esta máscara inicial de bosque sufrirá algunas modificaciones (se eliminarán algunos de los píxeles de esta máscara), para aumentar la eficiencia de algunos de los algoritmos.

La máscara inicial de bosque será utilizada para superponerla sobre las imágenes MODIS, de esta forma se puede obtener la zona sobre la cual realizar el monitoreo. Este procedimiento evita clasificar áreas deforestadas anteriormente o las áreas no-bosque. Además disminuye considerablemente la extensión del área sobre la cual trabajar, ya que solo se analizarán áreas de bosque primario, lo que a su vez reduce bastante el tiempo requerido para realizar el monitoreo.

### **4. Recorte de los mapas raster.**

Una etapa opcional al momento de cargar el banco de datos, es el **recorte de los mapas raster**, cuyo objetivo es disminuir el espacio requerido para el banco de datos, así como el tiempo de ejecución de la metodología en general. En esta etapa procedemos a editar las dimensiones de los mapas raster cargados en las etapas anteriores. Primero se usó un archivo .shape de la región de interés como máscara, para eliminar las áreas que no son relevantes para este proyecto. Es decir que se marcaron como nulos los valores de los mapas raster NDVI, EVI, etc. que no pertenecían a la región comprendida por: Argentina, Chile, Paraguay y Uruguay. Debido a este paso algunos de los mapas raster pueden tener varios valores nulos, como por ejemplo el mapa raster que se puede ver en la *Imagen 2.3.b*. Para evitar tener tantos datos que no se utilizarán, el mapa raster es redimensionado al mapa raster que se muestra en la *Imagen 2.3.c*. Con lo realizado y para el ejemplo mencionado pasamos de tener que procesar 30.401.534 valores, a tan solo 4.756.340.

Cabe recalcar que, aun que se use una máscara para restringir las operaciones, consume tiempo de procesamiento y espacio en el banco de datos, sin mencionar el tiempo de lectura, escritura, etc. Por lo que este paso es muy beneficioso y el aporte más importante que realiza, es la reducción en varios minutos en el tiempo de ejecución de la metodología en general, lo cual no es poco, y en algunos casos sorprende la reducción en el tiempo de ejecución que se logró (en áreas extensas pero con poca vegetación marcada como bosque) para algunos algoritmos en particular. Un punto en contra de esta etapa podría ser que, se requiere tiempo extra para llevarla a cabo, pero si se tiene en cuenta que luego el tiempo para generar la clasificación inicial de bosque se reduce considerablemente, sin mencionar el tiempo en la ejecución diaria de los algoritmos, en definitiva se obtienen más beneficios respecto al tiempo de ejecución en general de lo que se pierde.

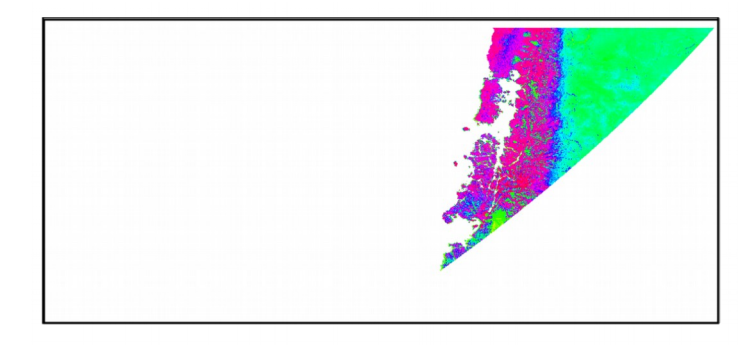

### *Imagen 2.3.b.*

Mapa raster NDVI del tile h12v13, como se puede ver, hay una gran cantidad de valores nulos, mientras que la área que nos interesa esta ubicada en la zona de color rojo.

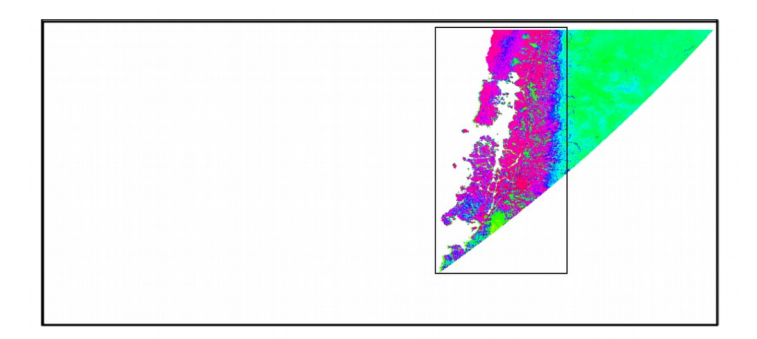

### *Imagen 2.3.c.*

En esta imagen se muestra el recorte que se realizó a las imágenes del tile h12v13. Los píxeles marcados como bosque solo ocurren dentro de este recorte.

### **Limpieza/suavizado de datos.**

La idea fundamental de esta etapa es obtener para cada píxel una curva de evolución histórica suavizada y más cerca de la realidad. El objetivo de suavizar las curvas de evolución que se guardan en el banco de datos, es evitar falsas alarmas en la detección de cambios, generalmente provocados por ruidos, entre otras causas.

Se decidió el uso del algoritmo de Hants (Harmonic Analysis of a Time Series), ya que fue probado en varios casos y demostró tener buenos resultados en otras metodologías [TERRI][TERRV][RMV99] El algoritmo de Hants se aplica a los datos NDVI, con el fin de eliminar los valores anómalos que pueden estar relacionados con variaciones atmosféricas, efectos de ruido, nubes y no con la dinámica natural o antrópica en las coberturas de la tierra. Los parámetros con los que se ejecutó este algoritmo, fueron seleccionados de tal forma que las variaciones a corto plazo fueran reducidas y que las variaciones a largo plazo sufrieran mínimas modificaciones.

# **Etapas de ejecución.**

En las etapas anteriormente mencionadas nos centramos principalmente en la "instalación" de la metodología que se presenta. Esta etapa y las siguientes son para proveer una visión general de la generación de los productos finales.

# **1. Datos de entrada al sistema.**

El sistema solo requiere como datos de entrada, la(s) ultima(s) imágene(s) que se encuentren disponibles del producto MOD13Q4N, que son descargadas automáticamente, y cuyo directorio final está especificado en un archivo de configuración. Básicamente esta etapa consiste en la etapa "**Obtención de los productos MODIS**" que ya fue mencionada, pero para un conjunto reducido de productos MODIS (solo MOD13Q4N).

### **2. Pre-procesamiento de imágenes descargadas.**

Esta etapa ejecuta la etapas que ya fueron mencionadas, pero solo para el junto de las imágenes descargadas, con algunas variaciones:

- **Extracción de capas de los productos MODIS**: dado que solo se descargaron imágenes MOD13Q4N, se extraen las capas que ya se nombraron en dicha etapa y que corresponden a éste producto.
- **Reajuste en las dimensiones de los mapas raster:** en esta etapa solo varía la cantidad de imágenes a procesar, donde los reajustes se realizarán en base a las dimensiones que posea el último mapa raster de bosque que se encuentre cargado en el banco de datos.

### **3. Ejecución de algoritmos.**

La ejecución de los algoritmos se realiza sobre el conjunto de imágenes que corresponden a las capas de las últimas imágenes que fueron descargadas (no necesariamente un algoritmo utilizara todas las capas que fueron extraídas). Los detalles sobre estos algoritmos son presentados a partir de la **sección 2.4**, pero esto no debería impedirnos la comprensión de las posteriores etapas, simplemente supongamos que cada algoritmo retorna una máscara que señala en que áreas detecto cambios bruscos con el valor 1 y en las áreas donde no se detecto cambios significativos con el valor 0. Estas máscaras serán almacenadas en el banco de datos.

### **4. Generación de productos intermedios.**

Con las máscaras generadas por los distintos algoritmos en la etapa anterior, procedemos a generar un mapa raster que no corresponde al producto final y que ya fue mencionado como "**raster de salida**" (el procedimiento para su obtención ya fue explicado). Recordar que estos mapas raster (uno por cada tile) señalan el nivel que obtuvo cada píxel (*Tabla 2.1.a.*).

### **5. Generación de productos finales.**

En principio solo se contara con 3 productos finales por cada tile, pero en el archivo de configuración se podrán definir los que se crean necesarios. A continuación daremos los detalles de los 3 productos finales con los cuales inicialmente contará el sistema de detección para cualquier tile (el procedimiento es exactamente el mismo para cada tile).

Los productos denominados "**Rolling con X días**" para reducir el número de falsas alarmas se apoyan en varios días, además del día actual de la ejecución. Estos productos contarán con píxeles de nivel 1 y 2 (valores 1 y 2 respectivamente), sin mencionar que el valor 0 denota los píxeles que no son alcanzados por los 2 niveles anteriores (se podría decir que representa el nivel 0, donde señalaría que no se detectaron cambios significativos). Los 3 productos con los que contamos inicialmente son:

- **Rolling con 9 días:** para generar este producto se seleccionan 9 **raster de salida** (que contaba con varios niveles, uno por cada algoritmo, en principio 5) de fechas consecutivas y anteriores a la fecha actual de ejecución (incluyendo a esta última fecha). Luego, dado dos umbrales N y M previamente definidos se genera este producto, donde:
	- **N** señala la cantidad mínima de veces que un píxel debe obtener el nivel máximo (en principio 5) en los **raster de salida** seleccionados para ser considerado como un cambio grave en este nuevo raster llamado **Rolling de 9 días** que consta únicamente de 2 niveles posibles. Si un píxel satisface este Umbral obtendrá el nivel 2 y será identificado con el número 2 (dos) dentro del nuevo raster.
	- Análogamente definimos **M**, pero en este caso los píxeles que no satisfagan el Umbral N serán evaluados para ver si satisfacen el Umbral M. Si la cantidad de veces que un píxel alcanza en máximo nivel en el **raster de salida** seleccionados es mayor a M (pero menor a N) obtendrán el nivel 1 cuyo identificador dentro del raster será el valor 1 (uno). El nivel 1 fue incluido para no perder información posiblemente valiosa, es decir que estos productos pueden contener una mayor cantidad de falsas alarmas que un producto que solo utilice los píxeles marcados con el nivel 2.

N y M son definidos en el archivo de configuración y según se crea conveniente sus valores pueden ser modificados.

- **Rolling con 14 días:** Para generar este producto se tienen en cuenta las mismas consideraciones que en el producto anterior, pero se aumenta la cantidad de días para reducir aun más la cantidad de falsas alarmas. Nuevamente aclaramos que los valores de los Umbrales N' y M' pueden ser modificados en el archivo de configuración, para ambos productos.
- **Actualización de bosques:** este producto es una máscara con valores 1 y 0 y como en los casos anteriores se tienen en cuenta varios días para su obtención. En este caso, se toman K productos Rolling con 14 días (pero si se crea manualmente otro producto Rolling con X días, con  $X > 14$ , se tomarán K de estos productos, es decir siempre se toma el producto con el mayor X), una vez que se cuenta con los K productos se realiza un procedimiento análogo al que fue usado en los productos anteriores, pero solo se tiene en cuenta un único *Umbral* (U). En este procedimiento se marcan con el valor 1 los valores que satisfagan el nuevo *Umbral* (que obtengan el nivel 2 una cantidad mayor o igual a U en los K productos Rolling con 14 días) y 0 los que no. Otro punto que distingue a este producto de los anteriormente mencionados, es que este último es usado para actualizar la máscara inicial de bosques. Donde los píxeles marcados con el valor 1 en este producto serán "eliminados" de la máscara inicial de bosques (dejarán de estar marcados como áreas con bosques y por lo cual dejarán de ser monitoreados).

Los tres productos que fueron mencionados son exportados del ambiente computacional de GRASS GIS a un directorio especificada en el archivo de configuración en el formato GeoTiff.

# **2.4. Algoritmos basados en clasificaciones.**

Los algoritmos de detección que usan clasificadores supervisados, tienen algunas falencias, tales como: la necesidad de áreas de entrenamiento, falta de capacidad de reconocer algunos tipos de transiciones de cobertura de suelo que se han producido, no poseen robustez frente a diferentes condiciones atmosféricas y de luz en dos tiempos de adquisición. Por estos motivos las clasificaciones no supervisadas han tomado un papel importante en muchas aplicaciones de detección de cambios. El área de interés que se analizará mediante el sistema de monitoreo que se presentará es un área extensa donde se presentan diferentes condiciones atmosféricas, lo que dificulta la posibilidad de contar con áreas de entrenamiento. Por lo cual se optó por utilizar el algoritmo de clasificación no supervisada K-means que nos provee simplicidad y eficiencia en la ejecución sobre series de tiempo.

Los algoritmos que se mencionan en esta sección son las primeras versiones que se implementaron, y en general demostraron buenos resultados pero el tiempo requerido para su ejecución fue muy elevado al usar mapas raster de grandes dimensiones. Los algoritmos definitivos serán dados al final del capítulo para poder presentar una justificación de por que se rechazaron los algoritmos que fueron propuestos inicialmente.

# **2.4.1. Descripción de los Algoritmos.**

Los algoritmos 1, 2 y 3 generan clasificaciones no supervisadas, que luego serán comparadas con una clasificación sobre los bosques generada previamente (**clasificación inicial de bosque,** su obtención se describe a continuación). Dicha comparación tiene el objetivo de detectar si los píxeles de las clases obtenidas en la clasificación que realiza cada algoritmo, cambiaron de clase respecto a las clases definidas en la clasificación inicial de bosque. Estos algoritmos analizan el comportamiento en conjunto de los píxeles, para así considerar si el cambio en los valores analizados (NDVI y en otros casos también los valores EVI, RED reflectance y NIR reflectance, correspondientes a las capas que fueron extraídas) se deben a algún fenómeno a gran escala, como por ejemplo: cambio climático. Pero, claro que esto depende del tamaño del raster analizado, y las características particulares de cada región, aun así se cree que es la mejor opción, sin incluir el uso de otras imágenes (temperatura, precipitaciones, u otras), ni aumentar el tiempo de ejecución.

### **Clasificación inicial de bosque(s):**

La biodiversidad es una variable problemática a la hora de decidir si un valor NDVI se redujo respecto al resto valores observados a su alrededor, por causa de la deforestación o simplemente se debe a que pertenece a otro tipo de bosque. Con el objetivo de capturar estos diferentes tipos de bosque se genero una clasificación inicial no supervisada sobre los bosques. Dicha clasificación será denominada **clasificación inicial de bosques** y nos permitirá deducir si los cambios detectados se deben al comportamiento en conjunto de un tipo de bosque o a la deforestación. Para generar la clasificación inicial de bosques, se requiere de un banco de datos que posea una cantidad de datos NDVI continuos (sin fechas faltantes, entre las fechas mínima y máxima), la cantidad requerida de estos datos depende fundamentalmente de la disponibilidad, pero lo aconsejable es que sean datos de un periodo de alrededor de 1 año, para así poder capturar el comportamiento de cada píxel según sus valores NDVI en cada estación del año. El banco de datos que se usará para generar esta clasificación, se obtuvo tras la ejecución del algoritmo de Hants y de la etapa: "Limpieza/suavizado de datos", que fue mencionada en la sección anterior.

Una vez que se tienen los datos necesarios, se procede a generar una clasificación no supervisada con el método K-means, donde la cantidad de Clusters (clases) para generar esta clasificación depende de cada *tile* que se usará (según la cantidad de bosque que posea). En cuanto a las clasificaciones generadas por los algoritmos 1, 2 y 3, se usa la misma cantidad de Clusters que fueron usadas al generar la clasificación inicial de bosque, para su respectivo tile. Es decir que si el algoritmo se ejecuta en el área comprendida por el tile h12v11, la clasificación generada por cualquiera de estos algoritmos tendrá la misma cantidad de clases que la que se utilizó para generar la clasificación inicial de bosque que se creó específicamente para el tile h12v11.

El objetivo fundamental para realizar esta clasificación inicial de bosque, es agrupar los distintos tipos de bosque en clases diferentes, o al menos agrupar los tipos de bosque que tengan comportamientos similares (según sus datos NDVI) en una misma clase, con el fin de poder saber si el comportamiento de un dado píxel no es el esperado según su clase definida.

# **2.4.2. Metodología:**

Los algoritmos 1, 2 y 3, utilizan el método K-means, para generar clasificaciones no supervisadas que serán comparadas con la clasificación inicial de bosques. Una vez que se realice la comparación se creará una máscara donde se marca con el valor 1 el conjunto de píxeles que para la fecha actual han cambiado de clase (respecto a las clases definidas en la clasificación inicial de bosque). Se continua con el filtrado de los píxeles que corresponden a aumentos en los valores NDVI (solo se tiene el cuenta esta capa aun que el algoritmo use otras), dado que sin este paso los algoritmos también retornarían los píxeles que hayan aumentado su valor NDVI cuando solo nos interesan los casos en que tal valor disminuye. Con la máscara que ya fue filtrada se actualizará el **raster de salida**. En el siguiente gráfico (*Figura 2.4.2.a*) se muestra el concepto general de los algoritmos basados en clasificaciones, para un caso cualquiera (cualquier tile y fecha).

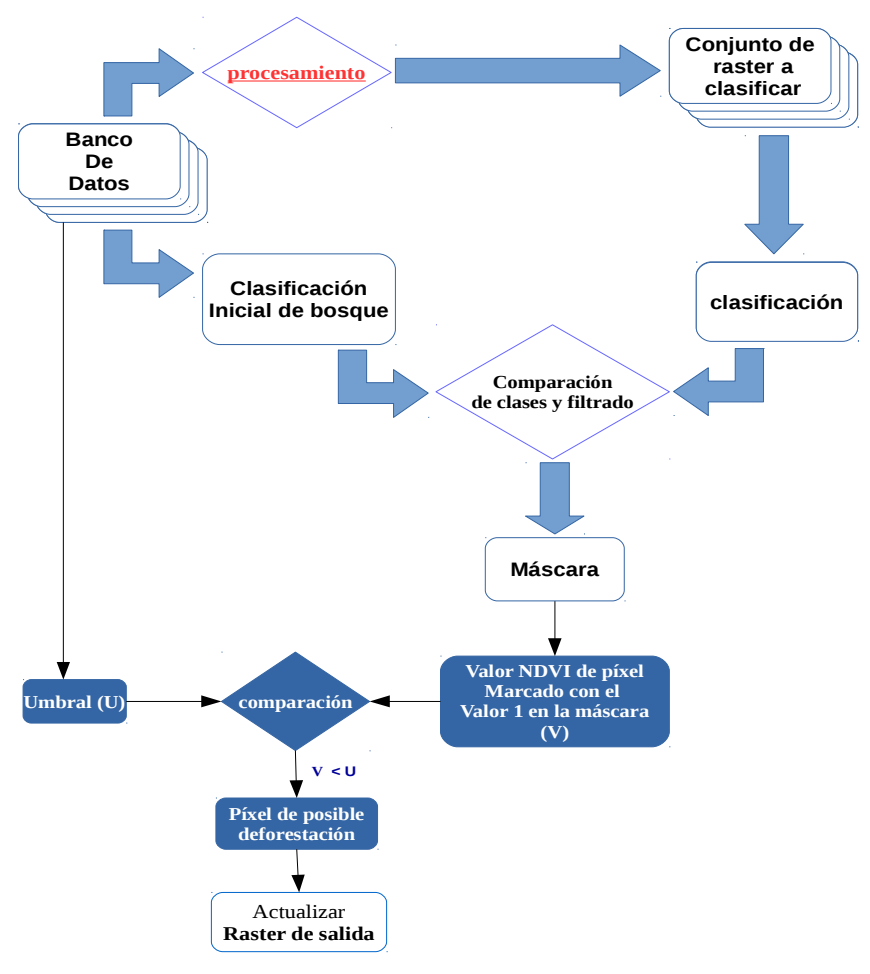

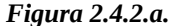

Concepto general de los algoritmos 1, 2 y 3, para un paso cualquiera. Umbral se define en base a los valores observados los días anteriores (para el filtrado). Lo que diferencia los algoritmos presentados en esta sección es el "procesamiento".

El **procesamiento** que realiza cada algoritmo basado en clasificaciones es lo que distingue a un algoritmo del resto. La metodología de cada algoritmo se detallará en sus respectivas secciones. Para comprender la comparación que se realiza se dará un ejemplo, donde la *clasificación inicial de bosque* solo tiene 3 clases. Por ejemplo el algoritmo 1 (o cualquiera de los otros 2 algoritmos, y un tile cualquiera) debe generar una clasificación también de 3 clases, pero como se ilustra en la *Imagen 2.4.2.b,* las clases pueden tener diferentes nombres (números). Para encontrar los píxeles que cambiaron de clase en la clasificación generada por el algoritmo 1 (respecto a la *clasificación inicial de bosque*), se usarán las clases de la clasificación inicial de bosque como máscaras sobre la clasificación del algoritmo 1, en cada iteración. Primero se usará como máscara la clase 1, y como se puede ver en la *Imagen 2.4.2.b* la zona capturada por esta máscara solo tiene elementos de una misma clase (6, amarilla), por lo que se supondrá que la clase 1 corresponde a la clase 6 de la clasificación del algoritmo 1 y que no se detectó cambio de clases. La iteración usando como máscara la clase 2 es análoga, pero al usar la clase 3 como máscara sobre la clasificación del algoritmo 1, se podrá observar que la máscara captura 2 clases: la clase 6 (amarilla) y clase 7 (naranja). En esta implementación tomaremos la clase con más ocurrencias dentro de la zona capturada por la máscara, como la clase correspondiente a la máscara, en este ejemplo como la clase 7 es la que presenta más ocurrencias se supondrá que la clase 3 corresponde a la clase 7 y por lo tanto la clase 6 dentro de la zona capturada por la máscara, será el área comprendida por los píxeles que cambiaron de clase. Es decir que los píxeles que serán retornados, corresponden a los píxeles de la clase 6 dentro de la zona encerrada por la clase 7 en la *Imagen 2.4.2.b,* pero antes de ser retornadas se procede a realizar el filtrado.

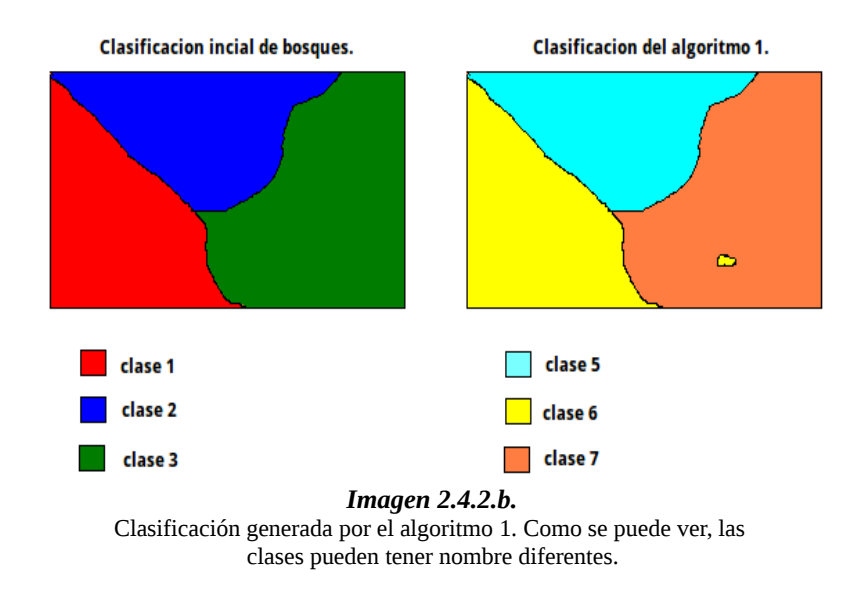

# **2.4.3. Supuestos**

Supondremos que los cambios en el comportamiento de un tipo de bosque se manifiestan por igual sobre todo el raster analizado. Por lo que se debe tener cuidado al fijar una cantidad de clases al definir la *clasificación inicial de bosques*, así como también al seleccionar las dimensiones de los raster a utilizar (un raster puedo ser dividido en varias partes).

La cantidad de píxeles agrupados en cada clase de la clasificación inicial de bosques debe ser lo suficientemente grande. Supongamos que *output1* es la clasificación obtenida por alguno de los algoritmos basados en clasificaciones y que *class1* es una de las clases de la clasificación inicial de bosque, si este supuesto se cumple, entonces al extraer los píxeles de *output1* que se encuentran en el área de una *class1* obtendremos un conjunto de píxeles que contienen a varias clases de output1, donde la clase con mayor ocurrencia será la que se supondrá que corresponde a *class1* y que los cambios en la vegetación están dados por el resto de clases (análogo a lo ocurrido en la última iteración del ejemplo anterior). Si no se cumple esto puede ocurrir algunos errores, por lo que se recomienda que la clasificación inicial de bosques no conste de muchas clases y que sea renovada cuando se crea necesario. Además se debe chequear que las nuevas clasificaciones iniciales de bosque que se generen cumplan estas suposiciones.

# **2.4.4. Limitaciones/Problemáticas:**

Para encontrar la cantidad de clases con la que realizar la clasificación inicial de bosque de cada tile, se deben tener en cuenta varios factores, como por ejemplo, la cantidad de bosque, dimensiones de los raster de cada tile y cantidad de tipos de bosque que posee. Por lo tanto se debe estudiar cada caso en particular.

Se verá en la sección de evaluación de los diferentes algoritmos, que para realizar una limpieza sobre la clasificación inicial de bosque (pues los píxeles marcados como bosque en la máscara inicial de bosque son derivados del producto MOD44B de varios años atrás) se deben realizar otras clasificaciones previamente, lo que consume tiempo. Aunque la limpieza de la clasificación inicial de bosque solo se realice anualmente (recomendado) o cada un cierto periodo largo de tiempo, no deja de ser un proceso costoso.

# **2.4.5. Algoritmo 1: Clasificación usando los valores NDVI.**

Este algoritmo es el más simple de los que están basados en clasificaciones que se presentarán y además es el más eficiente respecto al tiempo que se requiere para su ejecución. Esto tendrá mucha importancia en las siguientes secciones.

Como se mencionó anteriormente en lo que se distinguen los diferentes algoritmos basados en clasificaciones es en el "procesamiento" que se realiza a las imágenes que se usarán del banco de datos (ver *Figura 2.4.2.a*), para este algoritmo tal procesamiento consiste en elegir el raster de la capa NDVI de la fecha y tile sobre la cual se esta ejecutando el algoritmo y que se usará para generar la clasificación. La idea fundamental de este algoritmo es analizar el comportamiento en conjunto de los diferentes tipos de bosque, suponiendo que los valores NDVI de cada tipo de bosque son similares en cualquier fecha, y como consecuencia deberían ser agrupados en una misma clase nuevamente, de caso contrario si el valor NDVI de un píxel se aleja de los valores NDVI de los píxeles de su misma clase, supondremos que ocurrió una pérdida de vegetación sobre el área correspondiente a ese píxel.

# **2.4.6. Algoritmo 2: Clasificación con el uso texturas.**

Para este algoritmo el procesamiento que se realizará a las imágenes del banco de datos que se usarán, consiste en generar imágenes de texturas (reflejan la estructura de una superficie mediante la vecindad de cada píxel calculando variables estadísticas que describan propiedades como variabilidad, el contraste, valor medio, etc.) a partir de la imagen NDVI de la fecha y tile sobre la cual se está ejecutando el algoritmo. En general las imágenes de textura elegidas son: contraste (nivel del contraste), correlación (mide la similitud entre vecinos), varianza (medida de la variación) y entropía (nivel de aleatoriedad), el fundamento es el mismo que el dado en el algoritmo anterior. A este algoritmo se le suma un problema, no puede analizar los píxeles de bosque que se encuentren en los bordes de la máscara de bosque inicial. Para más información sobre filtros de textura ver [ABH94]*.*

# **2.4.7. Algoritmo 3: Clasificación con el uso otras capas.**

Este algoritmo es similar al algoritmo 1, con la diferencia de que, a la clasificación se le suman las capas NDVI, EVI, RED reflectance y NIR reflectance del producto MOD13Q4N, para evaluar si se puede mejorar la detección al contar con más información sobre los píxeles.

# **2.5. Algoritmo 4: Umbral utilizando el historial de cada píxel.**

# **2.5.1. Descripción del algoritmo.**

Este algoritmo fue pensado para servir como complemento a los algoritmos mencionados anteriormente, y se basa en la comparación del desarrollo de la curva de evolución de indicadores biofísicos como el NDVI mediante series de tiempo, para dos años consecutivos.

# **2.5.2. Metodología.**

El algoritmo analiza cada píxel de un raster NDVI y para cada uno obtiene los valores que tenia el año anterior mas los valores de otros días cercanos a este (también del año anterior). Para estos valores se calcula su media, para luego verificar si existe una diferencia considerable entre ella y el valor del píxel que esta siendo analizado, si es así, el algoritmo agregara este píxel en la máscara de retorno (le asigna el valor 1) que señala todos los píxeles que corresponden a zonas que posiblemente fueron deforestadas o están sufriendo algún cambio considerable. Esta máscara será utilizada para actualizar el **raster de salida**. En el siguiente gráfico (*Figura 2.5.2.a*) se muestra el concepto general del algoritmo, para un caso cualquiera (cualquiera sea la fecha, tile y píxel del raster).

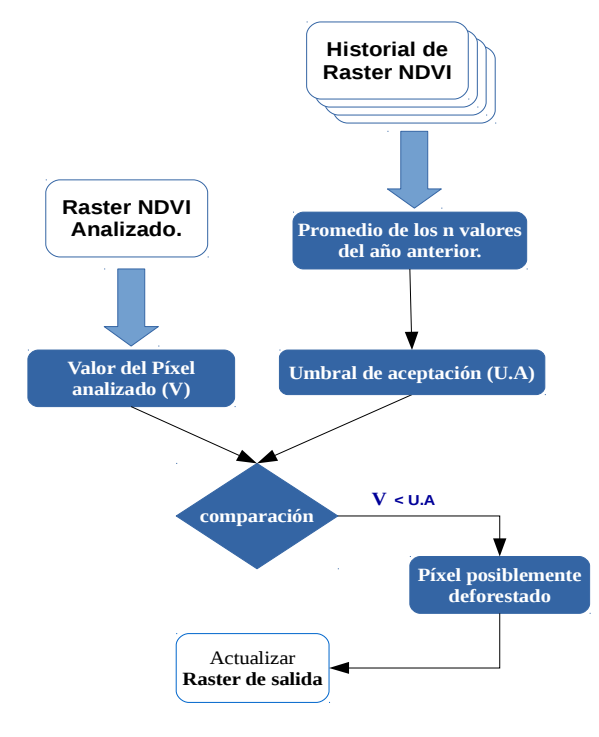

*Figura 2.5.2.a.* Concepto general del algoritmo 4, para un caso cualquiera.

# **2.5.3. Supuestos.**

La variación en el comportamiento de los valores NDVI de cada tipo de bosque respecto a dos años consecutivos no es considerable. Este comportamiento puede ser capturado mediante series de tiempo elaboradas sobre un dado píxel.

# **2.5.4. Limitaciones.**

Este algoritmo es sensible a variaciones anuales, esta problemática en general se debe a que no todos los años presentan las mismas condiciones climáticas y por lo cual los valores NDVI pueden variar bastante para los mismos días de años contiguos. Algunos ejemplos que causan de estas variaciones anuales pueden ser: sequías, El Niño (patrón climático), entre otros. Esta problemática se intenta reducir mediante los algoritmos basados en clasificaciones, es decir que este algoritmo y las alternativas que fueron mencionadas anteriormente se complementan para efectuar un mejor análisis sobre las áreas de bosque monitoreado.

# **2.6. Algoritmo 5: Umbral basado en valores de la vecindad.**

# **2.6.1. Descripción del algoritmo.**

En esta sección definiremos un algoritmo que esta centrado en la detección de cambios significativos en el valor de cada píxel de una imagen NDVI respecto a los valores observados en sus vecinos más próximos. Esto se logra mediante una ventana de dimensiones MxM que llamaremos Kernel que se va posicionando sobre cada píxel de la imagen, capturando los valores de la vecindad en cada iteración (posicionamiento). Donde se chequea que el valor del píxel central en el Kernel sea mayor a un dado Umbral obtenido en función de la desviación estándar, valor máximo y valor mínimo, extraídos de los valores de los píxeles que ocurren dentro del kernel (la vecindad).

### **2.6.2. Metodología.**

El algoritmo analiza cada píxel de un raster NDVI. En cada paso se utiliza una ventana de dimensiones MxM (M impar, para contar con la misma cantidad de vecinos en todas las direcciones) llamada Kernel que es utilizada para capturar los valores de los vecinos más próximos, donde el píxel central del Kernel hace referencia al píxel que esta siendo analizado. Una vez que se capturan los valores de los vecinos alrededor del píxel analizado se genera un Umbral en base a la desviación estándar, valor máximo y valor mínimo, de tales valores. Si el valor del píxel central es menor al Umbral, el algoritmo agregará este píxel con el valor 1 en la máscara de retorno, señalando que este píxel corresponde a un área que posiblemente fue deforestada. Caso contrario se lo agregará con el valor 0.
Supongamos que std, max, min son funciones que toman como parámetro un conjunto S de valores y retornan la desviación estándar, valor máximo y valor mínimo del conjunto S, respectivamente. Por lo tanto podemos definir el Umbral como sigue:

Umbral = max(S) – C\*std(S), (*ecuación 2.6.2.a*)

donde S es el conjunto de valores capturados por el Kernel y C es una constante que se define a partir de max(S) y min(S), y que controla el factor C\*std(S) si se encuentra mucha diferencia entre los valores máximo y mínimo.

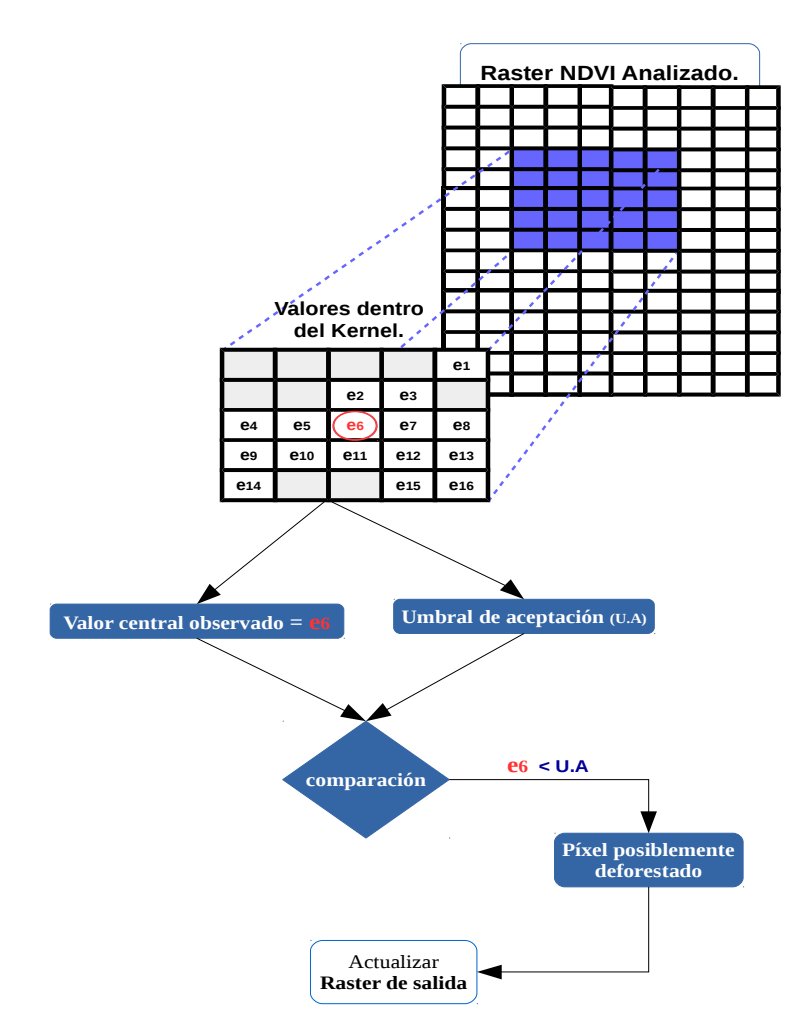

*Figura 2.6.2.a.* Concepto general del algoritmo 5, para un caso en cualquiera.

En el gráfico anterior se muestra el concepto general del algoritmo, para un caso donde se usa un tamaño 5x5 de kernel. El tamaño de Kernel que se usara, será seleccionado en el **Capítulo 3** de evaluación y deberá corresponder al que muestre los mejores resultados.

## **2.6.3. Supuestos.**

La diferencia entre los valores de píxeles cercanos, pertenecientes al área de bosque, no es considerable, de esta forma solo los valores anómalos serán rechazados por el Umbral. Además se supondrá que no existirán áreas deforestadas de dimensiones mayores a MxM (tamaño del Kernel) para un determinado número de días.

## **2.6.4. Limitaciones.**

Este algoritmo demostró buenos resultados en las zonas donde el Kernel tiene al menos un píxel sin pérdida de bosque y 2 o mas píxeles marcados como bosque (notar que ambos son casos distintos). A continuación se explicará el por que de estas dos limitaciones.

En el primer caso, la zona analizada por el Kernel debe tener al menos un píxel sin pérdida de bosque o una pérdida mínima de bosque. Caso contrario, supongamos que toda la zona comprendida por el Kernel MxM sufre pérdida de bosque en iguales proporciones o proporciones bastante similares, entonces usando los vecinos capturados por el Kernel no se podría deducir si ocurrió una pérdida grande del bosque o no. Esto se debe a que el Umbral se calcula en base a la desviación estándar de los vecinos en el Kernel y por lo tanto, si la deforestación fue uniforme en toda la zona abarcada por el Kernel, tal desviación estándar no proporcionaría suficiente información para señalar como deforestación al píxel central de dicho Kernel. Es decir que no se podría definir correctamente el Umbral, como consecuencia de esto debemos considerar que el tamaño del Kernel no debe ser pequeño.

Para el segundo caso, la zona que está siendo analizada debe tener al menos 2 píxeles marcadas como bosque. Ya que si se tiene solo un píxel señalado como bosque dentro del Kernel, se tendría que el resto de los  $(M x M) - 1$  píxeles dentro del Kernel tienen asociado el valor Nulo (ya que el Kernel es de tamaño MxM y se tiene la máscara de bosque activa), por lo cual esos  $(M \times M) - 1$  píxeles serán ignoradas en el calculo de la desviación estándar, mínimo y máximo. En este caso la desviación estándar será 0, lo que provocaría que el Umbral resultante sea igual al único valor no nulo (ver *ecuación 2.6.2.a*), y dado que no puede ocurrir que este valor sea menor a él mismo, no se retornaría su correspondiente píxel como posible deforestación aunque si lo fuese. El caso en que se tienen 0 ubicaciones señaladas como bosque dentro del Kernel es trivial, ya que no existen píxeles que puedan provocar falsos positivos.

La variedad de tipos de bosque puede presentar otro inconveniente, pues la desviaciones estándar de los valores capturados por el Kernel, no podría ser la deseada. Para minimizar el impacto de este problema y los anteriores, se usa el algoritmo 4 y los basados en clasificaciones.

# **Capítulo 3.** Evaluación De Los Diferentes Algoritmos.

En esta sección se realizará un recorrido sobre las distintas etapas a las que se puso a prueba la metodología presentada, para luego evaluar su respuesta sobre distintas condiciones en el área de trabajo y justificar los parámetros tomados para cada uno de los algoritmos propuestos. Se recomienda que si solo se quiere saber que desempeño final tuvo esta metodología, se dirija directamente a la etapa final de esta sección de evaluación.

En todas las etapas de evaluación se utilizará un área de bosque que corresponde a los píxeles marcados con más de 36% de cobertura de bosque del producto MODIS MOD44B, con algunas modificaciones particulares en cada etapa. El área comprendida para realizar la evaluación corresponde a la ubicada entre las coordenadas: 27°54'18,13'' N, 28°54'09, 82'' S, 63°59'23,78'' W y 62°59'32,01'' E, esta zona se puede observar en la *Imagen 3.a.*

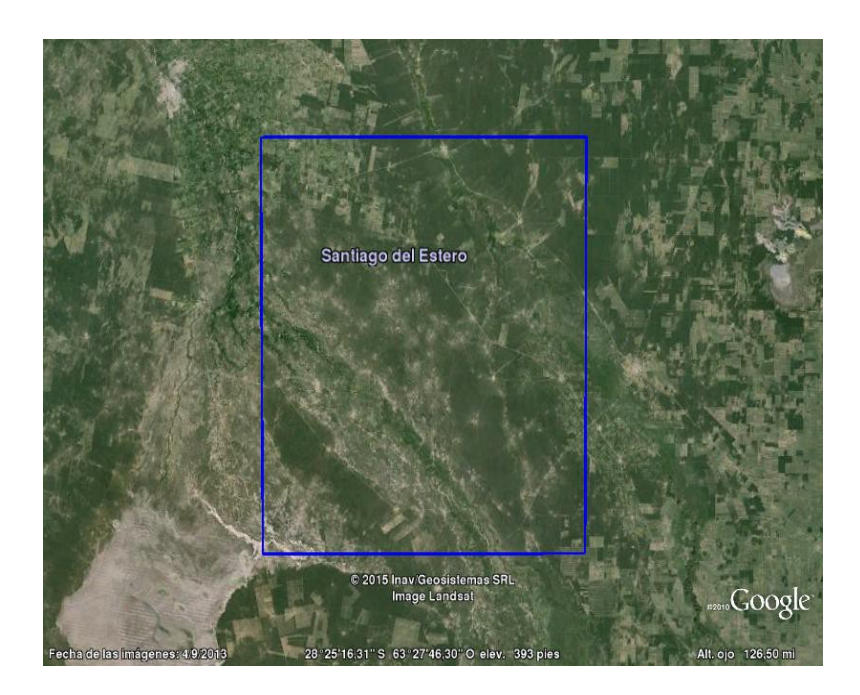

*Imagen 3.a.* área sobre la cual se realizará la evaluación.

Esta área de trabajo se encuentra dentro de la zona correspondiente al tile h12v11 del producto MODIS MOD13Q1, del cual se poseen los datos desde la noviembre del 2013 y enero del 2015. Para esta simulación solo usaremos los datos hasta noviembre del 2014.

Todas las etapas de evaluación estarán centradas en las respuestas obtenidas por todos los algoritmos, es decir la **intersección** de los píxeles de las máscaras retornadas por todos los algoritmos, que como se mencionó anteriormente en la *Tabla 2.1.a* serán los píxeles con mayor probabilidad de ser áreas deforestadas.

La Etapa 1, consiste en la ejecución de los diferentes algoritmos en un área sin deforestación, en la Etapa 2 se realizarán deforestaciones **simuladas** sobre la misma área. El objetivo principal de estas dos primeras etapas es ver el alcance de los algoritmos propuestos frente a condiciones ideales. Por último en las Etapas 3 y 4 se ejecutan los algoritmos en condiciones reales. En la Etapa 4 se propone una procedimiento para aumentan la eficiencia de esta metodología.

En las siguientes secciones al hablar de "falso positivo", nos estaremos refiriendo a la cantidad de píxeles que fueron retornados por el algoritmo, como posibles áreas deforestadas pero que en realidad no lo son (según los datos con los que se cuenta), y "porcentaje de error" será el porcentaje del total de píxeles de bosque que fueron falsas alarmas.

# **3.1. Etapa 1:** área de bosque sin deforestación.

Para esta etapa de la evaluación se estudiará la respuesta de cada algoritmo frente a un área que se supone es 100% bosque, o al menos sin deforestación entre las fechas que se usarán (ya que puede tener áreas de cultivo más antiguas). Con el objetivo de asegurar que la máscara inicial de bosque de dicha zona este "libre" de deforestación se usaron los datos que fueron recopilados sobre la deforestación en esta área que es parte del Gran Chaco Americano. Tales datos provienen de la asociación GUYRA PARAGUAY. Una vez obtenidas las zonas deforestadas entre noviembre del 2013 y noviembre del 2014, se efectuó una limpieza de estas zonas con el fin de construir una máscara de bosque. Dicha máscara es el resultado de los bosques señalados con más del 36% de cobertura de vegetación por el producto MODIS MOD44B, menos las áreas deforestadas según los datos de la asociación GUYRA PARAGUAY (disponibles en el portal web: [http://www.guyra.org.py\)](http://www.guyra.org.py/). Posteriormente se realizó un agrupamiento con el clasificador no supervisado Kmeans, para detectar las áreas que fueron deforestadas anteriormente y que no figuran en los datos que se tienen (ya que son más antiguas). Por lo que se pudo observar en las imágenes proveídas por Google Earth, tales áreas por lo general pertenecen a zonas de cultivos o al menos lo eran hasta hace no más de 7-10 meses, y supondremos que hasta la fecha que se realizó la evaluación siguen sin ser áreas de bosque. Pero aun así se sabe que pueden quedar áreas con estas características sin detectar por el clasificador, lo que no permite afirmar que la zona sea 100% bosques.

En resumen contamos con una máscara de bosque sobre el área que se muestra en la *Imagen 3.a* y se esperaría que los distintos algoritmos propuestos retornen la menor cantidad posible de píxeles (marcados en sus máscaras de retorno), ya que se supone que no hubo deforestación entre noviembre del 2013 y noviembre del 2014 debido a que fueron eliminadas las áreas ya deforestadas. Cabe destacar que para generar la clasificación inicial de bosque requerida por los métodos basados en clasificaciones solo se usaron los datos de noviembre del 2013 al 29 noviembre del 2014, es decir que en esta etapa los algoritmos se ejecutarán con la fecha: 2014-11-30 (para no usar los datos que intervinieron en el calculo de la clasificación inicial de bosque). Dado que se eliminó toda la deforestación hasta noviembre, los distintos algoritmos deberían detectar la menor cantidad posible de píxeles.

Tener en cuenta que la plataforma de desarrollo cuenta con los siguientes componentes de Software y Hardware.

- **Software:** GRASS GIS 7.1 SVN, gdal 1.11.1, proj 4.8.0, libxml2 2.9.2, PostgreSQL 9.3, PostGis 2.1.4, Sqlite amalgamation 3.6.23.1, Geos 3.4.2, Python-numpy 1.9.1, entre otros.
- **Hardware** (Notebook Lenovo G465)**:**
	- Memoria: 3 GB (comando sudo dmidecode -t memory).
	- Procesador: AMD Athlon(tm) II P360 Dual-Core 1.9-2.3 GHz (comando sudo x86info).

### **3.1.1. Algoritmo 1:** Clasificación usando los valores NDVI.

En la *Tabla 3.1.1*, se muestran cuales fueron los resultados de ejecutar este algoritmo en un área sin deforestación, los valores mostrados serán valores importantes para tomar la decisión de si, seguir adelante con este método o descartarlo.

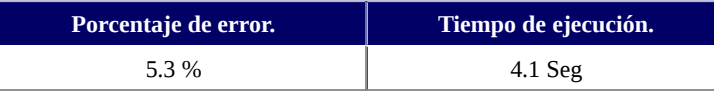

#### *Tabla 3.1.1.*

Resultados obtenidos para el algoritmo 1, en un área de bosque sin deforestación.

No olvidar que las clases iniciales de bosque fueron obtenidas usando el historial del NDVI de 1 año de cada píxel y con una cantidad fija de clases, lo que puede generar que distintos tipos de bosque sean agrupados en una misma clase, y al ser distintos puede ocurrir que en algún periodo del año, sus valores NDVI sean considerablemente diferentes. Lo que causaría un falso positivo ya que dejarían de pertenecer a una misma clase debido a la diferencia encontrada en ese periodo. Este problema surge ya que los bosques inicialmente no eran del mismo tipo y no tendrían por que tener un comportamiento similar en sus valores NDVI durante todo el año.

## **3.1.2. Algoritmo 2:** Clasificación con el uso texturas.

Este algoritmo tiene parámetros que pueden ir variando por ello en la *Tabla 3.1.2* se muestran algunos de los parámetros con los que se ejecutó, junto con cual fue su porcentaje de error para cada uno de dichos casos.

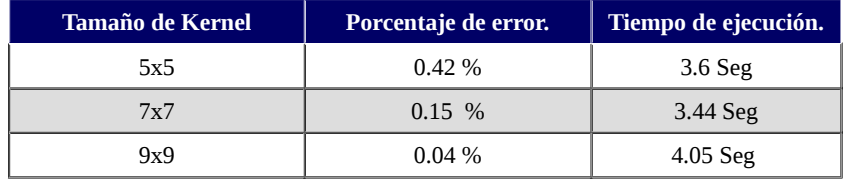

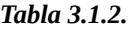

Resultados obtenidos para el algoritmo 2, en un área de bosque sin deforestación.

El porcentaje bajo en el error es causa de que este algoritmo no clasifica los bordes de la zona de bosque, es decir que se clasifica una menor cantidad de ubicaciones, y como consecuencia se puede estar ignorando la deforestación que comience en esa área. Otro punto en contra de este algoritmo es que es extremadamente lento al aumentar el tamaño del raster a analizar (pasando 1hr en algunos de los tiles que se usaron). Para terminar de descartar este algoritmo se continuará con la siguiente etapa de evaluación y se verá que no tiene buenos resultados.

# **3.1.3. Algoritmo 3:** Clasificación con el uso otras capas.

Las capas del producto MOD13Q4N, que se usan para la clasificación en este algoritmo son: NDVI, EVI, RED reflectance y NIR reflectance.

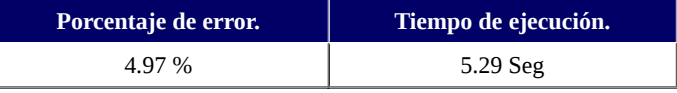

*Tabla 3.1.3.*

Resultados obtenidos para el algoritmo 3, en un área de bosque sin deforestación.

Se puede ver que el porcentaje de error es próximo al encontrado en el algoritmo 1. En las siguientes etapas se verá que en ambos algoritmos el porcentaje de error es muy similar y que no es necesario el uso de ambos para la detección de las áreas con algún tipo de cambio grave en la cobertura de suelo.

## **3.1.4. Algoritmo 4:** Umbral utilizando el historial de cada píxel.

Analizando los resultados encontrados en la tabla, se podría decir que el comportamiento de la vegetación en esta zona no varió mucho del año 2013 al 2014, ya que este algoritmo supone que tal variación no es considerable y esto se ve reflejado en el bajo porcentaje de error.

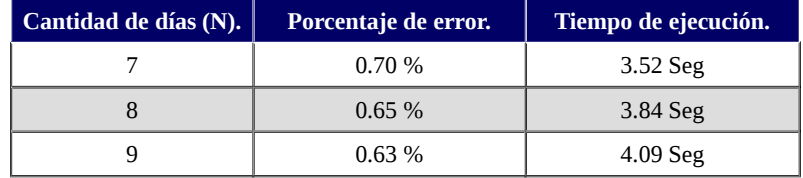

#### *Tabla 3.1.4.*

Resultados obtenidos para el algoritmo 4, en un área de bosque sin deforestación.

## **3.1.5. Algoritmo 5:** Umbral tomando en cuenta los vecinos.

Este algoritmo es el que mayor variación presenta para cada parámetro de entrada que tome, por lo que se debe tener cuidado con que parámetro escoger.

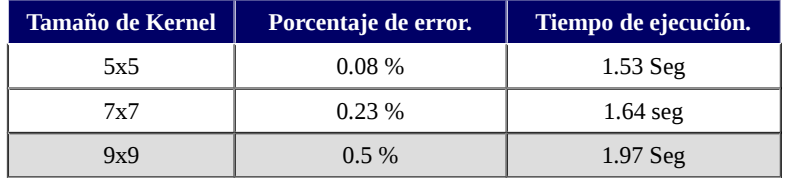

#### *Tabla 3.1.5.*

Resultados obtenidos para el algoritmo 5, en un área de bosque sin deforestación.

## **3.1.6. Ejecución en conjunto de Algoritmos.**

La ejecución de varios algoritmos en conjunto, es la más importante pues como se menciono anteriormente, cada algoritmo está especializado en detectar algunos tipos particulares de cambio de cobertura y uso de suelo, por lo tanto al ejecutarlos en conjunto se perfecciona la detección. Para la ejecución de los algoritmos se usaron los parámetros marcados en las tablas anteriores.

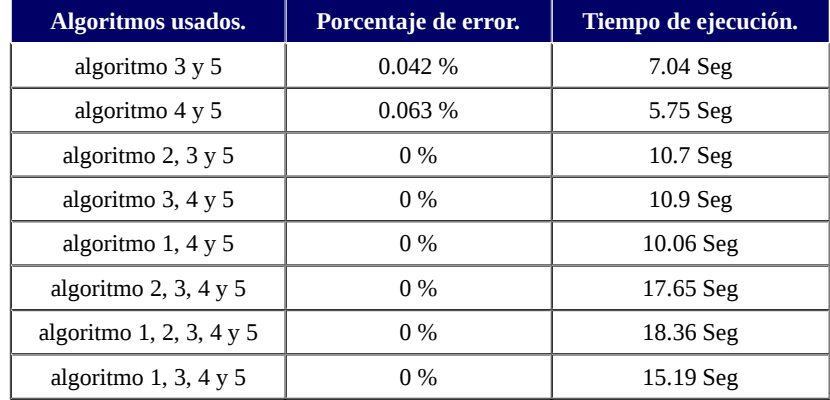

#### *Tabla 3.1.6.*

Ejecución de varios algoritmos en conjunto, en un área sin deforestación. Solo se dan algunas de las combinaciones que se creen más relevantes.

De los resultados que se dan en la *Tabla 3.1.6,* se puede observar que los porcentajes de error obtenidos para los conjuntos de algoritmos que contienen al algoritmo 2 son los menores. Esto es consecuencia directa de que no se clasifican los bordes del área de bosques debido a la inclusión del algoritmo 2, es decir que se clasifica una menor cantidad de píxeles lo que obviamente disminuye el porcentaje de error.

Por otra parte está claro que al combinar los diferentes algoritmos (excluyendo el algoritmo 2) se obtienen mejores resultados, por ejemplo, en la ejecución en conjunto de los algoritmos 1, 3, 4 y 5 se obtiene un porcentaje de error del 0% teniendo en cuenta que todos estos algoritmos clasifican todo el tile (sin ignorar los bordes como al usar el algoritmo 2 o los conjuntos que lo incluyan). Se esperaría que esto también se observe en la ejecución de los algoritmos en conjunto sobre un área con deforestación.

# **3.2. Etapa 2.** deforestaciones simuladas.

Como una segunda etapa de evaluación se ejecutará cada algoritmo en la misma área que se uso en la etapa anterior, pero con 5 zonas deforestadas. Las 5 zonas deforestadas fueron simuladas y constan de un total de 34 píxeles (250m x 250m cada uno), estas zonas están distribuidas aleatoriamente en el área de bosque.

Con los resultados obtenidos en esta etapa de evaluación y la etapa anterior se modificarán y elegirán los mejores parámetros. Estos parámetros serán los que reduzcan el porcentaje de falsos positivos y aumenten el porcentaje de aciertos, además los utilizaremos al ejecutar los distintos algoritmos en las siguientes etapas.

## **Simulación.**

Al generar las 5 zonas deforestadas, el principal problema consiste en determinar cuanto debemos disminuir el valor del NDVI. Se tomaron muestras (de ahora en adelante denominadas las "*muestras*") de series de tiempo de píxeles que corresponden a áreas que se sabe que fueron deforestadas en noviembre del 2014 (algunos ejemplos en las *Imágenes 3.2.a*). Estas series de tiempo fueron construidas en base a los productos MOD13Q1 que son distribuidos cada 16 días, por lo que no se puede saber cuanto disminuye un valor NDVI en 1 día tras ser deforestado y por ello para hacer una estimación de cuanto debemos disminuir en valor del NDVI. En nuestras simulaciones usaremos los valores encontrados el 17 de noviembre del 2014 (cuando se detecta el descenso más notable en los valores NDVI, ver *Imágenes 3.2.a*) y el del 1 de noviembre de las *muestras*. Se entiende que esta estimación puede ignorar lo que ocurrió con los valores del NDVI durante 16 días, pero la metodología presentada no depende del historial inmediato de cada píxel, es decir que si en esta etapa se detectan las 5 áreas de deforestación simuladas implica que de igual forma se hubieran detectado tarde o temprano sin importar los 16 días. Además como se puede ver en las series de tiempo presentadas anteriormente, los valores NDVI no varían mucho para las fechas posteriores a la deforestación.

Para la estimación se tomó un promedio de las diferencias entre los valores NDVI de los píxeles de las áreas ya deforestadas (17 de noviembre) y el valor NDVI inmediatamente anterior (1 de noviembre) de las *muestras*. En base a estas diferencias se estimó el porcentaje que se debe disminuir un valor NDVI para nuestra simulación de las 5 zonas deforestadas. Cabe destacar que este porcentaje varía según la región, tipo de bosque, clima, etc. por lo que en base a la clasificación inicial de bosque se seleccionaron 5 grupos de píxeles adyacentes y de una misma clase (teniendo en cuenta sólo una de las clases relacionadas con los píxeles de las *muestras*, que fue seleccionada luego de un análisis visual al constatar que pertenecía a áreas de bosque y no a cultivo u otros casos no relevantes) para disminuir sus valores y generar las 5 áreas deforestadas (los 5 grupos, pero con sus valores reducidos). El objetivo de que cada grupo tomado pertenezca a una misma clase es el de aumentar la probabilidad de que los píxeles de los 5 grupos pertenezcan al mismo tipo de bosque que al que pertenecen las *muestras* de las áreas deforestadas que poseían bosque, y así evitar reducir un porcentaje erróneo a los píxeles de un tipo de bosque totalmente distinto al de las *muestras.* Es decir, disminuir la probabilidad, de por ejemplo, reducir el NDVI de un área deforestada cubierta con arboles de Pino, con un porcentaje estimado a partir de áreas de arboles con un comportamiento diferente (según sus series de tiempo).

Como resultado final, se estimó que el porcentaje que debe disminuir un valor NDVI según las *muestras* tomadas, es del 25.58%, pero también se usaron los porcentajes 20% y 15% obteniendo los mismos resultados que se mostrarán (si el porcentaje es aun mayor la detección del área deforestada será más precisa).

En esta etapa se utilizará la clasificación inicial de bosque que fue obtenida en la etapa anterior (donde solo se usaron los datos del 17 de noviembre del 2013 al 29 noviembre del 2014) ya que es requerida por los algoritmos basados en clasificaciones. La deforestación simulada se realizará para la fecha: 2014-11-30, por ello antes ejecutar los algoritmos en esta fecha se reducirán los valores de los píxeles de las capas NDVI correspondientes al 2014-11-30 en un 25.58% si pertenecen a alguno de los 5 grupos ya definidos (para el algoritmo que usa las capas EVI, RED reflectance y NIR reflectance se realizo el mismo procedimiento para modificar sus respectivos valores). No se darán los tiempos de ejecución, pues son similares a los dados en la etapa anterior.

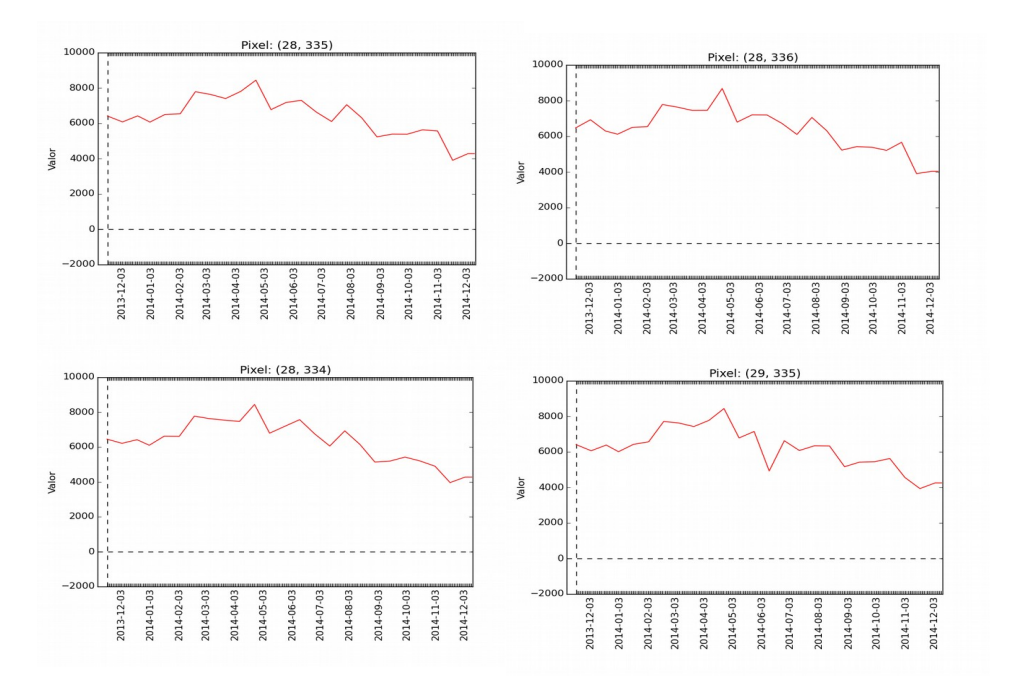

#### *Imágenes 3.2.a.*

Series de tiempo de píxeles de áreas que fueron deforestadas en noviembre del 2014 (de una misma clase), se puede apreciar el descenso en sus valores NDVI para esta fecha.

# **3.2.1. Algoritmo 1:** Clasificación usando los valores NDVI.

En la *Tabla 3.2.1*, se muestra la cantidad de falsos positivos y porcentaje de aciertos (Porcentaje de deforestaciones detectadas). En este caso se esperaría que el porcentaje de aciertos sea elevado.

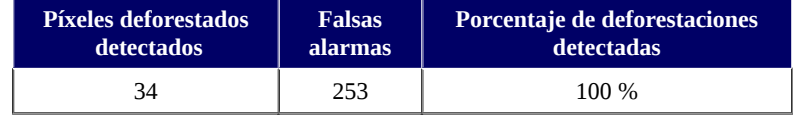

### *Tabla 3.2.1.*

Resultados obtenidos para el Algoritmo 1, en un área de bosque con deforestación.

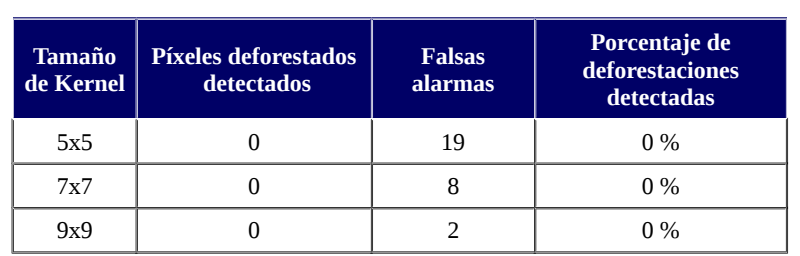

# **3.2.2. Algoritmo 2:** Clasificación con el uso texturas.

*Tabla 3.2.2.*

Resultados obtenidos para el algoritmo 2, en un área de bosque con deforestación.

Observando estos valores queda claro que este algoritmo no es viable, ya que no detectó ningún área deforestadas como consecuencia de que solo detecta cambios que se encuentran en el interior del área marcada como bosque. Un ejemplo de esto se puede ver en la *Imagen 3.2.2.*

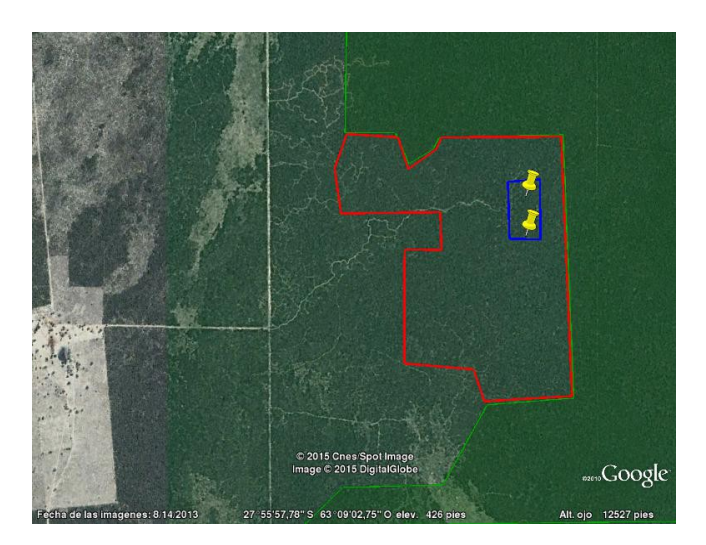

### *Imagen 3.2.2.*

Este caso ocurrió en otra simulación realizada (en este caso no se detecto ningún área deforesta), ya que las áreas simuladas son de menores dimensiones. Los símbolos amarillos denotan las deforestaciones detectadas por el algoritmo 2, el área entre el polígono rojo denota el área deforestada (mediante la simulación), el área verde señala el bosque sobre el cual se ejecutan los distintos algoritmos y por ultimo dentro del polígono azul se encuentran los 2 únicos píxeles detectados por este algoritmo, con un tamaño 5x5 de Kernel.

# **3.2.3. Algoritmo 3:** Clasificación con el uso otras capas.

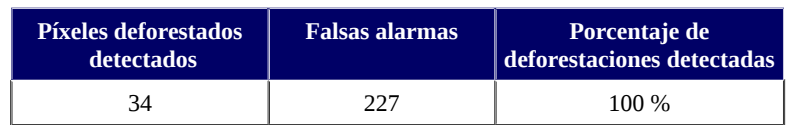

### *Tabla 3.2.3.*

Resultados obtenidos para el Algoritmo 3, en un área de bosque con deforestación.

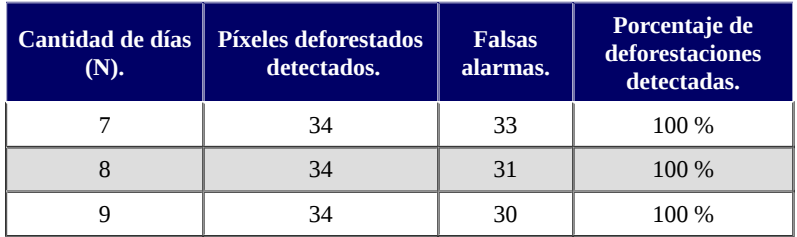

# **3.2.4. Algoritmo 4:** Umbral utilizando el historial de cada píxel.

### *Tabla 3.2.4.*

Resultados obtenidos para el algoritmo 4, en un área de bosque con deforestación.

La decisión de tomar N=8 se debe fundamentalmente a que el tiempo de ejecución aumenta considerablemente al tomar mapas raster de mayores dimensiones y como se ve reflejado en la tabla, se detectaron todas las áreas deforestadas. Además en lugar de N=7 se prefiere tener más datos para el análisis y disminuir la cantidad de falsas alarmas.

# **3.2.5. Algoritmo 5:** Umbral tomando en cuenta los vecinos.

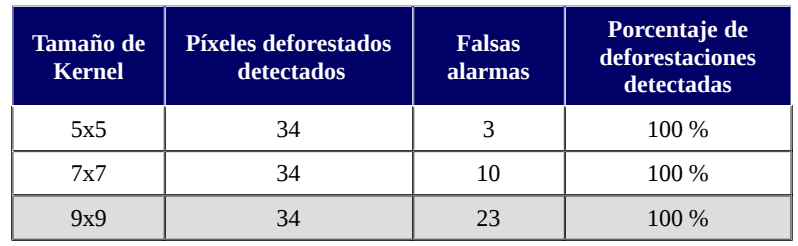

### *Tabla 3.2.5.*

Resultados obtenidos para algunos de los parámetros de entrada para el algoritmo 5, en un área de bosque con deforestación.

Se optó por un kernel de tamaño 9 pues con un Kernel de tamaño menor son ignoradas las áreas con una deforestación extensa o con una determinada geometría. Esto se debe a que solo se capturarían los valores ya deforestados, y por ello no se podrían detectar cambios significativos entre ellos. Uno de estos casos fue capturado en la *Imagen 3.2.5*, para uno Kernel de tamaño 9x9 (color rojo) vs uno de 5x5 (color amarillo).

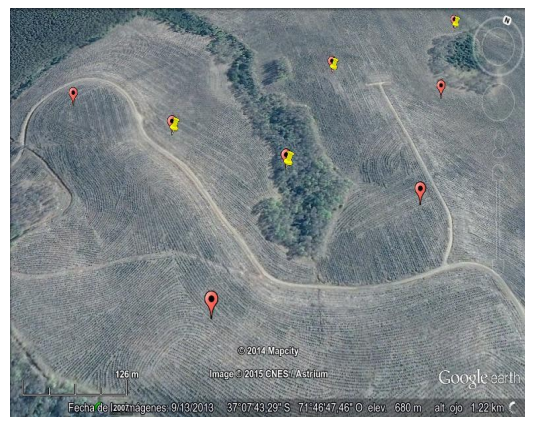

*Imagen 3.2.5* Los símbolos de color rojo denotan las áreas detectadas por un Kernel de tamaño 9x9 y los símbolos amarillos las detectadas por el Kernel de 5x5.

Es evidente que un Kernel chico esta limitado a la detección en un área más limitada de los bosques, respecto al área comprendida por un kernel de mayor tamaño. Si la deforestación es mayor a lo esperado por el tamaño del Kernel, no se detectará o solo parte de ella. Este problema persiste en cualquier tamaños de Kernel (sin tener en cuenta los variados tipos de bosque que pueden ser capturados por el kernel), pero con menor probabilidad y más si se supone que el procedimiento de monitoreo se ejecutara diariamente.

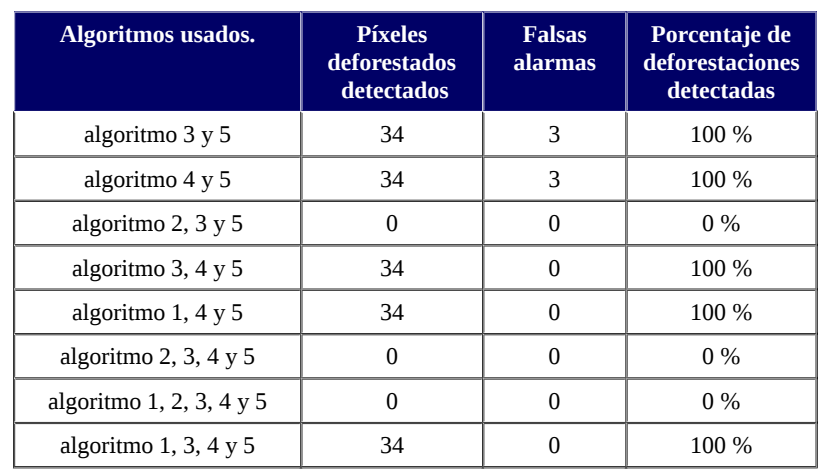

# **3.2.6. Ejecución en conjunto de Algoritmos.**

### *Tabla 3.2.6.*

Ejecución de varios algoritmos en conjunto, en un área con deforestación.

Debido al bajo desempeño encontrado para el algoritmo 2 para la etapa anterior y la presente, quedará descartado. En cuanto a los algoritmos 1 y 3 se verá más adelante que tan relacionados están, por lo tanto se continuará trabajando con el resto de algoritmos excluyendo el algoritmo 2.

# **3.3. Etapa 3.** área real.

Anteriormente se ejecutaron los algoritmos en un área controlada y con el uso de imágenes MOD13Q1 distribuidas cada 16 días, pero se debe tener en cuenta que los resultados obtenidos en esas condiciones pueden alejarse de la realidad. A continuación pondremos a prueba los algoritmos en condiciones reales en una detección de la deforestación para el mes de noviembre del 2014, para ello nos apoyaremos nuevamente en los datos obtenidos de GUYRA PARAGUAY.

La clasificación inicial de bosque se generará con imágenes MOD13Q1 que van desde noviembre del 2013 hasta octubre del 2014. Además supondremos que la capa de bosque es la dada por los píxeles con el 36% de cobertura de bosque del producto MOD44B, esta suposición es la principal causante de las posibles fallas en la detección ya que el producto MOD44B utilizado es del año 2010 y está claro que del año 2010 al 2015 varias de las áreas marcadas como bosque ya no lo son. Esto provoca un grado de "contaminación" en la clasificación inicial de bosque, afectando principalmente a los algoritmos basados en clasificaciones y en menor grado al resto. En la siguiente etapa se explicará y pondrá en práctica un método para reducir esta contaminación y medir de nuevo los grados de eficiencia de los algoritmos presentados, en un ámbito mejorado.

Una vez definida la máscara inicial de bosque y la clasificación inicial de bosque se procede a ejecutar los algoritmos 1, 3, 4 y 5 en los días 1 y 17 del mes de noviembre del 2014 y el 3 de diciembre del 2014. Lo ideal seria ejecutarlo cada día del mes de noviembre del 2014 para así realizar nuestra propia estimación de la pérdida de bosques en tal mes y compararla con los datos obtenidos por otras fuentes, pero lamentablemente solo se cuentan con los productos MOD13Q4N posteriores a esa fecha, por lo que se trabajará solo con los productos MOD13Q1 que se proporcionan cada 16 días. Otro motivo es que solo se cuentan con los datos de GUYRA PARAGUAY del año 2011 al noviembre del 2014.

Recordar que los píxeles retornados por todos los algoritmos (la intersección de los píxeles que ocurren en las máscaras retornadas por cada algoritmo) serán de nivel 4 (ya que descartamos el algoritmo 2, de texturas) y si se mantienen con el máximo nivel por 10 de 14 productos de 14 días, serán marcados como cambios bruscos en la cobertura de suelo (posiblemente deforestación) y posteriormente serán eliminados de la máscara inicial de bosque. Pero de nuevo surge el problema, ¿qué hacer si no se cuenta con los datos diarios del producto MOD13Q4N?. Para obtener una estimación razonable, antes de ejecutar los algoritmos en el día 17 de noviembre se actualizará la máscara inicial de bosque eliminando los píxeles encontrados en 1 de noviembre con mayor probabilidad de ser deforestaciones y análogamente para el 3 de diciembre se eliminarán los píxeles marcados el 17 de noviembre como deforestaciones.

Dado que no podemos saber exactamente que píxeles fueron deforestados como en la simulación, lo que se buscará en estas últimas etapas de evaluación serán "zonas deforestadas" que fueron detectadas. En este ejemplo en particular sobre el área que se muestra en la *Imagen 3.a* y para el mes de noviembre solo contamos con 5 zonas deforestadas. Estas zonas se muestran a continuación en las *Imágenes 3.3.a.*

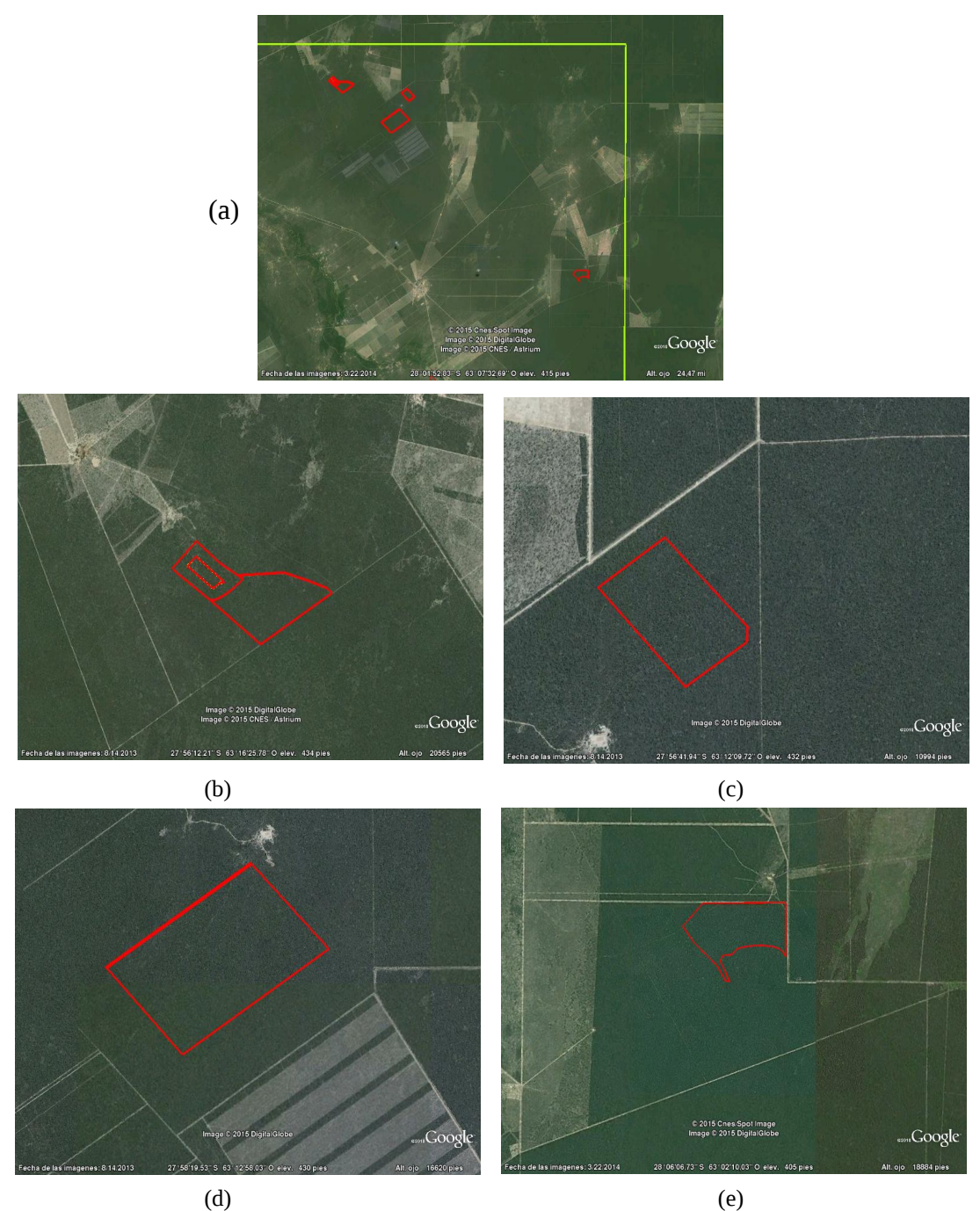

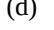

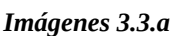

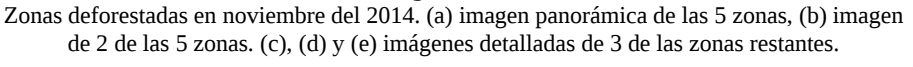

Los resultados obtenidos en los porcentajes de error y falsas alarmas son causa de diferentes motivos, entre ellos la diferentes especializaciones que tiene cada algoritmo y las áreas que fueron afectadas anteriormente por algún cambio de cobertura de suelo. Por ejemplo en la *Imagen 3.3.b* se ilustran áreas marcadas como posible deforestación (símbolos amarillos dentro del polígono azul) pero que en realidad ya fueron deforestadas anteriormente (específicamente en julio del 2014), es decir que aunque los diferentes algoritmos lo marquen como posible deforestación no se encuentra en ninguna de las 5 zonas que se muestran en las *Imágenes 3.3.a.* Este tipo de casos aumentan el porcentaje de error y la cantidad de falsas alarmas. Si al momento de definir los porcentajes de error y cantidad de falsas alarmas no se tienen en cuenta estos casos particulares entonces tales valores disminuyen considerablemente, pero para los análisis mostrados a continuación si se los tendrá en cuenta. Otro caso particular que aumenta el porcentaje de error y falsas alarmas, son las de áreas de bosque ubicadas cerca de ríos, océanos, lagunas, áreas con nieve, caminos, áreas deforestadas recientemente, entre otras, que tienden a tener mayores diferencias entre sus valores NDVI y el de sus vecinos cercanos, como consecuencia de ello los diferentes algoritmos tendrán más probabilidades de retornar este tipo de áreas como posibles deforestaciones, pues se detectan cambios en la vegetación de esas áreas de bosque (valores menores en su NDVI respecto al de sus vecinos cercanos), aunque no se lo pueda atribuir totalmente a alguna actividad humana. Ejemplos de estos casos se ilustran en las *Imágenes 3.3.b, 3.3.c, 3.3.d y 3.3.e.*

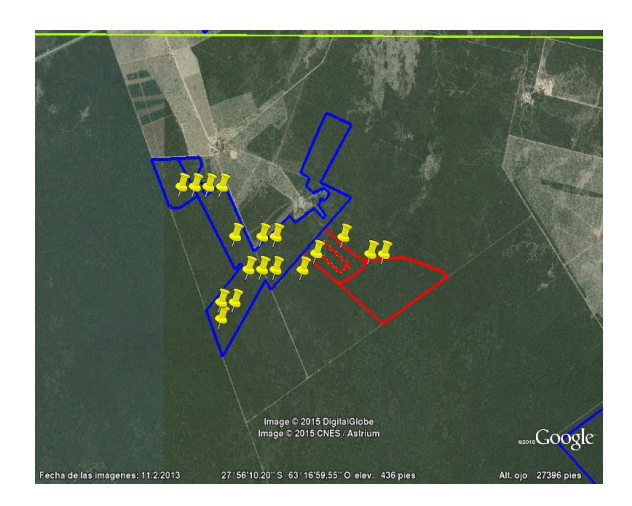

#### *Imagen 3.3.b.*

 Los símbolos de color amarillo denotan, las ubicaciones detectadas por alguno de los algoritmos. Los polígonos de color azul son zonas deforestadas anteriormente (antes de noviembre del 2014), los rojos las zonas deforestadas el mes de noviembre del 2014.

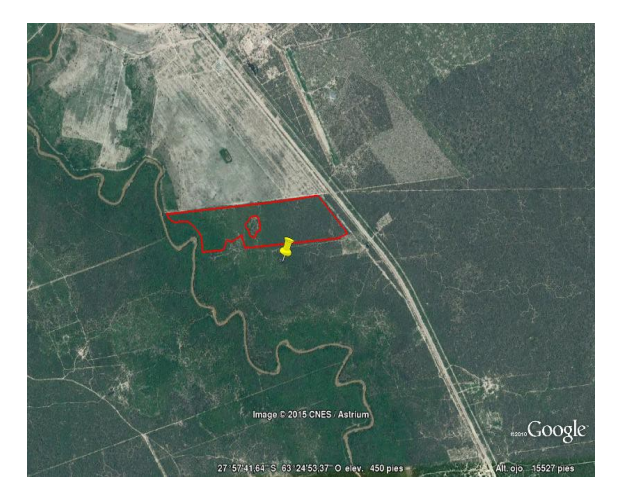

#### *Imagen 3.3.c.*

 El símbolo de color amarillo denota, uno de los píxeles detectados por alguno de los algoritmos, el polígono de color rojo es una zonas deforestadas anteriormente (antes de noviembre del 2014).

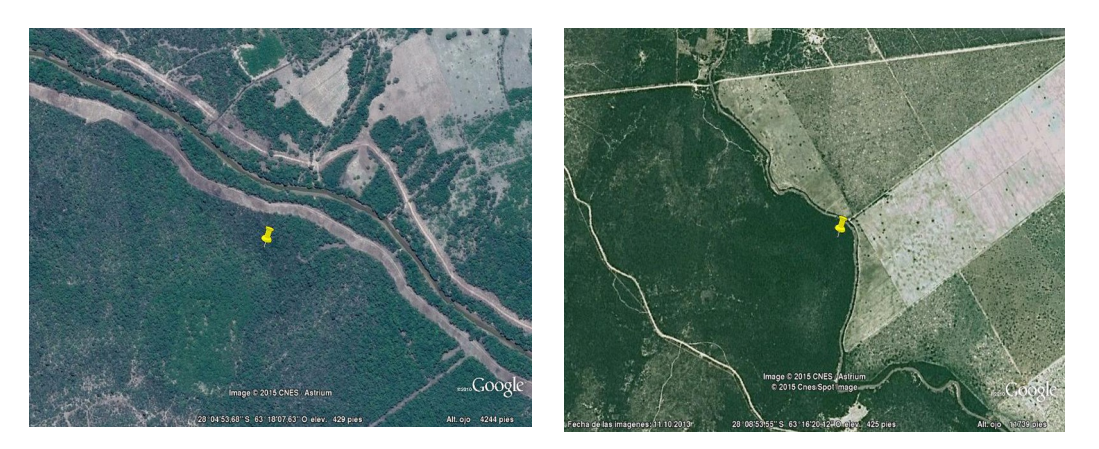

### *Imagen 3.3.d.*

los símbolos de color amarillo denotan, los píxeles detectados por alguno de los algoritmos. Se puede observar que uno de ellos se encuentra próxima a un río y el otro a un área que ya fue modificada por algún tipo de actividad humana.

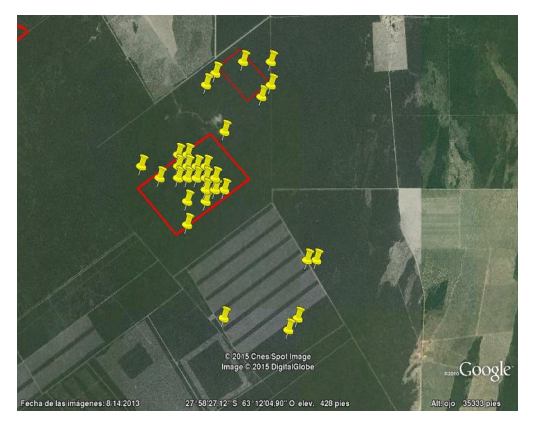

*Imagen 3.3.e.* Se puede apreciar que además de las áreas deforestadas, se detectaron áreas que evidentemente ya fueron deforestadas anteriormente.

Los casos capturados por las *Imágenes 3.3.b, 3.3.c, 3.3.d y 3.3.e.* ocurren en la ejecución de todos los algoritmos, una de las causas es que, como ya se mencionó antes, estas áreas por lo general tienen su valor NDVI menor que el de sus vecinos más cercanos marcados como bosque. Estos casos influye directamente a los porcentajes de error y cantidad de falsas alarmas, como se verá en el siguiente análisis de cada algoritmo.

# **3.3.1. Algoritmo 1:** Clasificación usando valores NDVI.

Los resultados para la ejecución del día 1 de noviembre del 2014, se detallan en la *Tabla 3.3.1,* y como se puede ver solo 3 de las 5 zonas deforestadas que fueron mencionadas anteriormente se detectaron. Pero no olvidar que ocurrieron a lo largo del mes de noviembre, es decir que puede ser que para tal fecha las 2 zonas restantes no sufrieron cambios drásticos.

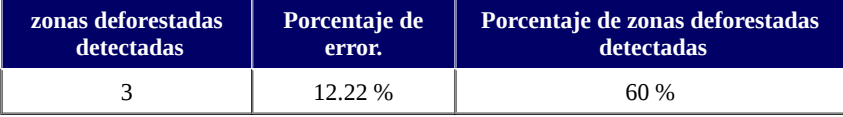

Resultados obtenidos para la ejecución del algoritmo 1, el día 1 de noviembre del 2014.

Los resultados para la ejecución del día 17 de noviembre del 2014 luego de remover los píxeles de la máscara inicial de bosque que fueron retornados por el conjunto de todos los Algoritmos para el 1 de noviembre se muestran en la *Tabla 3.3.1.b.*

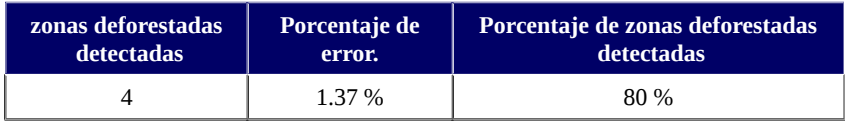

### *Tabla 3.3.1.b.*

Resultados obtenidos para la ejecución del algoritmo 1, el día 17 de noviembre del 2014.

Debido a la eliminación de las áreas detectadas el 1 de noviembre, se refleja un porcentaje menor de error en los resultados obtenidos para el día 17 de noviembre a comparación del 1 de noviembre. Por último se eliminan las áreas detectadas el 17 de noviembre para ejecutar este algoritmo el 3 de diciembre.

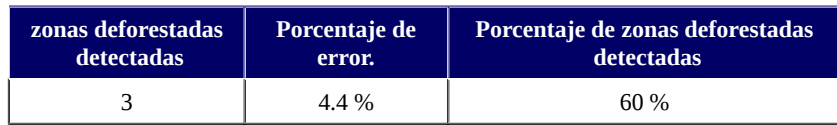

### *Tabla 3.3.1.c.*

Resultados obtenidos para la ejecución del algoritmo 1, el día 3 de diciembre del 2014.

En total solo se detectaron 4 de las 5 zonas que se buscaba detectar. Estas zonas son señaladas en las *Imágenes 3.3.a (b), (c)* y *(d).* La zona que no localizo este algoritmo consta de un solo píxel marcado como bosque y se puede ver en la *Imagen 3.3.f.* Para ese píxel se generó su serie de tiempo que se observa en la *Figura 3.3,* donde es notable el cambio que sufre ese píxel para sus valores NDVI a partir del mes de noviembre, sin embargo no es detectado. En la etapa 4 este algoritmo si podrá detectar esta área que fue deforestada.

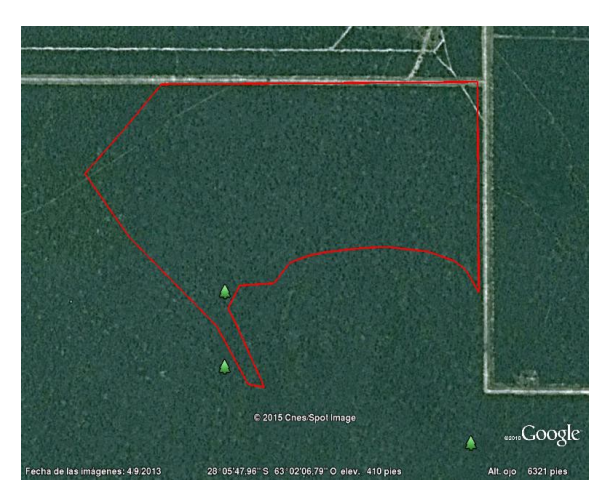

*Imagen 3.3.f.* Zona correspondiente a la *Imagen 3.3.a (e),* donde se marca con un símbolo verde en forma de árbol, las áreas que pertenecen a la máscara inicial de bosque.

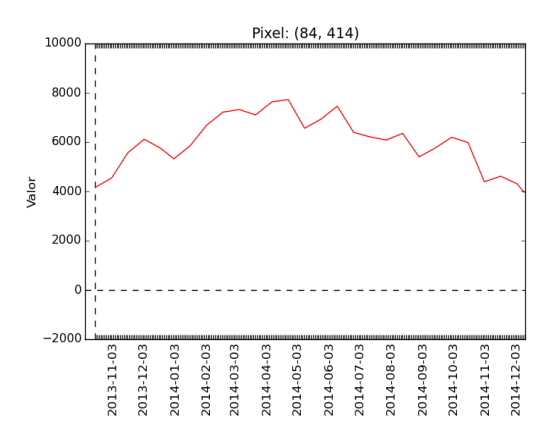

*Figura 3.3.* Serie de tiempo del área de bosque dentro de la zona correspondiente a la *Imagen 3.3.a (e).*

# **3.3.2. Algoritmo 3:** Clasificación con el uso otras capas.

Este algoritmo presenta una gran correlación con el algoritmo 1 y esto se verá claramente en esta etapa y la siguiente. En base a las observaciones que se obtengan se decidirá si es necesario el uso de ambos algoritmos, y si no lo es, se deberá decidir con cual de ellos se continuará.

El análisis del algoritmo es análogo al realizado para el algoritmo anterior, donde a las tablas presentadas se le agregan porcentajes para medir la relación que existe con el algoritmo 1. Donde "Coincidencia en el área de interés" mide el porcentaje de coincidencia entre los píxeles que corresponden a las zonas deforestadas que se muestran en la *Imagen 3.3.a* y que fueron retornados por los algoritmos 1 y 3*.* Para comprender mejor este concepto se capturó una imagen en la que se puede apreciar un 100 % de coincidencia sobre las zonas deforestadas de interés (*Imagen 3.3.g,* polígono de color rojo) para los dos algoritmos en cuestión. La "coincidencia general" es el porcentaje de píxeles retornados por el algoritmo 3 y que también son retornados por el algoritmo 1.

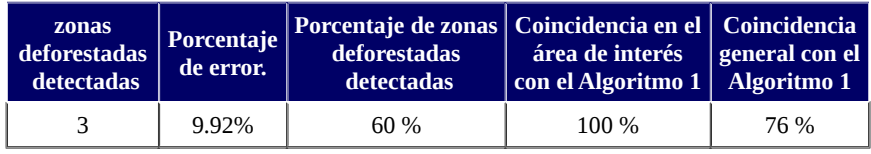

### *Tabla 3.3.2.a.*

Resultados obtenidos para la ejecución del algoritmo 3, el día 1 de noviembre del 2014.

Cabe destacar que los píxeles en los cuales no coinciden estos 2 algoritmos son "ignorados" al ejecutar en conjunto todos los otros algoritmos (ya que no pertenecen a la intersección de todas las máscaras, ver las *Tablas 3.3.5.a, 3.3.5.b y 3.3.5.c)*. Al finalizar la ejecución del 1 de noviembre, se hace más evidente que ambos algoritmos son muy similares respecto a los píxeles con mayores cambios en sus valores NDVI.

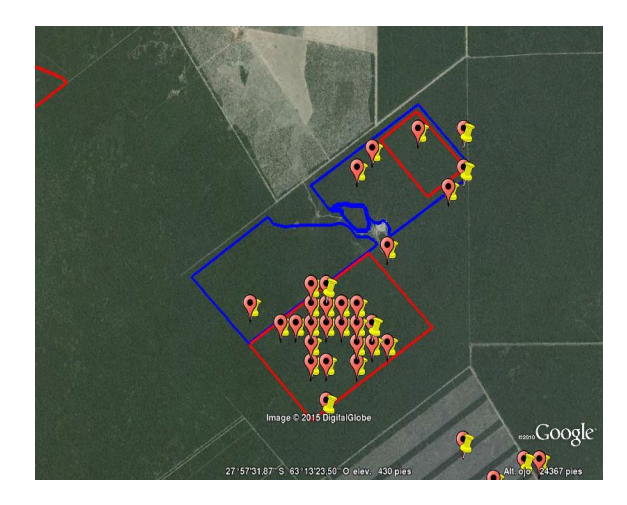

*Imagen 3.3.g.* Los símbolos color rojo corresponde a los píxeles retornados por el Algoritmo 3 y los símbolos de color amarillo a los retornados por el Algoritmo 1.

Los resultados para la ejecución del día 17 de noviembre del 2014, luego de remover de la máscara inicial de bosque los píxeles retornados por el conjunto de todos los algoritmos para el día 1 de noviembre se muestran en la tabla *Tabla 3.3.2.b.*

| zonas<br>deforestadas<br><b>detectadas</b> | Porcentaje<br>de error. | Porcentaje de<br>detectadas | Coincidencia en el    Coincidencia   <br>zonas deforestadas area de interés con general con el<br>el Algoritmo 1 | <b>Algoritmo 1</b> |
|--------------------------------------------|-------------------------|-----------------------------|----------------------------------------------------------------------------------------------------|--------------------|
|                                            | $1.33\%$                | 80%                         | 100 %                                                                                                    | 97.19 %            |

*Tabla 3.3.2.b.*

Resultados obtenidos para la ejecución del algoritmo 3, el día 17 de noviembre del 2014.

Como se dijo anteriormente, para esta segunda iteración se observa un aumento en el porcentaje de "coincidencia general", que se aproxima al 100%. Este porcentaje se mantendrá próximo al 100% en los resultados obtenidos para el 3 de diciembre. El aumento en este porcentaje se debe a la eliminación de los píxeles con los cambios más bruscos detectados el 1 de noviembre.

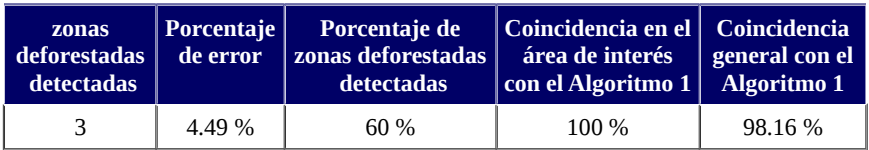

### *Tabla 3.3.2.c.*

Resultados obtenidos para la ejecución del algoritmo 3, el día 3 de diciembre del 2014.

En la ejecución del algoritmo en cuestión se encontraron las mismas problemáticas que surgieron con el algoritmo 1, es decir que este algoritmo tampoco detecta la deforestación ocurrida en la zona señalada en la *Imagen 3.3.f*, y cuya serie de tiempo se presentó en la *Figura 3.3.*

# **3.3.3. Algoritmo 4:** Umbral utilizando el historial de cada píxel.

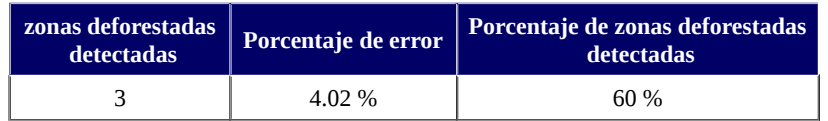

### *Tabla 3.3.3.a.*

Resultados obtenidos para la ejecución del algoritmo 4, el día 1 de noviembre del 2014.

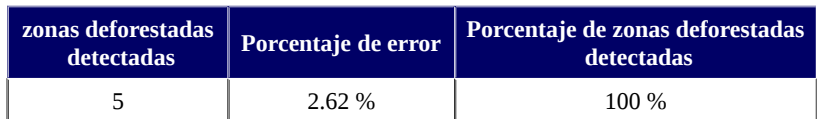

### *Tabla 3.3.3.b.*

Resultados obtenidos para la ejecución del algoritmo 4, el día 17 de noviembre del 2014, luego de remover los píxeles retornados por el conjunto de los algoritmos 1, 3, 4 y 5 para el 1 de noviembre

Para la ejecución en el día 17 de noviembre los píxeles retornados se concentran aún más en las áreas deforestadas el mes de noviembre del 2014 o las áreas deforestadas en los meses anteriores, como se puede notar en la *Imagen 3.3.h.*

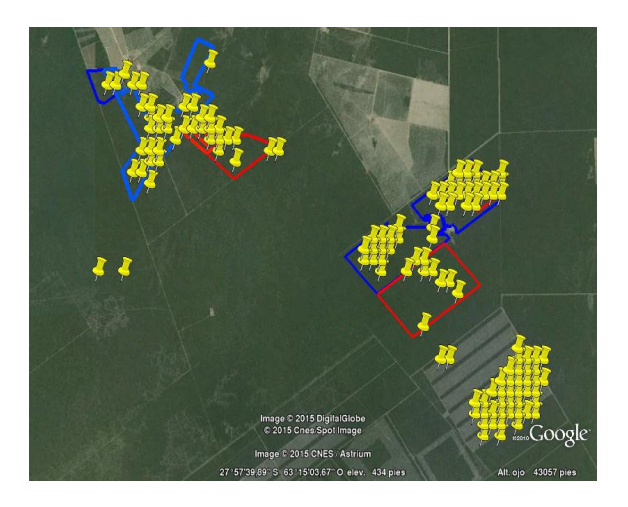

### *Imagen 3.3.h.*

Parte de los resultados obtenidos el 17 de noviembre del 2014, gran parte de los huecos entre las áreas dentro de los polígonos rojos (las áreas deforestadas en noviembre del 2014) ya fue detectada y eliminada en la iteración del 1 de noviembre.

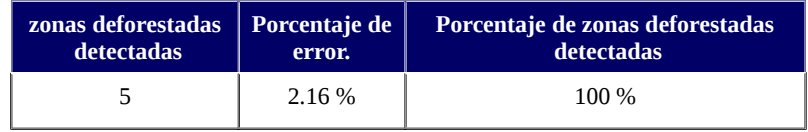

# *Tabla 3.3.3.c.*

Resultados obtenidos para la ejecución del algoritmo 4, el día 3 de diciembre del 2014, luego de remover los píxeles retornados por el conjunto de todos los algoritmos para el día 17 de noviembre

# **3.3.4. Método 5:** Umbral tomando en cuenta los vecinos.

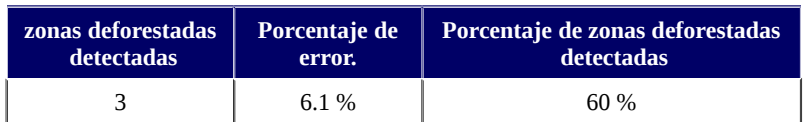

### *Tabla 3.3.4.a.*

Resultados obtenidos para la ejecución del algoritmo 5, el día 1 de noviembre del 2014.

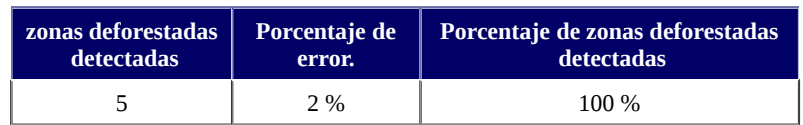

### *Tabla 3.3.4.b.*

Resultados obtenidos para la ejecución del algoritmo 5, el día 17 de noviembre del 2014, luego de remover los píxeles retornados por el conjunto de todos los algoritmos para el día 1 de noviembre

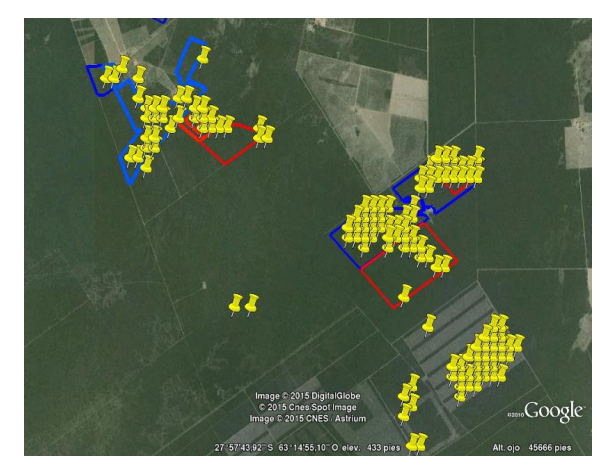

#### *Imagen 3.3.i.*

Parte de los resultados obtenidos el 17 de noviembre del 2014, gran parte de los huecos entre las áreas dentro de los polígonos rojos (las áreas deforestadas en noviembre del 2014) ya fue detectada y eliminada en la iteración del 1 de noviembre.

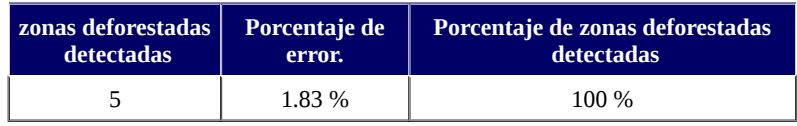

### *Tabla 3.3.4.c.*

Resultados obtenidos para la ejecución del algoritmo 5, el día 3 de diciembre del 2014, luego de remover los píxeles retornados por el conjunto de todos los algoritmos para el día 17 de noviembre

Para el 3 de diciembre aun se siguen detectando cambios en las 5 zonas deforestadas en el mes de noviembre del 2014, como se puede ver en la *Imagen 3.3.j*. En parte esto se debe a que no se ejecutó el algoritmo para los días posteriores al 17 de noviembre y anteriores al 3 de diciembre, como consecuencia los píxeles retornados en esta fecha también son los correspondientes a los que debieron ser retornados para las fechas en que no se ejecutó el algoritmo.

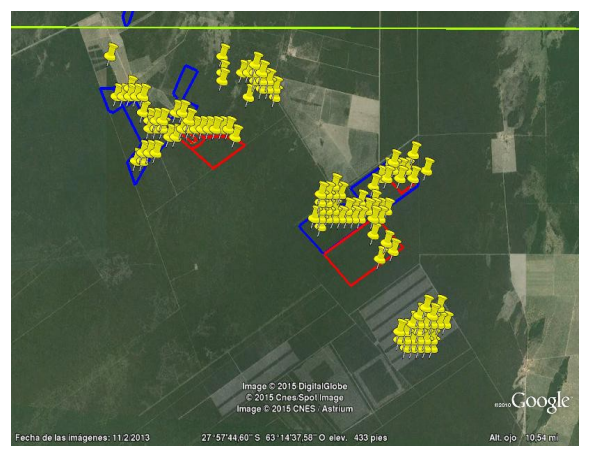

*Imagen 3.3.j.* Parte de los resultados obtenidos para el día 3 de diciembre del 2014.

# **3.3.5. Ejecución en conjunto de algoritmos.**

En parte la metodología presentada consistirá en la combinación de las ejecuciones de varios de los algoritmos en conjunto y de forma secuencial. En esta sección nos centraremos en el análisis de los resultados obtenidos en las combinaciones de los algoritmos.

En las *Imágenes 3.3.k* se pueden apreciar marcados con un símbolo de color amarillo los píxeles retornados por el conjunto de los algoritmos 1, 3, 4 y 5 (la intersección) para el 1 de noviembre, es decir que para esta fecha solo se detectaron cambios en las zonas correspondientes a las *Imágenes 3.3.a (c) y (d).* Para la ejecución del 17 de noviembre se obtuvieron los píxeles marcados con el símbolo de color rojo, y se puede observar que para esta fecha se detectan cambios en otras de las zonas, en particular en las señaladas en la *Imagen 3.3.a* (b). Por último para los píxeles retornados el 3 de diciembre se usaron los símbolos de color verde.

En las *Tablas 3.3.5.a, 3.3.5.b y 3.3.5.c,* queda claro que los algoritmos 4 y 5 en su ejecución sobre el 17 noviembre y el 3 de diciembre detectan cambios en todas las zonas, pero la zona correspondiente a las *Imagen 3.3.a. (e)* no pertenece a la intersección de las ejecuciones en conjunto pues los algoritmos de clasificación (1 y 3) no logran detectar los cambios en dicha zona. Como ya se dijo previamente este problema se debe a la mala clasificación inicial de bosque y se solucionará, en parte, en la próxima etapa. Además tener en cuenta que las imágenes mostradas son de hace 7-12 meses antes del 1 de noviembre del 2014 y que para esas fechas ya se encuentra algún tipo de intervención humana en cada píxel retornado. Donde "zonas deforestadas detectadas" solo se tendrán en cuenta las zonas deforestadas para la fecha de ejecución y no las detectadas anteriormente.

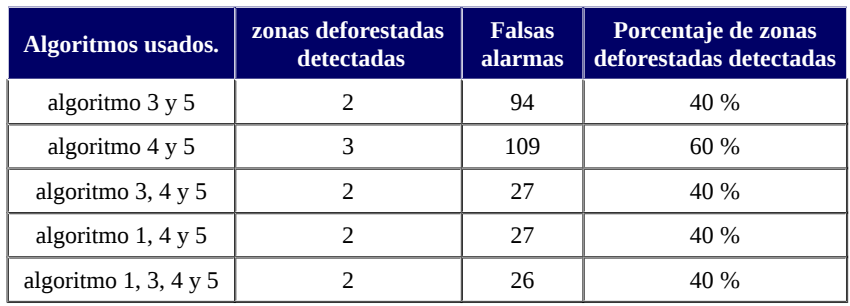

# *Tabla 3.3.5.a.*

Resultados para el 1 de noviembre del 2014.

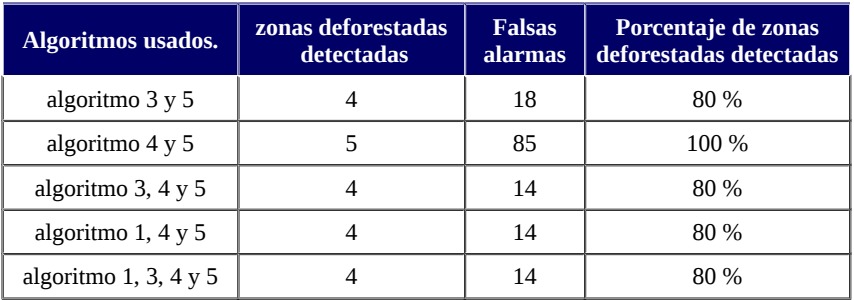

*Tabla 3.3.5.b.* Resultados para el 17 de noviembre del 2014.

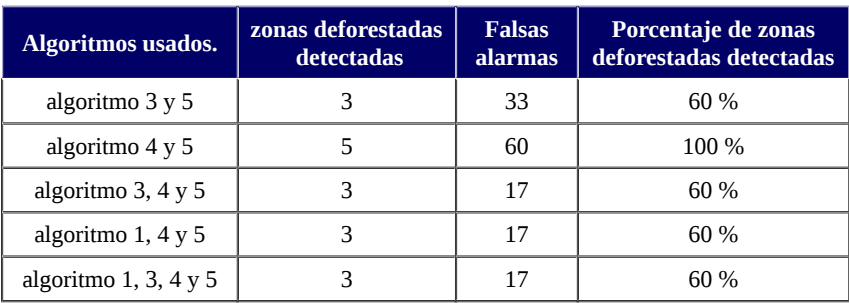

# *Tabla 3.3.5.c.*

Resultados para el 3 de diciembre del 2014, obtenidos en la ejecución de varios algoritmos en conjunto.

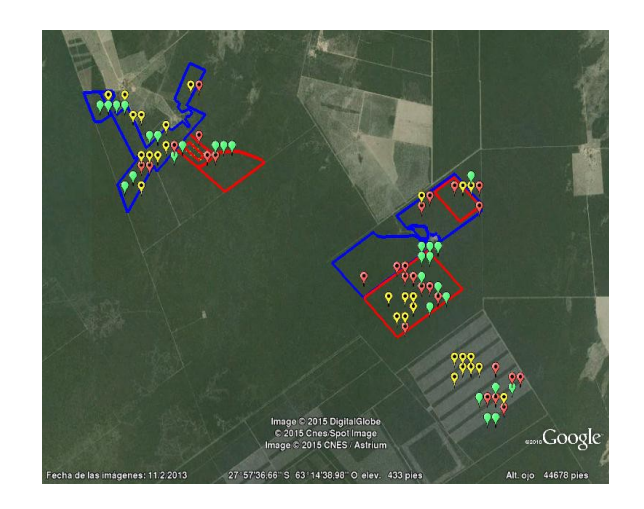

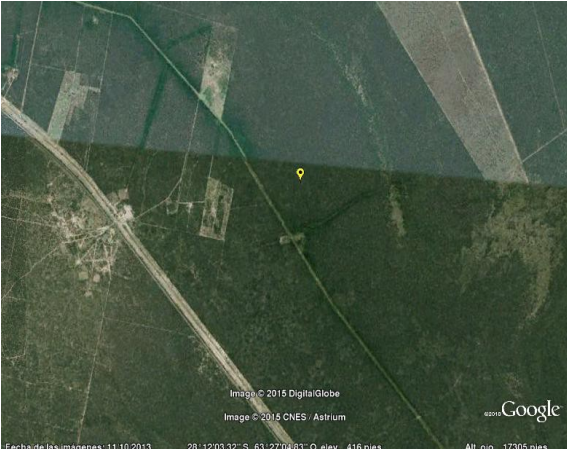

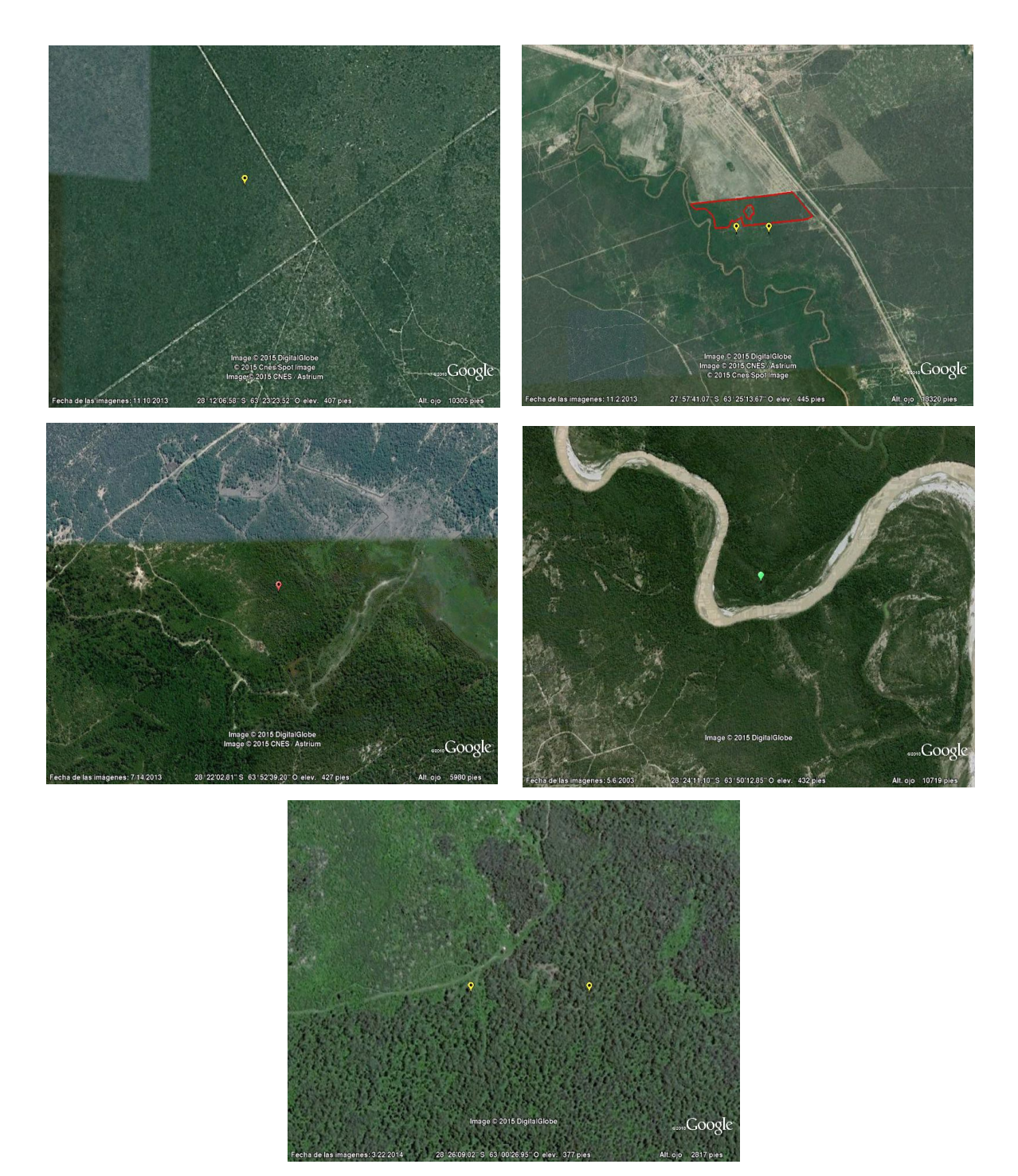

### *Imágenes 3.3.k.*

Píxeles retornados por el conjunto de los algoritmos 1, 3, 4 y 5 (intersección). Los símbolos de color amarillo hacen referencia a las ubicaciones obtenidas para el 1 de noviembre*,* para la ejecución del 17 de noviembre se obtuvieron los píxeles marcados con el símbolo de color rojo y para el 3 de diciembre se usaron los símbolos de color verde.

# **3.4. Etapa 4.** área real, modificada.

Para ver que tanto es afectada esta metodología por la mala inicialización de los bosques se presenta una alternativa para minimizar la cantidad de píxeles marcados como bosques, que en realidad no lo son, con el fin de decidir si este aspecto afectaba el desempeño de los algoritmos y si era así, ver en que porcentaje.

Como primer paso se realizará un agrupamiento usando el clasificador no supervisado K-means con los datos de 1 año de NDVI de imágenes MOD13Q1. Este paso es el mismo que se usó para obtener las clases iniciales de bosque, pero con una mayor cantidad de Clusters e iteraciones, para poder obtener clases mejor definidas. Algunos de los píxeles agrupados en una misma clase se muestran en las *Imágenes 3.4.a* y se puede apreciar que cada píxel está en un área deforestada (teniendo en cuenta que algunas ocurrieron antes de noviembre del 2014). Para confirmar que los píxeles señalados en las *Imágenes 3.4.a* pertenecen al mismo tipo de vegetación o al menos de comportamientos similares (según sus valores NDVI de 1 año), se procedió a generar las *Figuras 3.4.a* donde se dan las series de tiempo de algunos de los píxeles de esta clase. En las *Imágenes 3.4.b* se dan otros píxeles agrupados en otras clases que fueron eliminadas. De cada clase eliminada solo 1-2 píxeles no aparentaban ser cultivos, pero tenían el mismo comportamiento según sus series de tiempo, aún que también hay que tener en cuenta que algunas de las imágenes son de 7 meses a 1 año anteriores al 1 de noviembre del 2014.

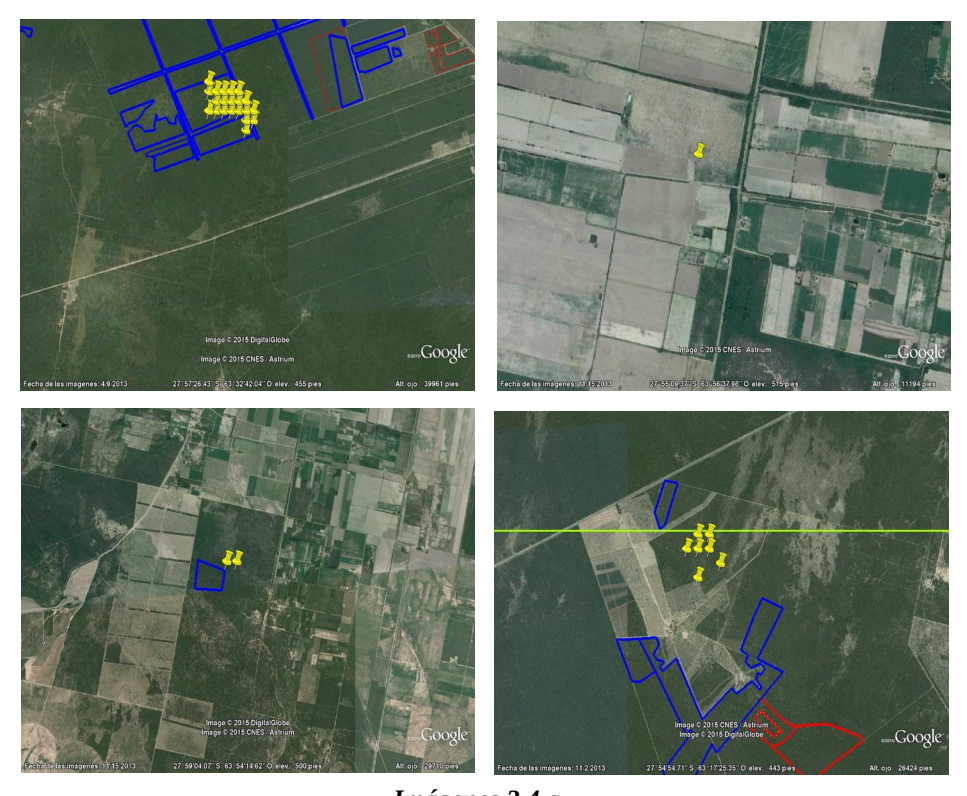

*Imágenes 3.4.a.* Los símbolos de color amarillo señalan los píxeles agrupados en una misma clase, los polígonos rojos denotan las áreas deforestadas en noviembre del 2014, los azules áreas deforestadas Julio del 2014, y la recta verde el limite de la zona donde se efectúa el análisis de los algoritmos*.*

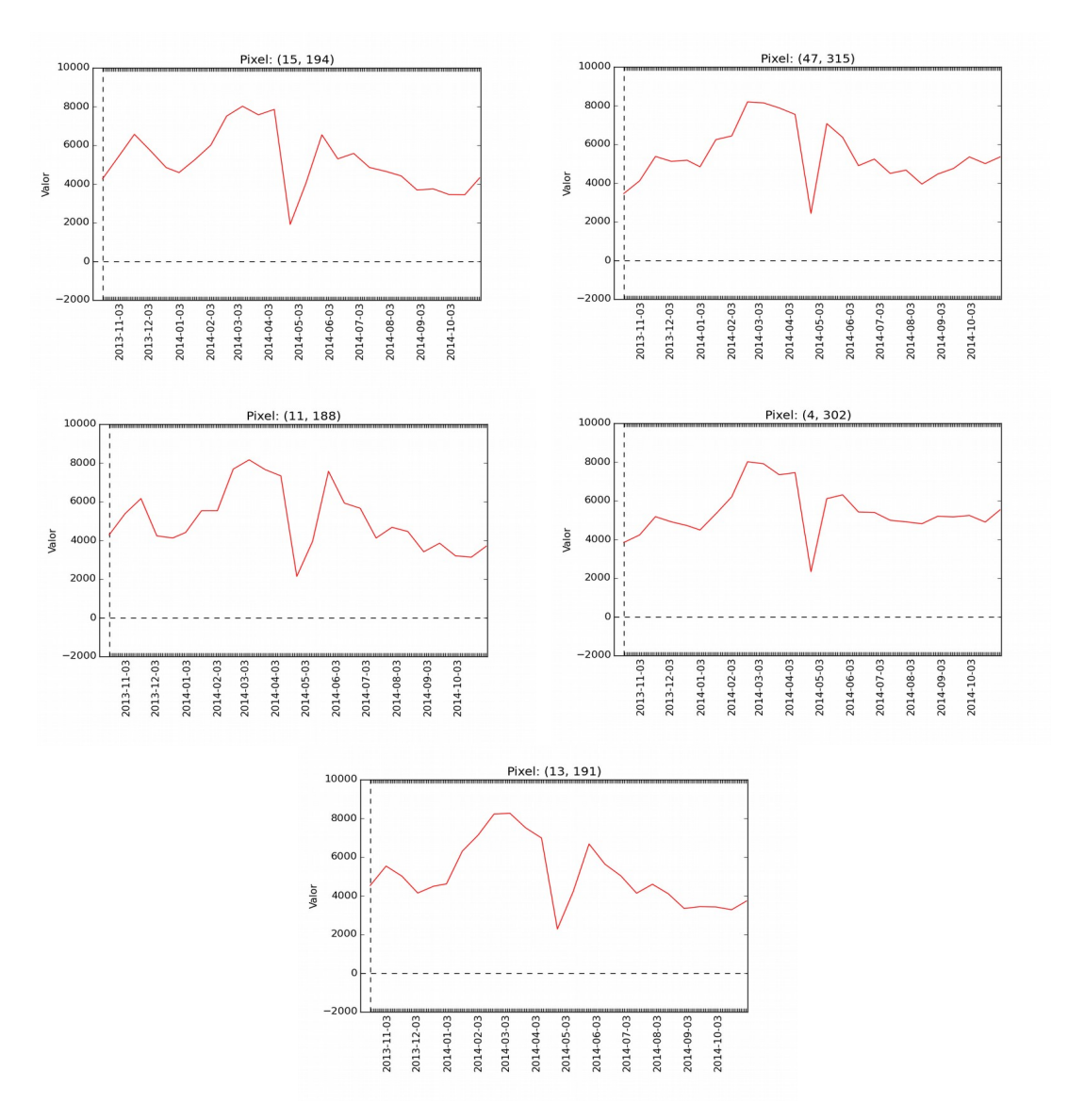

*Figuras 3.4.a.* Series de tiempo de algunos de los píxeles de la misma clase que se muestran en las *Imágenes 3.4.a.*

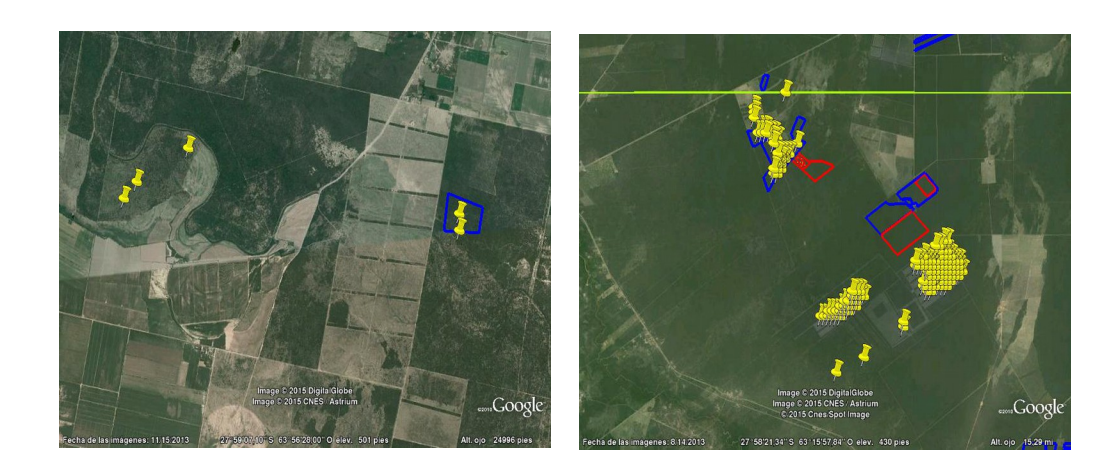

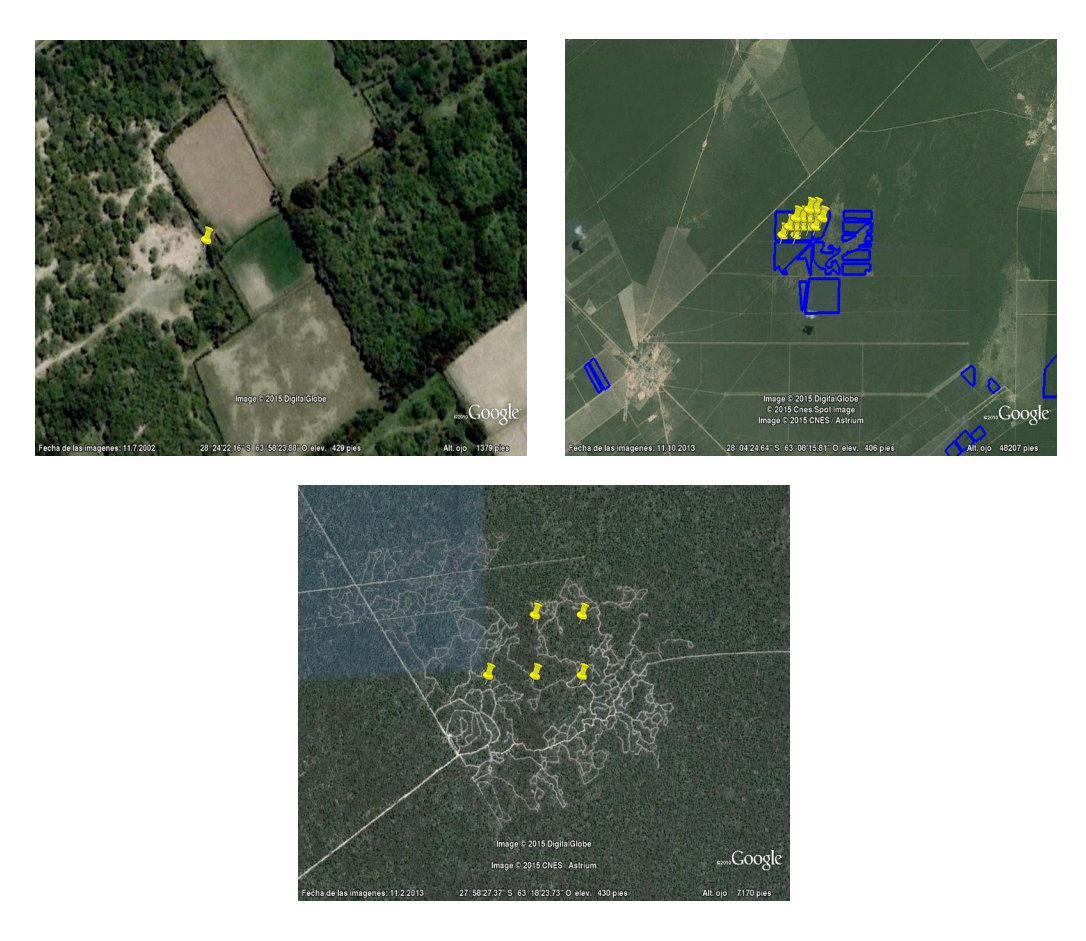

#### *Imágenes 3.4.b.*

Los símbolos de color amarillo señalan los píxeles agrupados en una misma clase, los polígonos rojos denotan las áreas deforestadas en noviembre del 2014, los azules áreas deforestadas Julio del 2014, y la recta verde el limite de la zona donde se efectúa el análisis de los algoritmos*.*

Una vez eliminadas las clases que capturaban áreas deforestadas en fechas anteriores se procedió a generar nuevamente la clasificación inicial de bosque, esperando que el nivel de contaminación sea menor. La estructura utilizada para el análisis de cada algoritmo es análogo al aplicado en las etapas anteriores, por lo que los resultados se darán directamente y se podrá ver como cambiaron las respuestas de los distintos algoritmos en comparación de las respuestas en la etapa anterior.

# **3.4.1. Algoritmo 1:** Clasificación usando valores NDVI.

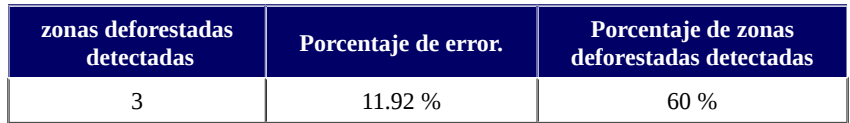

## *Tabla 3.4.1.a.*

Resultados obtenidos para la ejecución del algoritmo 1, el día 1 de noviembre del 2014.

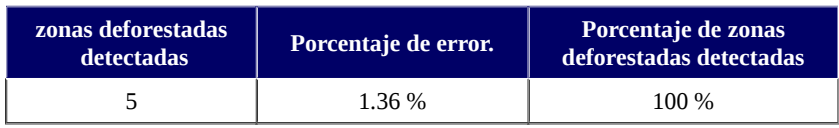

### *Tabla 3.4.1.b.*

Resultados obtenidos para la ejecución del algoritmo 1, el día 17 de noviembre del 2014.

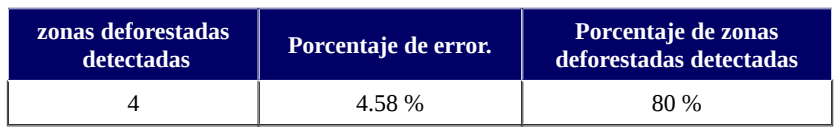

### *Tabla 3.4.1.c.*

Resultados obtenidos para la ejecución del algoritmo 1, el día 3 de diciembre del 2014.

# **3.4.2. Algoritmo 3:** Clasificación con el uso otras capas.

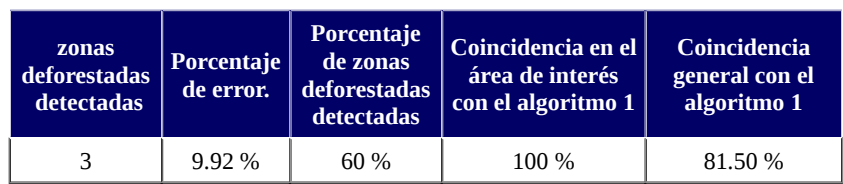

## *Tabla 3.4.2.a.*

Resultados obtenidos para la ejecución del algoritmo 3, el día 1 de noviembre del 2014.

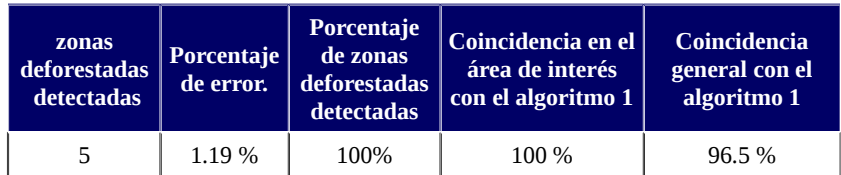

### *Tabla 3.4.2.b.*

Resultados obtenidos para la ejecución del algoritmo 3, el día 17 de noviembre del 2014.

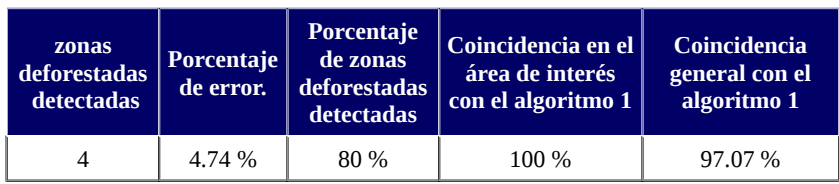

### *Tabla 3.4.2.c.*

Resultados obtenidos para la ejecución del algoritmo 3, el día 3 de diciembre del 2014.

# **3.4.3. Algoritmo 4:** Umbral utilizando el historial de cada píxel.

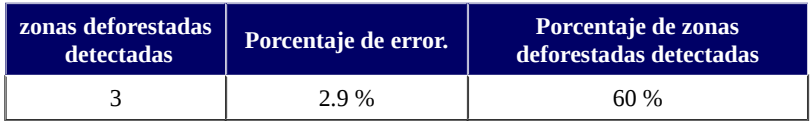

## *Tabla 3.4.3.a.*

Resultados obtenidos para la ejecución del algoritmo 4, el día 1 de noviembre del 2014.

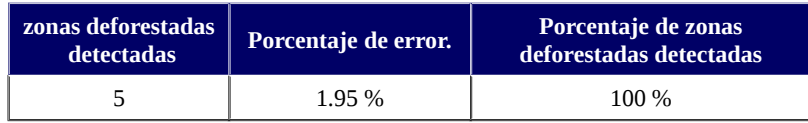

### *Tabla 3.4.3.b.*

Resultados obtenidos para la ejecución del algoritmo 4, el día 17 de noviembre del 2014.

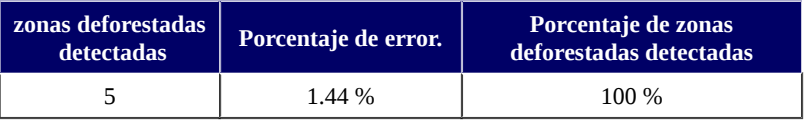

### *Tabla 3.4.3.c.*

Resultados obtenidos para la ejecución del algoritmo 4, el día 3 de diciembre del 2014.

# **3.4.4. Algoritmo 5:** Umbral tomando en cuenta los vecinos.

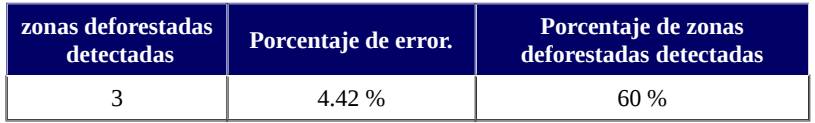

### *Tabla 3.4.4.a.*

Resultados obtenidos para la ejecución del algoritmo 5, el día 1 de noviembre del 2014.

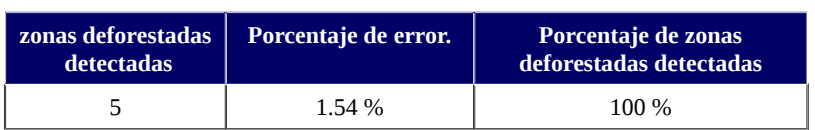

## *Tabla 3.4.4.b.*

Resultados obtenidos para la ejecución del algoritmo 5, el día 17 de noviembre del 2014.

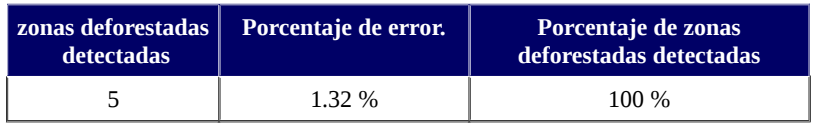

*Tabla 3.4.4.c.*

Resultados obtenidos para la ejecución del algoritmo 5, el día 3 de diciembre del 2014.

# **3.4.5. Ejecución en conjunto de algoritmos.**

La cantidad de "zonas deforestadas detectadas" como en los casos anteriores ya no será acumulativo, es decir solo se tendrán en cuenta las zonas deforestadas para la fecha de ejecución y no las detectadas anteriormente.

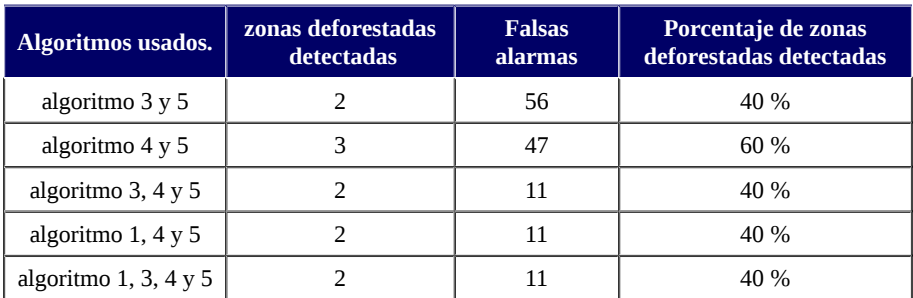

#### *Tabla 3.4.5.a.*

Resultados obtenidos para la ejecución de varios algoritmos en conjunto, el día 1 de noviembre del 2014.

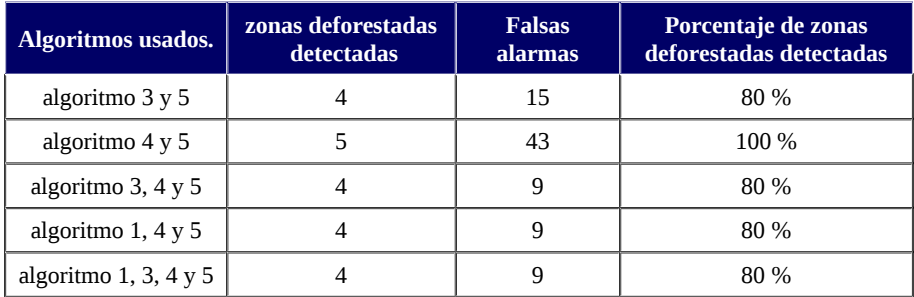

### *Tabla 3.4.5.b.*

Resultados obtenidos para la ejecución de varios algoritmos en conjunto, el día 17 de noviembre del 2014.

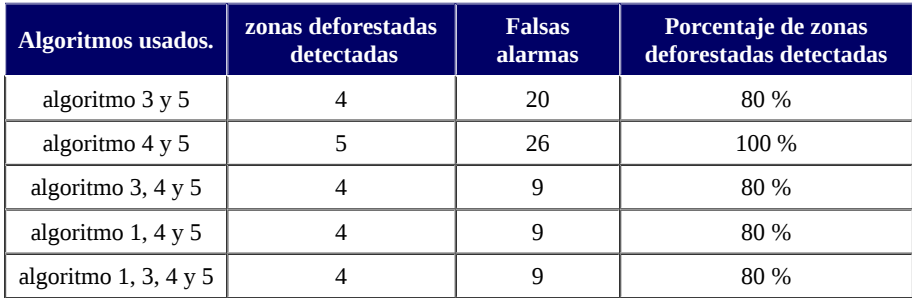

## *Tabla 3.4.5.c.*

Resultados obtenidos para la ejecución de varios algoritmos en conjunto, el día 3 de diciembre del 2014.

En las tablas presentadas en esta etapa y las tablas de la **Sección 3.3.5** de la etapa anterior, se puede concluir que la combinación de los algoritmos "1, 4 y 5" vs "3, 4 y 5", retornan exactamente los mismos resultados, además que su porcentaje de coincidencia general se mantiene próximo a 100 %. Es decir que no es conveniente continuar con los algoritmos 1 y 3 sino solo con uno de ellos.

Para ver la diferencia de los resultados obtenidos en esta etapa y la etapa anterior, se presentan algunas de los píxeles detectados en el mes de noviembre del 2014 en las *Imágenes 3.4.c*. Cabe destacar que los píxeles retornados en la etapa 4 están más concentradas en las áreas de interés (las zonas que se muestran en las *Imágenes 3.3.a*) que las retornadas en la etapa 3. Además es notable la reducción en el porcentaje de error y las falsas alarmas, esto se debe a la eliminación de algunas de las áreas que habían sido deforestadas antes del 1 de noviembre del 2014, como por ejemplo, las áreas que se puede ver en las *Imágenes 3.4.c. (b) y (c).*

Algo sumamente importante a destacar, es que en esta última etapa si se logra capturar la zona deforestada que no se detectó en la etapa anterior (ver *Imagen 3.4.d.*) a causa de la mala inicialización de las clases de bosque que provocó que sea ignorada. Como este caso ocurre con mayor frecuencia, es recomendable que antes de empezar con la ejecución de los distintos algoritmos se realice una limpieza en la clasificación inicial de bosque (eliminar en lo posible los píxeles marcados como bosque que en realidad no lo son). En este caso, aunque solo se eliminaron las áreas que pudieron ser localizadas y agrupadas en una sola clase por la clasificación realizada, sumando un total del 5.4% de los píxeles marcadas como bosque y sin poder asegurar una limpieza del 100% de las áreas que ya no eran bosque antes de noviembre del 2014, los resultados mejoraron en un cierto porcentaje y se logró detectar las 5 zonas que se querían detectar.

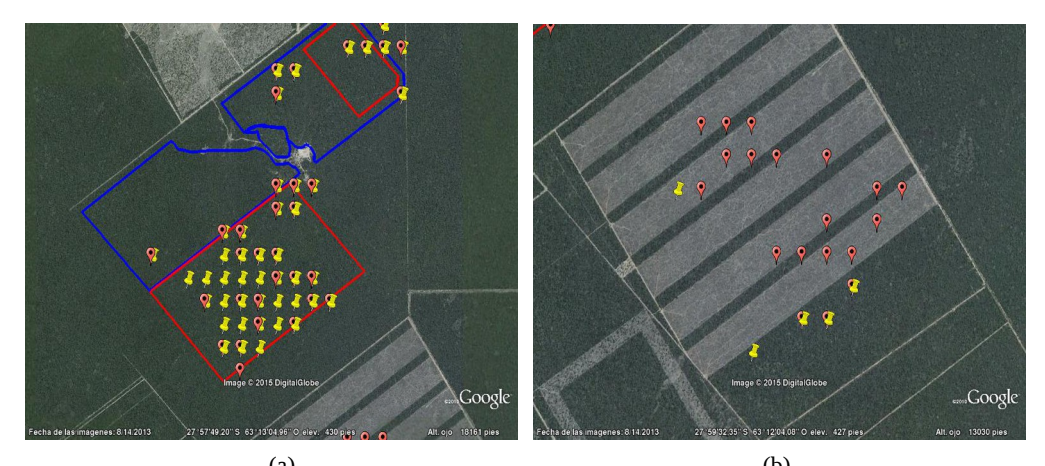

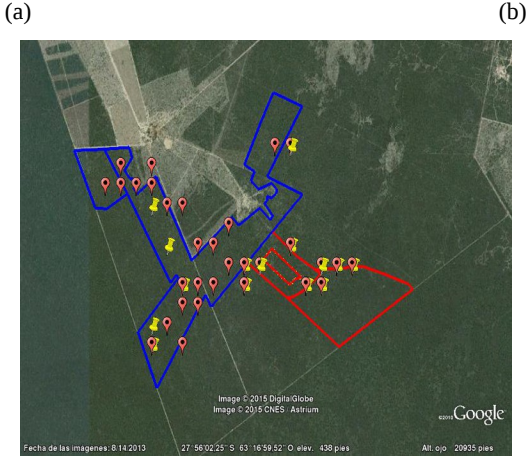

#### (c) *Imágenes 3.4.c.*

Los símbolos de color amarillo señalan los píxeles acumulados durante el mes de noviembre del 2014, que fueron retornadas en la ejecución de los algoritmos 1, 3, 4 y 5 en la etapa 4 y los símbolos de color rojo las de la etapa 3, los polígonos rojos denotan las áreas deforestadas en noviembre del 2014, los azules áreas deforestadas Julio del 2014.

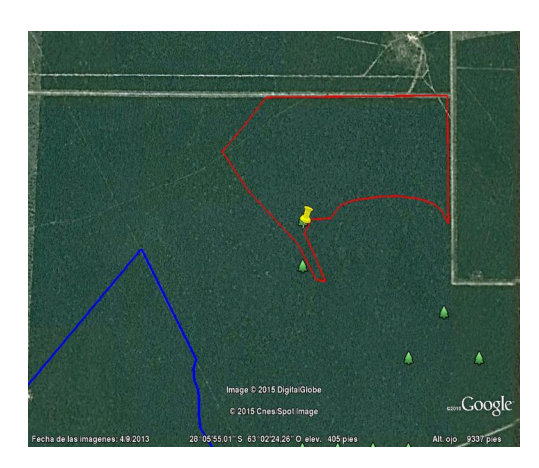

### *Imagen 3.4.d.*

El símbolo de color amarillo señala el píxel del área deforestada y marcado como bosque, que fue retornada en la ejecución de los algoritmos 1, 3, 4 y 5 en la etapa 4, y que no fue detectada en la etapa 3. Los símbolos verdes hacen referencia a los píxeles pertenecientes a la máscara inicial de bosque, los polígonos rojos denotan las áreas deforestadas en noviembre del 2014, los azules áreas deforestadas Julio del 2014.

# **3.5. Etapa 5.** usando imágenes MOD13Q4N.

Dado que hasta la fecha de elaboración de las etapas anteriores no se contaba con los productos de deforestación distribuidos por GUYRA, como consecuencia no se pudo realizar tales etapas con el uso de imágenes MOD13Q4N y en su lugar se usaron imágenes MOD13Q1. Las imágenes MOD13Q1 están disponibles cada 16 días y sus valores NDVI son seleccionados siguiendo un método que tiene el fin de seleccionar el mejor valor NDVI posible para ser incluido en el producto MODIS MOD13Q1. Por lo tanto la detección con el producto MOD13Q1 tiende a tener mejores resultados al costo de general análisis cada 16 días (por lo menos), lo que no es el objetivo de la metodología presentada.

En esta etapa se utilizará otra área de análisis (en las siguientes imágenes) y solo se mostrarán los resultados de la ejecución en conjunto de los algoritmos finales. Para el análisis se cuenta con los productos GUYRA de deforestación correspondientes a enero, febrero y marzo del 2015 que serán comparados con los resultados obtenidos en nuestra metodología.

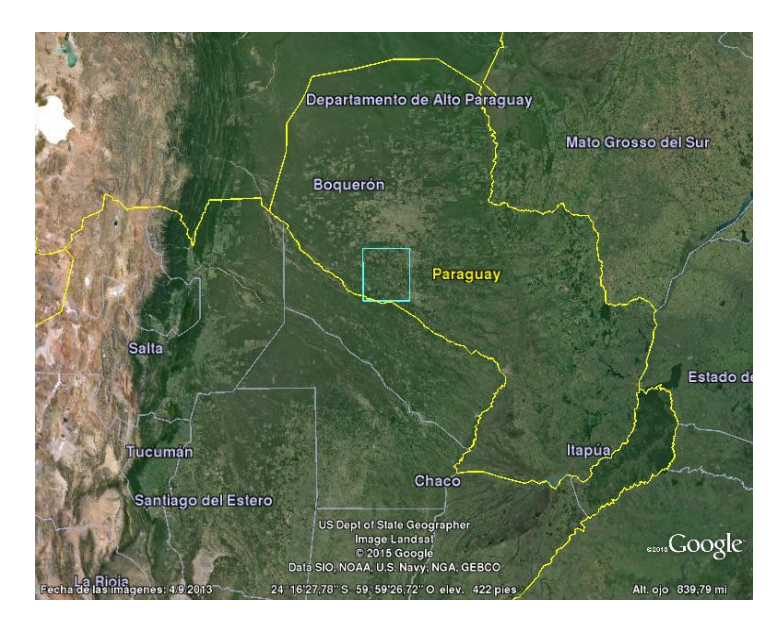

*Imagen 3.5.a.* vista panorámica del área de análisis, que corresponde a la zona dentro del polígono (dato vectorial) color celeste.

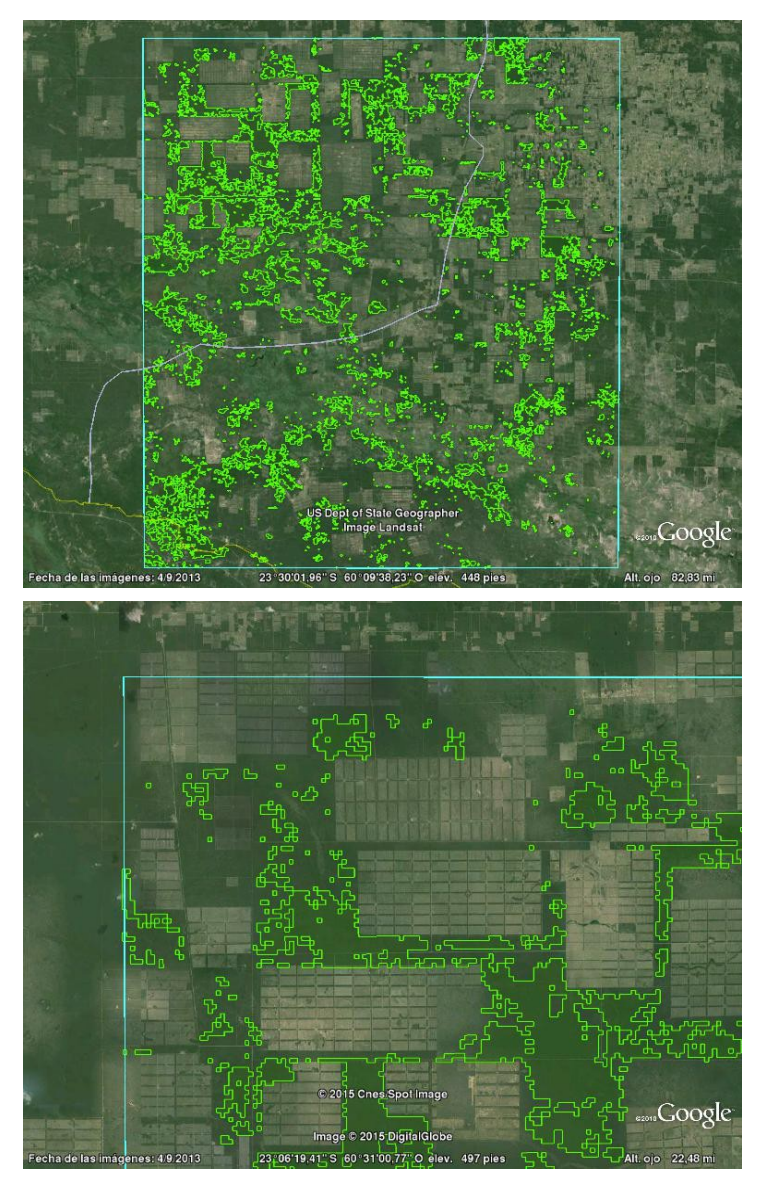

*Imagen 3.5.b.* El área de bosque es señalado con polígonos de color verde dentro del área de análisis.

Las áreas que se desean detectar en este análisis son las que posean porciones de zonas marcadas como bosques, es decir las zonas dentro de la máscara inicial de bosque. Pues es obvio que las áreas señaladas como deforestación según los productos GUYRA y que no se tengan marcadas como bosque en nuestra máscara inicial de bosque, no serán detectadas. En las siguientes imágenes podemos ver los dos posibles casos en los que se pueden encontrar las áreas señaladas por los productos GUYRA de deforestación en el Gran Chaco Americano.

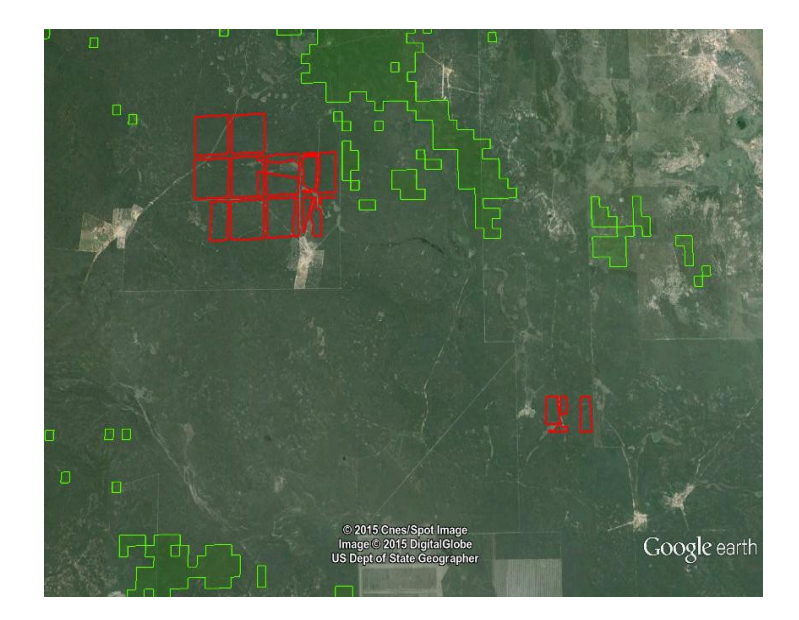

#### *Imagen 3.5.c.*

Las áreas dentro de los polígonos rojos corresponden a áreas deforestadas, según los datos de GUYRA. Como se puede observar no coincide con las áreas marcadas como bosque en la máscara inicial de bosque (polígonos de color verde), por lo tanto estas áreas no podrán ser detectadas por la metodología presentada.

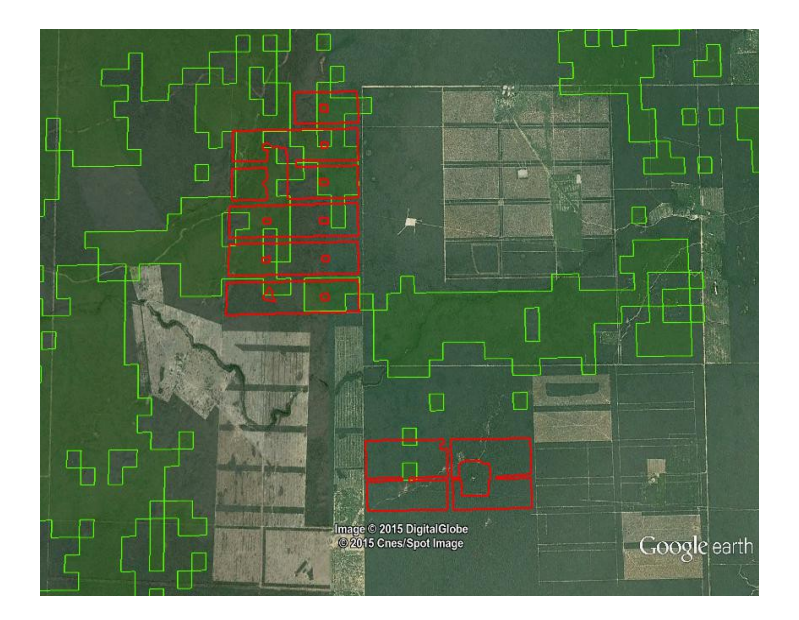

#### *Imagen 3.5.d.*

Las áreas dentro de los polígonos rojos corresponden a áreas deforestadas, según los datos de GUYRA. Como se puede observar coincide parcialmente con las áreas marcadas como bosque en la máscara inicial de bosque (polígonos de color verde), por lo que nuestro análisis se centrara en la detección de estas áreas.

Dentro del área donde se realizara el análisis (*Imagen 3.5.a.*) encontramos 9 zonas deforestadas, donde parte de estas zonas se encuentran señaladas como bosque en la máscara inicial de bosque, por ejemplo, las zonas dadas en la *Imagen 3.5.d.* Por otra parte los productos que se analizarán son los mencionados en el Capítulo 2: Rolling con 9 días, con 15 días y Actualización de bosques.

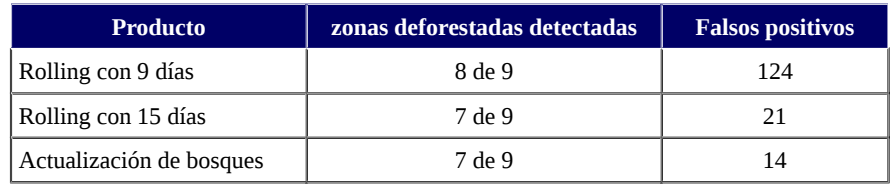

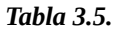

Resultados obtenidos para los distintos productos finales.

Como indica la tabla los distintos productos tienen mejores resultados al aumentar la cantidad de días que utilizan para realizar su análisis. Esto también se observó en las etapas anteriores al usar los productos MODIS13Q1.

Las siguientes imágenes muestran algunas de las áreas que fueron tomadas como "falsos positivos" por todos los productos, como se puede ver corresponden a áreas próximas a cultivos, deforestaciones, caminos, etc. Cabe destacar que, como se dijo anteriormente, la máscara inicial de bosque posee varias zonas que ya no son bosques. Estos se ve reflejado en las imágenes que se muestran a continuación, donde los polígonos de color rojo son las áreas deforestadas, los azules las detectadas por la metodología y los verdes las áreas de bosque.

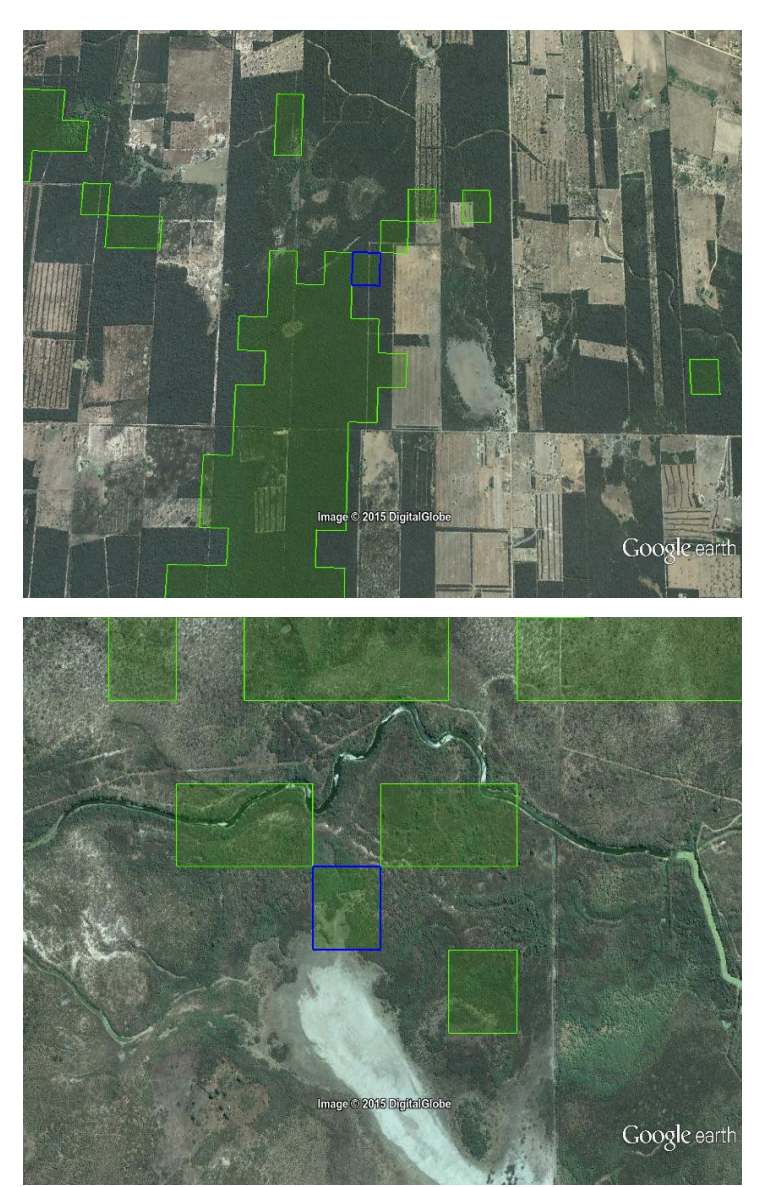
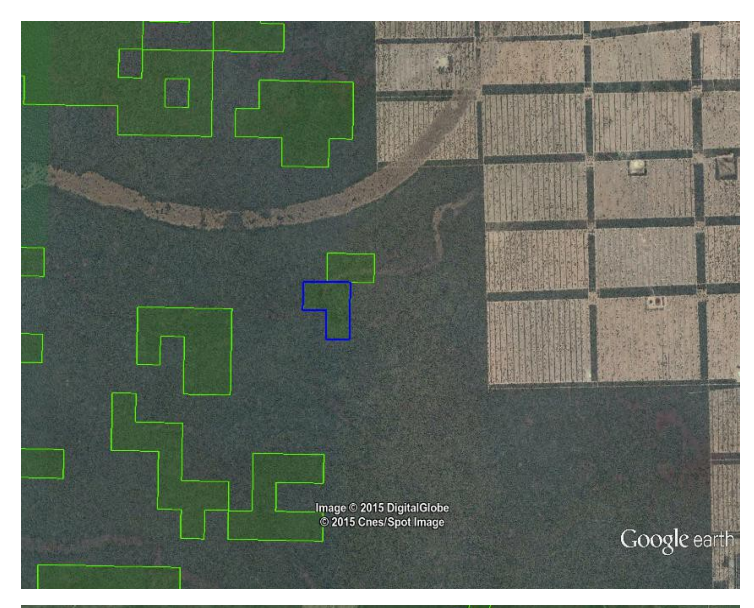

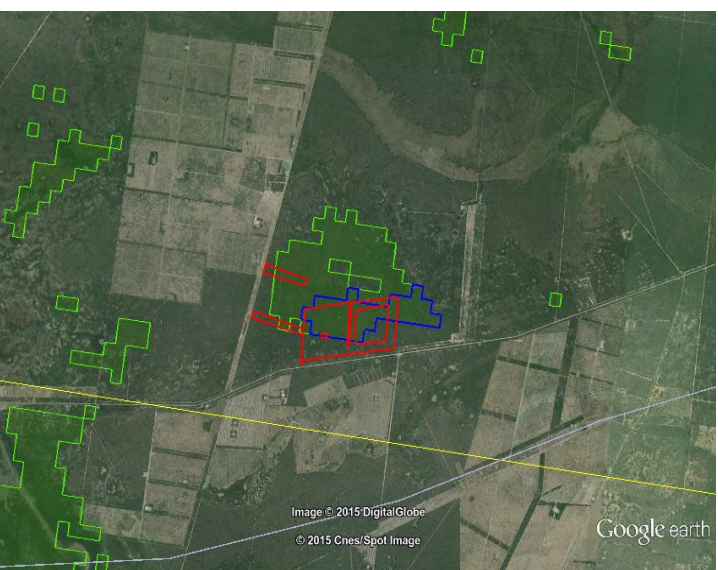

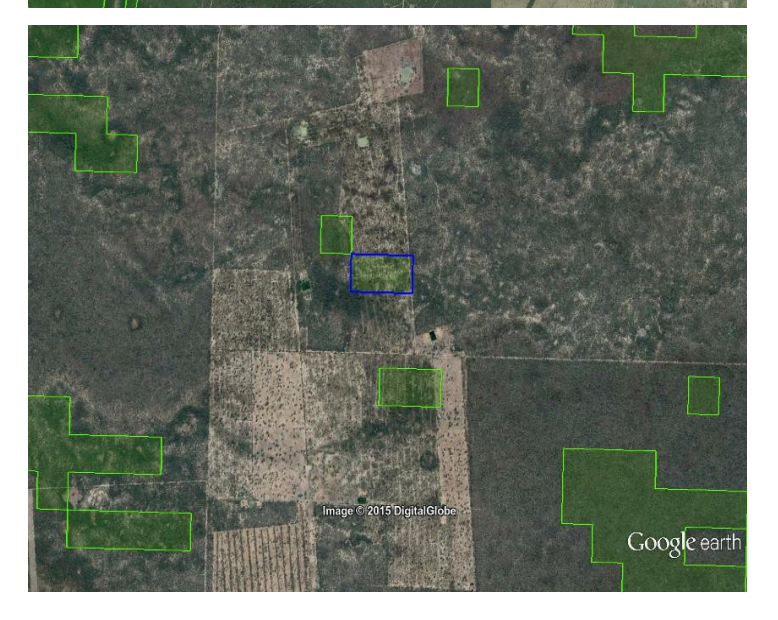

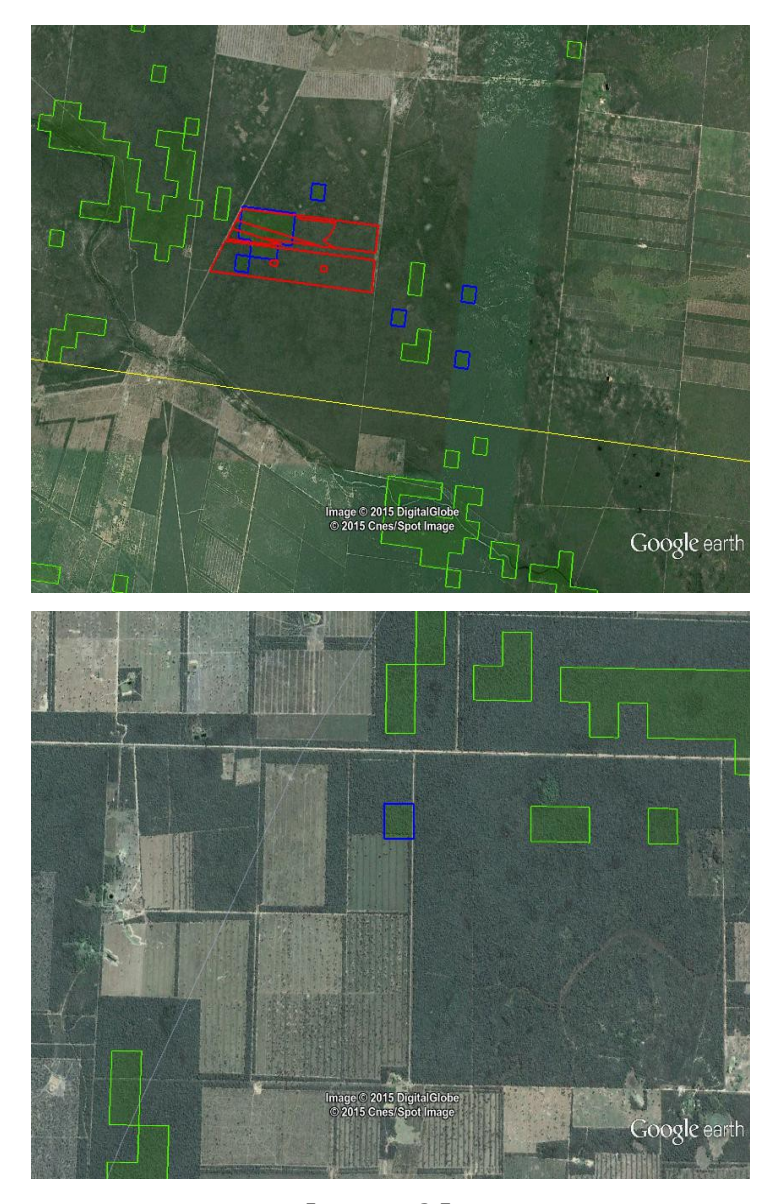

*Imagenes 3.5.e.* Las áreas dentro de los polígonos rojos corresponden a áreas deforestadas, los polígonos de color azul las áreas detectadas por los algoritmos en conjunto.

Cabe destacar que en el territorio que se esta analizando las áreas deforestadas que fueron detectadas, en casi todos los casos corresponden al 100% de la superficie deforestada que coincide con la máscara inicial de bosques (ver la siguiente imagen). Es decir que, en la mayoría de los casos en que se detectó el área deforestada se logró localizar casi el 100% del área afectada.

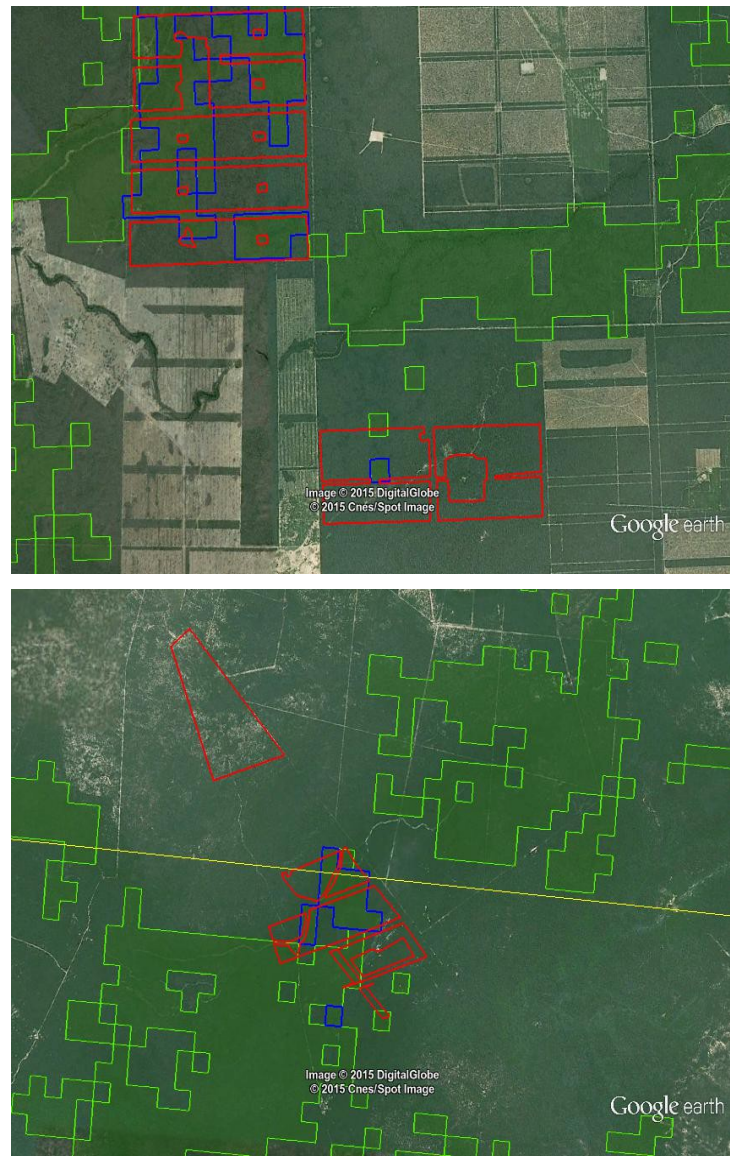

*Imagenes 3.5.f.*

Las áreas dentro de los polígonos rojos corresponden a áreas deforestadas, los polígonos de color azul las áreas detectadas por los algoritmos en conjunto.

# **3.6. Etapa 6.** Caso real usando imágenes MOD13Q4N.

Para concluir con las etapas de evaluación presentaremos un caso de pérdida de bosques que ocurrió en el área de Chubut – Argentina. Se trata de un incendio iniciado a mediados de Febrero del 2015 y que se extendió a lo largo de 25-30 días con graves consecuencias ambientales. Las siguientes imágenes muestran el área afectada según el Ministerio de Desarrollo Territorial y Sectores Productivos – Gobierno del Chubut [\(http://www.chubut.gov.ar\)](http://www.chubut.gov.ar/).

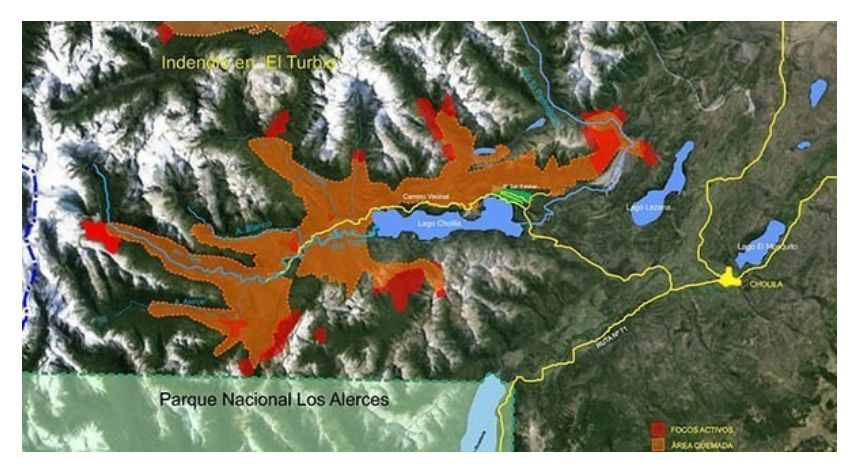

*Imagen 3.6.a.* Incendio en Cholila – Chubut, informe de situación.

En las siguientes imágenes se observa como el sistema fue detectando gradualmente el área afectada al transcurso de los días. Se aprecia que luego de 9 días iniciado el incendio se logran detectar algunas áreas afectadas y después de 25 días (tener en cuenta que el incendio se extendió por 25-30 días) se detecto toda o gran parte del área afectada (señalada como bosque en la máscara inicial de bosques). Luego de 29 días los píxeles del área alcanzan el nivel más elevado de alerta marcado con el color rojo.

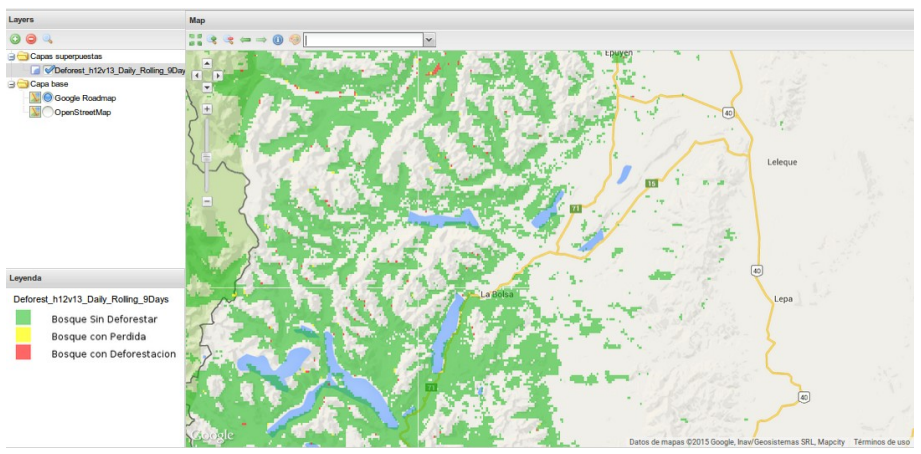

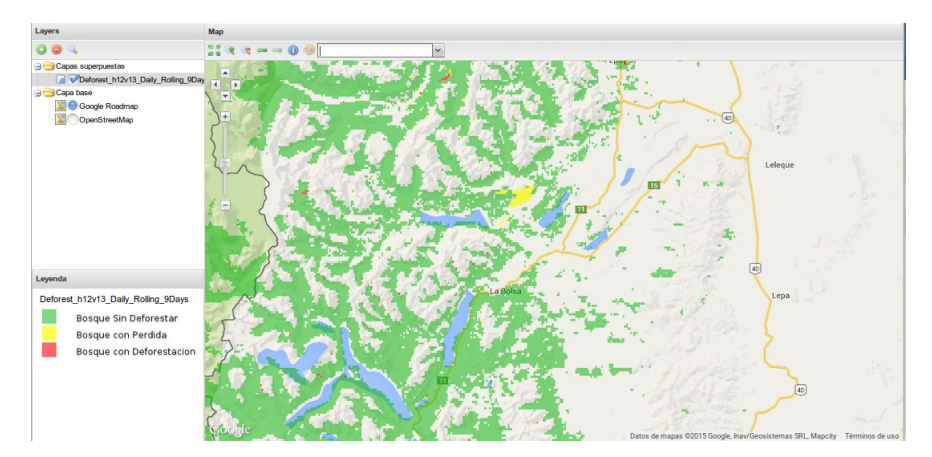

(b)

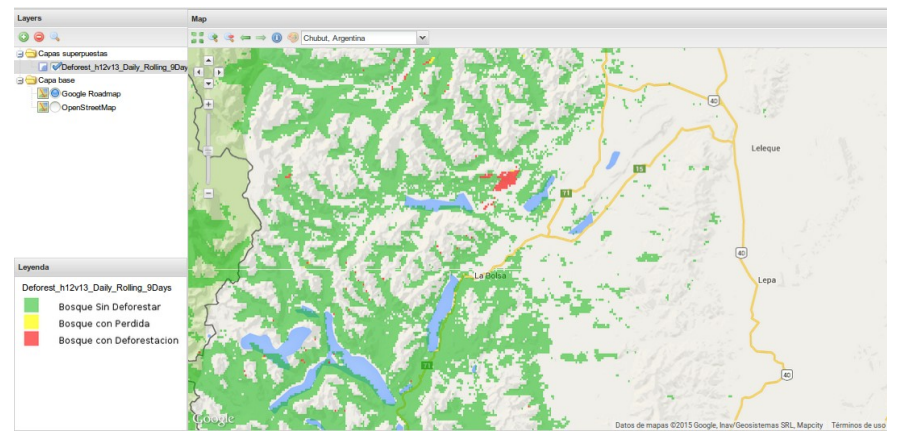

(c)

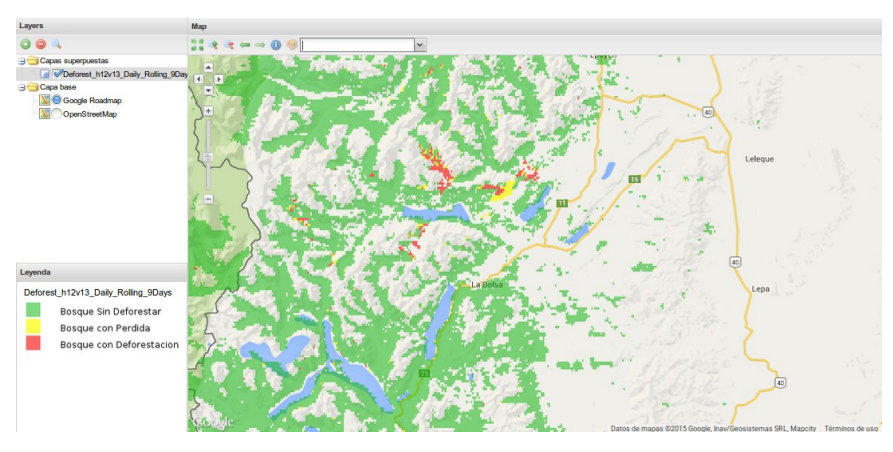

(d)

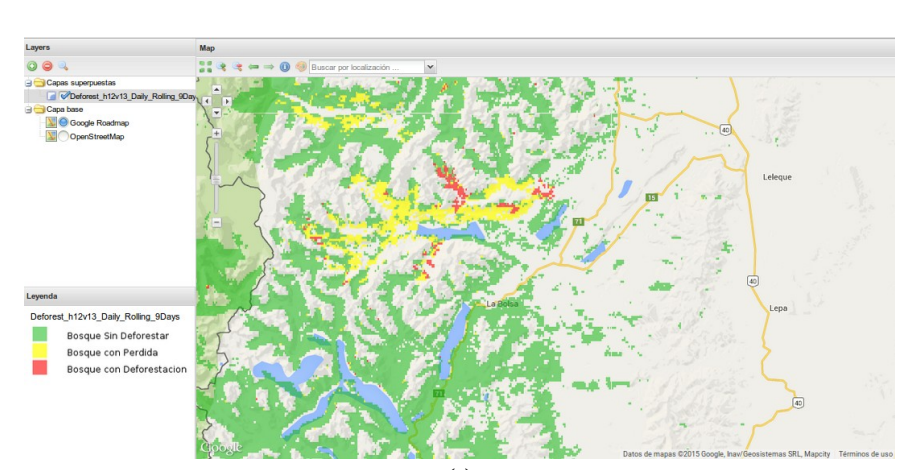

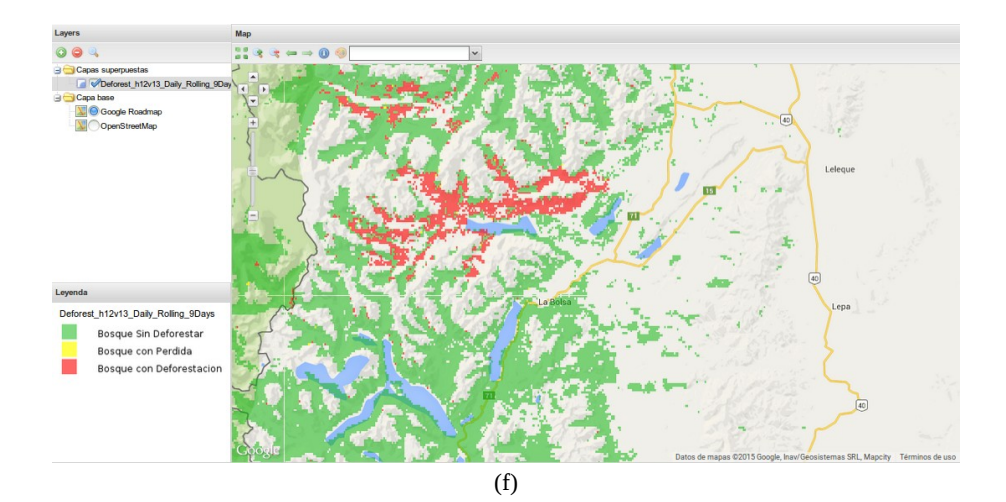

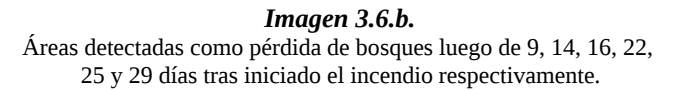

# **3.7. Conclusiones.**

Por los resultados obtenidos podemos concluir que los algoritmos 4 y 5 son más sensibles a los cambios en la cobertura de suelo y por ello detectan un gran porcentaje de las áreas deforestadas, pero tienden a tener mayores porcentajes de error y falsas alarmas. Como consecuencia es prioritario disminuir estos valores, para lograrlo se debe contar con una buena clasificación inicial de bosques que permita que se reduzcan estos porcentajes.

A lo largo de la evaluación se observa que los algoritmos 1 y 3 detectan las mismas áreas que corresponden a las de mayor cambio, por lo que se tomó la decisión de seguir solo con el algoritmo 1 y descartar el algoritmo 3. Aunque el algoritmo 1 tenga mayores índices de falsas alarmas y porcentaje de error (solo al inicio), es más eficiente con respecto al tiempo de ejecución, el tiempo requerido para cargar los datos necesarios para su ejecución (las diferentes capas) es 4 veces mayor y por último la razón más importante, es que para el uso del algoritmo 3 se requiere 4 veces más espacio en el banco de datos, que el requerido para el uso del algoritmo 1. Algunas de estas causas se ven reflejadas en las tablas de los resultados de las ejecuciones en conjunto de los algoritmos "1, 4 y 5" vs "3, 4 y 5", donde los píxeles retornados para ambos conjuntos son los mismos.

# **Capitulo 4.** Discusión Y Conclusión.

La deforestación global se ha acelerado dramáticamente en las últimas décadas generando graves problemas que influyen directamente en los cambios del clima a nivel global, provocando el aumento y la intensidad de los desastres naturales en todo el planeta como son: los incendios, las inundaciones, las sequías, el aumento de gases que incrementan el efecto invernadero, etc. Donde la actividad humana es responsable de provocar cambios drásticos en la cobertura de nuestro planeta [Chu10]. Por este motivo contar con un sistema automático de detección de la deforestación sustentable, que no requiera intervención para su ejecución diaria es una herramienta sumamente útil para combatir dicho problema, siendo de interés para varias entes como la Policía Ambiental de la provincia de Córdoba, CONAE, ISEA, el proyecto ISAGRO, entre otros. Además el sistema fue realizado utilizando solo Software Open Source lo que nos permite contar con una aplicación sin coste, dado que no hay coste en licencias, mantenimiento ni ayudas ya que todo se encuentra disponible en la red. Un posible inconveniente es que su instalación y configuración suele ser más compleja que las herramientas privativas.

Una vez configurado el sistema es totalmente independiente desde la descarga de los datos necesarios hasta la elaboración de los mapas de deforestación en formato GeoTiff, requiriendo intervención del personal a cargo solo en el momento en el que no se cuenten con todos los datos requeridos en el banco de datos de GRASS GIS. Esto ocurre al ejecutar el Algoritmo 4 (Umbral utilizando el historial de cada píxel) y no se encuentran las capas NDVI necesarias, por ejemplo: para ejecutar el día 05/06/2015 se requieren los datos NDVI del día 05/06/2014, si estos datos no se encuentran en el banco de datos se producirá un error obteniendo una salida fallida del sistema. La notificación de falla se muestra en el correspondiente archivo .log junto a más información útil para conocer el estado de la ejecución diaria del sistema.

El diseño del sistema fue elaborado con el objetivo de facilitar la agregación de nuevos métodos de detección si se cree necesario, ya sea para ajustar la precisión o para aumentar la eficiencia en tiempo de ejecución. Este aspecto es importante ya que permite la selección de los tipos de deforestación que se desea ignorar o los de interés, por ejemplo, si se desea ignorar las áreas con perdida de vegetación a causa de las inundaciones, se puede incluir un algoritmo que detecte dichas áreas para luego excluirlas del análisis. Para ello se generó toda la documentación necesaria que sigue los Estándares de Ingeniería del Software de la Agencia Espacial Europea (ESA, European Space Agency), que definen las prácticas de software que deben ser aplicadas en todos los proyectos de tal Agencia. Estos estándares son internacionales y además son en los que están basados los desarrollos de la CONAE. Este aspecto será visto en la **Sección 5.9** del ANEXO, donde se dará un ejemplo general paso a paso, de como agregar un nuevo algoritmo al conjunto de algoritmos ya existentes.

Dado que las anomalías pueden no ser a causa de la deforestación, sino errores de cobertura, nubes, errores de satélite, etc, las alertas generadas por el sistema de alerta temprana que se presentó no pueden ser 100% confiables, ya que en general se buscan anomalías solo en el último valor observado (NDVI, EVI, etc) y se obtienen falsas alarmas. Para algunos casos se encontraron errores de omisión causados por la falta de píxeles en "buen estado" según la capa de calidad del producto MOD13Q4N. Por ejemplo, en las siguientes imágenes se muestra una sección de las series de tiempo de valores NDVI de píxeles mal clasificados (errores de omisión o de comisión), se podrá ver como en algunos casos los valores NDVI varían mucho para tan solo 1-2 día de diferencia, o notar la cantidad de valores en mal estado para un periodo corto de tiempo (valores de -3000).

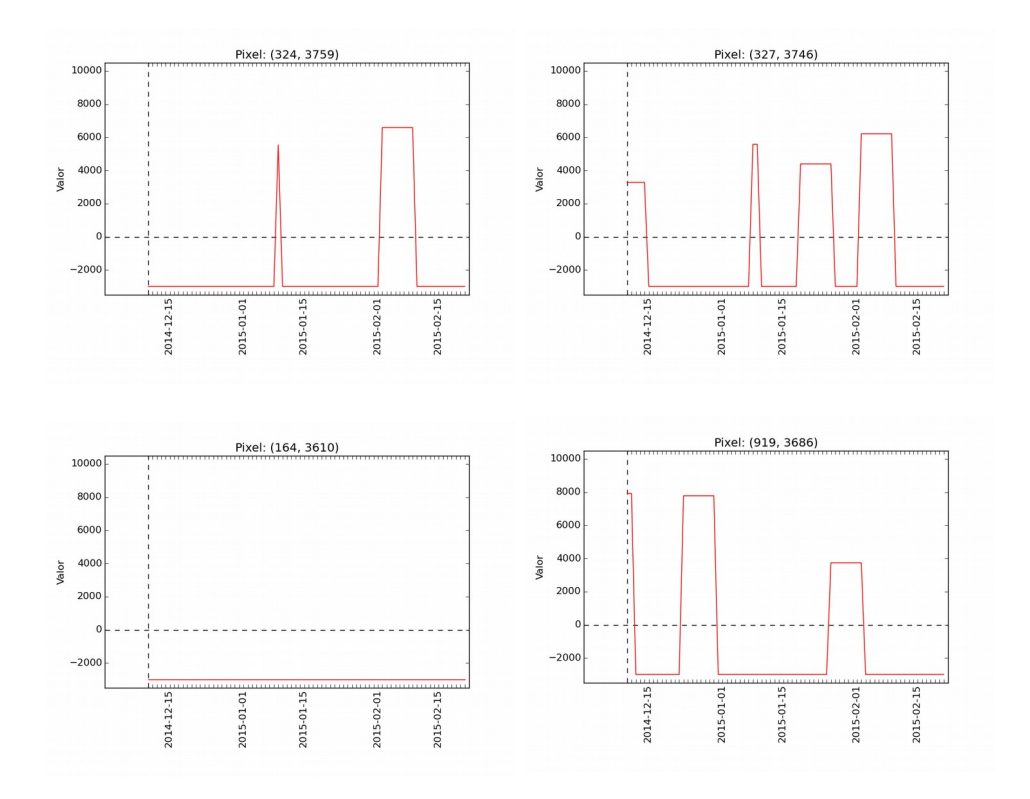

Series de tiempo para valores de NDVI del producto MOD13Q4N para un periodo de 2 meses. Los valores más bajos (-3000) corresponden a los valores en mal estado, según la capa de calidad de los productos MOD13Q4N.

## **5.1. Introducción.**

En este capítulo se explicaran las distintas fases ejecutadas para la realización del software del sistema presentado, además se mencionarán algunos detalles teóricos para facilitar la comprensión del mismo.

## **Fases del desarrollo del software.**

Los Estándares de Ingeniería del Software de la Agencia Espacial Europea (ESA, European Space Agency) , ESA PSS-05-0, definen las prácticas de software que deben ser aplicadas en todos los proyectos de tal Agencia y son las que se seguirán. Las fases que incluye el ciclo de vida del software son:

- Fase **UR** (User Requirement) Definición de los requerimientos de usuario.
- Fase **SR** (Software Requirement) Definición de los requerimientos de software.
- Fase **AD** (Architectural Design) Definición del diseño arquitectónico.
- Fase **DD** (Detailed Design) Diseño detallado y producción del código.
- Fase **TR** (Transfer) Transferencia del software a operaciones.
- Fase **OM** (Operations and Maintenance) Operaciones y mantenimiento.

Las fases UR, SR, AD y DD, terminan con una revisión. Para más detalles sobre estas fases se recomienda la lectura de [MPZ09]. La última parte de este capítulo estará basada en los modelos descriptos en tal trabajo especial.

Los estándares de ingeniería del software de la ESA definen las prácticas de software que deben ser aplicadas en todos los proyectos de la agencia espacial. Sin embargo, ESA recomienda la utilización de un enfoque simplificado de los estándares en proyectos de software chicos. Pero para que un proyecto sea considerado chico se deben cumplir uno o más de los siguientes puntos:

- son necesarios menos de dos años de desarrollo (este proyecto se desarrollara en menos tiempo).
- un equipo de no más de 5 desarrolladores es requerido (este proyecto se desarrollara por 1 persona).
- la cantidad de líneas de código es menor a 10 mil, sin incluir los comentarios.

Es evidente que el proyecto de software que se presenta en esta tesis satisface los puntos anteriores. Además los estándares definidos por la ESA son estándares internacionales sobre los que están basados los desarrollos de la CONAE, por lo que se optó con seguir el enfoque simplificado recomendado por la ESA obteniendo las siguientes secciones:

- Sección 5.2 **URD** (User Requirement Document): documentación correspondiente a la fase UR.
- Sección 5.3 **SDD** (Software Specification Document): combinación de la documentación de las fases SR y AD.
- Sección 5.4 **DDD** (Detailed Design Document): documentación correspondiente a la fase DD.
- Sección 5.5 **SUM** (Software User Manual): manual de usuario.
- Sección 5.6 **[SVVP](#page-146-0)** (Software Verification & Validation Plan): donde serán incluidos los tests de aceptación.

# **5.2. Documento de Requerimientos de Usuario (URD)**

Una aclaración importante para esta sección: con "usuarios" se hace referencia al destinatario del sistema de software que se desarrollará, es decir el "administrador" del servidor donde este corriendo el sistema, y no a los usuarios finales del producto.

## **5.2.1. Introducción.**

#### **Propósito de este documento.**

En este documento describiremos los requerimientos de usuario del sistema para la detección de deforestaciones que se presentará, la cual determinará áreas posiblemente deforestadas a partir de un análisis mediante varios algoritmos, con el uso de imágenes MODIS MOD13Q4N.

## **Alcance del software.**

La metodología presentada para la detección de la deforestación utilizará varias capas de las imágenes MODIS MOD13Q4N, para realizar un análisis de las mismas, con el uso de varios algoritmos y así generar mapas de deforestación de las zonas estudiadas. Las zonas de interés son predefinidas mediante el uso de imágenes MODIS MOD44B. En cuanto a los resultados, se mostrarán diariamente pero serán calculados en base a varios días anteriores para poder contar con más píxeles en buen estado (sin nubes, nieve, etc), lo que debería disminuir la cantidad de los errores. Poder realizar un estudio de este tipo permite realizar un seguimiento en tiempo real de la deforestación en nuestro país y los otros países involucrados.

## **5.2.2. Descripción General.**

El requerimiento principal de este sistema de software es diseñar, implementar y testear una metodología de detección de deforestaciones a partir del análisis de imágenes MODIS MOD13Q4N mediante varios algoritmos que capturen casos particulares de la deforestación, y que sean eficientes respecto a sus resultados y los tiempos requeridos para su ejecución.

#### **Perspectiva del producto.**

El producto deberá ser definido como un conjunto de etapas que al ejecutarlas secuencialmente, se generen las imágenes con los cambios bruscos en el área de bosque monitoreada, donde se señalaran los cambios según su gravedad. Estas etapas deberán estar bien definidas, para facilitar su reutilización en otros proyectos.

#### **Aptitudes generales .**

Idealmente el software constará de distintos módulos que permitirán llevar a cabo por separado, las diferentes acciones necesarias para realizar la detección de los cambios en la cubierta de bosque. Esto permitirá reutilizar los módulos durante la generación de futuros productos que requieran acciones similares, pero principalmente permitirá generar algoritmos de detección que sean combinaciones de otros más simples, permitiendo el análisis de varios días simultáneamente, así como también la agregación de nuevos algoritmos.

#### **Restricciones generales.**

El software deberá ser desarrollado de acuerdo a los estándares ESA PSS-05 para pequeños proyectos y con software Open Source.

#### **Características de los usuarios .**

Dado que los productos se generarán de forma totalmente automática, el usuario solo deberá especificar en que horarios se deberá ejecutar el software, PATHs totales de los directorios de salida, entre otras constantes. Por lo tanto no se requerirá usuarios con conocimientos en la obtención y procesamiento de imágenes satelitales.

## **5.2.3. Requerimientos específicos.**

Esta sección describe todos los requerimientos de usuario del sistema de detección de deforestaciones. Cada requerimiento se prioriza de la siguiente manera:

■ **M** (Mandatory Requirement) Requerimiento obligatorio. Las características deben estar incluidas en el sistema final.

- **D** (Desirable Requirement) Requerimiento deseable. Las características deberían estar incluidas en el sistema final a menos que su costo sea alto.
- **O** (Optional Requirement) Requerimiento opcional. Las características podrían ser incluidas en el sistema final dependiendo de la voluntad del Project Manager.
- **E** (Posible Requirement Enhancement) Mejoras posibles. Características descriptas en este documento con la finalidad de que no se pierdan tales ideas. La decisión de cuándo incluirlas en el sistema dependerá del avance de los requerimientos obligatorios.

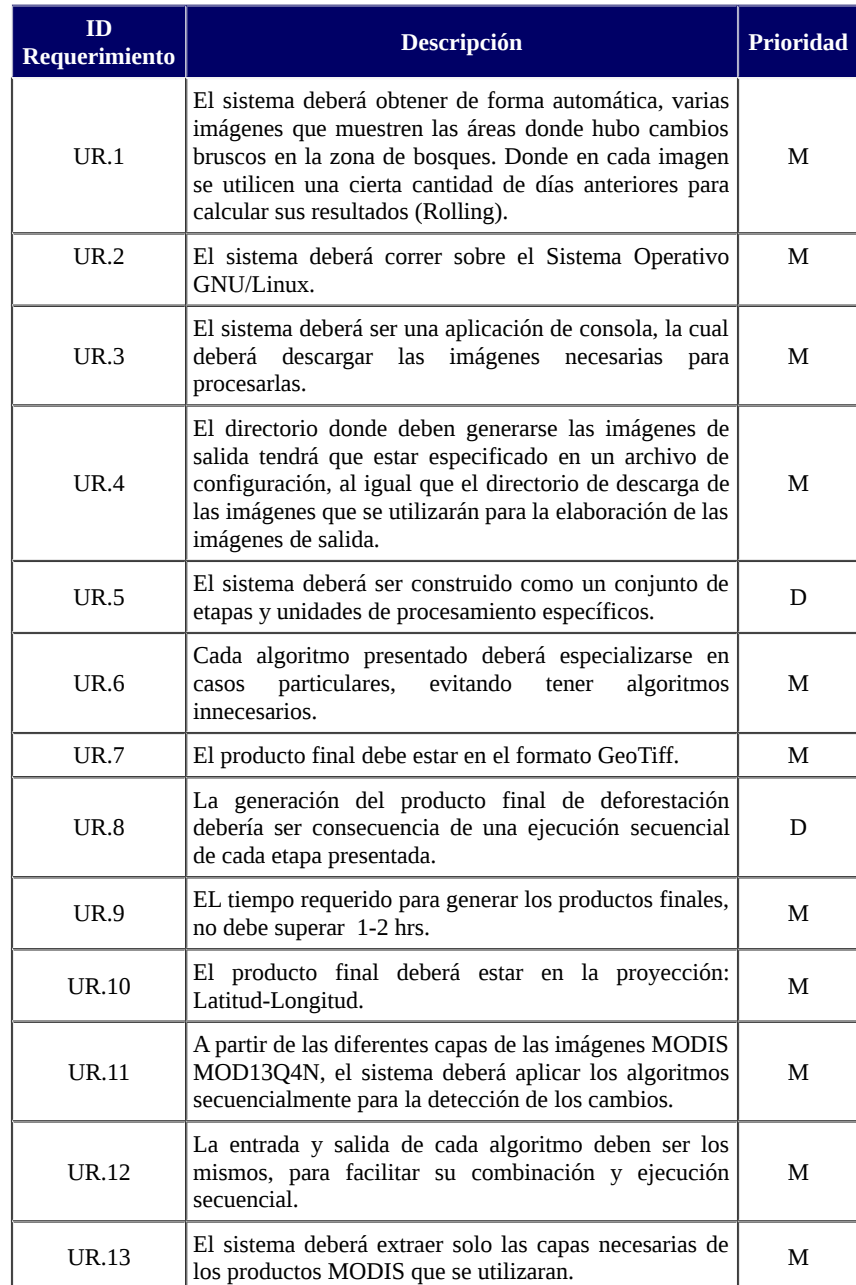

## **Requerimientos de Capacidades.**

*Tabla 5.2.3.a.* Requerimientos de Usuario.

## **Requerimientos de Restricción.**

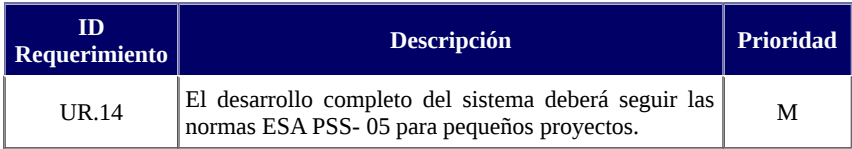

*Tabla 5.2.3.b.* Requerimientos de Restricción.

# **5.3. Documento de Especificación del Software (SSD).**

## **5.3.1. Introducción.**

#### **Propósito de este documento.**

Este documento describe los requerimientos de software y el diseño arquitectónico a ser usado para la detección de la deforestación en un área de bosque, a partir de imágenes MODIS MOD13Q4N y otros productos MODIS.

Especifica las operaciones a ser realizadas en términos funcionales e incluye una definición a nivel de clases y funciones. Este documento pretende proveer información sobre el diseño general para la siguiente fase de codificación y desarrollo, es decir diseño detallado e implementación.

#### **Alcance del software.**

El sistema de detección de deforestación permitirá detectar los cambios en los bosques de las zonas determinadas por los tiles que se usarán (de las imágenes MODIS MOD13Q4N) y que el sistema descargará automáticamente. A partir de estas imágenes, el sistema generará automáticamente nuevas imágenes en formato GeoTiff destacando los cambios forestales encontrados, diferenciándolos según su gravedad.

#### **Resumen del documento**

En la sección **5.3.2** se describe el modelo lógico del sistema. Este modelo es creado a partir de la interpretación de los requerimientos de usuarios establecidos en la sección **5.2.**

En la sección **5.3.3** se detallan los requerimientos de software para el sistema, se incluyen los requerimientos funcionales, operacionales, de interfaces y de portabilidad.

La sección **5.3.4** describe la arquitectura diseñada para el sistema completo. En él se describe cada uno de los subsistemas y se muestra el gráfico que representa al sistema como un conjunto de estos subsistemas y las unidades que los componen.

En sección **5.3.5** se brinda una descripción detallada de cada uno de los componentes del sistema, describiendo cual es la función de cada unidad y cuáles son sus interfaces con el resto de los componentes.

Las secciones **5.3.6** y **5.3.7** contienen las matrices de trazabilidad de Requerimientos de Usuario vs Requerimientos de software y de Requerimientos de Software vs Componentes de Software, respectivamente.

## **5.3.2. Descripción del Modelo Lógico.**

En la *Figura 5.3.2* se puede observar el modelo lógico del sistema para la detección de deforestación. El modelo indica que se iniciará con la descargar de los tiles del producto MOD13Q4N previamente definidos, todas estas imágenes serán descargadas del mismo servidor. Una vez obtenidas las imágenes necesarias, se procede a la ejecución de la etapa de pre-procesamiento, la cual consiste en la reproyección, de las imágenes descargadas y sus respectivos cambios de dimensiones. Notar que la salida de esta etapa corresponde a las capas de las imágenes descargadas, entre ellas la capa de NDVI, EVI, etc.

La etapa denominada "inputs" se agregó para marcar que todo el procedimiento de ejecución del sistema esta automatizado, por lo que, no se requieren datos de entrada, solo las imágenes que son descargas automáticamente.

Por último la etapa de "Aplicación", corresponde a la ejecución de los algoritmos que se diseñarán, cuyos resultados son base para generación de las imágenes de salida. La salida de cada algoritmo será una máscara marcando con el valor 1 los píxeles de bosque que el algoritmo considera que tuvieron cambios bruscos, y 0 caso contrario.

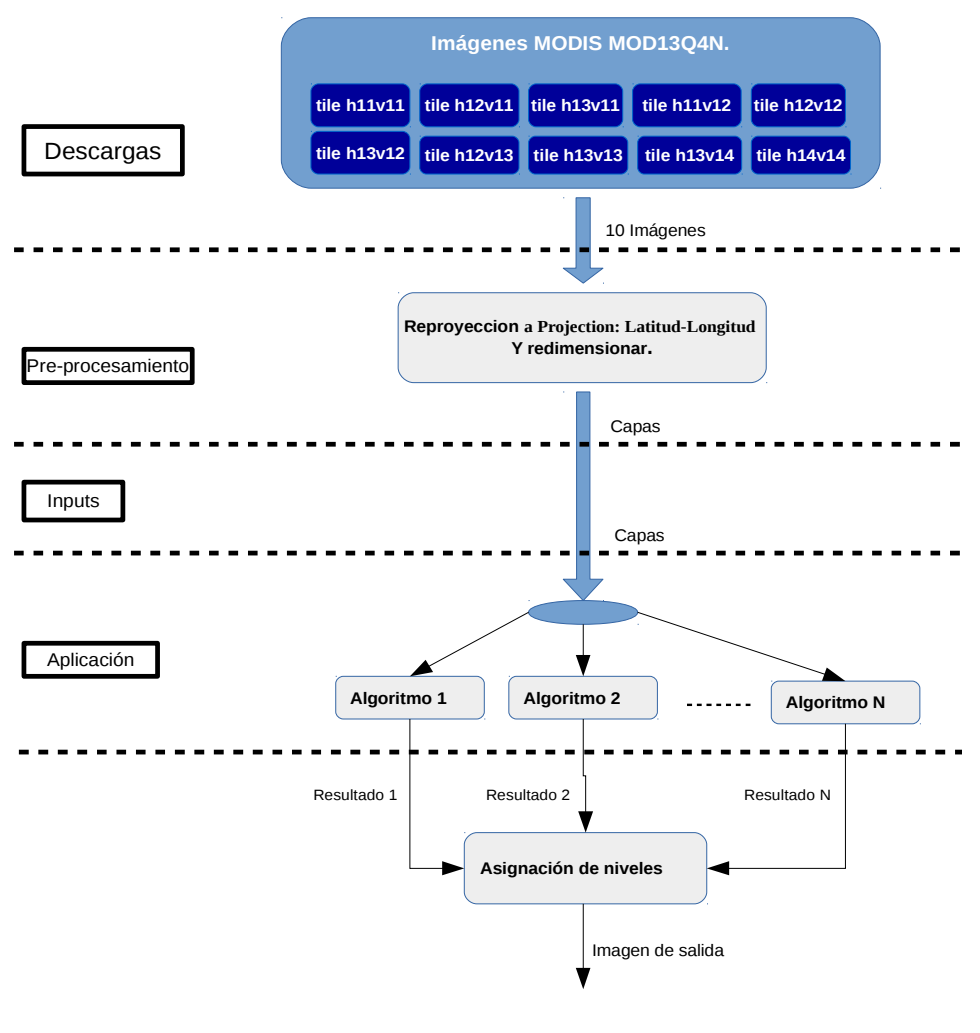

*Figura 5.3.2.* Método lógico.

# **5.3.3. Requerimientos específicos.**

## **Requerimientos funcionales.**

## **Obtención de imágenes y producto final (SR.1):**

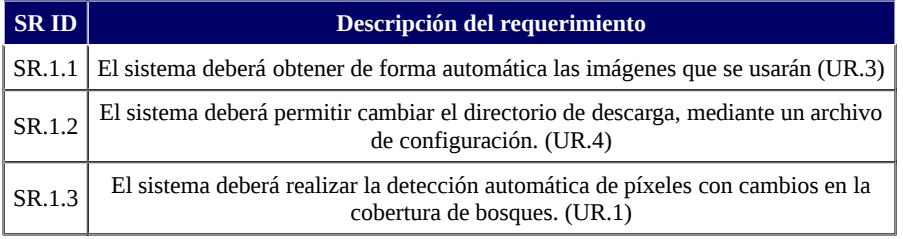

## **Extracción de capas de las imágenes (SR.2):**

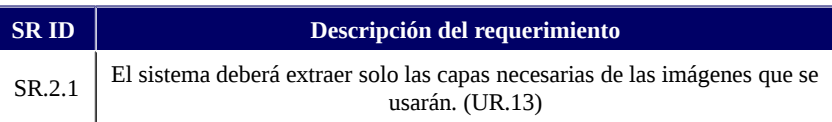

## **Reproyección de las capas (SR.3):**

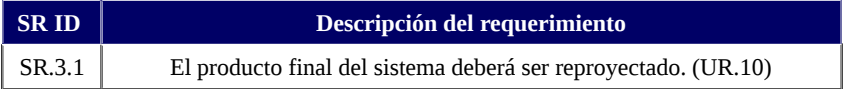

## **Cambio de formato de las capas (SR.4):**

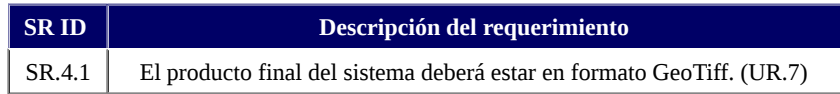

## **Detección de las áreas deforestadas (SR.5):**

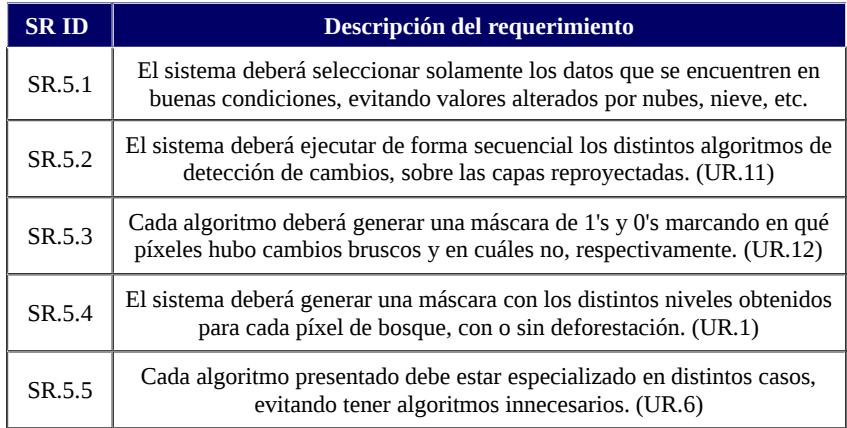

# **Requerimientos de interfaces (SR.6)**

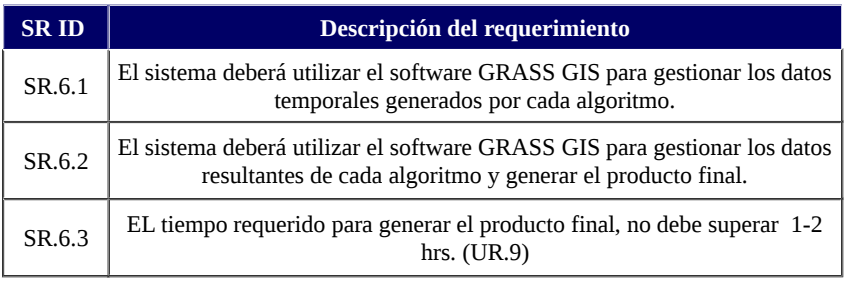

# **Requerimientos operacionales (SR.7)**

## **Aplicación de consola y archivo de configuración.**

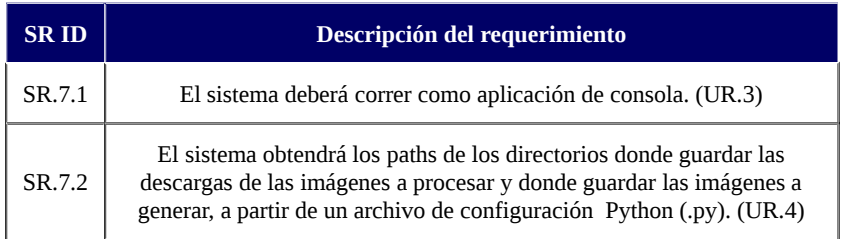

## **Recepción de imágenes MODIS MOD13Q4N.**

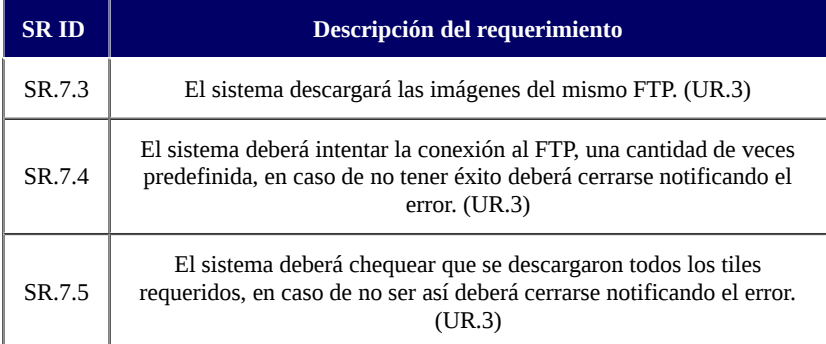

## **Conjunto de etapas independientes**

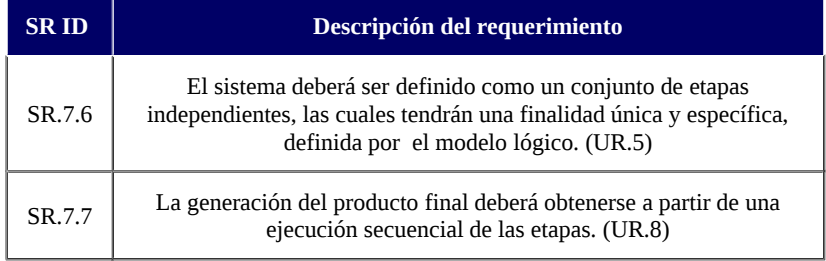

# **Requerimientos de portabilidad (SR.8)**

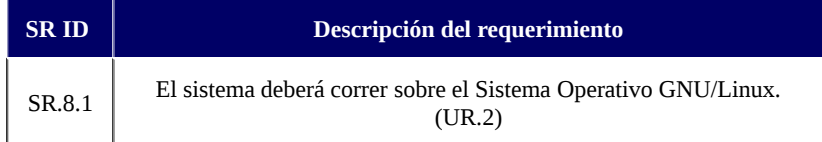

#### **Introducción**

El diseño presentado para este sistema fue pensado con el fin de evitar cambios, si se decide agregar otros algoritmos para la generación del producto final (conjunto de imágenes), como así también para brindar la posibilidad de reutilización de los componentes en futuros sistemas que pudieran requerir procesamientos similares. Con este objetivo el sistema se encuentra dividido en subsistemas con funciones específicas e independientes.

#### **El Subsistema de Control (Main).**

Este subsistema es el que determina la secuencia de ejecución de los distintos componentes de los demás Subsistemas. Además contiene al repositorio donde será guardado el producto final.

#### **El Subsistema de Descarga.**

Este subsistema es que encargado de la obtención de las imágenes que se usarán.

## **El Subsistema de Pre-Procesamiento**.

Agrupa los componentes encargados de la extracción de las capas de las imágenes descargadas, para luego prepararlas para poder ser utilizadas por los algoritmos. También es donde se realizan las reproyecciones necesarias para poder realizar la detección de cambios y los cambios en las dimensiones.

#### **El Subsistema de Detección.**

Este subsistema es el encargado de la ejecución de los algoritmos, para así obtener las máscaras que señalan los cambios más bruscos en la cobertura de bosque, que fueron encontrados por cada uno de los algoritmos.

## **El Subsistema de Producción.**

Es el encargado de la generación del producto final a partir de las máscaras generadas por el Subsistema de **Detección**.

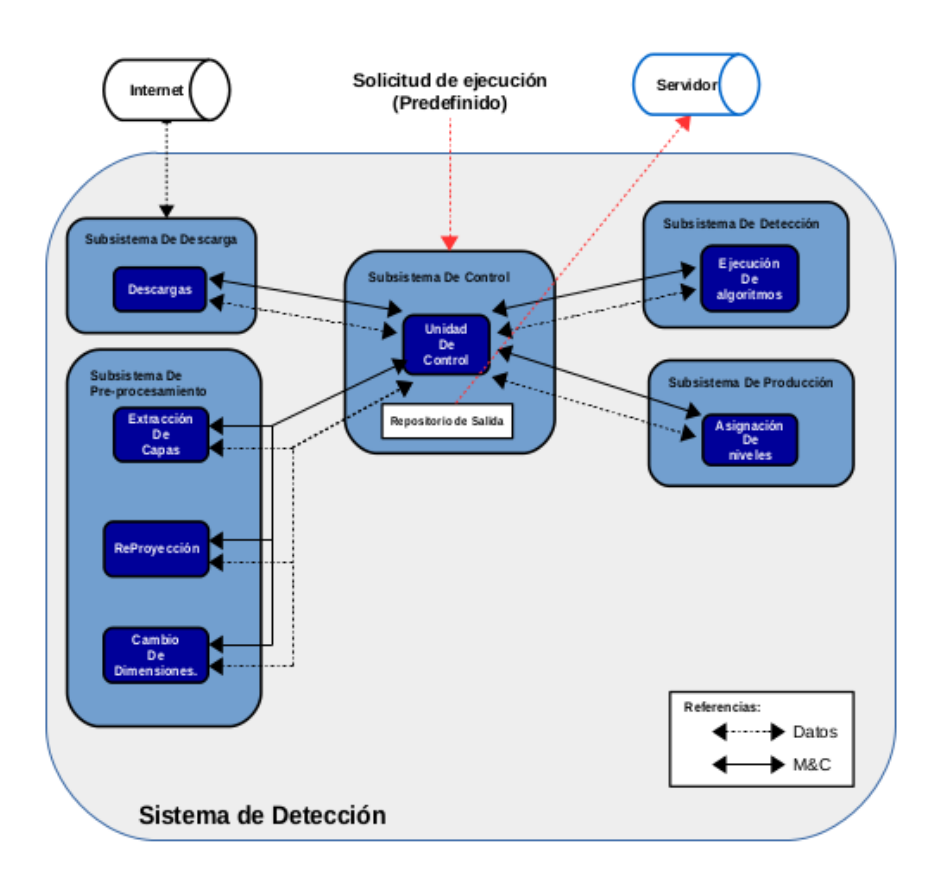

#### *Imagen 5.3.***4***.a.*

Diseño presentado para este sistema**.** El resto de las imágenes generadas por el sistema (temporales y otras), serán guardadas en el banco de datos (GRASS GIS).

## **5.3.5. Descripción de componentes.**

## **Componente #1: Descargas.**

#### **Tipo.**

Programa independiente. Utilizado por la Unidad de Control durante la generación del producto de detección de deforestaciones.

## **Propósito.**

El propósito de este componente es satisfacer los requerimientos SR.1.1, SR.7.3, SR.7.4, SR.7.5 y SR.7.2 .

#### **Función.**

Este programa es requerido para obtener las imágenes MODIS MOD13Q4N que corresponden a los tiles que serán utilizados para la detección. El objetivo de esto es generar un sistema que también automatice la obtención de las imágenes requeridas.

*Pre condición*: Se debe tener conexión a internet y se debe especificar el directorio de destino en el archivo de configuración.

*Pos condición*: Se habrán descargado todas las imágenes que serán utilizadas.

#### **Interfaces.**

El programa recibirá como input un path absoluto del directorio de destino para las imágenes descargadas. El cual será obtenido desde el archivo de configuración. Como interfaz de salida, el programa obtendrá las imágenes correspondientes a los tiles necesarios. Éstas se guardarán en el directorio especificado por el archivo de configuración.

## **Componente #2: Extracción de Capas.**

#### **Tipo.**

Programa independiente. Utilizado por la Unidad de Control durante la generación del producto de detección de deforestaciones.

#### **Propósito.**

El propósito de este componente es satisfacer el requerimiento SR.2.1.

#### **Función.**

Este programa es requerido para extraer las capas de las imágenes MODIS MOD13Q4N que serán utilizadas por los algoritmos. El objetivo de esto es no almacenar datos innecesarios.

*Pre condición*: Las imágenes MODIS MOD13Q4N, deben contar de sus respectivos archivos .hdf y .xml (metadatos externos e internos).

*Pos condición*: se habrán extraído solo las capas que se usarán.

#### **Interfaces.**

El programa recibirá como input un path absoluto del directorio de las imágenes. El cual esta especificado en el archivo de configuración.

Como interfaz de salida, el programa generará la imágenes correspondientes a las capas extraídas. Estas imágenes serán guardadas en el banco de datos.

## **Componente #3: ReProyección.**

#### **Tipo.**

Programa independiente. Utilizado por la Unidad de Control durante la generación del producto de detección de deforestaciones.

#### **Propósito.**

El propósito de este componente es satisfacer el requerimiento SR.3.1.

#### **Función.**

Este programa es requerido para cambiar de proyección las capas de las imágenes MODIS MOD13Q4N que fueron extraídas. El objetivo de esto es obtener un producto final con la misma proyección a la que fueron cambiadas estas capas.

*Pre condición*: se deben tener almacenadas en el banco de datos las capas que serán reproyectadas.

*Pos condición*: se habrán reproyectado las capas extraídas.

#### **Subordinados.**

Extracción de Capas.

#### **Interfaces.**

El programa recibirá como input el tile de las capas que se desea cambiar de formato.

Como interfaz de salida, el programa sobrescribirá las capas con las obtenidas al reproyectar. Estas nuevas imágenes de las capas serán guardadas en el banco de datos.

La estructura del nombre de las capas en el banco de datos debe ser la siguiente:

"TIPO.TILE.FECHA", por ejemplo, "ndvi.h12v11.2014354"

## **Componente #4: Ejecución de Algoritmos.**

#### **Tipo.**

Programa independiente. Utilizado por la Unidad de Control durante la generación del producto de detección de deforestaciones.

#### **Propósito.**

El propósito del componente: satisfacer los requerimientos SR.5.1, SR.5.2 y SR.5.3.

#### **Función.**

Este programa es requerido para organizar la ejecución de los algoritmos, de una forma secuencial. El objetivo es obtener una máscara por cada algoritmo, de ceros y unos que marquen las áreas sin cambios y con cambios respectivamente.

*Pre condición*: Se recibirán las capas reproyectadas.

*Pos condición*: las máscaras de salida destacarán los píxeles donde se decremento la vegetación.

#### **Interfaces.**

El programa recibirá como input las capas reproyectadas.

Como interfaz de salida, el programa generara una máscara por cada algoritmo, de ceros y unos que marquen las áreas sin cambios y con cambios respectivamente. Estas máscaras serán guardadas en el banco de datos.

## **Componente #5: Asignación de Niveles.**

#### **Tipo**.

Programa independiente. Utilizado por la Unidad de Control durante la generación del producto de detección de deforestaciones.

#### **Propósito.**

El propósito de este componente es satisfacer los requerimientos SR.5.4.

#### **Función.**

Este programa es requerido para procesar las máscaras generadas por los algoritmos. El objetivo es obtener una máscara de niveles para los cambios de cobertura de bosque que se detectaron por los algoritmos y que son señalados en sus respectivas máscaras retornadas.

*Pre condición*: Se debe tener al menos una máscara para procesar.

*Pos condición*: la máscara de salida destacará los píxeles donde se decremento la vegetación, marcándolos con diferentes niveles según su gravedad.

#### **Interfaces.**

El programa obtendrá las máscara del banco de datos. Como interfaz de salida, el programa generará la imagen con la detección de deforestación realizada (máscara con niveles). Ésta se guardará en el banco de datos.

## **Componente #6: Unidad de Control.**

#### **Tipo.**

Programa Controlador del sistema. Ejecutado automáticamente para la generación del producto de detección de deforestaciones.

#### **Propósito.**

El propósito de este componente es satisfacer los requerimientos SR.1.3, SR.4.1, SR.6.1, SR.6.2, SR.7.2 y SR.7.7.

#### **Función.**

Esta unidad se encarga de ejecutar las distintas etapas de los sistemas de Preprocesamiento y Producción para la correcta generación del producto final.

Se encarga de dar los inputs necesarios a cada etapa e indicarle dónde debe guardar las salidas de los mismos. Además generará las imágenes de salida que serán guardadas en el directorio especificado por el archivo de configuración, en el formato adecuado.

*Pre condición*: Se cuenta con el banco de datos cargado con el historial de un año de imágenes NDVI.

*Pos condición*: Si el historial es el correcto, se ejecutará la secuencia de etapas para la generación del producto final. Caso contrario se informará al usuario que es imposible obtener el producto.

#### **Subordinados.**

Los subordinados de esta unidad son todas las demás etapas que integran el sistema:

- Descargas.
- Extracción de Capas.
- ReProyección.
- Ejecución de algoritmos.
- Asignación de Niveles.

## **Interfaces**

El programa no requerirá inputs, y los datos necesarios para su ejecución deben estar especificados en el archivo de configuración. Este archivo también incluirá el path del directorio donde debe guardarse el archivo de salida.

La interfaz con las etapas será la definida por cada una de ellas.

## **5.3.6. Matriz de trazabilidad: Requerimientos de Usuario vs Requerimientos de Software.**

La *Tabla 5.3.6* muestra una referencia cruzada entre los requerimientos de usuario y los requerimientos de software.

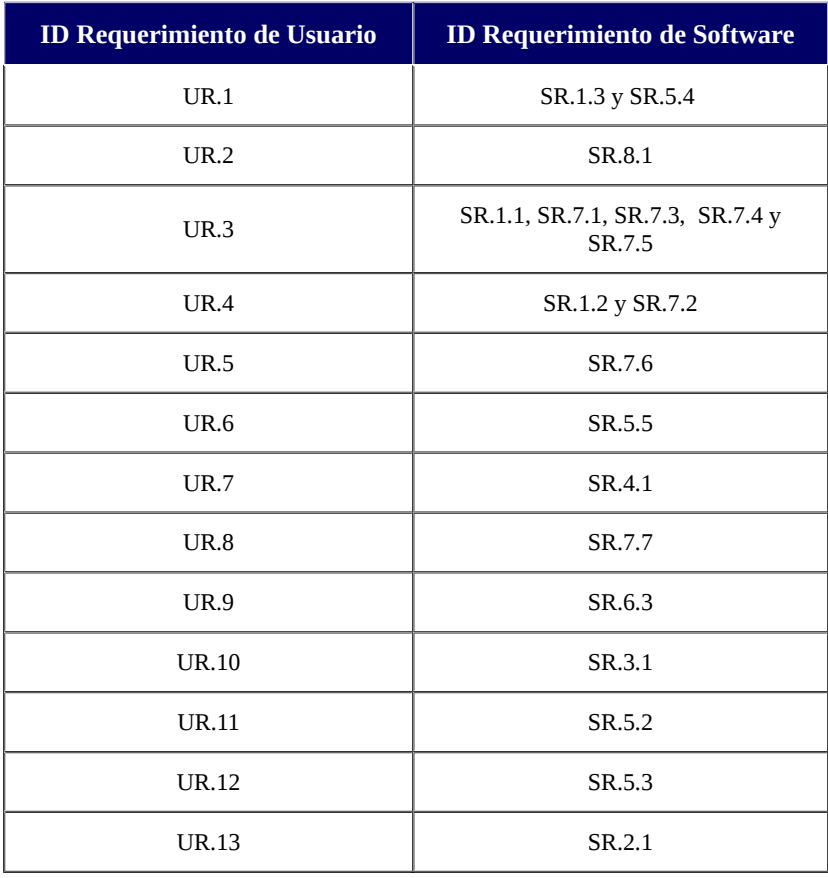

*Tabla 5.3.6.* Requerimientos de Usuario vs Requerimientos de Software.

## **5.3.7. Matriz de trazabilidad: Requerimientos de Software vs componentes**

La *Tabla 5.3.7* muestra una referencia cruzada entre los requerimientos funcionales y los componentes propuestos para satisfacerlos.

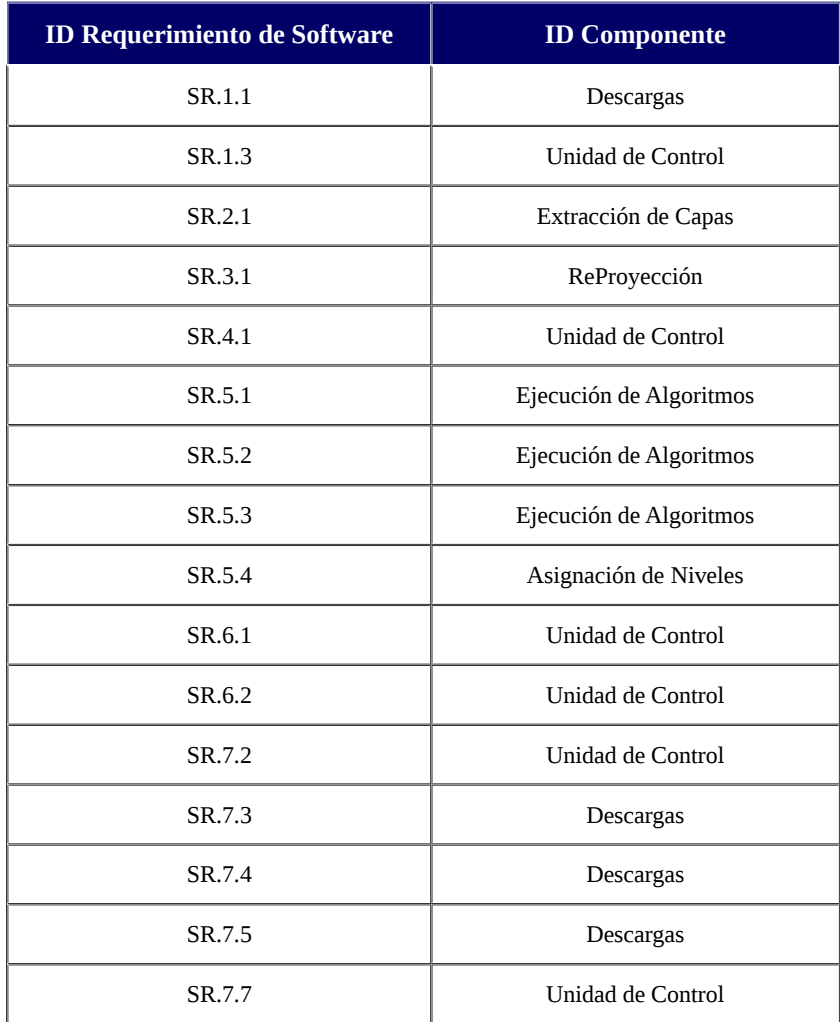

*Tabla 5.3.7.* Requerimientos de Software vs Componentes

# **5.4. Documento de Diseño Detallado (DDD).**

## **5.4.1. Introducción.**

## **Propósito de este documento.**

Este documento describe el diseño detallado de la unidad encargada de la detección de cambios, con el uso de los algoritmos ya mencionados. Esta unidad es la encargada de la detección de deforestación, perteneciente al Sistema de Detección de Deforestaciones. Por lo que se describirán los componentes que la integran, las interfaces entre ellos y las interfaces hacia el exterior de esta unidad que denominaremos **DetectionUnit.**

## **Alcance del software .**

Este sistema permite realizar la detección de cambios en las áreas de bosque, con el uso de algunas capas de las imágenes MODIS MOD13Q4N. Los cambios se manifestarán en una nueva imagen que destacará los mismos, asignando un nivel cada píxel de la imagen, según la gravedad del cambio detectado.

#### **Definiciones, acrónimos y abreviaciones.**

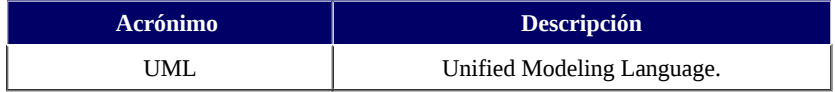

## **Resumen del documento.**

En la sección **5.4.2** se describen los estándares del proyecto (estándares de diseño, documentación, programación, etc).

En la sección **5.4.3** se detalla el diseño de la unidad, mostrando los diagramas de clases, de secuencia y de uso.

Por último, la sección **5.4.4** especifica el diseño de cada uno de los componentes de la unidad.

## **5.4.2. Estándares del proyecto, Convenciones y Procedimientos.**

### **Estándares de diseño.**

Para los estándares de diseño se utiliza UML. Se describen el diagrama de clases, diagrama de uso y diagrama de secuencia.

#### **Estándares de documentación.**

Para la documentación se siguen los estándares de la Agencia Espacial Europea para el diseño detallado definidos en el documento "Guide to the software detailed design and production phase", disponible en:

[http://www.esa.int/TEC/Software\\_engineering\\_and\\_standardisation/TECBUCUXB](http://www.esa.int/TEC/Software_engineering_and_standardisation/TECBUCUXBQE_0.html) [QE\\_0.html](http://www.esa.int/TEC/Software_engineering_and_standardisation/TECBUCUXBQE_0.html)

#### **Estándares de programación.**

Cómo estándar de programación se utilizará el paradigma de orientación a objetos.

#### **Herramientas de desarrollo de software.**

Para el desarrollo del sistema se utilizará el Software GRASS GIS, el cual se utiliza para la gestión de datos geoespaciales y análisis, procesamiento de imágenes, gráficos y mapas de la producción, modelado espacial, y visualización. Además, entre otras herramientas también se usará Python, específicamente PyGRASS que ofrece interfaces de módulos y funcionalidades de GRASS, así como a los datos vectoriales y raster. Además este software requiere de otros para su correcto funcionamiento, para mas información se recomienda la documentación oficial:

### **PyGRASS:** <http://grasswiki.osgeo.org/wiki/Python/pygrass>

**GRASS GIS:** <http://grass.osgeo.org/>

Para la automatización se utilizara **cron**, el cual es un administrador regular de procesos en segundo plano (demon) que ejecuta procesos o guiones a intervalos regulares (por ejemplo, cada minuto, día, semana o mes).

## **Diagrama de clases.**

En la *Figura 5.4.3.a* se presenta el diagrama de clases que fue definido para la unidad **DetectionUnit**, describe cada una de las clases con sus atributos y métodos, y la relación entre ellas.

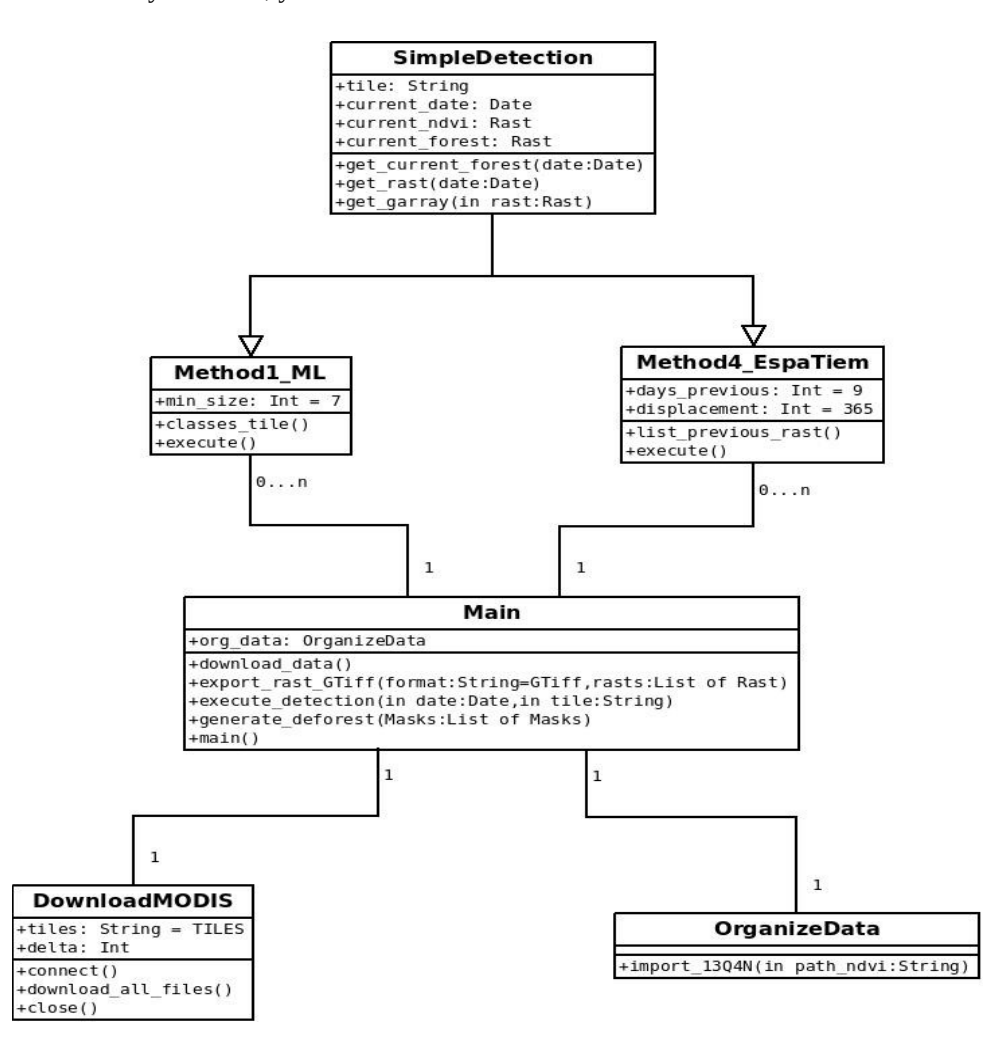

*Figura 5.4.3.a.* Diagrama de clases de la unidad.

## **Diagrama de secuencia.**

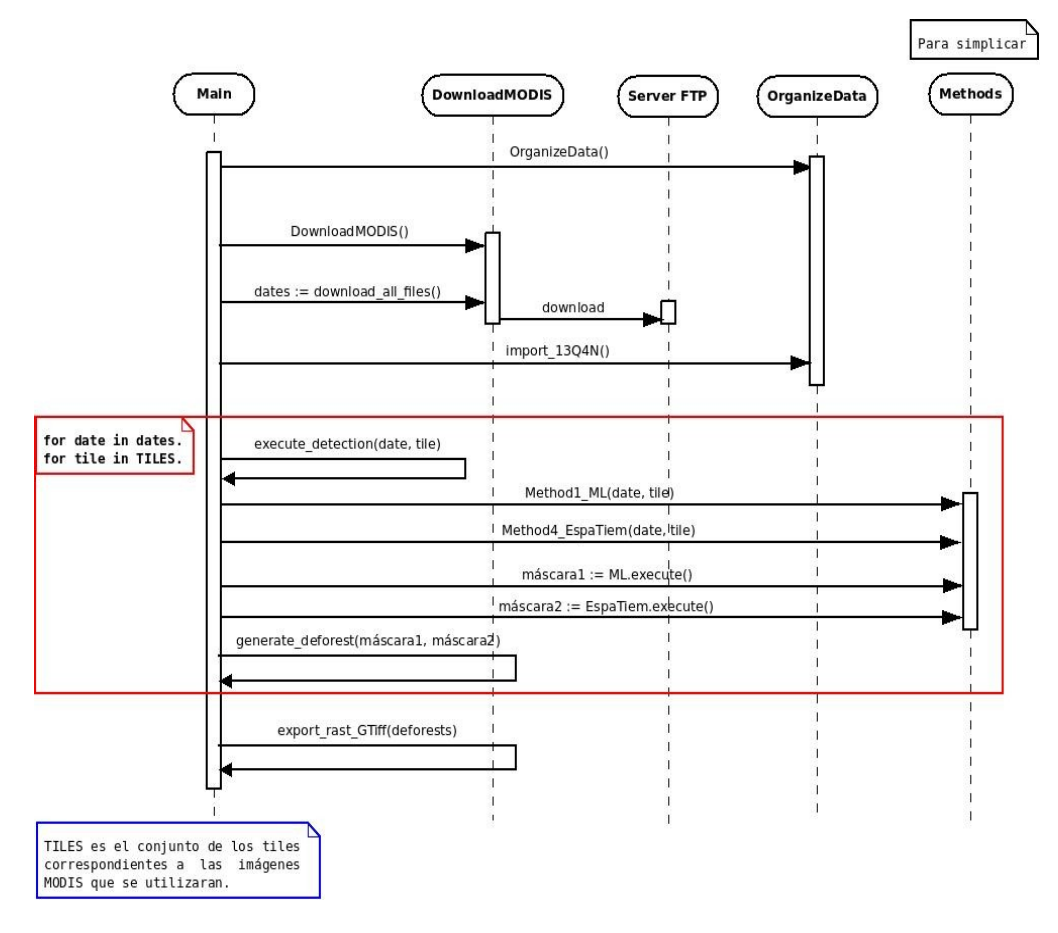

*Figura 5.4.3.b.* Diagrama de secuencia.

## **5.4.4. Especificaciones del Diseño de Componentes.**

## **Componente #1: Main.**

#### **Tipo.**

Clase principal.

#### **Función.**

Se encarga de ejecutar los demás componentes de la unidad pasando los argumentos correspondientes.

## **Subordinados.**

Los subordinados de este componente son los demás integrantes de la unidad, a saber:

- DownloadMODIS
- OrganizeData
- Method4\_EspaTiem
- Method1\_ML

## **Dependencias.**

Este componente depende de la ejecución correcta de los componentes mencionados en Subordinados.

## **Interfaces.**

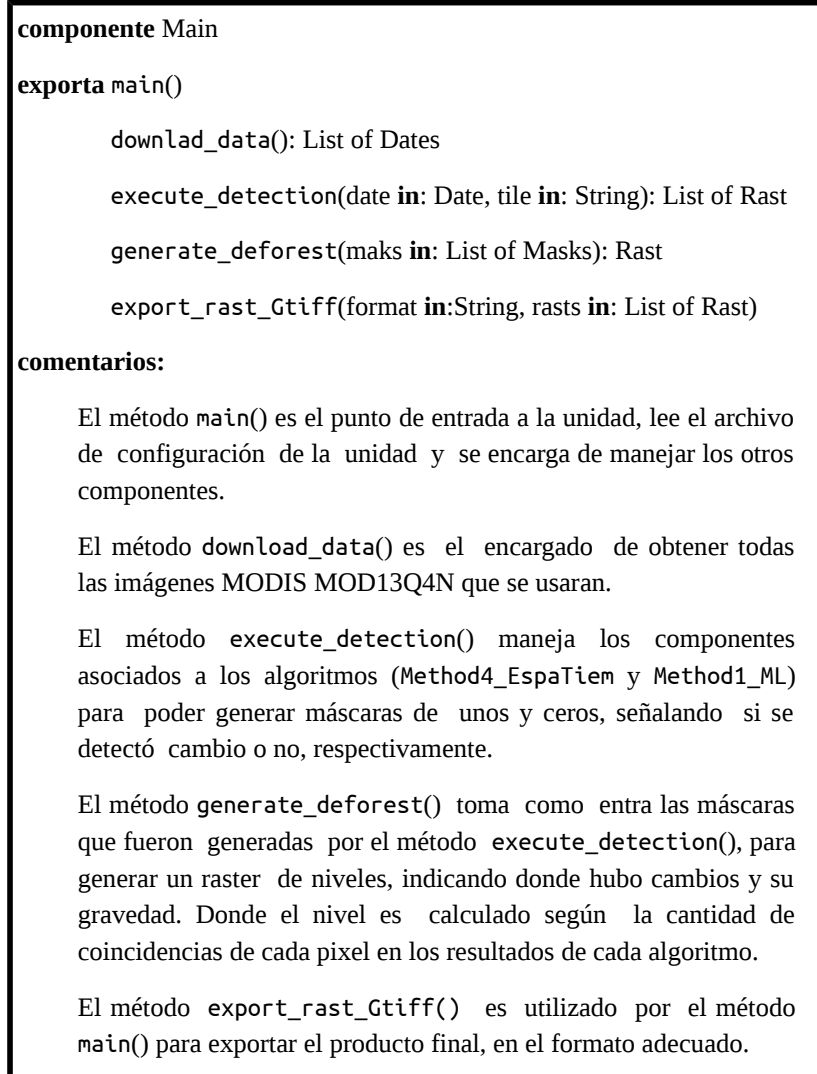

# **Componente #2: DownloadMODIS.**

**Tipo.**

Clase.

#### **Función.**

Se encarga de obtener las imágenes MODIS MOD13Q4N que se usarán, de cada tile que se requiera.

## **Subordinados.**

Ninguno.

## **Dependencias.**

Ninguno.

## **Indefaces.**

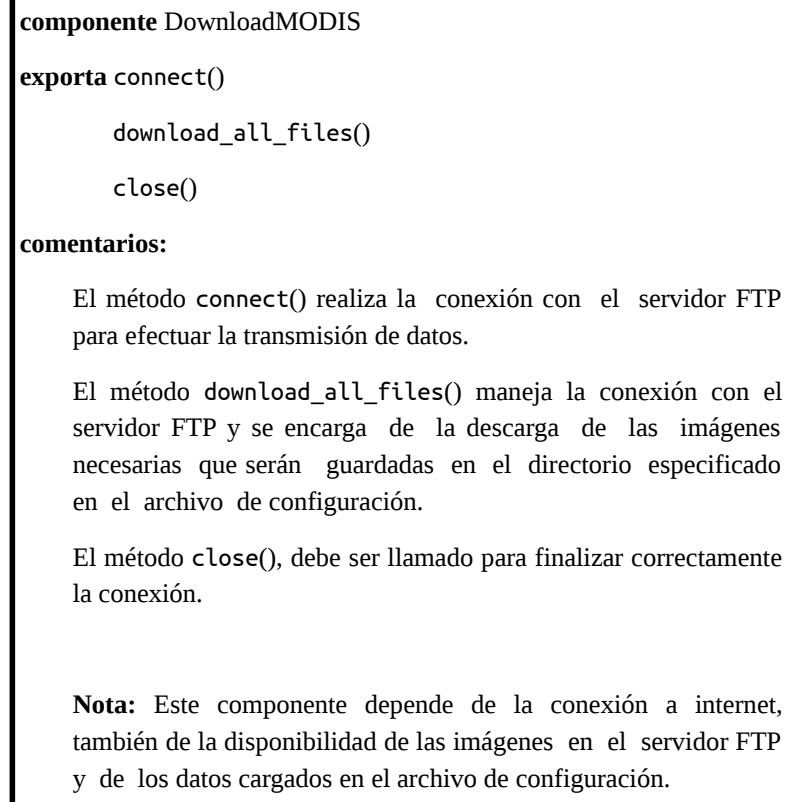

## **Componente #3: OrganizeData.**

**Tipo.**

Clase.

#### **Función.**

Se encarga de cargar las imágenes MODIS MOD13Q4N al banco de datos, para luego extraer las capas que se utilizarán, las cuales se cambiaran de dimensiones y reproyectarán.

En definitiva su función es realizar el procesamiento necesario para que las imágenes descargadas puedan ser usadas por los algoritmos propuestos y ser almacenarlas en el banco de datos.

#### **Subordinados.**

Ninguno.

#### **Dependencias.**

Este componente depende de la ejecución correcta del componente **DownloadMODIS.**

#### **Interfaces.**

**componente** OrganizeData**.**

**exporta** import\_13Q4N(path **in**:String)

**comentarios:**

El método import\_13Q4N() recibe como parámetro el path total del directorio donde se encuentran las imágenes MODIS MOD13Q4N que se deben cargar al banco de datos (generalmente el directorio donde se guardaron las descargas), este path debe estar especificado en el archivo de configuración**.**

#### **Componente #5: Method4\_EspaTiem.**

**Tipo.**

Clase.

#### **Función.**

Itera píxel por píxel de una imagen NDVI con el fin de detectar que valores son los mas alejados respecto al valor que tenían el año inmediatamente anterior. Selecciona varios días cercanos de ese año, para generar un Umbral de aceptación.

#### **Subordinados.**

Ninguno.

#### **Dependencias.**

Ninguno.

### **Interfaces.**

**componente** Method4\_Neighbors**.**

**exporta** execute(): Rast

**comentarios:**

El método execute() genera una máscara que marca con 1 los píxeles que son bajos respecto a los valores observados el año anterior, 0 caso contrario.

## **Componente #6: Method1\_ML.**

**Tipo.**

Clase.

#### **Función.**

Itera píxel por píxel de una imagen NDVI con el fin de detectar que valores son los más alejados respecto al conjunto de valores de píxeles que inicialmente tenían el mismo comportamiento (según sus valores NDVI).

#### **Subordinados.**

Ninguno.

#### **Dependencias.**

Ninguno.

#### **Interfaces**

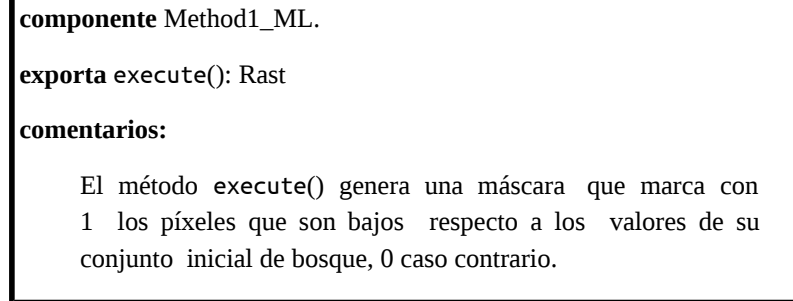

# **5.5. Manual de Usuario del Software (SUM).**

## **5.5.1. Introducción.**

#### **Destinatarios.**

Este sistema está apuntado a la generación de máscaras de cambios bruscos sobre un área definida como bosques, estos cambios serán encontrados con el uso de capas de las imágenes MODIS MOD13Q4N de manera automática, y por lo tanto no se requiere de usuarios con entrenamiento para su uso. El usuario de esta aplicación solo deberá tener conocimientos mínimos sobre constantes en Python, para poder editar el archivo de configuración, necesario para correr satisfactoriamente el programa.

#### **Aplicabilidad.**

Este manual de usuario se aplica a la unidad **DetectionUnit**, en su versión 1.0, para la detección de cambios bruscos en los valores de algunas de las capas de las imágenes MODIS MOD13Q4N sobre un área predefinida como bosque.

#### **Propósito.**

El propósito de este manual es explicar la utilización de la unidad para poder obtener los resultados esperados por el usuario. Principalmente se enfocará en la explicaciones de la correcta modificación del archivo de configuración.

#### **Cómo usar este documento.**

En la Sección **5.5.2** se presentará una descripción general de la unidad, donde se proporcionara información respecto de su uso en general. En la Sección 5**.5.3** se muestran precauciones y advertencias sobre el uso del software para evitar posibles errores, además se brindan ejemplos de uso y se muestran las salidas de las ejecuciones. Así como también se muestran los diferentes mensajes de errores y se sugieren las posibles causas de éstos.

## **5.5.2. Descripción General.**

La unidad **DetectionUnit** fue diseñada con el objetivo de generar máscaras de deforestaciones diariamente con el uso de imágenes MODIS MOD13Q4N. Esta unidad de software aplica los algoritmos presentados, para la generación del producto de salida. Los productos de salida son imágenes de una sola banda que contiene niveles para indicar dónde hubo decrecimiento en la foresta y dónde no y que a su vez indican la gravedad de los mismos.

Cada imagen de entrada deben corresponder a un archivo .hdf y su respectivo .xml (descargados automáticamente). Los productos de salida son guardados en formato GeoTiff y cada uno puede ser aplicado fácilmente como una máscara a las imágenes de entrada, utilizando programas de procesamiento de imágenes tales como GRASS GIS y ENVI.

El software es una aplicación de consola que se ejecuta por línea de comando, el cual no requiere parámetros de entrada, excepto por los predefinidos en el archivo de configuración. Entre estos parámetros encontramos los paths del directorio de destino para las imágenes (MODIS MOD13Q4N) a utilizar y el directorio donde debe guardarse la imagen de salida.

## **5.5.3. Sección de Referencia.**

#### **Descripción funcional.**

Como ya se ha mencionado en la descripción general, la aplicación obtendrá una máscara de deforestación a partir de imágenes MODIS MOD13Q4N. Ésta máscara sirve para resaltar los píxeles en los que ha disminuido la foresta. Las imágenes de entrada deben constar de sus respectivos archivos .hdf y .xml. El formato de la imagen de salida será GeoTiff.

La aplicación buscará en su mismo directorio el archivo de configuración, el cual debe tener el nombre Config.py (respetando mayúsculas y minúsculas). El archivo de configuración debe tener la siguiente estructura para obtener una correcta ejecución:

> CONSTANTE\_1 = "VALOR\_1" . . . CONSTANTE  $N = "VALOR N"$

La *Tabla 5.5.3.a* muestra algunas de las constantes a definir y la descripción del valor que se le debe asignar. Todas las constantes presentadas corresponden a cadenas de texto (Strings). Existe otro archivo de configuración donde se encuentran más constantes, pero estas solo deben ser modificadas para cambios en el procesamiento del sistema, y no es recomendable su modificación.

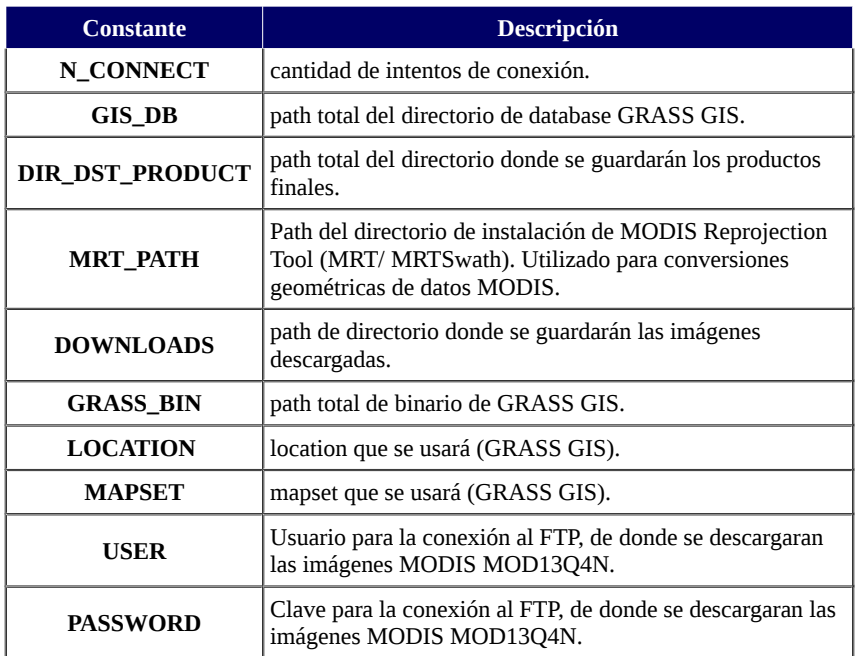

*Tabla 5.5.3.a.* Constantes a definir en el archivo Config.py.

#### **Precauciones y advertencias.**

Para que la unidad obtenga resultados válidos y significativos, las imágenes en el banco de datos que son utilizadas para generar las máscaras de los algoritmos debe ser actualizada cada cierto periodo de tiempo, se recomienda que sea anualmente. Esto permitirá a los algoritmos detectar cambios dados exclusivamente por la cubierta y no por una mala base (para un tipo particular de algoritmos, presentados en el **capitulo 2 sección 2.4**), aun que no se descartan los errores de comisión y omisión, ya que no se puede asegurar que las clasificaciones necesarias para generar esta base no tengan contaminación (de clases), sin mencionar los errores propios de las imágenes satelitales, entre otras variables.

Para obtener una correcta ejecución de la unidad, el archivo de configuración debe estar ubicado en el mismo directorio del ejecutable y sus parámetros deben respetar estrictamente la estructura presentada en este manual.

## **Ejemplos.**

Dado que todas las distintas etapas del sistema están automatizadas nos centraremos en dar ejemplos de los resultados obtenidos en las ejecuciones, donde uno de los fines será aclarar el concepto de "niveles" que fue mencionado anteriormente. Solo queda como tarea del usuario editar correctamente el archivo de configuración y la asignación de los horarios en que se ejecutará el sistema.
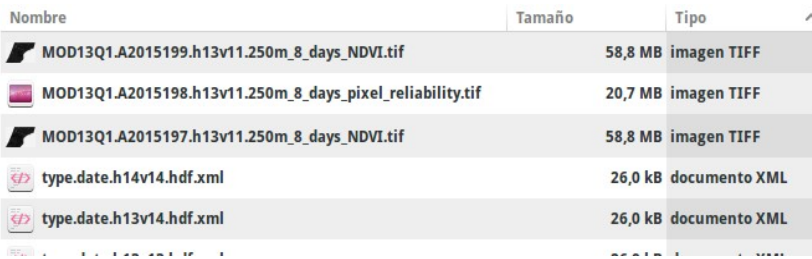

#### *Imagen 5.5.3.a.*

ya que las imágenes MODIS MOD13Q4N no cuentan con su respectivo archivo .hdf, se utilizan los archivos .xml base para la importación de tales imágenes al banco de datos. En esta imagen se puede observar los archivos .xml base para los tiles: h14v14, h13v14, etc que son denominados "type.date.TILE.hdf.xml" donde TILE son los tiles de las imágenes MOD13Q4N que usa el sistema. Los archivos **.tif** corresponden a las capas que son reproyectadas y extraídas de los productos

MOD13Q4N para luego ser integradas al banco de datos del sistema.

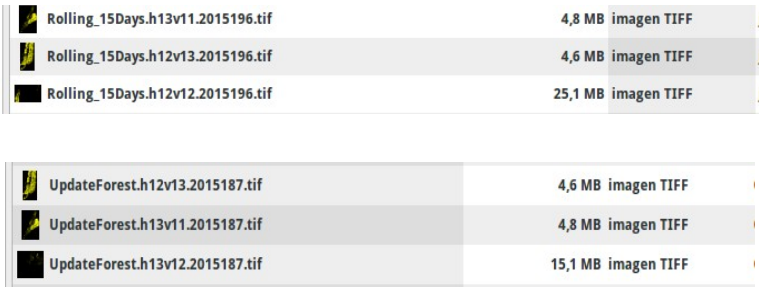

#### *Imagen 5.5.3.b.*

Todos los productos que genera el sistema respetan el patrón: "Tipo.tile.fecha", donde "Tipo" señala las características del producto. Por ejemplo el nombre de archivo: "Rolling\_15Days.h13v11.2015196".tif nos dice que tal archivo corresponde a un producto generado por el sistema utilizando 15 días consecutivos y anteriores a la fecha 2015196 para el tile h13v11.

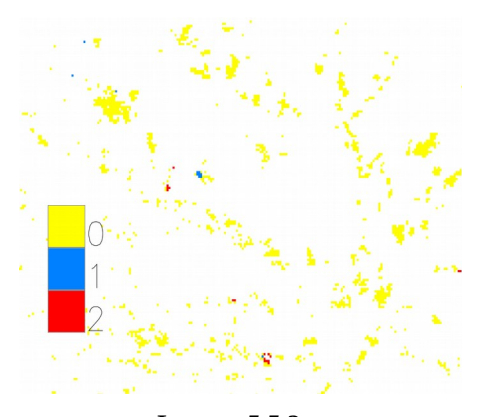

*Imagen 5.5.3.c.* Ejemplo de imagen Rolling de 15 dias. El 0 señala que no se detectaron cambios, 1 cambios menores y 2 cambios graves.

### **Posibles mensajes de error y sus causas.**

Los diversos mensajes de errores pueden ser ocasionados por distintos factores que no dependen de la ejecución del sistema, si no que generalmente dependen del mal manejo del banco de datos. Durante la ejecución del sistema de detección todos los mapas raster necesarios deben estar en el banco de datos, de caso contrario no se podrá ejecutar el sistema correctamente (no se pueden

adivinar los datos necesarios). A continuación en la *Tabla 5.5.3.b* se enumeran los posibles mensajes de error, sus posibles causas y soluciones.

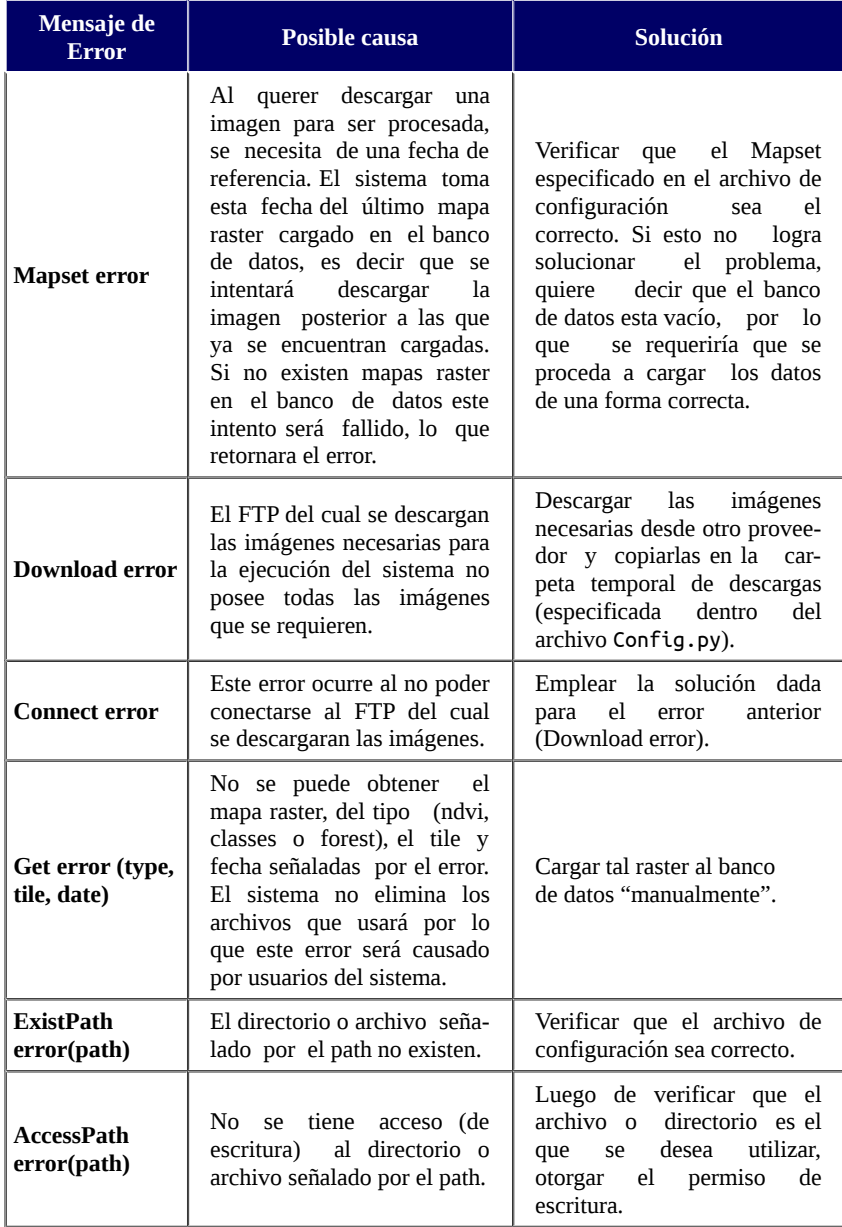

*Tabla 5.5.3.b.* Posibles mensajes de error, sus posibles causas y soluciones.

# **5.6. Plan de Verificación y Validación del Software (SVVP).**

### **5.6.1. Introducción.**

#### **Propósito de este documento.**

Este documento describe el Plan de Test y los procedimientos definidos para realizar la verificación y validación de las unidades que componen el sistema de detección de deforestaciones.

#### **Resumen del documento** .

En la sección **5.6.2** se describen los estándares definidos para la codificación de los procedimientos, tanto como su registración, la de sus resultados y cuáles son las métricas de calidad del plan de test.

La sección **5.6.3** define el plan de test y se listan los procedimientos definidos.

En la sección **5.6.4** se muestra la matriz de trazabilidad que muestra la absoluta cobertura de los requerimientos funcionales definidos para las unidades que componen el sistema.

En la sección **5.6.5** se describen los procedimientos de test definidos.

## **5.6.2. Registración del plan de pruebas.**

Este capítulo presenta una descripción de la forma en que se llevará registro de los procedimientos y los resultados de las ejecuciones de los casos de test.

#### **Codificación de procedimientos .**

Para la identificación unívoca de los procedimientos y los casos que los componen se utilizará el siguiente método de codificación compuesto por la siguiente cadena de caracteres genérica:

**SSS**-**C**-**NNNN**

Donde:

- **SSS** corresponde a tres caracteres que identifican el tipo o contexto del procedimiento. Estos pueden ser: "SYS" en el caso que su ejecución incluya más de un subsistema, caracteres que identifican el subsistema en el que el caso de test esta centrado o "ILS! en el caso que el procedimiento pertenezca a ILS&OPS.
- C es un carácter que indica la clase del procedimiento de prueba:
	- **A** por "Ensamblado" .
	- **I** por "Integración" .
	- **O** por "Operaciones" solo en el caso de ILS&OPS .
	- **C** por "Contingencias" .
	- **M** por "Mantenimiento".
	- **V** por "Validación".
- **NNNN** es un número de cuatro dígitos utilizado para enumerar el procedimiento.

### **Registración de procedimientos .**

El procedimiento de pruebas es una lista cronológica de los pasos a ser ejecutados por cada test. Se adopta la forma de la *Tabla 5.6.2.a* donde cada paso es especificado, como así también el resultado esperado. Las columnas restantes son reservadas para completar con los resultados de la ejecución de cada paso.

| <b>TEST PROCEDURE</b>      |                           | <b>Test Name:</b> |                                    |                                 |                |
|----------------------------|---------------------------|-------------------|------------------------------------|---------------------------------|----------------|
| Test Id: PPPP-SSS-C-NNNN-L |                           | <b>Test Case:</b> |                                    |                                 |                |
| <b>Step</b>                | <b>Action Description</b> |                   | <b>Expected</b><br><b>Outcome</b>  | <b>Actual</b><br><b>Outcome</b> | <b>Remarks</b> |
| A                          | <b>CHECKS:</b>            |                   |                                    |                                 |                |
| A.1                        |                           |                   |                                    |                                 |                |
| A.2                        |                           |                   |                                    |                                 |                |
|                            |                           |                   |                                    |                                 |                |
|                            |                           |                   |                                    |                                 |                |
| B                          | <b>CHECKS:</b>            |                   |                                    |                                 |                |
| B.1                        |                           |                   |                                    |                                 |                |
| B.2                        |                           |                   |                                    |                                 |                |
|                            |                           |                   |                                    |                                 |                |
|                            |                           |                   |                                    |                                 |                |
| dd.mm.yyyy<br>Date:        |                           |                   | <b>Test Responsible Signature:</b> |                                 |                |

*Tabla 5.6.2.a.* Tabla de Procedimiento de Test.

#### **Registración de resultados.**

Para facilitar el monitoreo de test en curso y para tener una clara evidencia de los resultados de test, las plantillas de datos de test preparadas para detallar los pasos de procedimiento definirán el resultado esperado de cada paso. Cada test se llevará a cabo siguiendo los pasos de secuencia especificados por el procedimiento, y el resultado de cada paso se comparará con el resultado esperado.

En caso de discrepancia de los resultados obtenidos con respecto a lo previsto, una solución inmediata de problemas será realizada para verificar el motivo del problema ocurrido. En este caso se evaluará el impacto del problema y la oportunidad de continuar con la ejecución del test o de suspenderlo para efectuar un análisis más profundo o adecuado para las acciones de recuperación.

Las políticas que se adoptarán para la gestión de cualquier discrepancia o no conformidad encontrada durante las pruebas de ejecución serán las dadas en el trabajos especial ya mencionado [MPZ09], así como el reporte de anomalía de test, declaración de anomalía cerrada, entre otros reportes.

## **5.6.3. Definición del Plan de Test.**

#### **Introducción.**

Las pruebas que se presentarán a continuación han sido diseñadas para caracterizar la performance y las funcionalidades del Sistema de Generación de Productos de Deforestación (GPD) con el objetivo de satisfacer los requerimientos del proyecto.

### **Listado de los Procedimientos de Prueba.**

Estos procedimientos de prueba fueron diseñados para validar y verificar que se cumple con los requerimientos del proyecto.

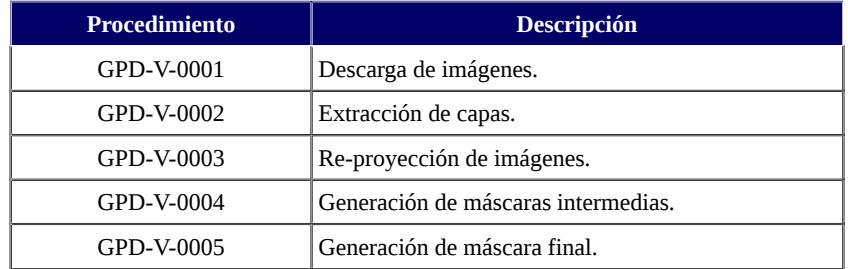

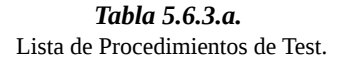

## **5.6.4. Matriz de verificación y conformidad.**

En la *Tabla 5.6.4* se presenta la matriz de trazabilidad que permite asociar los requerimientos funcionales establecidos para el proyecto con los procedimientos de test generados para lograr su validación y verificación.

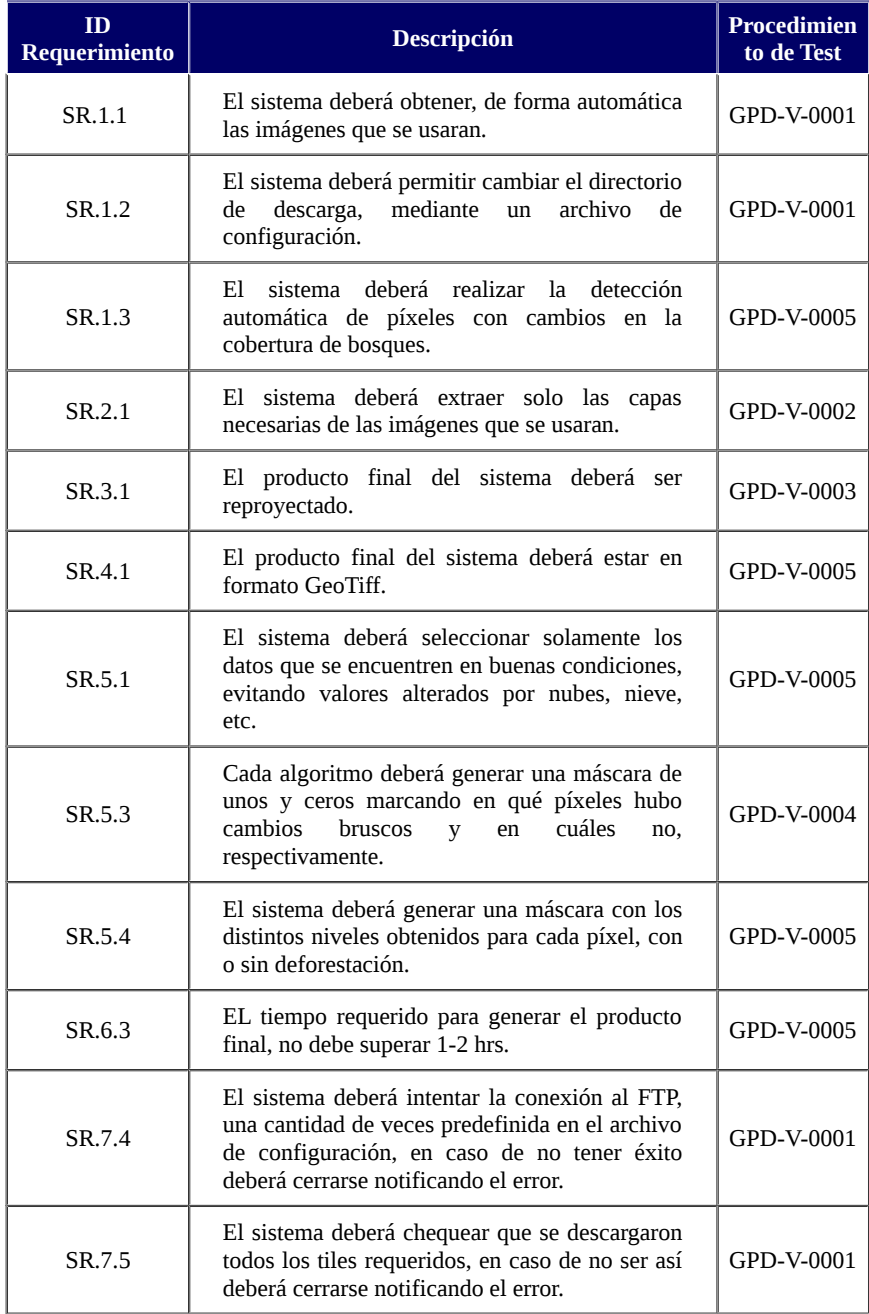

#### *Tabla 5.6.4.*

Matriz de trazabilidad: Requerimientos vs. Procedimientos de Test.

## **5.6.5. Procedimientos de Test.**

En esta sección describiremos los procedimientos de test definidos con el objetivo de verificar y validar el cumplimiento de los requerimientos del proyecto que se puedan comprobar mediante la ejecución de tests.

## **Procedimiento GPD-V-0001.**

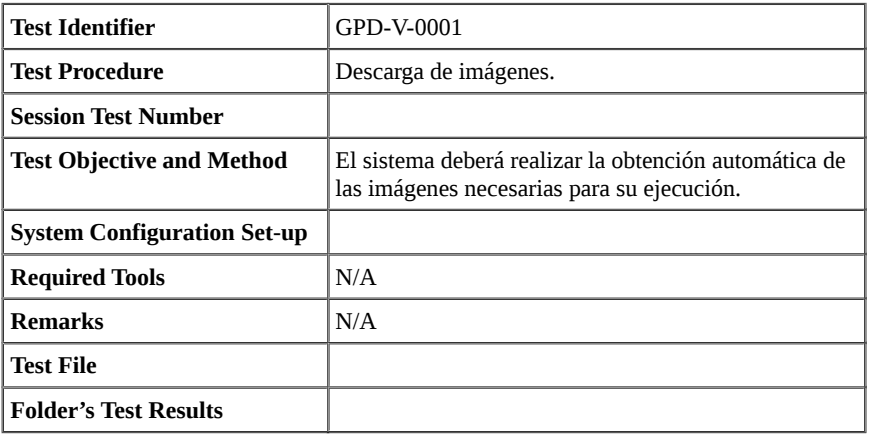

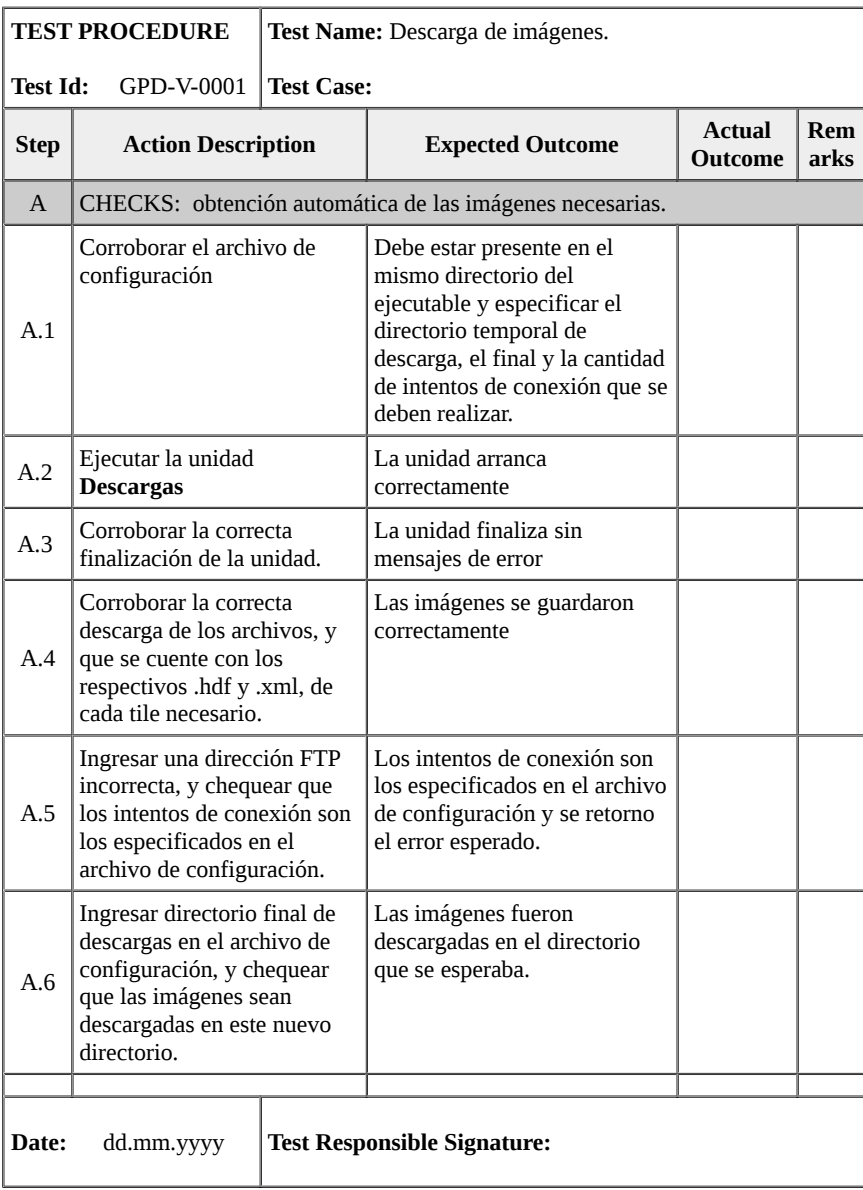

## **Procedimiento GPD-V-0002.**

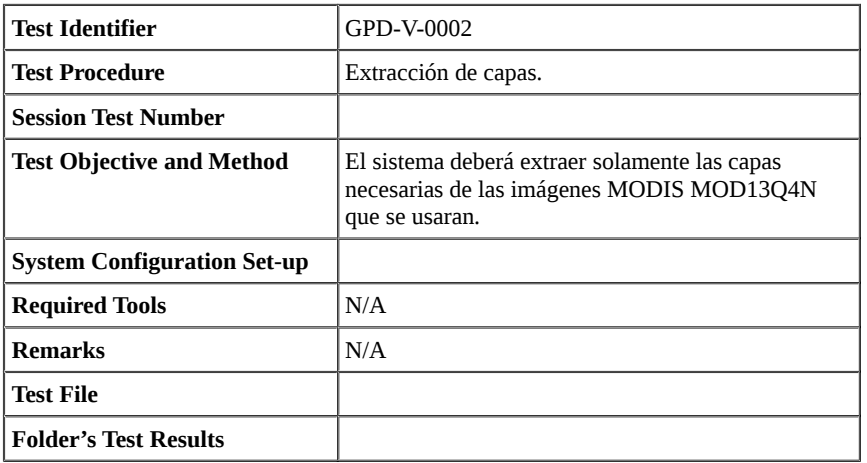

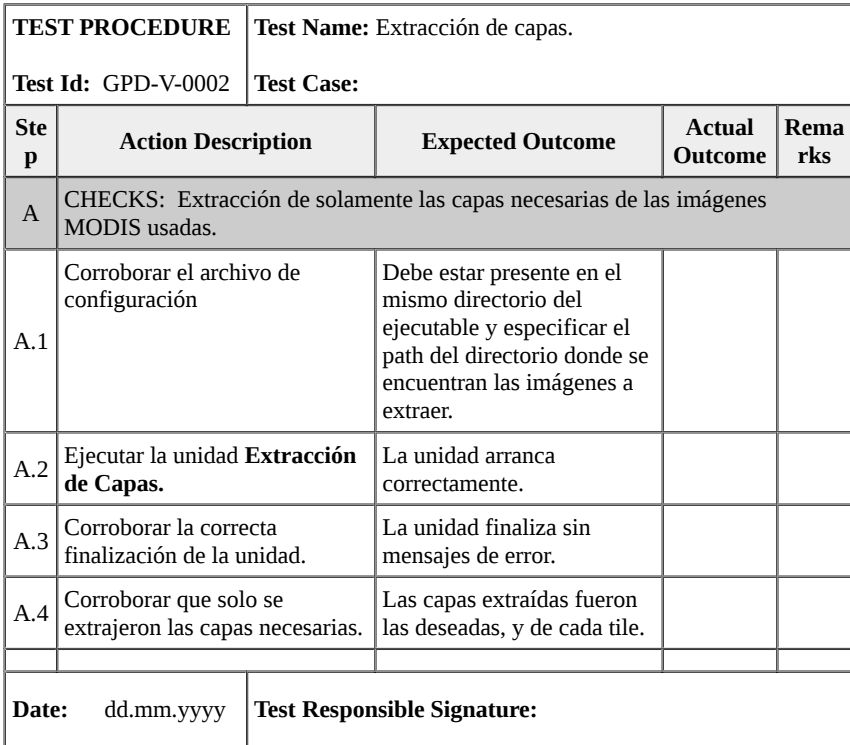

# **Procedimiento GPD-V-0003.**

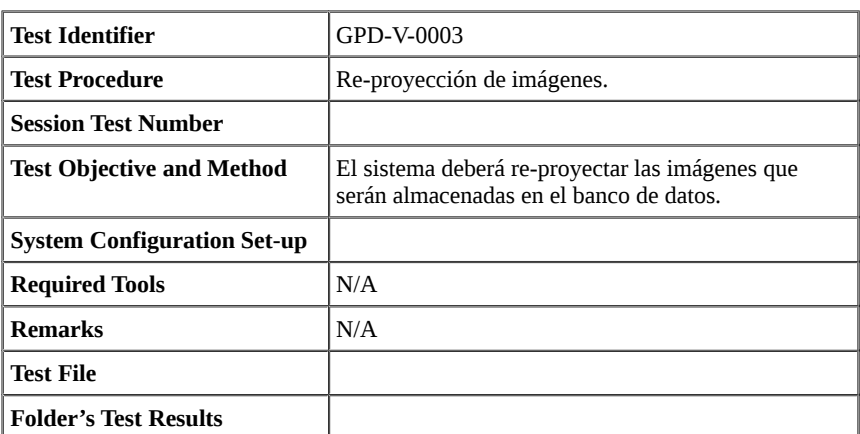

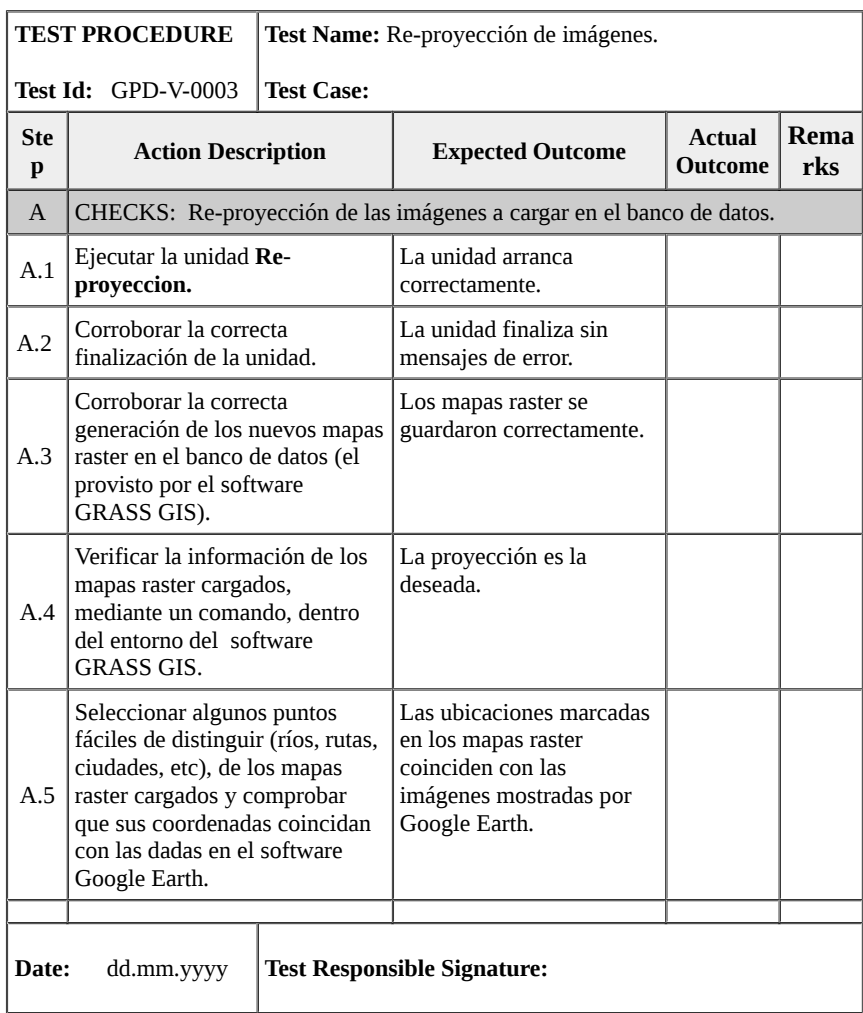

## **Procedimiento GPD-V-0004.**

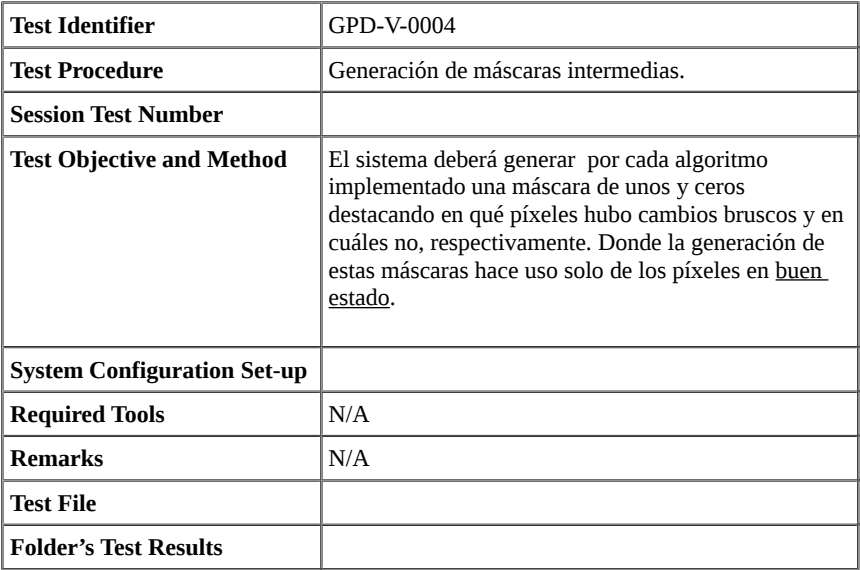

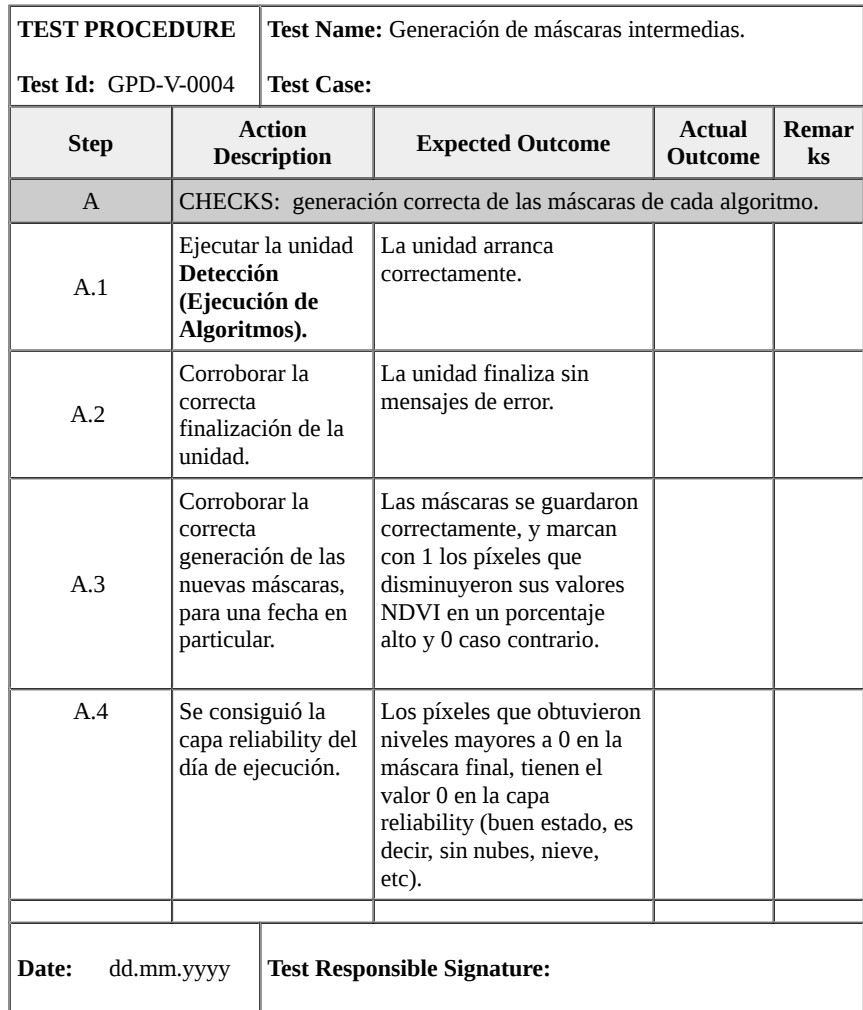

## **Procedimiento GPD-V-0005.**

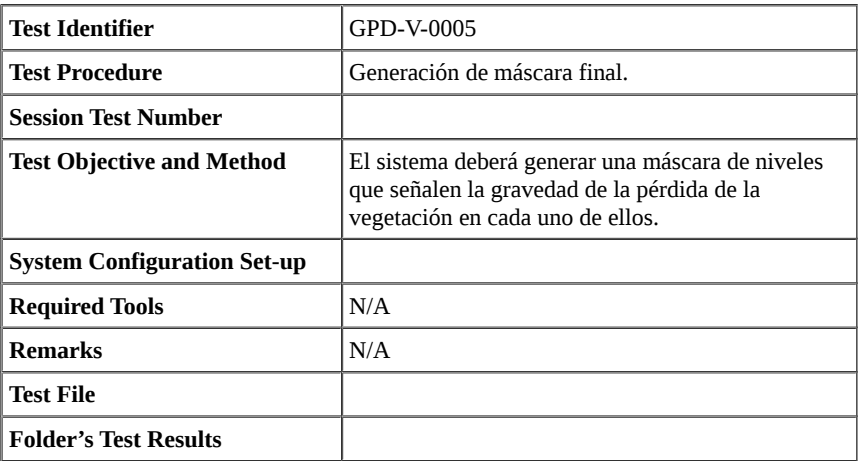

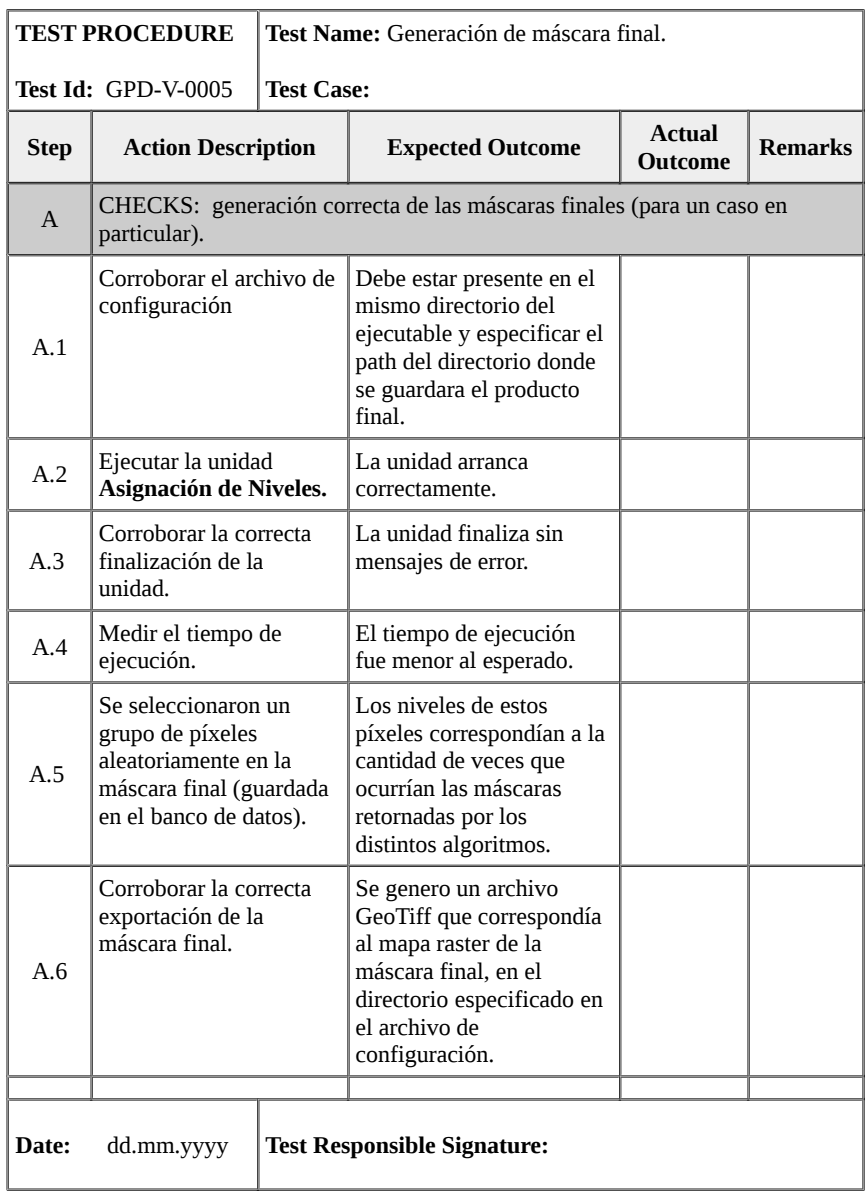

# **5.7. Requisitos de Hardware y Software.**

En esta sección daremos los detalles sobre los componentes Hardware y Software sobre los cuales el sistema fue desarrollado, con el objetivo de mostrar lo necesario para lograr una correcta ejecución del sistema de detección que fue desarrollado utilizando el sistema Xubuntu 14.04 LTS de 32 bits.

## **5.7.1 Requisitos Generales.**

Como ya se mencionó anteriormente se utilizo el Software GRASS GIS para la construcción de gran parte del sistema, por lo tanto se requieren todos los paquetes que son necesarios para su instalación en sistemas Linux. En concreto se utilizó GRASS GIS 7.1 svn.

Algunos de los paquetes/Software que se destacan entre los que son necesarios para la instalación de GRASS GIS, son: gdal 1.11.1, proj 4.8.0, libxml2 2.9.2, PostgreSQL, PostGis, Sqlite amalgamation 3.6.23.1, Geos 3.4.2, Python-numpy 1.9.1, entre muchos más. La siguiente página web sirve como referencia para la instalación de este Software:

#### [http://grasswiki.osgeo.org/wiki/Compile\\_and\\_Install](http://grasswiki.osgeo.org/wiki/Compile_and_Install)

donde se mencionan todos los paquetes requeridos para su instalación y pasos a seguir.

#### **Requerimientos Generales:**

- Posiblemente 550 MB temporalmente (durante una compilación completa).
- **C-compiler** (cc, gcc, egcs, ...).
- **zlib**, se utiliza para comprimir internamente mapas raster de GRASS GIS.
- **Python**  $>= 2.6$ .
- **MODIS Reprojection Tool (MRT/MRTSwath):** Esta herramienta está desarrollada para diversas plataformas y Sistemas Operativos. Su principal objetivo en este proyecto fue la reproyección de productos MODIS y conversiones de formato a GeoTiff.
- **Geospatial Data Abstraction Library (GDAL):** es un conjunto de bibliotecas de Software para la lectura/escritura de diversos formatos de datos geoespaciales. En este caso fue utilizado para la obtención de información sobre capas de productos MODIS, así como también para poder lograr un mejor rendimiento al observar las imágenes producidas (Zoom In y Zoom Out). Para este último objetivo se recurrió a las librerias: gdal\_translate y gdaladdo (leer documentación).
- **Biblioteca Python Scipy:** Es una biblioteca de herramientas y algoritmos matemáticos para Python. En particular para este proyecto se uso **scipy.cluster.vq** la cual provee de una implementación del algoritmo de **K-means** que fue utilizada por los algoritmos basados en clasificaciones, generación de las clasificaciones iniciales de bosques, entre otros.
- **PROJ4**, es una biblioteca y conjunto de software libre que se puede utilizar para transformación de coordenadas entre diferentes sistemas de referencia.
- **Cron** que es un administrador regular de procesos en segundo plano (demon) que ejecuta procesos o guiones a intervalos regulares (por ejemplo, cada minuto, día, semana o mes). Los procesos que deben ejecutarse y la hora en la que deben hacerlo se especifican en el fichero **crontab**. Su objetivo en este proyecto fue el de automatizar la ejecución del sistema de detección. La hora a la que se ejecutará el sistema debe ser especificada por el usuario, editando el fichero **crontab**.
- Otros [REQ15].

## **5.8. Instalación del Software.**

Denominaremos instalación los pasos requeridos para lograr la puesta en funcionamiento del sistema de detección. Suponiendo que ya se cuenta con las herramientas de Software y Hardware, se deberán seguir las siguientes etapas para lograr una buena instalación del sistema de detección. Las etapas serán dadas según su orden de ejecución, pero las dos primeras etapas "**Creación de una localización en GRASS GIS**" y "**Configuración y Generación de Archivos de instalación**" pueden variar su orden.

### **5.8.1. Creación de un nuevo proyecto GRASS GIS.**

Para la creación de una localización en GRASS GIS podemos elegir entre utilizar GRASS GIS Text o GUI (modo texto o gráfico). Para facilitar la comprensión nos enfocaremos en el modo gráfico.

Primero debemos inicial GRASS GIS en modo gráfico, para esto pueden ocurrir dos posibles casos (en general).

### **Caso 1: instalación de GRASS GIS completa.**

Para este caso solo nos basta con abrir una terminal y ejecutar el siguiente comando:

```
 grass71 -gui
```
(El número 71 señala que la versión que se utiliza de GRASS GIS es la 7.1)

### **Caso 2: instalación de GRASS GIS incompleta.**

Este caso es ligeramente más complicado. Primero debemos localizar la ubicación donde se encuentra el ejecutable de la instalación de nuestro GRASS GIS. Para ello nos debemos dirigir a la carpeta donde se instalo GRASS GIS y seguir la siguiente ruta (si la instalación no fue SVN la primera parte puede variar):

grass71/grass\_trunk/bin.i686-pc-linux-gnu/

En dicho directorio encontraremos un script Python llamado **grass71**. Por último abrimos una terminal en la ubicación de tal archivo y ejecutamos el siguiente comando:

python grass71 -gui

Como resultado debe obtener algo similar al mostrado en la siguiente imagen y nos dirigimos a la opción **New**, con la salvedad que puede variar según la versión de GRASS GIS con que se cuente.

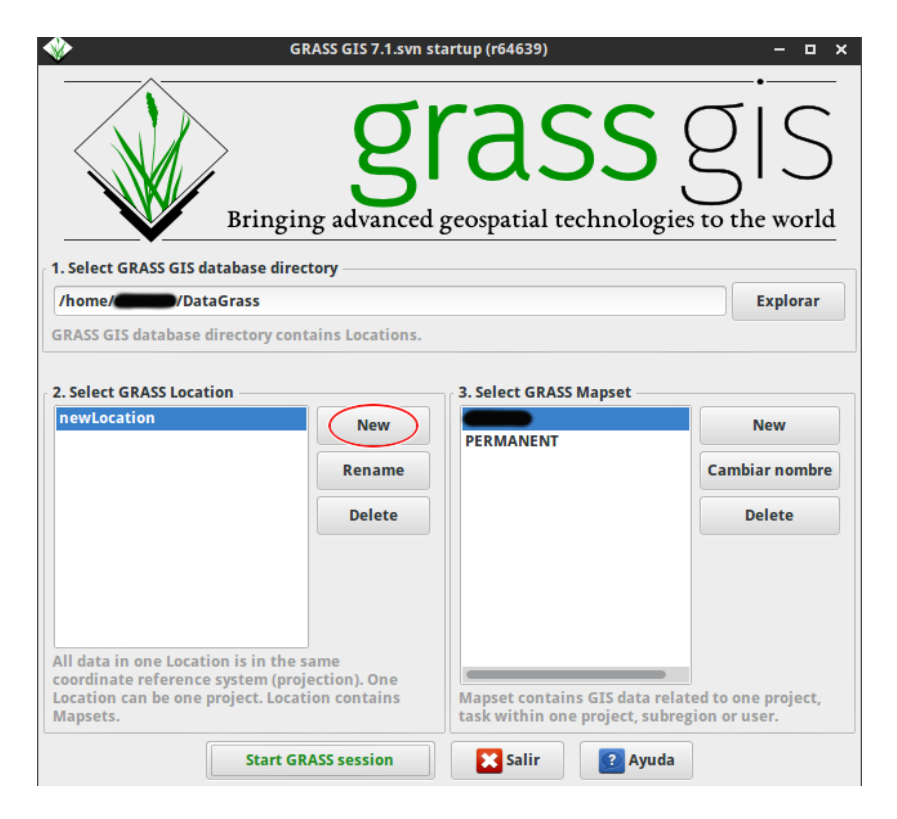

*Imagen 5.8.1.a.* Interfaz Gráfica de Usuario (GUI) de GRASS GIS, versión 7.1.svn.

### **Definir base de datos de GRASS y nombre de locación.**

A continuación introducir los siguientes parámetros:

- **Directorio de datos de SIG**, generalmente llamado "datagrass".
- **Locación del proyecto:** nombre de la nueva localización que será almacenada dentro del directorio de datos de SIG.
- **Nombre de la localización:** breve descripción de la nueva localización (opcional).

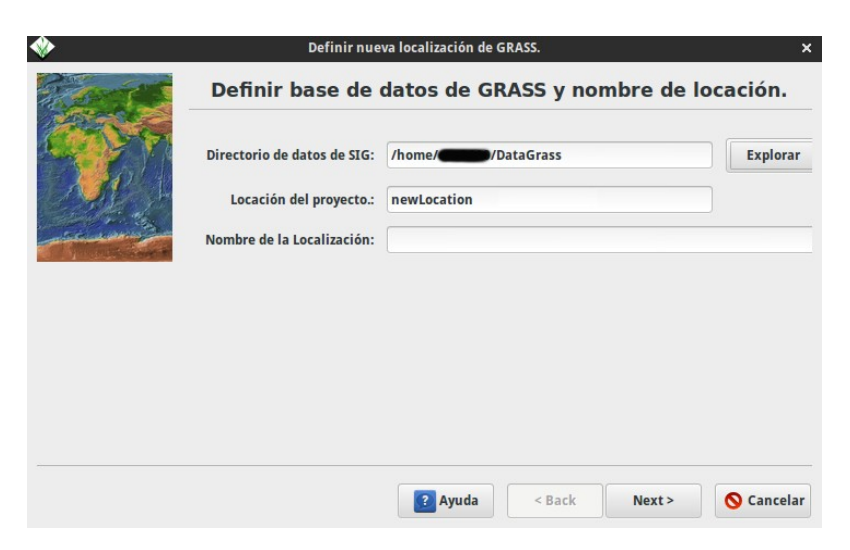

*Imagen 5.8.1.b.* ubicación, nombre y ubicación de la nueva localización.

#### **Seleccione el método para crear una nueva locación.**

En nuestro caso seleccionamos la opción: " Seleccione de una lista, los parámetros del sistema de coordenadas " y seguiremos con el siguiente paso (Next)

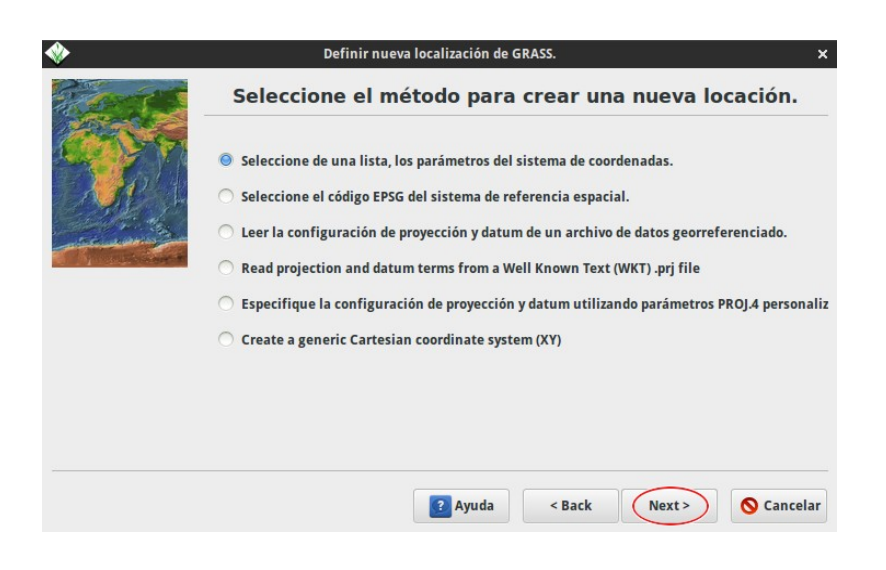

*Imagen 5.8.1.c.* Selección de parámetros de coordenadas.

### **Selección de proyección.**

En este proyecto utilizaremos la proyección "Latitud-Longitud" por lo que en este paso seleccionaremos la proyección de código: "**ll**", descripción: "**Latitude/ Longitude(pseudo-projection)**" y como "Datum geodésico" seleccionamos **wgs84**, que es el único sistema de referencia mundial utilizado hoy en día.

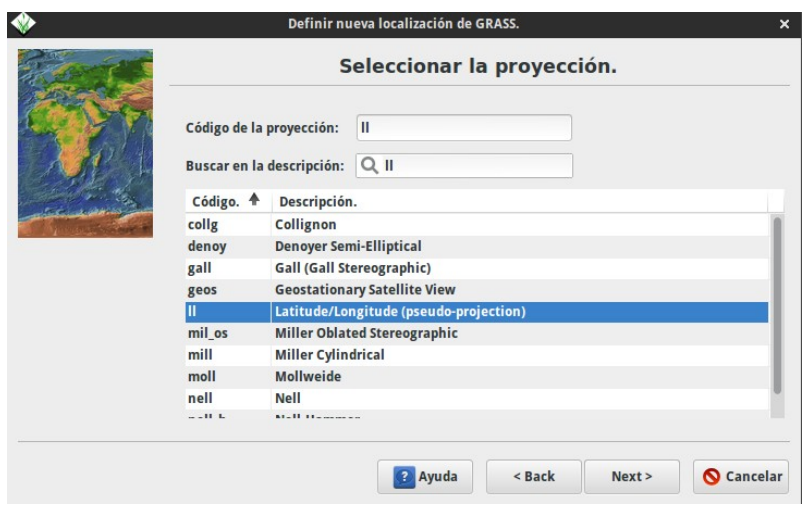

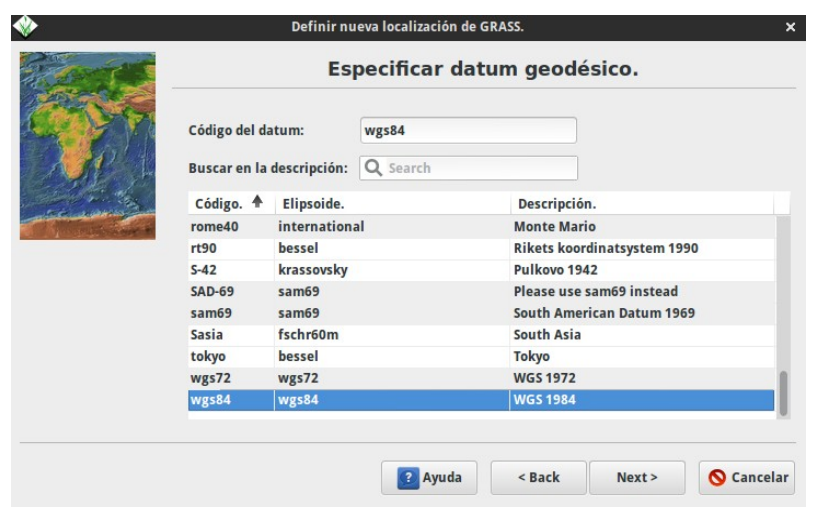

*Imagen 5.8.1.d.* Selección de proyección y datum geodésico.

Al finalizar estos pasos, se mostrará la información sobre nuestra localización recién creada. Procedemos seleccionando "Finalizar", luego se presentarán dos ventanas de dialogo:

- **1. ¿**Quiere establecer la extensión y resolución de la región predeterminada ahora**?**, si se responde que SI tendremos que especificar los límites de nuestra región de trabajo.
- **2. ¿**Desea crear un nuevo Mapset**?**, por defecto solo contaremos con el mapset PERMANENT, por lo que es recomendable crear un nuevo mapset en esta opción. Estos mapset se pueden crear posteriormente sin mucha dificultad.

Al acceder al modo gráfico de GRASS GIS debemos observar lo siguiente:

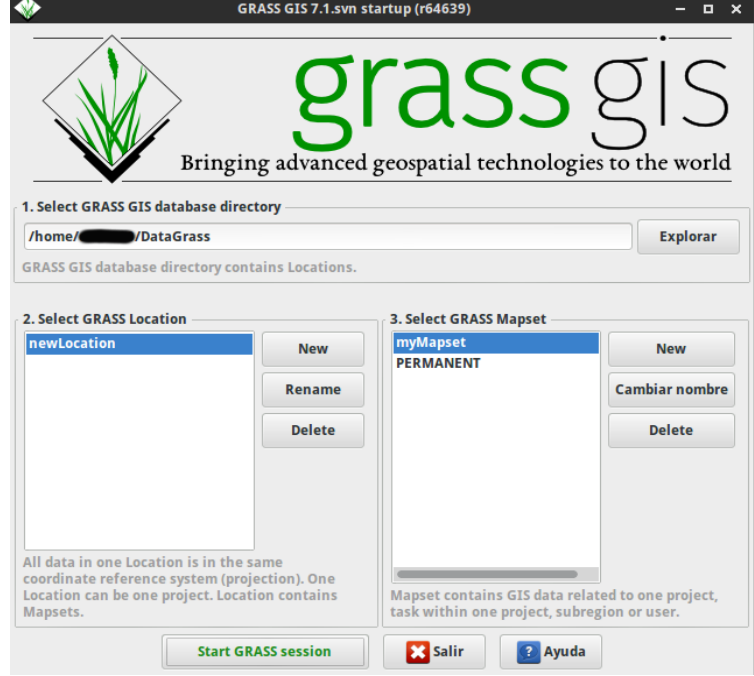

*Imagen 5.8.1.e.*

Nueva localización creada (newLocation) y nuevo mapset (myMapset).

## **5.8.2. Configuración y Generación de Archivos de instalación.**

#### **Configuración de los archivos de Configuración.**

En esta sección mostraremos la configuración por defecto del sistema de detección. Recordar que los siguientes parámetros pueden ser modificador cuando se crea necesario.

El archivo de configuración, como se menciono anteriormente es un archivo Python que debe ser llamado Config.py respetando mayúsculas y minúsculas. Dado que es dicho archivo es un archivo Python, usaremos el modulo **os** de la librería estándar Python, para facilitar la tarea de organizar los distintos directorios que se requieren. Al contar con varios archivos del sistema (por cada etapa mencionada en el Descripción del Software y otros auxiliares) lo recomendable es mantenerlos en un mismo directorio, junto con los directorios necesarios para el pre-procesamiento de las imágenes descargadas, entre otros.

Dentro del archivo de configuración debemos asignar los valores que correspondan a las siguientes variables:

- **BACKUP**: path total al directorio donde se guardarán archivos de respaldo (comprimidos). Estos archivos son necesarios para la ejecución del sistema de detección.
- **GENERAL\_PATH**: directorio donde se guardarán todos los archivos y directorios usados por el sistema de detección, por ejemplo:

GENERAL\_PATH = '/home/myuser/SystemOfDetect/'

■ XML\_PATH: directorio donde se encuentran los archivos .xml base, necesarios para el pre-procesamiento de las imágenes MODIS MOD13Q4N. Es recomendable que se encuentre dentro del directorio general, por ejemplo:

os.path.join(GENERAL\_PATH, 'XML/')

**TMP\_DOWNLOAD:** directorio donde se almacenaran temporalmente las imágenes MOD13Q4N que se descarguen, para poder ejecutar el preprocesamiento (conversión e importación al banco de datos), luego las imágenes son enviadas al directorio final de descargas (especificada una de las siguientes variables). También se recomienda que se encuentre dentro del directorio general, por ejemplo:

TMP\_DOWNLOAD = os.path.join(GENERAL\_PATH, 'TMP\_DOWN/')

 **NDVI\_PATH\_AUX**, **NDVI\_PATH**, **FOREST\_PATH**: estas constantes solo son utilizadas en la primera carga del banco de datos. NDVI\_PATH\_AUX es donde se guardan las imágenes NDVI auxiliares que son usadas para generar las series de tiempo de cada píxel (MOD13Q1). NDVI\_PATH almacena las imágenes MOD13Q4N que se usarán para la generación de las series de tiempo (en general solo se usarán imágenes MOD13Q1 para la generación de las series de tiempo, pero si se desea usar imágenes MOD13Q4N, deben ser guardadas en este directorio). Por último FOREST PATH es el directorio donde se guardarán las imágenes MOD44B usadas para generar las primeras máscaras iniciales de bosques. Por ejemplo:

NDVI\_PATH\_AUX = os.path.join(GENERAL\_PATH, 'NDVIAUX/') NDVI PATH =  $os.path.join(GENERAL PATH, 'NDVI')$ FOREST PATH = os.path.join(GENERAL PATH, 'FOREST/')

 **DIR\_DST\_PRODUCT**: path total al directorio donde se guardarán los resultados de la detección del sistema, por ejemplo:

DIR\_DST\_PRODUCT = '/home/myuser/Documentos/ResDetect/'

- **MRT** PATH: path total del directorio donde se encuentra el ejecutable de MRT. Esta ruta dependerá de cada caso en particular.
- **DOWNLOADS**: directorio final donde se almacenaran las imágenes descargadas, luego del pre-procesamiento, por ejemplo:

DOWNLOADS = '/home/myuser/Documentos/ImgsMOD13Q4N/'

- **GRASS\_BIN**: ruta donde se encuentra el ejecutable del GRASS GIS. Si GRASS se instalo completamente esta variable corresponde a: "grass71", caso contrario la ruta dependerá de donde se instalo GRASS GIS.
- **GIS\_DB**: path total al directorio de datos SIG (generalmente llamado datagrass), por ejemplo:

GIS\_DB = '/home/myuser/DataGrass/'

- **LOCATION, MAPSET**: nombre de localización y mapset de GRASS GIS que usará el sistema de detección.
- **N\_CONNECT**: cantidad de reintentos de conexión al descargar las imágenes MOD13Q4N, por defecto será de 15.
- **USER**, **PASSWORD**: nombre de usuario y contraseña necesarios para conectarse y descargar las imágenes requeridas de los FTP de la NASA. Estos valores pueden ser obtenidos de:

<https://urs.earthdata.nasa.gov/users/new>

# **5.9. Mantenimiento del Software.**

Como ya se dijo, el banco de datos debe ser renovado cada cierta cantidad de tiempo (es recomendable que se anualmente). Este aspecto es importante para el buen funcionamiento del sistema. Pero además para detectar posibles errores, el sistema generará en cada ejecución un reporte de los acontecimientos más importantes que se dieron en su ejecución. Para el reporte se crea un archivo llamado "DetectionDeforest.log" en el directorio principal, si este archivo ya existe, será usado para mantener un historial de las ejecuciones del sistema hasta que dicho archivo sea eliminado o borrado su contenido. Por ejemplo, para una ejecución en un día donde no se obtienen errores, tendremos como salida el siguiente contenido en el archivo DetectionDeforest.log:

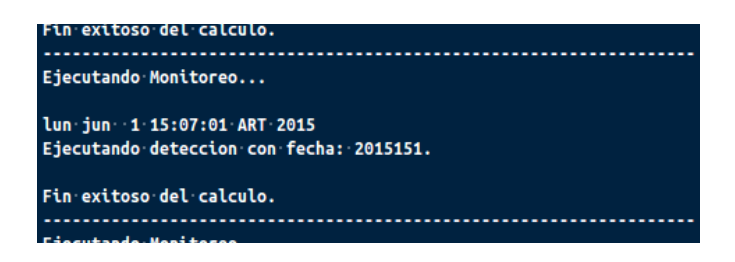

si el sistema no se ejecuto varios días consecutivos, buscará los días que faltan en analizar y se ejecutará con tales fechas, obteniendo lo siguiente como salida en el archivo DetectionDeforest.log:

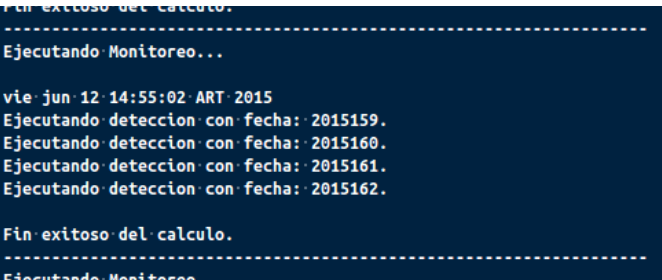

si se detecta algún error también será señalado en el archivo .log, con la información necesaria para entender su causa y poder solucionarlo. Por ejemplo:

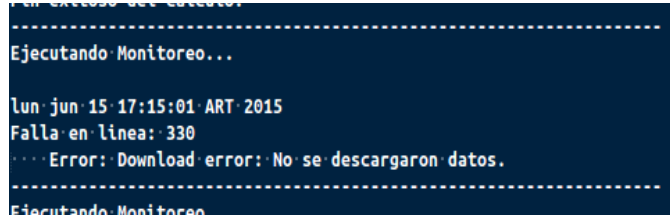

# **5.10. Agregar un nuevo Algoritmo.**

Para agregar un nuevo algoritmo se deben tener en cuenta algunos aspectos. El nuevo algoritmo deberá estar representado por la clase en Python y satisfacer los siguientes puntos:

- Para crear un objeto de la clase se deben requerir la fecha actual y el tile como parámetros de inicialización.
- Debe contar con un método llamado execute (respetando mayúsculas y minúsculas) que solo tome como parámetro el nombre que se dará a la máscara que retornará como resultado de su análisis.
- Dicho método retornará **None** si ocurrió algún error, caso contrario retornara el mismo nombre que se le dio como parámetro de entrada.

Por último se deben modificar unas pocas líneas en los archivos, Main.py y Constants.py.

### **5.10.1 Modificaciones en el Archivo Main.py.**

Dentro de la clase principal de este archivo (también llamada Main) encontramos un método denominado "**generate\_output"**, que es donde se reparten las ejecuciones de los distintos algoritmos entre varios hilos (Threads Python) para obtener una ejecución eficiente del sistema. Cada nuevo algoritmo debe contar con las siguientes lineas dentro del bucle **for** con el que cuenta dicho método.

```
nuevoObjetoAlgoritmo = ClaseNuevoAlgoritmo(date, tile)
thread = threading.Thread(target=self.exe_detection, args=[nuevoObjetoAlgoritmo])
thread.start()
```
Donde **ClaseNuevoAlgoritmo** hace referencia a la clase que representa uno de los algoritmos, las dos lineas restantes son análogas para todo algoritmo salvo que en la lista **args** se debe colocar el objeto de la clase que representa el algoritmo que fue creado en la linea inmediatamente anterior (**nuevoObjetoAlgoritmo**). En general estas lineas siguen el siguiente orden de tareas:

- **1. línea 1**: Creación de un objeto que represente al nuevo algoritmo.
- **2. línea 2**: Creación de un Hilo (Thread) al cual le damos como parámetro el objeto creado para que se encargue de ejecutarlo en paralelo.
- **3. línea 3**: Ejecución del nuevo Hilo.

## **5.10.2 Modificaciones en el Archivo Constants.py.**

En este archivo solo debemos modificar la constante "**N\_METHODS**" por defecto su valor es de 2, si se agrega un nuevo algoritmo se debe actualizar con el valor de 3 para reflejar que el sistema se ejecuta con un total de 3 algoritmos.

- [BNT97] Dirk Bryant, Daniel Nielsen, Laura Tangley. Last Frontier Forests: Ecosystems and economies on the edge, 1997.
- [Chu10] Emilio Chuvieco. Teledetección ambiental: La observación de la tierra desde el espacio (Ariel Ciencias), 2010.
- [VSAR] Fundación Vida Silvestre Argentina. [http://www.vidasilvestre.org.ar.](http://www.vidasilvestre.org.ar/)
- [PHG95] Peter H. Gleick. Amarga agua dulce: Los conflictos por recursos hídricos. Icaria Editorial, 1995.
- [WS03] Wunder, S. Oil wealth and the fate of forest: a comparative study of eight tropical countries. Routledge, London, UK 2003, 2003.
- [FSR06] F.S. Romero. La Teledetección satelital y los sistemas de protección ambiental. aquatic, 2006.
- [KBP09] G.P. Knapp, D.E. Balaji, A. Paez-Acosta. Automated mapping of tropical deforestation and forest degradation: CLASlite, 2009.
- [JH91] Ray D. Jacksona, Alfredo R. Hueteb. Interpreting vegetation indices. elsevier, 1991.
- [CR97] Toby N. Carlson, \*, David A. Ripley. On the relation between NDVI, fractional vegetation cover, and leaf area index. elsevier, 1997.
- [PL84] Charles R. Perry Jr., Lyle F. Lautenschlager. Functional equivalence of spectral vegetation indices. elsevier, 1984.
- [NBLM12] M. Neteler, M. H. Bowman, M. Landa and M. Metz. GRASS GIS: A multi-purpose open source GIS. Environmental Modelling & Software. 31:124- 130, 2012.
- [GSP11] G. S. Peralta. Geomática aplicada a un Sistema de Alerta Temprana. Msc Thesis, Universidad Nacional de Córdoba and CONAE, 2011.
- [PLS12] X. Porcasi, C. Rotela, M. V. Introini, N. Frutos, S. Lanfri, G. Peralta, E. A. De Elia, M. Lanfri and C. M. Scavuzzo. An operative dengue risk stratification system in Argentina based ongeospatial technology. Geospatial Health. 6(3):S31-S42, 2012.
- [IDA04] C. Montenegro, I. Gasparri, E. Manghi, M. Strada, J. Bono and M. G. Parmuchi. Informe Sobre la Deforestación en Argentina. Ministrio de Salud y Ambiente, Secretaría de Ambiente y Desarrollo Sustentable, Dirección de Bosques, 2004.
- [EP14] C. Fermín. La gran deforestación latinoamericana. EcoPortal.net, 2014.
- [GPy15] GUYRA Paraguay. Informe Monitoreo. 2015, official website: http://www.guyra.org.py/.
- [Chl11] G. Bergh, A. Promis. Conservación de los bosques nativos de Chile Un análisis al informe FAO sobre la Evaluación de los Recursos Forestales Nacionales.. AIFBN, 2011.
- [Chl10] C. F. Conget and M. N. Ávila. Hacia un nuevo Modelo Forestal en Chile. BOSQUE NATIVO. 47:25-35, 2010.
- [Ury06] J. M. Paruelo, J. P. Guerschman, G. Piñeiro, E. G. Jobbágy, S. R. Verón, G. Baldi and S. Baeza. Cambios en el uso de la tierra en Argentina y Uruguay: Marcos conceptuales para su análisis. Agrociencia. x:47-61, 2006.
- [JMD11] J. Francois. Aplicaciones del Sensor MODIS para el monitoreo del territorio, 2011.
- [VMx11] A. Velázquez. Propuesta metodológica para normar la evaluación de la tasa de deforestación y degradación forestal en México. WWF, CCMSS, TNC, Centro Geo y CIGA UNAM, 2011.
- [DET05] Y. E. Shimabukuro, V. Duarte, M. A. Moreira, E. Arai, B. F. T. Rudorff. . Detección de áreas deforestadas en tiempo real: conceptos básicos, desarrollo y aplicacón del proyecto DETER. INPE, 2005.
- [PRD05] E. R. Umbarila, V. Duarte, R. S. Júnior. Aplicación de la metodología de PRODES Digital y detalle de su leyenda en área de la frontera Leticia (Colombia) - Tabatinga (Brasil). INPE, 2005.
- [NAS20] X. Zhan, R. Defries, J. R. G. Townshend, C. Dimiceli, M. Hansen, C. Huang and Sohlberg. The 250m global land cover change product from the Moderate Resolution Imaging Spectroradiometer of NASA's Earth Observing System. Remote sensing, 1433-1460, 2000.
- [ECh98] E. Chuvieco . El factor temporal en teledetección: Evolución fenológica y análisis de cambios. VIII Coloquio del Grupo de Métodos Cuantitativos, Sistemas de Información Geográfica y Teledetección, Revista de Teledetecció, 1998.
- [GRASS] GRASS GIS(2015) . Bringing advanced geospatial technologies to the world.. official website: http://grass.osgeo.org/.
- [TERRI] L. Reymondin, A. Jarvis, A. P. Uribe, J. Touval, K. Argote, A. Coca, J. Rebetez, E. Guevara, M. Mulligan. A methodology for near real-time monitoring of habitat change at continental scales using MODIS-NDVI and TRMM. International Center for Tropical Agriculture, The Nature Conservancy, heig-vd, Kings college LONDON, Terra-i, 2012.
- [TERRV] A.C. Castro, J.T.Dagua, L.Reymondin, P.P.Garcia, G. Hyman. Reporte de la validación en campo del Sistema Terra-i (CIAT) en las comunidades del proyecto ASSETS en la región de Ucayali, Perú.. International Center for Tropical Agriculture, iiap, CGIA, espa, terra-i, 2014.
- [MPZ09] Mirko Panozzo Zénere. Procesamiento de imágenes satelitales para generación de productos en entorno automatizado. Degree Thesis, Universidad Nacional de Córdoba and CONAE, 2009.
- [REQ15] GRASS GIS. REQUIREMENTS to compile GRASS GIS 7. 2015, https://svn.osgeo.org/grass/grass/trunk/REQUIREMENTS.html.
- [INPE15] INPE, tutorial SPRING, <http://www.dpi.inpe.br/spring/espanol/tutorial/segmentacao.html>
- [Tow77] Townshend, J. R. G., 1977, A framework for examining the role of remote sensing in monitoring the Earth's environment. In Monitoring Environmental

Change by Remote Sensing, edited by W. G. Collins and J. L. van Genderen (Reading, UK: Remote Sensing Society), pp. 3–5.

- [CVS06] Câmara, G., D. M. Valeriano y J. V. Soares. 2006. "Metodología para o Cálculo da Taxa Anual de Desmatamento na Amazonia Legal". São José dos Campos, INPE, Brasil, pp. 24-35.
- [WFK02] Wolfe, R. E., Nishihama, M., Fleig, A. J., Kuyper, J. A., Roy, D. P., Storey, J. C., & Patt, F. S. "Achieving sub-pixel geolocation accuracy in support of MODIS Land Science," Remote Sensing of Environment, Vol. 83, pp. 31– 49, 2002.
- [RMV99] G.J. Roerink, M. Menenti & W. Verhoef. "Reconstructing cloudfree NDVI composites using Fourier analysis of time series." Remote Sensing of Environment, Vol. 21, pp. 1911– 1917, 2000.
- [HTZ98] Huang, C., Townshend, J. R. G., Zhan, X., Hansen, M., DeFries, R., and Sohlberg, R., 1998, Developing the spectral trajectories of major land cover change processes. Hyperspectral Remote Sensing and Applications, R. Green and Q. Tong (eds), Proceedings of SPIE, vol. 3502, pp. 155–162.
- [ZHT98] Zhan, X., Huang, C., Townshend, J. R. G., DeFries, R., Hansen, M., DiMiceli, C., Sohlberg, R., Hewson-Scardelletti, J., and Tompkins, A., 1998, Land cover change detection with change vector in the red and near-infrared re ectance space. Proceedings of the 1998 IEEE International Geoscience and Remote Sensing Symposium IGARSS'98, Seattle, Washington, 6–10 July 1998, Vol. II (IEEE), pp. 859–861.
- [TC79] Tucker, C., 1979. Red and photographic infrared linear combination for monitoring vegetation, Remote Sensing of Environment, 8: 127-150.
- [ABH94] Anys H, Bannari A, He DC et al. (1994) Texture analysis for the mapping of urban areas using airborne MEIS-II images. In: First International Airborne Remote Sensing Conference and Exhibition 3, Strasbourg, France, pp. 231-245.